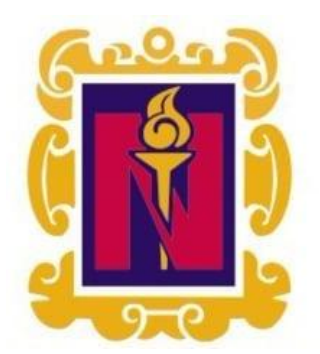

# BENEMÉRITA Y CENTENARIA ESCUELA NORMAL DEL ESTADO DE SAN LUIS POTOSÍ

TITULO: El uso de las tic y el proceso de aprendizaje de las matemáticas en el eje de forma, espacio y medida en un grupo de 5° de educación primaria.

AUTOR: Sandivel González López

FECHA: 7/4/2019

PALABRAS CLAVE: Aprendizaje de las matemáticas, Enseñanza de las matemáticas, Ambientes de aprendizaje, TIC

**SECRETARÍA DE EDUCACIÓN DE GOBIERNO DEL ESTADO SISTEMA EDUCATIVO ESTATAL REGULAR DIRECCIÓN DE EDUCACIÓN INSPECCIÓN DE EDUCACIÓN NORMAL** 

### **BENEMÉRITA Y CENTENARIA ESCUELA NORMAL DEL ESTADO DE SAN LUIS POTOSÍ**

### **GENERACIÓN**

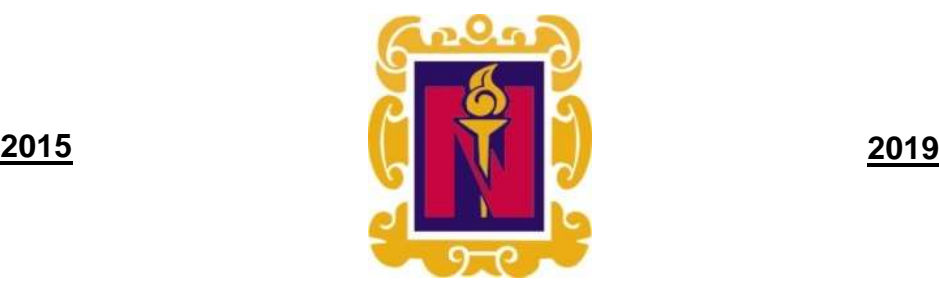

### **"EL USO DE LAS TIC Y EL PROCESO DE APRENDIZAJE DE LAS MATEMÁTICAS EN EL EJE DE FORMA, ESPACIO Y MEDIDA EN UN GRUPO DE 5° DE EDUCACIÓN PRIMARIA"**

 **TESIS DE INVESTIGACIÓN** 

**QUE PARA OBTENER EL TÍTULO DE LICENCIADA EN EDUCACIÓN PRIMARIA** 

> **PRESENTA:**  SANDIVEL GONZÁLEZ LÓPEZ

**ASESORA**: ALEJANDRA DEL ROCÍO ROSTRO CONTRERAS

**SAN LUIS POTOSÍ, S.L.P. JULIO DE 2019**

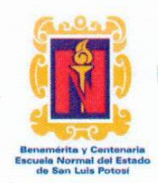

### BENEMÉRITA Y CENTENARIA ESCUELA NORMAL DEL ESTADO DE SAN LUIS POTOSÍ CENTRO DE INFORMACIÓN CIENTÍFICA Y TECNOLÓGICA

### ACUERDO DE AUTORIZACIÓN PARA USO DE INFORMACIÓN DEL DOCUMENTO RECEPCIONAL EN EL REPOSITORIO INSTITUCIONAL DE LA BECENE DE ACUERDO A LA POLÍTICA DE PROPIEDAD INTELECTUAL

#### A quien corresponda. **PRESENTE. -**

Por medio del presente escrito Sandivel González López autorizo a la Benemérita y Centenaria Escuela Normal del Estado de San Luis Potosí, (BECENE) la utilización de la obra Titulada:

### "EL USO DE LAS TIC Y EL PROCESO DE APRENDIZAJE DE LAS MATEMÁTICAS EN EL EJE DE FORMA, ESPACIO Y MEDIDA EN UN GRUPO DE 5° DE EDUCACIÓN PRIMARIA"

en la modalidad de: Tesis

para obtener el

Título en Licenciatura en Educación Primaria

en la generación 2015-2019 para su divulgación, y preservación en cualquier medio, incluido el electrónico y como parte del Repositorio Institucional de Acceso Abierto de la BECENE con fines educativos y Académicos, así como la difusión entre sus usuarios, profesores, estudiantes o terceras personas, sin que pueda percibir ninguna retribución económica.

Por medio de este acuerdo deseo expresar que es una autorización voluntaria y gratuita y en atención a lo señalado en los artículos 21 y 27 de Ley Federal del Derecho de Autor, la BECENE cuenta con mi autorización para la utilización de la información antes señalada estableciendo que se utilizará única y exclusivamente para los fines antes señalados.

La utilización de la información será durante el tiempo que sea pertinente bajo los términos de los párrafos anteriores, finalmente manifiesto que cuento con las facultades y los derechos correspondientes para otorgar la presente autorización, por ser de mi autoría la obra.

Por lo anterior deslindo a la BECENE de cualquier responsabilidad concerniente a lo establecido en la presente autorización.

Para que así conste por mi libre voluntad firmo el presente.

En la Ciudad de San Luis Potosí. S.L.P. a los 20 días del mes de Junio de 2019.

ATENTAMENTE.

Sandwel Gorzález López.

Nombre y Firma AUTOR DUEÑO DE LOS DERECHOS PATRIMONIALES

Nicolás Zapata No. 200 Zona Centro, C.P. 78000 Tel y Fax: 01444 812-11-55 e-mail: cicyt@beceneslp.edu.mx www.beceneslp.edu.mx

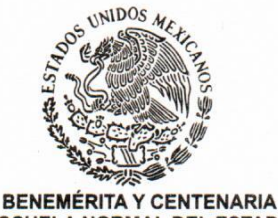

**ESCUELA NORMAL DEL ESTADO SAN LUIS POTOSÍ, S.L.P.** 

BECENE-DSA-DT-PO-01-07 **REVISIÓN 7** OFICIO NÚM: Administrativa DIRECCIÓN: **Dictamen ASUNTO:** 

San Luis Potosí, S.L.P., a 20 de junio del 2019.

Los que suscriben, integrantes de la Comisión de Exámenes Profesionales y asesor(a) del Documento Recepcional, tienen a bien

### DICTAMINAR

que el(la) alumno(a):

**SANDIVEL GONZALEZ LOPEZ** 

De la Generación: 2015-2019

concluyó en forma satisfactoria y conforme a las indicaciones señaladas en el Documento Recepcional en la modalidad de: ()Ensayo Pedagógico (-)Tesis de Investigación ()Informe de prácticas profesionales () Portafolio Temático () Tesina titulado:

"EL USO DE LAS TIC Y EL PROCESO DE APRENDIZAJE DE LAS MATEMÁTICAS EN EL EJE DE FORMA, ESPACIO Y MEDIDA EN UN GRUPO DE 5° DE EDUCACIÓN PRIMARIA"

Por lo anterior, se determina que reúne los requisitos para proceder a sustentar el Examen Profesional que establecen las normas correspondientes, con el propósito de obtener el Título de Licenciado(a) en Educación PRIMARIA

> **ATENTAMENTE COMISIÓN DE TITULACIÓN**

> > EDUCACIÓ

DIRECTORA ACADÉMICA

DIRECTOR DE SERVICIOS ADMINISTRATIVOS

**SECRETAPÍA DE** SISTEMA ECOO JIMENA TURRUBIARTES CERINO. MTRA. NAVLA

JEFA DEL DEPARTAMENTO DE TITULACIÓN

ASESOR(A) DEL DOCUMENTO RECEPCIONAL

STADO DR. JESÚS ALBERTO LEYVA ORTIZ.

MTRA. MARTHA IBANEZ CRUZ.

MTRA. ALÉJANDRA DEL ROCÍO ROSTRO **CONTRERAS** 

Certificación ISO 9001 : 2015 Certificación CIEES Nivel 1 Nicolás Zapata No. 200,<br>Zona Centro, C.P. 78230<br>Tel y Fax: 01444 812-5144, 01444 812-3401 e-mail: becene@beceneslp.edu.mx www.becenesip.edu.mx<br>San Luis Potosí, S.L.P.

### **Agradecimientos**

A mi abuela María, por todo su cariño, amor y atención durante todo el tiempo compartido. Gracias por haber formado en mí una persona con aspiraciones y por creer en que podría lograr grandes metas.

A mi padre, por haberme alentado día con día para continuar en mi formación docente, por sus consejos, su amor, comprensión y dedicación para el cumplimiento de ésta meta. Por creer en mí y ser el mejor ejemplo que tengo para ser docente, las gracias son infinitas.

A mi madre, por enseñarme el valor del trabajo, la humildad y resiliencia en cualquier situación. Gracias por haber confiar en mí, por amarme, cuidarme, motivarme y escucharme, durante todo este proceso, aún a pesar de la distancia.

A Mónica, por enseñarme que la amistad no necesita de la presencia física para seguir fortaleciéndose, gracias por haber compartido una amistad tan única y por ser el mejor ejemplo de fortaleza.

A Betzy, por compartir una amistad tan sincera y haber estado a mi lado en los momentos buenos y malos, a pesar de tiempo. Gracias que la amistad requiere de lealtad, confianza y sinceridad.

A Maricela, por ser la mejor amiga y compañera con la que tengo el placer de compartir una amistad. Gracias por haberme acompañado a lo largo de este proceso, por alentarme y por brindarme de tu comprensión y cariño durante todo este tiempo.

A Manuel, Sebastián y Claudia por haber sido parte de las mejores experiencias compartiendo el gusto por el Tenis de mesa. A mi entrenador Jorge, por haber sido comprensible y apoyarme durante todo el proceso, gracias por impulsarme a ser mejorar día con día.

A Ernesto, por haber permanecido en los momentos difíciles, por apoyarme diariamente a lo largo de este proceso, por dedicar parte de su tiempo, por las metas compartidas y por alentarme para una mejora profesional.

Al Dr. Francisco Hernández Ortiz, por sus enseñanza a lo largo de varios cursos y apoyarme académicamente para el logro del presente trabajo.

A la Mtra. Alejandra Rostro Contreras por su apoyo, dedicación y comprensión a lo largo de este proceso. Gracias por todos lo s aprendizajes obtenidos de sus enseñanzas y por el compromiso invertido desde un inicio.

Al Mtro. Juan Manuel Guel, por el apoyo, compromiso y compresión a lo largo de mi formación docente, gracias por haberme hecho valorar mis fortalezas y por permitirme reconocer las áreas de oportunidad en la práctica docente y en la formación personal.

## Índice de contenidos

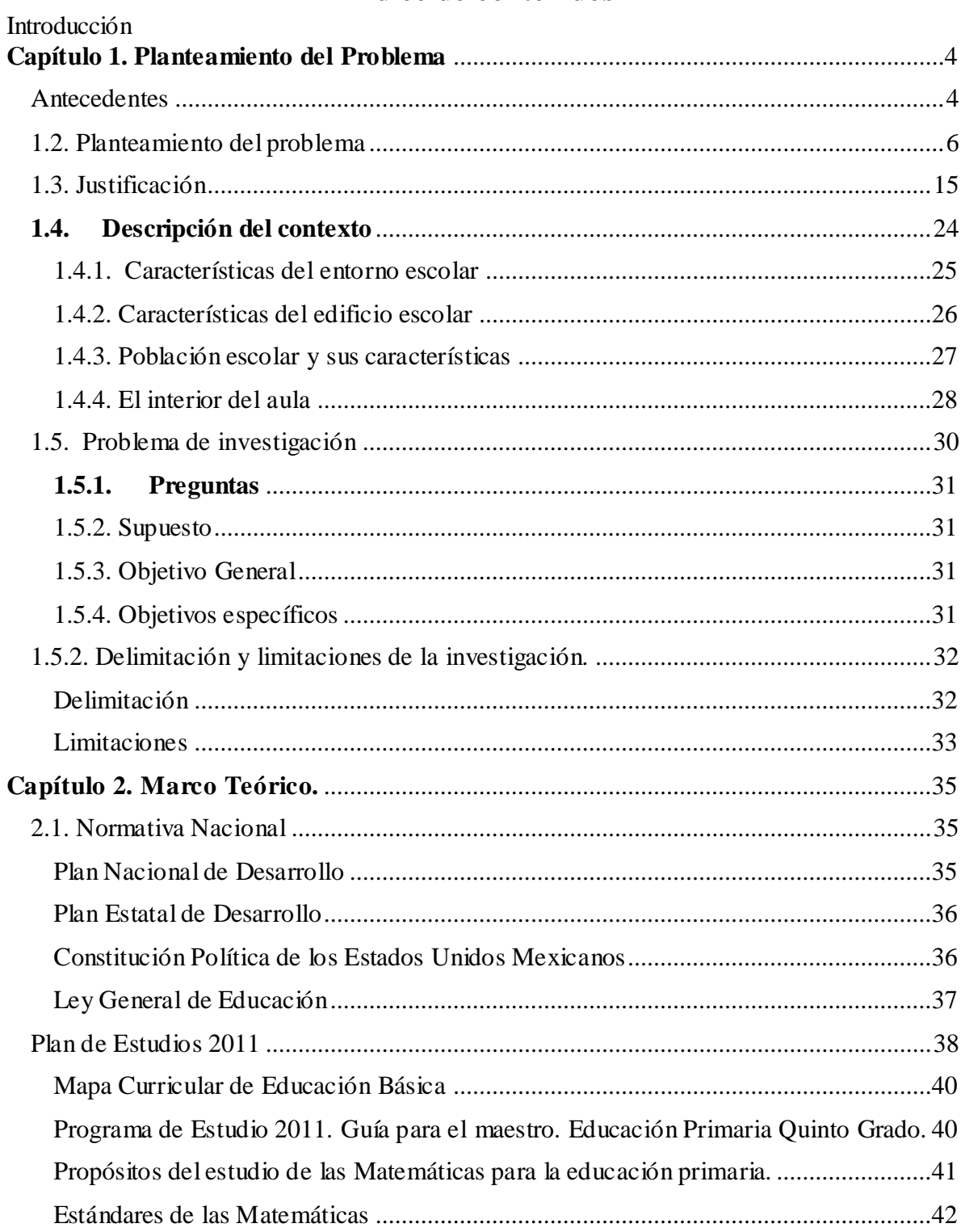

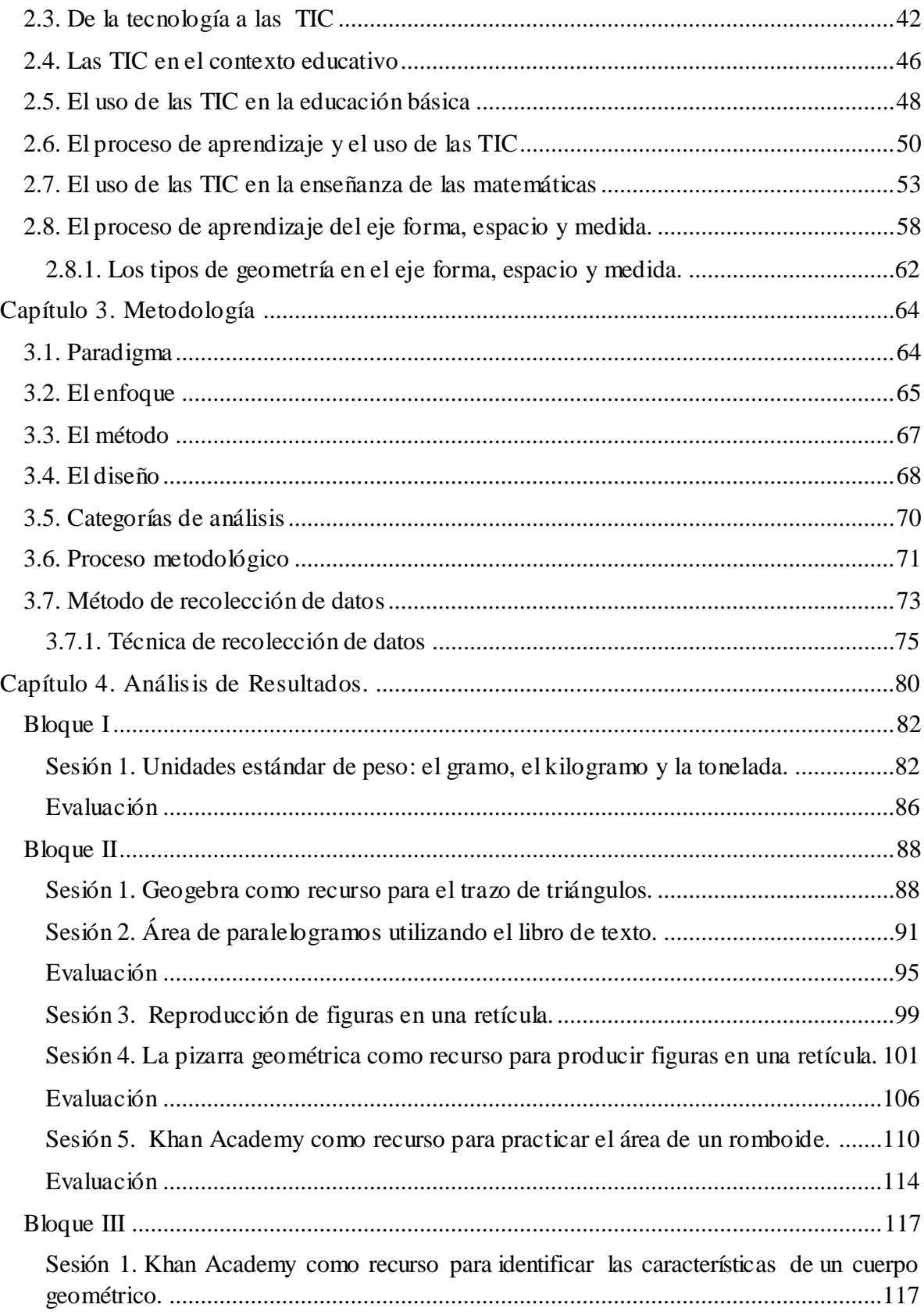

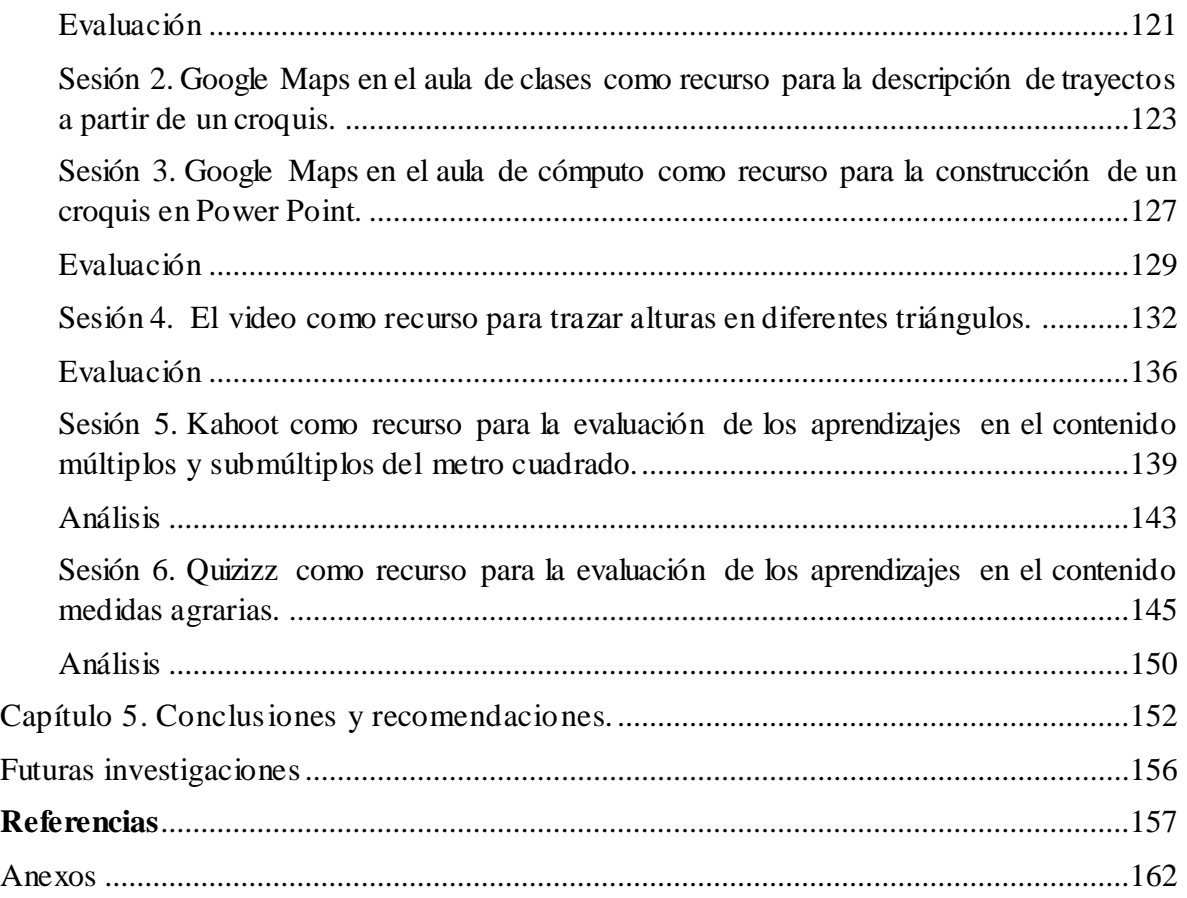

## **Índice de figuras**

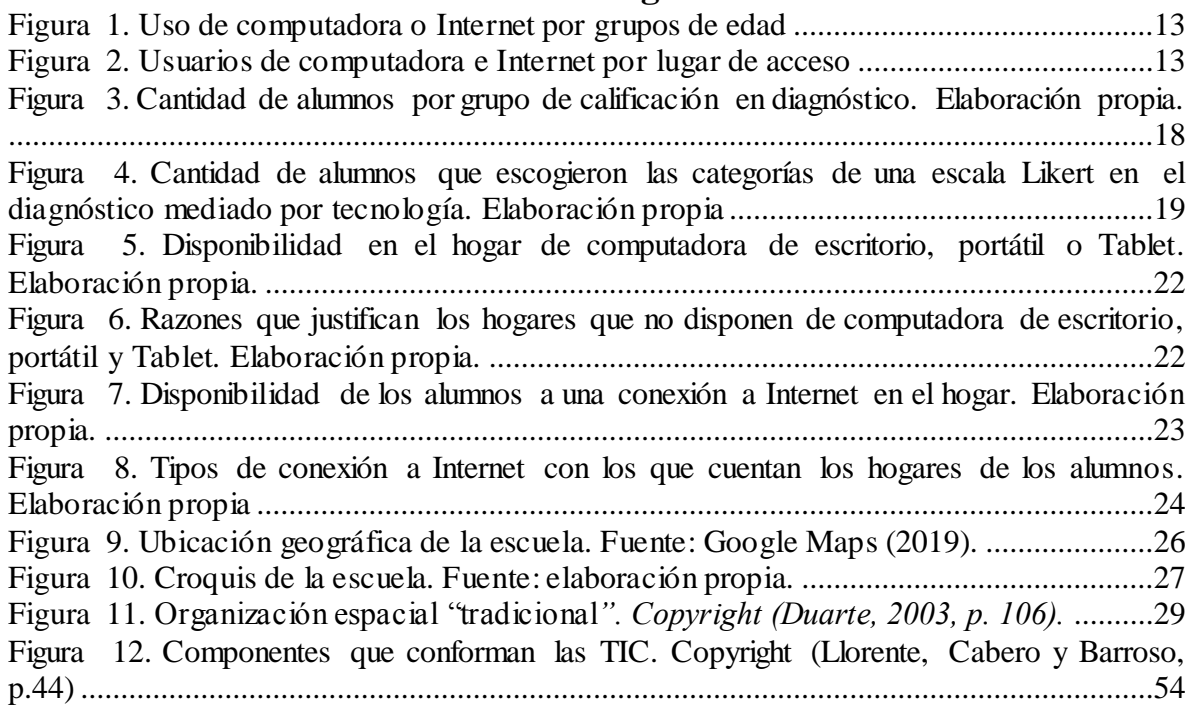

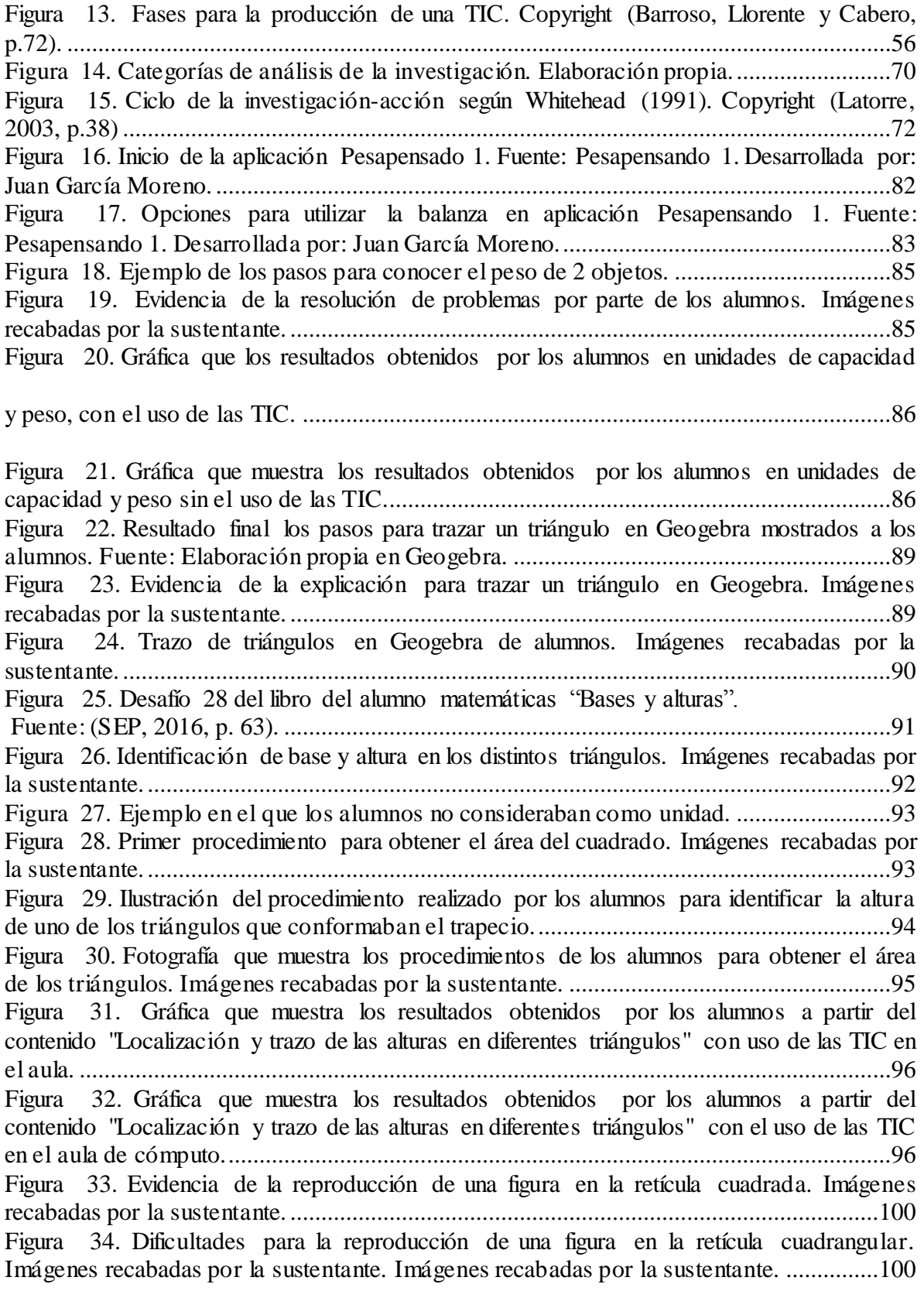

[Figura 35. Figuras reproducidas por alumnos utilizando el conteo de cuadrados. Imágenes](#page-113-1)  recabadas por la sustentante. [...............................................................................................101](#page-113-1) [Figura 36. Vista completa de la página "Matemáticas Primaria" donde se identifica con un](#page-114-0)  [punto como cursor el apartado de formas y orientación en el espacio. Fuente: Matemáticas](#page-114-0)  [Primaria. Desarrollado por: Juan García Moreno y Arturo García López..........................102](#page-114-0) [Figura 37. Opciones que ofrecen las pizarras geométricas y las opciones en una triangular.](#page-114-1)  [Fuente: Matemáticas Primaria. Desarrollado por: Juan García Moreno y Arturo García López](#page-114-1) [.............................................................................................................................................102](#page-114-1) [Figura 38. Opciones de diseño con colores de la pizarra geométrica con retícula triangular.](#page-115-0)  [Fuente: Matemáticas Primaria. Desarrollado por: Juan García Moreno y Arturo García López](#page-115-0) [.............................................................................................................................................103](#page-115-0) [Figura 39. Alumnos que centraron su diseño en la retícula triangular. Imágenes recabadas](#page-116-0)  [por la sustentante.................................................................................................................104](#page-116-0) [Figura 40. Alumnos que realizaron su diseño en los costados de la retícula. Imágenes](#page-116-1)  recabadas por la sustentante. [...............................................................................................104](#page-116-1) [Figura 41. Diseño de alumno nombrándolo como "Tridimensional" utilizando el rombo](#page-117-0)  [como figura geométrica. Imágenes recabadas por la sustentante](#page-117-0) .......................................105 [Figura 42. Diseño de alumno descrito como "Hombre triángulo" utilizando el triángulo como](#page-117-1)  [elemento principal...............................................................................................................105](#page-117-1) [Figura 43. Gráfica que muestra los resultados obtenidos a partir del contenido](#page-118-1)  ["Reproducción de figuras usando una cuadrícula en diferentes posiciones como sistema de](#page-118-1)  referencia "sin el uso de las TIC. [........................................................................................106](#page-118-1) [Figura 44. Gráficas de los resultados obtenidos por los alumnos con los indicadores](#page-119-0)  [insuficiente \(5\), suficiente \(6 y 7\), satisfactorio \(8 y 9\) y destacado \(10\) a partir del contenido](#page-119-0)  ["Reproducción de figuras usando una cuadrícula "con el uso de las TIC en el aula..........107](#page-119-0) [Figura 45. Representación del ejercicio 1 del romboide con base 8 y altura 5. Fuente: Khan](#page-123-0)  Academy. [............................................................................................................................111](#page-123-0) [Figura 46. Ejercicio 1 del romboide con base 8 y altura 5 realizado por un alumno. Imágenes](#page-123-1)  recabadas por la sustentante [................................................................................................111](#page-123-1) [Figura 47. Representación de ejercicio 3. Fuente: Khan Academy.](#page-124-0) ..................................112 [Figura 48. Procedimientos realizados por los alumnos para el ejercicio 3. Imágenes](#page-125-0)  recabadas por la sustentante. [...............................................................................................113](#page-125-0) [Figura 49. Procedimiento realizado por un alumno que no utilizó el trazo de los](#page-125-1)  [paralelogramos. Imágenes recabadas por la sustentante.](#page-125-1) ....................................................113 [Figura 50. Gráficas de los resultados obtenidos por los alumnos con los indicadores](#page-126-1)  [insuficiente \(5\), suficiente \(6 y 7\), satisfactorio \(8 y 9\) y destacado \(10\) a partir del contenido](#page-126-1)  ["Construcción y uso de una fórmula para calcular el área de paralelogramos" con el uso de](#page-126-1)  [las TIC en el aula. Fuente: Elaboración propia.](#page-126-1) .................................................................114 Figura 51. [Ejercicio referido a la pirámide cuadrangular. Fuente: Khan Academy.](#page-130-0) .........118 [Figura 52. Identificación de 4 vértices en el cubo según algunos alumnos. Fuente: Khan](#page-131-0)  Academy. [............................................................................................................................119](#page-131-0) [Figura 53. Ejercicio identificación de un cilindro. Fuente: Khan Academy.](#page-131-1) ....................119 [Figura 54. Identificación del número de caras en una pirámide cuadrangular. Imágenes](#page-132-0)  recabadas por la sustentante. [...............................................................................................120](#page-132-0) [Figura 55. Identificación de aristas en una pirámide cuadrangular utilizando marcadores.](#page-132-1)  [Imágenes recabadas por la sustentante................................................................................120](#page-132-1)

[Figura 56. Gráfica que muestra los resultados obtenidos](file:///C:/Users/SANDY/Desktop/AVANCES%20TESIS%20version%20final%20correcta.docx%23_Toc12526735) con los indicadores insuficiente (5), [suficiente \(6 y 7\), satisfactorio \(8 y 9\) y destacado \(10\) a partir del contenido "Cuerpos](file:///C:/Users/SANDY/Desktop/AVANCES%20TESIS%20version%20final%20correcta.docx%23_Toc12526735)  [geométricos" con el uso de las TIC en el aula. Fuente: Elaboración propia.](file:///C:/Users/SANDY/Desktop/AVANCES%20TESIS%20version%20final%20correcta.docx%23_Toc12526735) .....................121 [Figura 57. Gráfica que muestra los resultados obtenidos](file:///C:/Users/SANDY/Desktop/AVANCES%20TESIS%20version%20final%20correcta.docx%23_Toc12526736) con los indicadores insuficiente (5), [suficiente \(6 y 7\), satisfactorio \(8 y 9\) y destacado \(10\) a partir del contenido "Cuerpos](file:///C:/Users/SANDY/Desktop/AVANCES%20TESIS%20version%20final%20correcta.docx%23_Toc12526736)  [geométricos" sin el uso de las TIC. Fuente: Elaboración propia.](file:///C:/Users/SANDY/Desktop/AVANCES%20TESIS%20version%20final%20correcta.docx%23_Toc12526736) ......................................121 [Figura 58. Desafío 47 "Dime cómo llegar" del libro de texto para el alumno matemáticas.](#page-136-0)  Fuente: (SEP, 2011, p. 31). [.................................................................................................124](#page-136-0) [Figura 59. Imágenes de mapa desplazable en Google Maps presentada a los alumnos para](#page-137-0)  [la actividad. Imágenes recabadas por la sustentante](#page-137-0) ...........................................................125 [Figura 60. Croquis en el que incluyen lugares de los alrededores de la escuela. Imágenes](#page-138-0)  recabadas por la sustentante. [...............................................................................................126](#page-138-0) [Figura 61. Croquis en el que se incluyen calles, el lugar de partida y el de llegada. Imágenes](#page-138-1)  recabadas por la sustentante. [...............................................................................................126](#page-138-1) [Figura 62. Uso de Google Maps por los alumnos para explorar desde fotografías satelitales](#page-140-0)  [un trayecto...........................................................................................................................128](#page-140-0) [Figura 63. Croquis elaborado por un estudiante de la escuela a su casa donde incluye formas,](#page-140-1)  [cuadros de texto, imágenes e identifica los nombres de las calles. Imágenes recabadas por la](#page-140-1)  sustentante. [..........................................................................................................................128](#page-140-1) [Figura 64. Gráfica que muestra los resultados con los indicadores insuficiente \(5\), suficiente](file:///C:/Users/SANDY/Desktop/AVANCES%20TESIS%20version%20final%20correcta.docx%23_Toc12526743)  [\(6 y 7\), satisfactorio \(8 y 9\) y destacado \(10\) sin el uso de las TIC en el contenido](file:///C:/Users/SANDY/Desktop/AVANCES%20TESIS%20version%20final%20correcta.docx%23_Toc12526743)  ["Descripción oral o escrita de rutas". Fuente: Elaboración propia.](file:///C:/Users/SANDY/Desktop/AVANCES%20TESIS%20version%20final%20correcta.docx%23_Toc12526743) ...................................129 [Figura 65. Gráfica que muestra los resultados con los indicadores insuficiente \(5\), suficiente](file:///C:/Users/SANDY/Desktop/AVANCES%20TESIS%20version%20final%20correcta.docx%23_Toc12526744)  [\(6 y 7\), satisfactorio \(8 y 9\) y destacado \(10\) con el uso de las TIC en el contenido](file:///C:/Users/SANDY/Desktop/AVANCES%20TESIS%20version%20final%20correcta.docx%23_Toc12526744)  ["Descripción oral o escrita de rutas". Fuente: Elaboración propia.](file:///C:/Users/SANDY/Desktop/AVANCES%20TESIS%20version%20final%20correcta.docx%23_Toc12526744) ....................................129 [Figura 66. Representación de la altura en un triángulo respetando un ángulo de 90° en video.](#page-145-0)  [Fuente: Khan Academy "Tan alto como un triángulo".](#page-145-0) .....................................................133 [Figura 67. Alumnos que participaron para el trazo de alturas en triángulos. Imágenes](#page-146-0)  recabadas por la sustentante. [...............................................................................................134](#page-146-0) [Figura 68. Resultado final del trazo de alturas en triángulos por parte de alumnos. Imágenes](#page-146-1)  recabadas por la sustentante. [...............................................................................................134](#page-146-1) [Figura 69. Evidencia de los productos obtenidos por los alumnos para obtener las alturas en](#page-147-0)  [distintos triángulos, donde se observa con rojo la única altura correcta. Imágenes recabadas](#page-147-0)  [por la sustentante.................................................................................................................135](#page-147-0) [Figura 70. Trazo de alturas obteniéndolas correctamente en el triángulos isósceles. Como se](#page-148-1)  [muestra en la parte superior derecha. Imágenes recabadas por la sustentante.](#page-148-1) ...................136 [Figura 71. Gráfica que muestra los resultados obtenidos](file:///C:/Users/SANDY/Desktop/AVANCES%20TESIS%20version%20final%20correcta.docx%23_Toc12526750) con los indicadores insuficiente (5), [suficiente \(6 y 7\), satisfactorio \(8 y 9\) y destacado \(10\) en la segunda aplicación del contenido](file:///C:/Users/SANDY/Desktop/AVANCES%20TESIS%20version%20final%20correcta.docx%23_Toc12526750)  [con el uso de las TIC...........................................................................................................137](file:///C:/Users/SANDY/Desktop/AVANCES%20TESIS%20version%20final%20correcta.docx%23_Toc12526750) [Figura 72. Gráfica que muestra los resultados obtenidos](file:///C:/Users/SANDY/Desktop/AVANCES%20TESIS%20version%20final%20correcta.docx%23_Toc12526751) con los indicadores insuficiente (5), [suficiente \(6 y 7\), satisfactorio \(8 y 9\) y destacado \(10\) en la primera aplicación del contenido](file:///C:/Users/SANDY/Desktop/AVANCES%20TESIS%20version%20final%20correcta.docx%23_Toc12526751)  [sin el uso de las TIC. Fuente: Elaboración propia.](file:///C:/Users/SANDY/Desktop/AVANCES%20TESIS%20version%20final%20correcta.docx%23_Toc12526751) ............................................................137 [Figura 73. Opciones y estilo en que se presentan las respuestas desde la pantalla principal](#page-152-0)  del aula de cómputo. Fuente: Kahoot. [................................................................................140](#page-152-0) [Figura 74. Opciones de respuestas a cada pregunta en la pantalla de la computadora a cada](#page-152-1)  alumno. Fuente: Kahoot. [.....................................................................................................140](#page-152-1)

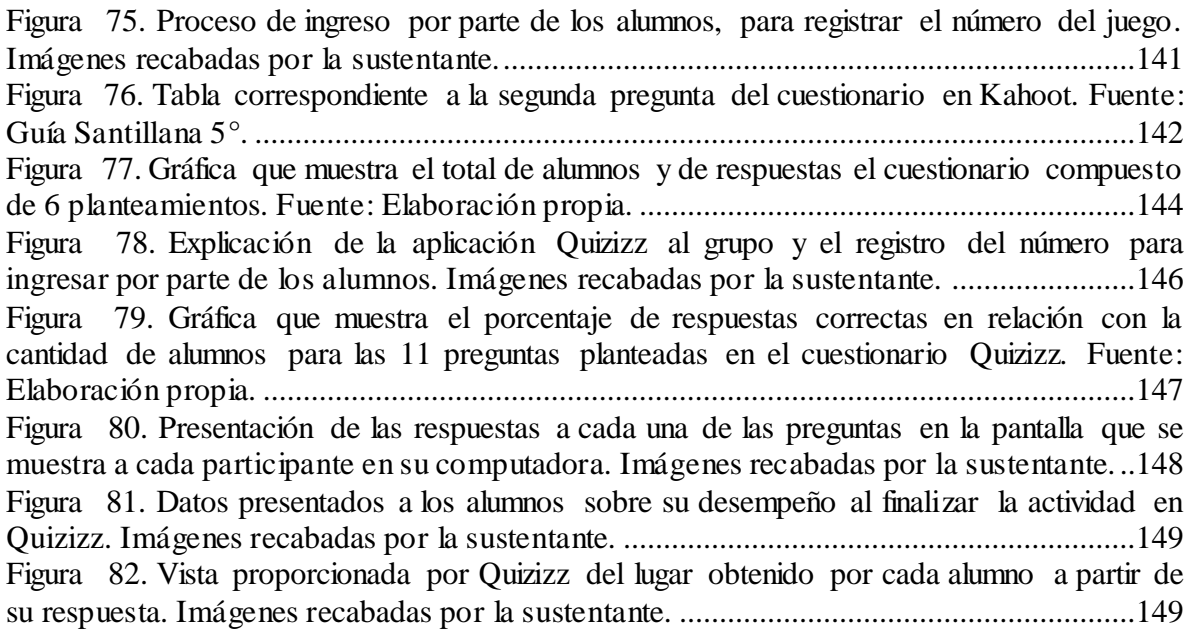

# **Índice de tablas**

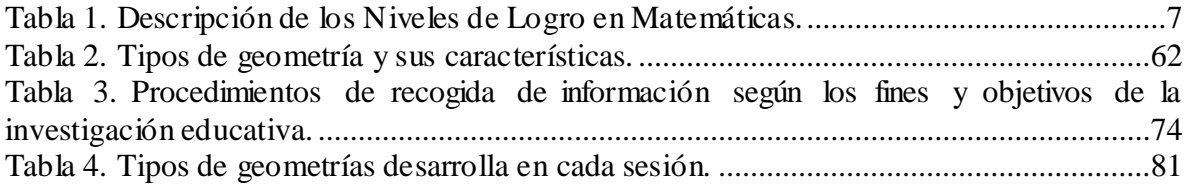

#### **Introducción**

En la actualidad las tecnologías de la información y la comunicación se encuentran inmersas en los diferentes sectores de la sociedad, como lo es el cultural, el social, el político, y el educativo, este último es de suma importancia ya que es en éste sector en el que los niños son formados y donde el uso de tecnologías permite complementar y enriquecer el proceso de enseñanza y aprendizaje. Dentro de este proceso el rol del docente es fundamental para ofrecer información, comunicación y sobre todo recursos que el alumno aproveche para su aprendizaje.

 La presente investigación plasma un análisis con la problemática "El uso de las TIC y el proceso de aprendizaje de las matemáticas en el eje de forma, espacio y medida" en un grupo de 5° de la escuela primaria "Ildefonso Díaz de León" durante el ciclo escolar 2018-2019. Para ello se planteó un enfoque cualitativo, bajo un paradigma sociocrítico.

 En cuanto al estudio diagnóstico se aplicó el método fenomenología respecto a dos categorías de análisis el uso de las TIC y el aprendizaje de las Matemáticas. Para el proceso metodológico se utilizó la investigación-acción bajo el ciclo de Whitehead para establecer la influencia que tiene el uso de las TIC en el proceso de aprendizaje de las matemáticas en el eje de forma espacio y medida.

Por lo que se refiere al cuerpo del trabajo fue distribuido de la siguiente manera:

**Capítulo 1.** Se presentan los aspectos que componen el planteamiento del problema con los antecedentes que sostienen el aprendizaje y enseñanza de las matemáticas con el uso de las TIC. Además se presentan los resultados obtenidos en evaluaciones nacionales e internacionales de México en el área de Matemáticas, la pregunta de investigación y las complementarias, supuesto, objetivo general y específicos del tema, también la descripción del diagnóstico, organización de la escuela, y las delimitaciones de la investigación.

**Capítulo 2.** Los recursos teóricos conceptuales que fundamentan la investigación, en las categoría del uso de las TIC y el aprendizaje, en primer lugar al apoyar al lector para que conozca aspectos que van desde la tecnología hasta su implementación para el aprendizaje en el eje forma, espacio y medida, en la educación primaria.

El marco teórico ofrece la oportunidad de establecer un contacto con el tema de estudio desde una diversidad de autores, otro rasgo es la oportunidad valorar el uso de las TIC en la educación y en el proceso de aprendizaje de las matemáticas.

**Capítulo 3.** Expone el proceso metodológico que desarrolló la investigación, el diseño que estructuro la intervención docente, el paradigma, enfoque y categorías de análisis que permitieron establecer la influencia que tiene el uso de las TIC en el proceso de aprendizaje de las matemáticas en el eje de forma espacio y medida. Así como las técnicas que se llevaron a cabo para la recolección de información.

**Capítulo 4.** Este apartado expone los resultados de la intervención con el uso de las TIC en el proceso de aprendizaje de las matemáticas, a través del ciclo de Whitehead en la investigación acción. Conviene subrayar que el diseño de las intervenciones se consideró a partir del eje temático de las matemáticas: forma, espacio y medida, en un 5° grado de educación primaria.

**Capítulo 5.** Muestra el cumplimiento de los objetivos planteados para la investigación, los alcances, la utilidad y los procesos que los alumnos siguen a partir del uso de las TIC en su proceso de aprendizaje de las matemáticas.

**Referencias bibliográficas:** Permite al lector conocer los autores o fuentes consultadas que permitieron la construcción de la investigación, además de ofrecer una fuente de consulta que permita a otros construir futuras investigaciones en el eje temático al que pertenece la presente investigación.

**Futuras investigaciones:** Apartado en el que se incluyen interrogantes que surgieron en el desarrollo de la investigación, así como las posibles investigaciones que pueden realizarse a partir de los resultados obtenidos.

**Anexos:** Exponen las evidencias obtenidas que permiten la interpretación del contenido para algunos capítulos.

#### **Capítulo 1. Planteamiento del Problema**

<span id="page-16-0"></span>En éste capítulo se abordarán los antecedentes, el planteamiento del problema y la justificación de la presente investigación desde el uso de las TIC en la educación primaria y como es que se ha relacionado con la enseñanza y el aprendizaje de las matemáticas. Así mismo el planteamiento del problema, que integra indicadores a nivel Nacional e Internacional de los resultados en evaluaciones en el área de matemáticas y de la misma manera, indicadores que describen el acceso de las Tecnologías de la Información y la Comunicación (TIC) en la escuela y en diferentes grupos por edad, incluyendo la edad de los alumnos analizados para esta investigación.

### <span id="page-16-1"></span>**Antecedentes**

1. Aprendizaje de las matemáticas mediante el ordenador en educación primaria Investigación realizada por Etxeberria, K., Etxeberria, J., y Lukas, J. en 2014 El presente artículo se inserta dentro del campo de implantación y uso de las TIC como medio de aprendizaje en la Educación Primaria. Con objeto de mejorar el aprendizaje de las matemáticas por parte del alumnado, las Federación de Ikastolas del País Vasco (Cooperativa de centros privados concertados con el Gobierno Vasco) crearon el Programa Ikasys para introducir el ordenador en el aprendizaje de las matemáticas y desde entonces se está implantando, gradualmente, en los centros escolares pertenecientes a la citada Federación. En este artículo se explica brevemente en qué consiste el Programa Ikasys y se contextualiza el mismo, haciendo una reseña de las investigaciones que se han realizado en este campo señalando los resultados obtenidos en los mismos. Posteriormente, se presenta la

metodología llevada a cabo en la experimentación del programa, así como los resultados obtenidos. Para la evaluación del mismo se ha optado por la complementariedad metodológica integrando procedimientos cuantitativos y cualitativos. Entre estos, cabe destacar que los alumnos que han participado en el programa han obtenido en todos los cursos analizados (2º, 4º y 6º de primaria) resultados superiores a aquellos que no han participado, aunque varían en función de la competencia evaluada.

2. Estrategias mediadas por la tecnología que contribuyen al desarrollo y socialización del conocimiento en matemáticas

Investigación realizada por Patiño, N., Bárcenas, S., y Fernández, J. en 2013, con un enfoque cualitativo.

El uso de la tecnología en los ambientes de aprendizaje puede contribuir a la mejora de los aprendizajes si se cuenta con la capacitación que permita aplicarlas con eficiencia. Se presentan los resultados del estudio acerca de las estrategias pedagógicas mediadas por la tecnología y empleadas por los docentes de educación básica, que contribuyen al desarrollo y socialización del conocimiento en matemáticas. El objetivo fue identificar y describir estas estrategias mediante el paradigma sociocultural, con un enfoque cualitativo.

 Los datos obtenidos brindan información sobre aspectos pedagógicos que favorecen la motivación para la aplicación de las tecnologías de la información y comunicación, como herramienta socializadora para el mejoramiento del rendimiento académico en matemáticas. Se encontró que las herramientas más utilizadas por los docentes son los blogs, la comunicación virtual y la utilización de recursos de la red; asimismo, se reconoce la importancia de las comunidades de aprendizaje.

3. Innovación Educativa: Uso de las TIC en la enseñanza de la Matemática Básica

5

Investigación realizada por Cruz, I., Puentes, Á., en 2012, con un enfoque cualitativo En el artículo se exponen los resultados obtenidos en una experiencia empírica sobre el uso de diferentes recursos tecnológicos en el proceso de enseñanza - aprendizaje de la asignatura Matemática Básica. Para ello se parte de la presentación de una serie de actividades que tienen como objetivo principal motivar la participación y el aprendizaje activo de los estudiantes, además de desarrollar las competencias matemáticas sugeridas en el proyecto PISA.

### <span id="page-18-0"></span>**1.2. Planteamiento del problema**

Dos de los indicadores que a nivel internacional y nacional permiten generar un panorama general de la viabilidad de desarrollar investigación en el campo de la enseñanza de las matemáticas son PISA Y PLANEA. Desde los organismos que organizan estos indicadores se identifican los resultados que los alumnos obtienen en diferentes evaluaciones en el área de Matemáticas; el Programa Internacional de Evaluación de los Alumnos (PISA), Nacionales en la aplicación del Plan Nacional para la Evaluación de los Aprendizajes (PLANEA) 2016 y los resultados locales en la prueba diagnóstica y final del ciclo escolar 2017-2018. Por otro lado desde la aplicación de las Tecnologías de la Información y la Comunicación (TIC) en el campo educativo el referente como indicador lo establece el Instituto Nacional de Estadística Geografía e Informática (INEGI). Los indicadores referidos permiten establecer la viabilidad de la investigación que se propone, a continuación se desglosan:

 El Programa Internacional de Evaluación de los Alumnos (PISA) en el informe de 2015 establece que 0.0 de los estudiantes en México se encuentra en el nivel 6 considerado el más complejo. Los estudiantes en este nivel pueden conceptualizar, generalizar y usar

información basada en investigaciones, modelar situaciones de problemas complejos, y aplicar sus conocimientos en contextos relativamente no habituales. En el nivel 1 se encuentra un 31.1% de los estudiantes mexicanos, en este nivel son capaces de realizar tareas matemáticas muy sencillas, tales como leer un solo valor en una gráfica o tabla en que se identifica claramente el nombre de las variables, de modo que los criterios de selección son claros y la relación entre la tabla y aspectos del contexto descrito son evidentes.

 En México el Plan Nacional para la Evaluación de los Aprendizajes (PLANEA), agrupa los resultados obtenidos por los estudiantes en cuatro niveles de logro que informan acerca de los aprendizajes clave que deben ser adquiridos por los estudiantes y en qué medida se han apropiado de ellos. Es importante señalar que estos niveles van del I al IV en orden progresivo, es decir, el nivel más bajo es el I y el más alto es el IV. Además, son acumulativos, ya que los estudiantes que se ubican en el nivel II cuentan con los aprendizajes del nivel previo (NI) y así sucesivamente. De acuerdo a la información de la siguiente tabla:

<span id="page-19-0"></span>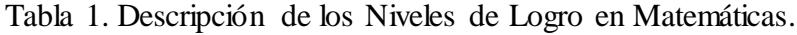

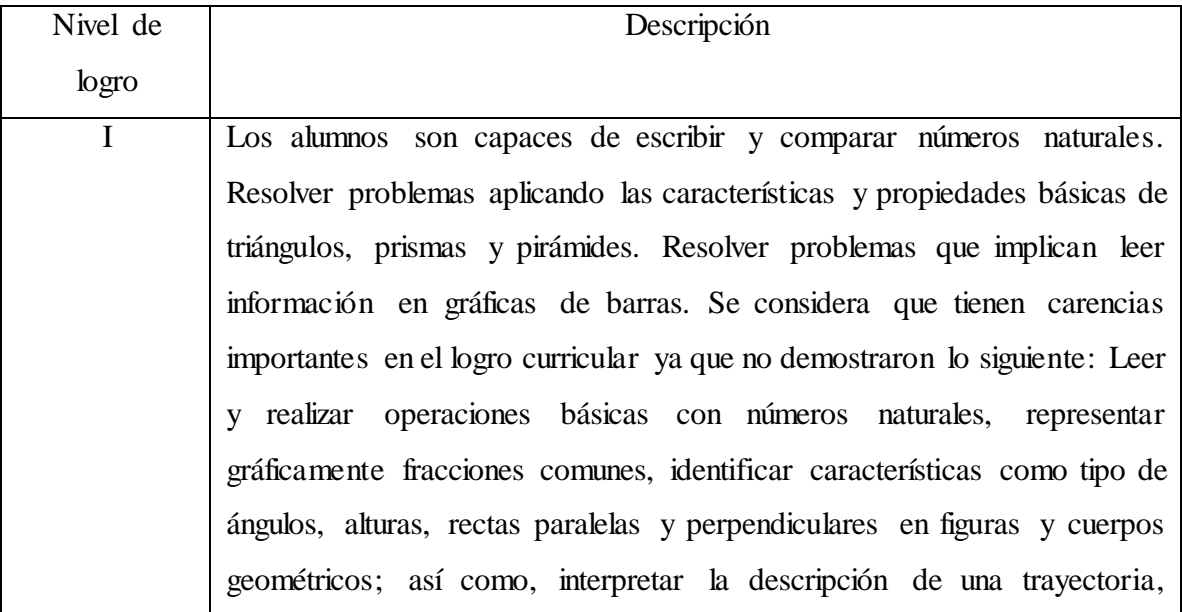

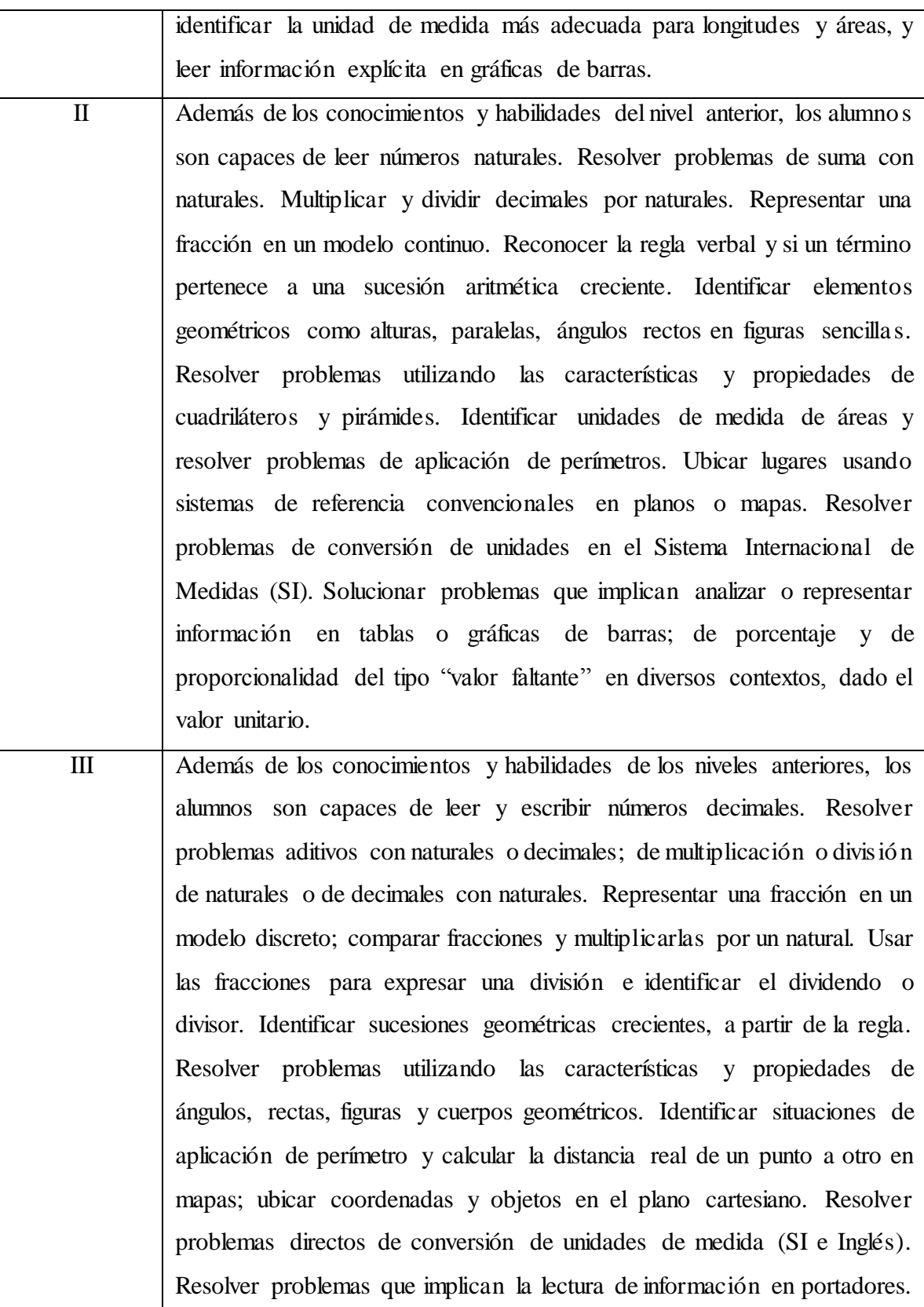

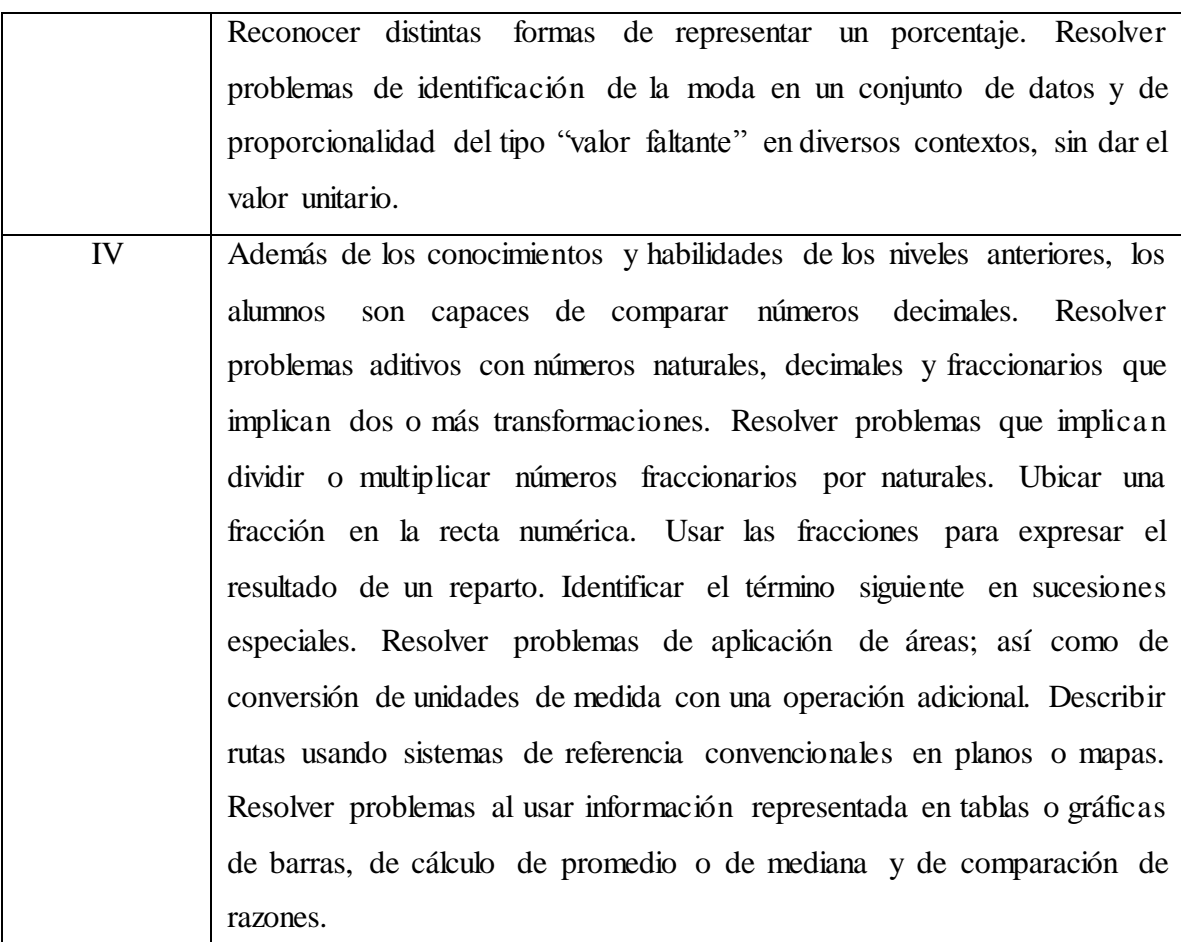

Fuente: Informe de resultados PLANEA 2016.

 Es importante aclarar que los resultados que se presentan de este organismo para el grupo de estudio corresponden a los aplicados en 2016, dado que en 2017, no existió evaluación de este organismo. A continuación se expresan los resultados:

 Los alumnos de Escuela Primaria "Ildefonso Díaz de León" evaluados en la prueba nacional fueron 76 en Matemáticas, de los cuales 55.5% se encuentran en el nivel I, 23.7% en el nivel II, 13.2% en el nivel III y solo 7.9% en el nivel IV.

Los resultados que arroja la evaluación diagnóstica del titular del grupo son:

 De 27 alumnos a los que se les aplicó el examen diagnóstico solo el 53% aprobó Matemáticas, así mismo en la evaluación del Sistema de Alerta Temprana en Escuelas de Educación Básica (SisAT) en cálculo mental 12 alumnos pertenecen al Nivel Esperado (NE), 3 al nivel En Desarrollo (ED) y 12 se encuentran en el nivel Requiere apoyo (RE). Considerando que según las Orientaciones para el Establecimiento del Sistema de Alerta Temprana en Escuelas de Educación Básica para el nivel Esperado el logro es de 8.0 a 10.0, para el nivel En Desarrollo el logro es de 7.0 a 7.9 y para el nivel Requiere Apoyo el logro es de 5.0 a 6.9.

 Como en todo aprendizaje, el de las matemáticas es gradual y se ve reflejado en los resultados que se obtienen en evaluaciones, debido a que si los resultados institucionales no reflejan avance, en las evaluaciones nacionales el estudiante no obtendrá buenos resultados y por tanto al compararlo con otros países estará muy por debajo del promedio. Dejando claro que las posibilidades y limitantes entre alumnos, instituciones y países es muy distinta, además de las estrategias y métodos de aplicación para matemáticas es desigual.

 El indicador INEGI, aporta aspectos clave relacionados con la necesidad de incidir en la aplicación de las TIC, en el campo educativo desde los siguientes referentes:

 En la actualidad los aprendizajes clave para la educación integral declara que, "el currículo considera el uso de las TIC no solo desde la destreza técnica que implica su manejo con solvencia, sino, más importante que eso, su utilización con fines educativos" (SEP, 2017, p.133) además la tecnología representa una fuente de atención para los niños y adolescentes, porque desde edad temprana se encuentran inmersos en ella para satisfacer necesidades educativas y de ocio.

10

 En particular, se dice que los niños y adolescentes manejan la tecnología con tanta facilidad en comparación con personas de generaciones anteriores a las que se les dificulta la utilización de estas no sólo con fines académicos sino también en lo referente a el día a, esto se ha justificado o dado explicación mediante una clasificación de las generaciones, en la que los alumnos de 5° grado pertenecen a la generación Z comprendida de 1995-2012 como lo afirma Pérez-Escoda, Castro-Zubizarreta y Fandos-Igado (2016):

> …el alumnado perteneciente a la Generación Z se concibe a sí mismo como experto y competente en TIC, atribuyendo expectativas muy elevadas hacia la tecnología, donde el aprendizaje suele ser independiente o autodidacta (p.72).

 Ahora, las TIC son parte de las generaciones actuales comparado con las generaciones anteriores que se formaba para ser tecnológicos. En el aula de clases, se utilizan diferentes recursos para la enseñanza, la práctica de tareas y la ejecución de aprendizajes. Se debe agregar que "las TIC pueden utilizarse también para afrontar problemas sistémicos, ya que permiten ofrecer formación profesional permanente a los docentes y apoyar la gestión de la educación" (UNESCO, 2017, p.14).

 La Escuela Primaria "Ildefonso Díaz de León" los alumnos cuenta con una aula de computación integrada por 34 computadores sin embargo existen limitaciones para manejar el recursos tecnológico pues aun no aparecen las necesidades tecnológicas para desarrollarlos.

Los niños de un 5<sup>°</sup> grado en educación primaria se encuentra en las operaciones concretas (7-11 años) en el que "las operaciones concretas forman, pues, la transición entre la acción y las estructuras lógicas más generales que implican una combinación y estructura de "grupo" coordinante de las dos formas posibles de reversibilidad" (Piaget & Inhelder, 2007, p.103) además en ésta etapa los alumnos aún no realizan hipótesis por la falta de combinaciones que aún no generan.

 Por otro lado, en las prácticas docentes efectuadas durante el ciclo escolar 2017-2018 se observó que mediante la implementación de recursos tecnológicos los alumnos mostraron interés al desarrollar actividades propias de las matemáticas, pues se mezcla lo que ellos saben sobre tecnología y el conocimiento que se les brinda sobre un tema. Sin embargo, solo son algunos los que tienen acceso a las TIC, pues desde sus propios comentarios no cuentan con el recurso económico para hacer uso de una computadora o celular y los que sí tienen acceso le dedican poco tiempo.

 Según datos del Instituto Nacional de Estadística y Geografía (INEGI) en su publicación "Estadísticas sobre disponibilidad y uso de la tecnología de información y comunicaciones en los hogares" 2013 muestra que el uso de las TIC se da predominantemente entre la población joven del país. Casi el 75 por ciento de los usuarios de Internet computadora es menor de 35 años.

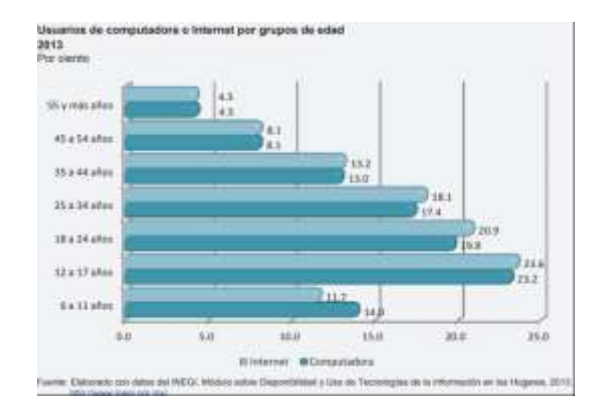

### <span id="page-25-0"></span>Figura 1. Uso de computadora o Internet por grupos de edad

*Figura 1.* Gráfica que muestra el uso de las TIC entre la población joven del país. Adaptado de "Estadísticas sobre disponibilidad y uso de la tecnología de información y comunicaciones en los hogares," Copyright (INEGI, 2013, p. 21).

 La gráfica 1 hace referencia que los estudiantes de edades entre los 6 a 11 años tienen acceso a internet y computadora, en un 11.7% y 14.0% respectivamente.

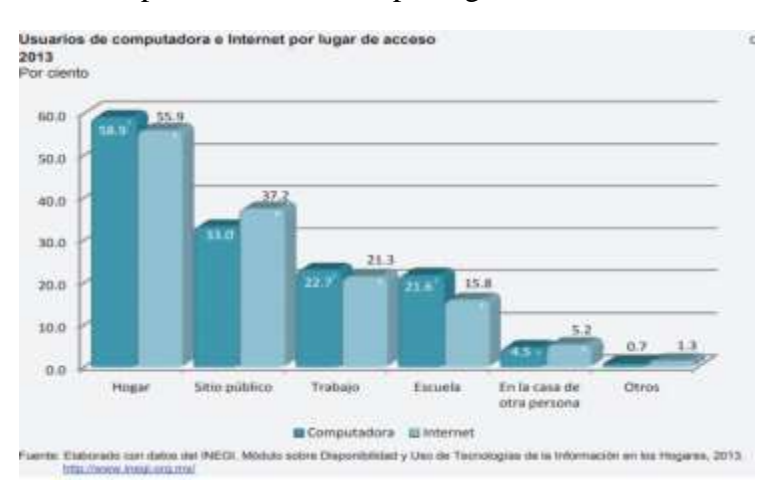

<span id="page-25-1"></span>Figura 2. Usuarios de computadora e Internet por lugar de acceso

*Figura 2.* Gráfica que muestra los lugares de uso de las TIC donde el eje X presenta los lugares elementales donde se usan las TIC y el eje Y representa el porcentaje de acceso. Adaptado de "Estadísticas sobre disponibilidad y uso de la tecnología de información y comunicaciones en los hogares," Fuente: INEGI, 2013, p. 22.

 Como se muestra en la gráfica 2 sólo el 21.6% de los usuarios de las TIC usan la computadora en la escuela y solo el 15.8% utiliza internet, siendo la Escuela uno de los lugares en los que más usuarios deberían acceder a las Tecnologías de la Información y la Comunicación debido a que representan una gran herramienta de apoyo para las clases.

 Incorporar las TIC en la educación implica una formación del docente para saber implementarlas de acuerdo a las cualidades que poseen sus estudiantes y del alumno para trascender en una sociedad del conocimiento que constantemente requiere que se sea digital. Por ello para su implementación es necesario que se identifiquen los limitantes para acceder, manejar y sacar provecho que ellas, en otras palabras Pérez de A y Telleria (2012) refieren que:

> Las TIC, son medios, soportes y caminos; debe entenderse que si se incorporan al proceso educativo con propósitos definidos para crear y analizar críticamente y que funcionen como medios de apoyo para la enseñanza y el aprendizaje, pueden abrir campo a esas nuevas posibilidades pedagógicas y culturales que se sumarían en este cambio mundial propiciado por el desarrollo tecnológico (p. 91).

 Con todo lo antes mencionado y estableciendo una relación con los resultados obtenidos en las diferentes evaluaciones a las que se ha sometido la escuela de práctica Ildefonso, se puede afirmar que se encuentra dentro de la tendencia nacional, debido a esto y a las características de la institución en donde se cuenta con los recursos tecnológicos así como el compromiso y apoyo de la dirección se ha planteado hacer uso de estos para beneficio de la institución y los alumnos.

### <span id="page-27-0"></span>**1.3. Justificación**

Uno de los rasgos del perfil de egreso de la Educación Básica implica que el alumno muestre que "aprovecha los recursos tecnológicos a su alcance como medios para comunicarse, obtener información y construir su conocimiento" (SEP, 2011, p. 40) y al usar los TIC para el proceso de aprendizaje de las matemáticas se busca que los alumnos hagan uso de recursos tecnológicos a través de ellos construyan su conocimiento matemático en el eje forma, espacio y medida.

 Al implementar los recursos tecnológicos para la enseñanza de las matemáticas, se puede llegar a conocer las competencias matemáticas que los alumnos apliquen al explorar características y propiedades de las figuras y cuerpos geométricos, al construir figuras y cuerpos geométricos y al ubicarse espacialmente. Los resultados que se obtengan permitirán comprobar la utilidad que tienen los recursos tecnológicos para el proceso de enseñanza aprendizaje en los alumnos de un 5° de Educación Primaria, además aportar un medio atractivo de las matemáticas a favor de los alumnos y docentes intentando descartar con la perspectiva de que solo es posible trabajarla en un cuaderno y con herramientas propias del trabajo en aula.

 Con el uso de las TIC para la enseñanza de las matemáticas, surgirá una necesidad educativa por aprovechar y destinar el tiempo en un aula de cómputo, al aprendizaje de los estudiantes, así mismo, que los estudiantes valoren las habilidades matemáticas como tecnológicas en su formación para el futuro, en una sociedad en la que es necesario que la escuela sea un sitio de acceso a las TIC.

 En educación primaria la organización de los aprendizajes en matemáticas se distribuyen a partir de 3 ejes: Sentido numérico y pensamiento algebraico; forma, espacio y medida, y manejo de la información. A pesar de que existe una distribución de temas en cada eje, ninguno de los 3 pierde el sentido del pensamiento matemático para construirse. De los ejes anteriores Forma, espacio y medida en el que de acuerdo con el plan y programa de 5° grado Guía para el maestro se desarrolla desde la comprensión del espacio y su aprendizaje, "Piaget considera el espacio como una noción que se va elaborando poco a poco a través de la actividad construida por el sujeto y no como algo dado", por ello incluye en los siguientes temas:

- 2.1. Figuras y cuerpos geométricos.
- 2.2. Ubicación espacial.
- 2.3. Medida.

El eje forma espacio y medida es importante en el Quinto Grado de educación primaria por centrarse en 4 estándares curriculares que establecen al alumno en un proceso de construcción matemática donde explica las características de cuerpos geométricos, utiliza sistemas de referencia para ubicarse y describir puntos en distintas representaciones, establece relaciones entre el Sistema Internacional de Medida y el Sistema Inglés, utiliza fórmulas para calcular el área y perímetro de triángulos y cuadriláteros; además utiliza y relaciona unidades de tiempo (SEP, 2011).

Los antecedentes que determinaron la asignatura de Matemáticas para la investigación fue el diagnóstico aplicado por el docente titular al inicio del ciclo escolar 2018-2019 en el que se obtuvo como promedio grupal 2.8 en base 10, comparado con un promedio de Español de 4.4, Ciencias Naturales 6.0, Geografía 3.7, Historia y Formación Cívica y Ética; con 3.5 y 3.8 respectivamente. Diagnóstico conformado por 49 ítems estructuradas de acuerdo a los aprendizajes esperados al término del 4° Grado y distribuidas

16

en Español, Matemáticas, Ciencias Naturales, Historia, Geografía y Formación Cívica, donde los aprendizajes esperados establecidos en el Programa de estudios 2011 Guía para el maestro SEP (2011) se refieren a:

> la expresión concreta de los propósitos de la educación básica, a fin de que el docente cuente con elementos para centrar la observación y registrar los avances y dificultades que los estudiantes manifiestan en relación con ellos, lo cual contribuye a dar un seguimiento y apoyo más cercano a los logros de aprendizaje de sus estudiantes (p. 265)

 Las TIC en la actualidad, desarrollan nuevas formas de comunicación en los niños desde que tienen acceso en edad tempranas. En las matemáticas las TIC no buscan reemplazar un libro de texto desde programas sino perseguir una experimentación con ideas matemáticas (Pinto, 2006). Como parte del proceso diagnóstico se elaboró un instrumento que permitiera conocer la utilidad que se le da a la tecnología en las distintas asignaturas por parte de los alumnos, el cual se dividió en 2, un examen escrito (Véase Anexo A) y otro mediado por tecnología (Véase Anexo B) en la aplicación Survey Monkey. Para conocer el proceso de aprendizaje de las matemáticas en el eje Forma, espacio y medida; se construyó un diagnóstico conformado por 10 ítems.

Dicho lo anterior los ítems se enfocaron en lo que los alumnos deben comunicar e interpretar al concluir el tercer periodo escolar de educación primaria de acuerdo al Plan y Programa de 4° que enuncia que al término del tercer periodo el alumno debe interpretar y expresar cantidades con números naturales, resolver problemas que impliquen la aplicación de sumas y multiplicaciones, calcular áreas y perímetros, referenciar puntos en un plano e interpreten mapas; organizar, analizar y presentar datos (SEP, 2011 p.62).

A partir de los resultados de la aplicación del diagnóstico se determinó que el área de oportunidad se encuentra en el eje Forma, espacio y medida. Los resultados obtenidos se describen a partir de la siguiente gráfica:

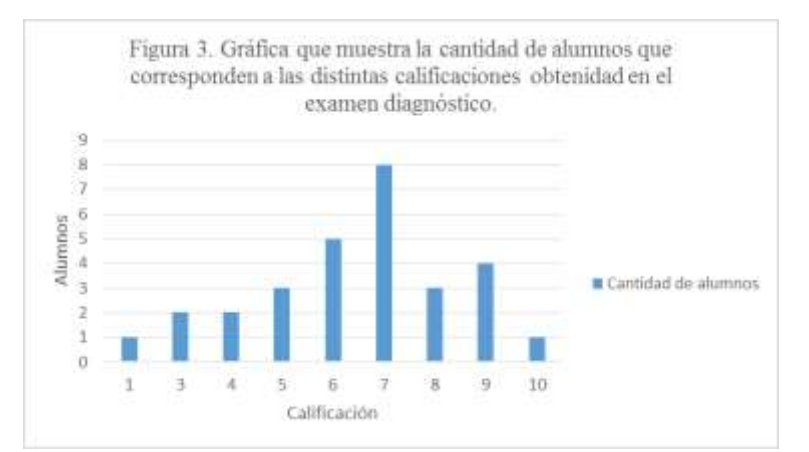

<span id="page-30-0"></span>Figura 3. Cantidad de alumnos por grupo de calificación en diagnóstico. Elaboración propia.

 El examen diagnóstico se aplicó a una muestra de 29 alumnos obteniendo que solo 1 alumno obtuvo un solo acierto, 2 alumnos lograron 3 aciertos al igual que solo 2 se posicionaron con 4 aciertos, 3 alumnos consiguieron 5 aciertos, 5 obtuvieron 6 aciertos, 8 alumnos obtuvieron 7 aciertos, 3 alumnos lograron 8 aciertos, 4 acertaron en 9 ítems del examen y finalmente 1 alumno obtuvo 10 aciertos de los 10 planteados. Con lo anterior se pude determinar que el 27.5% del grupo se concentró en 7 aciertos obtenidos comparado con el 3.44% que representa la mayor y menor cantidad de alumnos con 10 y 1 acierto respectivamente.

Como se afirmó arriba, la segunda parte del diagnóstico se construyó considerando la escala de Likert la cual:

> Consiste en un conjunto de ítems presentados en forma de afirmaciones o juicios, ante los cuales se pide la reacción de los participantes. Es decir se presenta cada afirmación y se solicita al sujeto que externe su reacción

eligiendo uno de los cinco puntos o categorías de la escala. (Hernández, 2014, p. 238)

 Dicho lo anterior el diagnóstico consistió en 9 afirmaciones con las opciones totalmente de acuerdo, en desacuerdo, ni en desacuerdo ni de acuerdo, de acuerdo y totalmente de acuerdo. Las afirmaciones del escalamiento Likert establecidas en el diagnóstico se muestran en la siguiente gráfica:

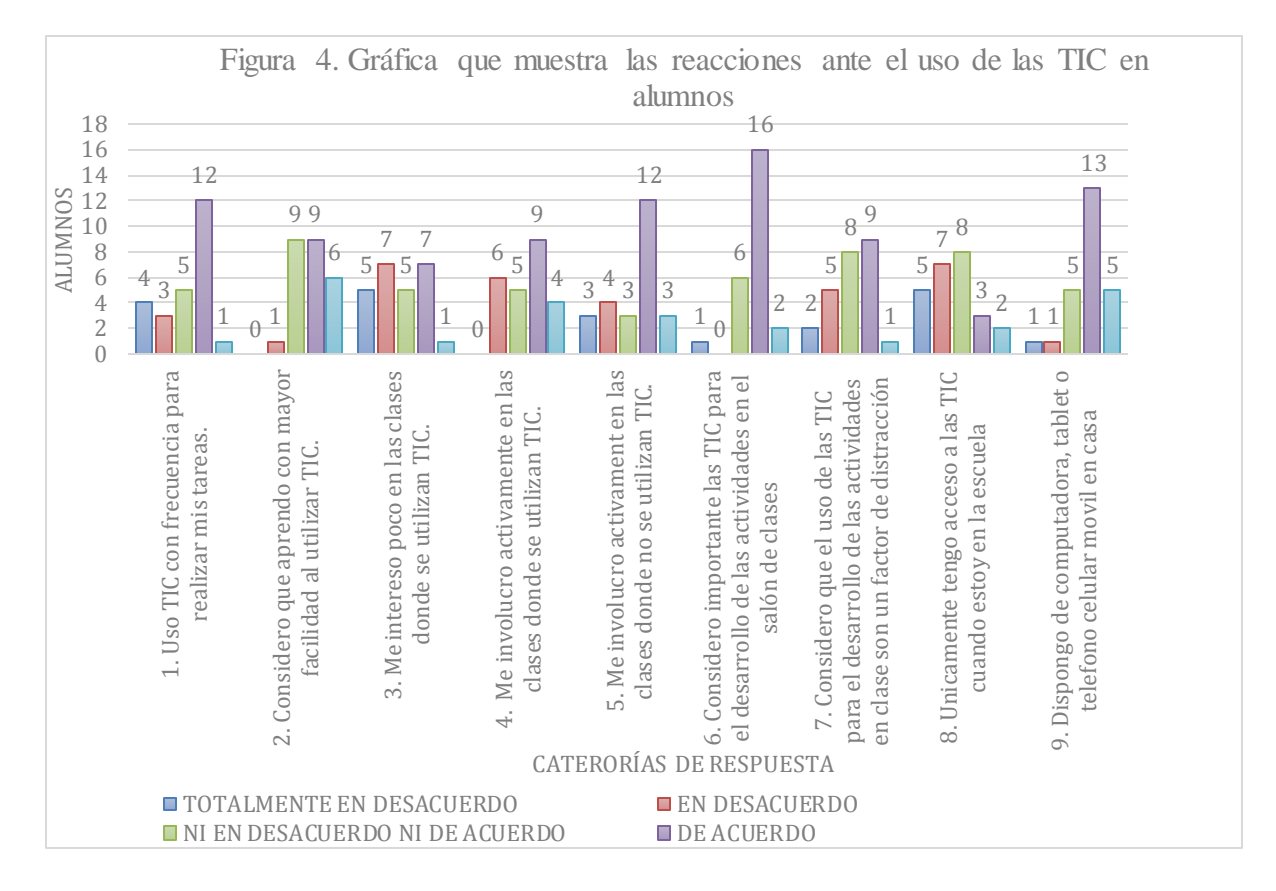

<span id="page-31-0"></span>Figura 4. Cantidad de alumnos que escogieron las categorías de una escala Likert en el diagnóstico mediado por tecnología. Elaboración propia

 Considerando que el diagnóstico se aplicó a 25 alumnos, se puede observar que gran parte el grupo se inclina hacia la categoría de respuesta "De acuerdo". En el escalamiento de Likert "las afirmaciones pueden tener dirección: favorable o positiva y desfavorable o negativa. Si la afirmación es positiva significa que califica favorablemente el objeto de actitud. Pero si la afirmación es negativa, significa que califica desfavorablemente al objeto de actitud…" (Hernández, 2014). Como puede observarse las afirmaciones 1, 2, 4, 6 y 9 son positivas (favorables); y las afirmaciones 3, 5 y 8 negativas (desfavorables).

En la afirmación 1 se muestra los alumnos consideran favorable la utilización de las TIC en el desarrollo de sus tareas, respecto a la afirmación 2 existe un equilibrio entre los alumnos que están de acuerdo en que aprenden con mayor facilidad al utilizar las TIC y los que se mantienen una opinión neutral acerca de su utilización para el aprendizaje, así mismo se destaca en la afirmación 4 que los alumnos consideran estar de acuerdo en su participación activa en clases al utilizar TIC, por su parte en la afirmación 6 los alumnos consideran estar de acuerdo en la importancia de las TIC en el desarrollo de las actividades en clase.

Para la afirmación 9 se presenta que más de la mitad del grupo (52 %) de los alumnos dispone de computadora, Tablet o teléfono móvil en casa; por su parte se muestra una igualdad de menos de la cuarta parte (20%) que muestra neutralidad sobre la disponibilidad de computadora, Tablet o teléfono móvil en casa, comparado con estar totalmente de acuerdo con la disponibilidad de dichos recursos tecnológicos y finalmente existe coincidencia (de 4%) al indicar totalmente en desacuerdo y en desacuerdo.

Enseguida para las afirmaciones negativas, se puede determinar que en la número 3, los alumnos mantienen un equilibrio entre estar de acuerdo en no interesarse poco en las TIC y en desacuerdo acerca de no interesarse poco en las clases donde se utilizan las TIC, a su vez se muestra igualdad al estar totalmente en desacuerdo en que se interesan poco y mostrarse neutrales al elegir ni de acuerdo ni en desacuerdo, considerando que pueden interesarse poco o interesarse en su totalidad, mientras que solo 1 alumno está de acuerdo en que se interesa poco en las clases donde se utilizan las TIC.

La afirmación 5 expone que la mayor parte del grupo está de acuerdo en que se mantiene participativo en clases donde no se utilizan TIC, nuevamente se observa un equilibrio en los que consideran no involucrarse en las clases donde no se utilizan TIC, los que consideran que se involucran y los que muestran mantener neutralidad en involucrarse al utilizar o no las TIC en clases.

Dicho lo anterior se debe agregar que con la finalidad de conocer el acceso a las TIC en el hogar del grupo, se aplicó a 28 alumnos la encuesta "Tecnologías de la información y la comunicación en el hogar" organizada en 6 ítems los cuales consistían en abordar la disponibilidad a teléfono móvil, computadora de escritorio o portátil y/o Tablet, además de indagar las razones por las cuales no contaban con alguna de ellas. Por su parte, la encuesta mostró la disponibilidad de conexión a Internet, tipo de conexión y el porqué de no disponer de ella.

En el caso de disponibilidad de teléfono celular móvil un 89.8% de los encuestados respondieron contar con un teléfono celular móvil por cualquiera de los integrantes del hogar y solo un 10.91% no cuenta con teléfono celular móvil por cualquiera de los integrantes del hogar, especificando que con los que cuentan no son Smartphone. Así mismo de las respuestas obtenidas de la disponibilidad de computadora de escritorio, computadora portátil y Tablet se obtuvo la siguiente gráfica:

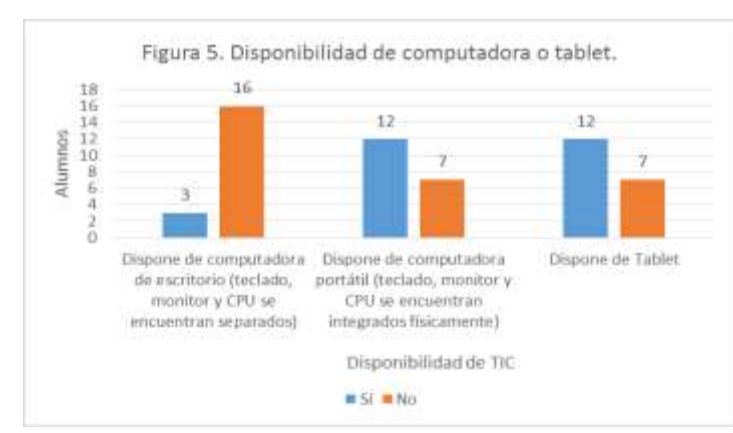

<span id="page-34-0"></span>Figura 5. Disponibilidad en el hogar de computadora de escritorio, portátil o Tablet. Elaboración propia.

Con la gráfica anterior se observa que predominan los hogares en los que no cuentan con computadora de escritorio y solo un 10.7% que si cuenta con una, por el contrario la computadora portátil es con las que más cuentan y teniendo que el 25% no cuenta con una. Por otra parte, se muestra un equilibrio pues los hogares que cuentan con computadora portátil son los mismos que cuentan con una Tablet, es importante agregar que un 14% de los encuestados tiene disponibilidad a computadora de escritorio, computadora portátil y Tablet, siendo que solo un 17.85% no dispone de ninguno de los 3, esto se muestra en la siguiente gráfica:

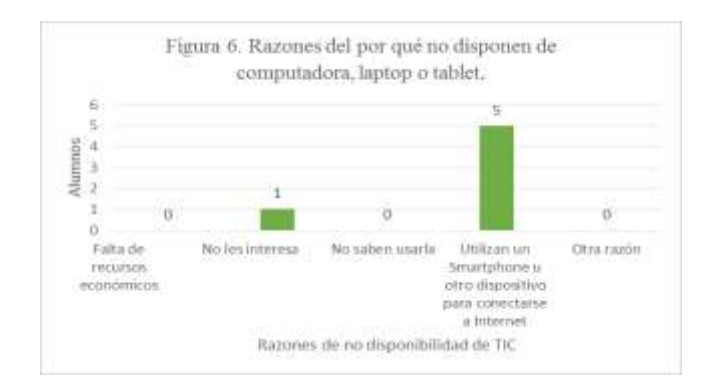

<span id="page-34-1"></span>Figura 6. Razones que justifican los hogares que no disponen de computadora de escritorio, portátil y Tablet. Elaboración propia.

La figura anterior muestra que los alumnos que no cuentan con computadora ni Tablet, lo satisfacen con el uso de un Smartphone para conectarse a internet para fines recreativos o educativos. Para explorar el acceso a una conexión a internet se encuentra el siguiente gráfico:

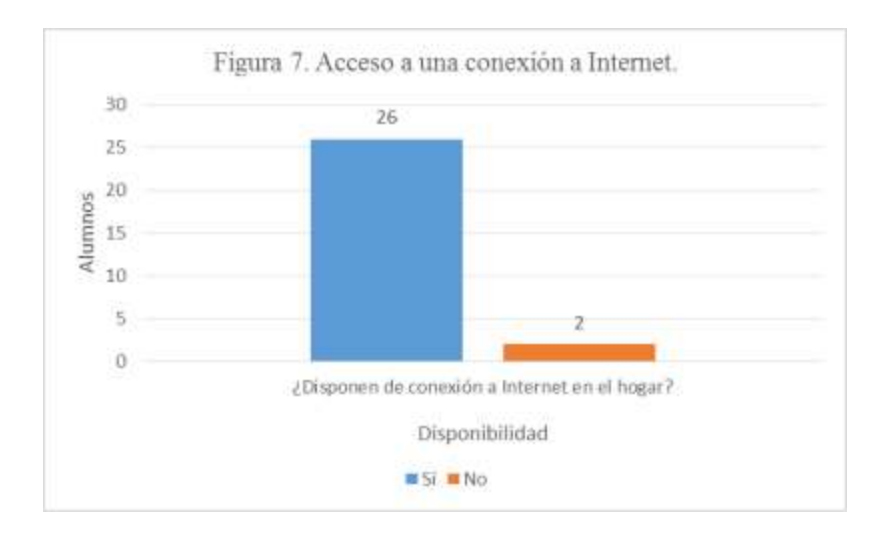

<span id="page-35-0"></span>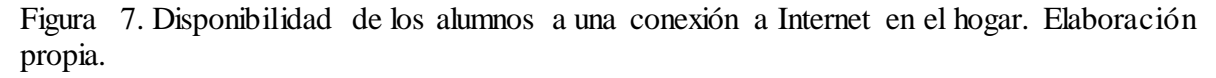

En efecto se muestra con la gráfica anterior que predomina el acceso a Internet en los hogares y solo el 7.14% no cuenta con conexión a Internet pero se ve recompensado al tener acceso a un establecimiento donde lo renten por horas. Sin embargo el no contar con el acceso a una conexión en el hogar se debe a que el servicio es incosteable para la familia, dato que se retoma con la respuesta a la encuesta. A partir de la gráfica "Acceso a una conexión a Internet" se retomarán la información en la figura 8.
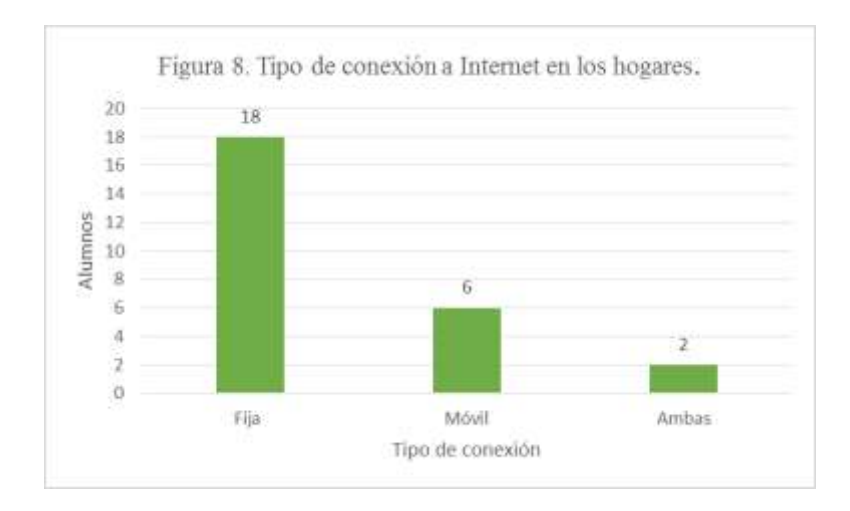

Figura 8. Tipos de conexión a Internet con los que cuentan los hogares de los alumnos. Elaboración propia

Con la figura anterior se observa que la conexión que predomina en el grupo es la fija y solo 7.69% de los encuestados cuentan con ambas, ya que además de contar con una fija tienen acceso a móvil desde los teléfonos móviles de algún integrante del hogar.

En conclusión del diagnóstico aplicado, es importante reconocer los recursos con los que se cuentan desde el hogar y como se puede complementar en la escuela primaria, desde un área de oportunidad como es el caso de las Matemáticas, conocer el acceso a las TIC implica hacer un análisis de las limitaciones y cómo éstas se estabilizan a partir de las necesidades educativas que los estudiantes buscan recompensar para no dejar de recurrir a las TIC.

### **1.4. Descripción del contexto**

Este apartado tiene la finalidad de mostrar la contextualización del grupo de alumnos que forman parte del estudio, sus características y la descripción de las características del entorno áulico en el que se desarrollan, así como la escuela primaria donde se lleva a cabo la investigación, sus características y los recursos brindados para el desarrollo de esta investigación.

 La investigación se desarrolla en la escuela primaria "Ildefonso Díaz de León" perteneciente al Sistema Educativo Estatal Regular (SEER), a la zona escolar y clave 24EPR0053K. La escuela mantiene un turno matutino, con un horario de las 8:00 a las 13:00 horas, se localiza en la ciudad de San Luis Potosí, en una zona urbana perteneciente a la colonia Industrial Mexicana, calle: Framboyán #855.

 La escuela cuenta con la plantilla de 12 docente (Dos salones por grado A y B) lo que quiere decir que cada grado de 1° a 6° cuenta con un docente. Hay además un profesor de educación física, un docente para música y otro para danza, así como un docente para el aula de computación, director, subdirector, personal administrativo y de intendencia.

### **1.4.1. Características del entorno escolar**

Entre las construcciones que rodean la institución escolar se encuentran varias casas habitación, comercios (tiendas de abarrotes, papelerías, establecimientos de comida, etc.) e industrias, cerca de la institución se encuentra la Escuela Estatal de Teatro y el Centro Deportivo Ferrocarrilero. También se identifican parroquias y escuelas de educación básica.

 La escuela se encuentra cerca de Av. México y Av. Acceso Norte que permiten el acceso inmediato de los alumnos, en transporte público, transporte escolar, automóviles, bicicletas e incluso caminado debido a que algunos alumnos pertenecen a fraccionamientos cercanos a la Parroquia de Nuestra Señora de las Mercedes.

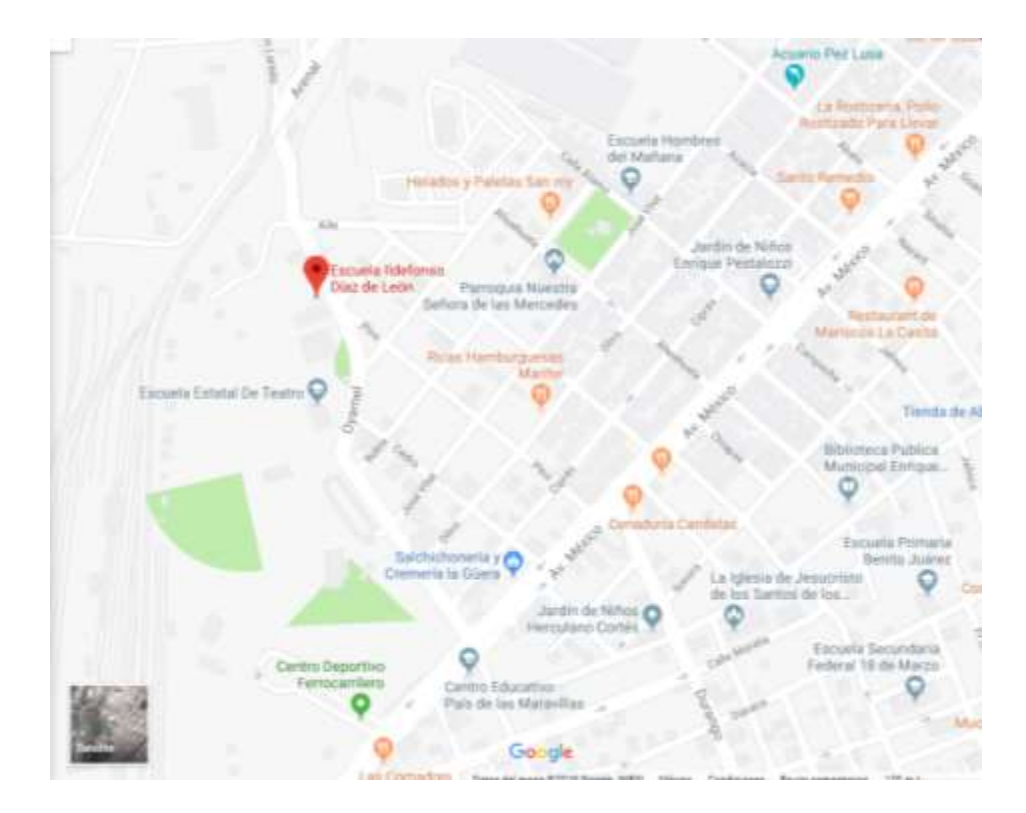

Figura 9. Ubicación geográfica de la escuela. Fuente: Google Maps (2019).

## **1.4.2. Características del edificio escolar**

La escuela está delimitada por una barda que protege la escuela con malla ciclónica y reja de acero, así como una reja en la entrada principal que permite el acceso a un portón para que alumnos y personal ingrese a la institución. También cabe señalar que los docentes pueden ingresar a la institución por un portón que se encuentra a unos pasos de la entrada principal. Cuenta con 12 salones regulares, dos grupos para cada grado (A y B). Además de espacios de uso común como aula de medios que cuenta con 36 computadoras con acceso a Internet, biblioteca escolar, sanitarios, 2 estanquillos pertenecientes a cooperativa escolar, un cacha deportiva, un patio y una explanada para actos cívicos, se debe agregar que la escuela cuenta con jardines. De la misma manera existe una dirección escolar, intendencia y aula de material deportivo.

 A cerca de la infraestructura de los espacios, se puede mencionar que es suficiente para el número de alumnos por grupo. Las aulas tienen una correcta iluminación por las características de las ventanas y las dimensiones de cada aula, los colores de la escuela y de las aulas son claras que favorece a la iluminación natural.

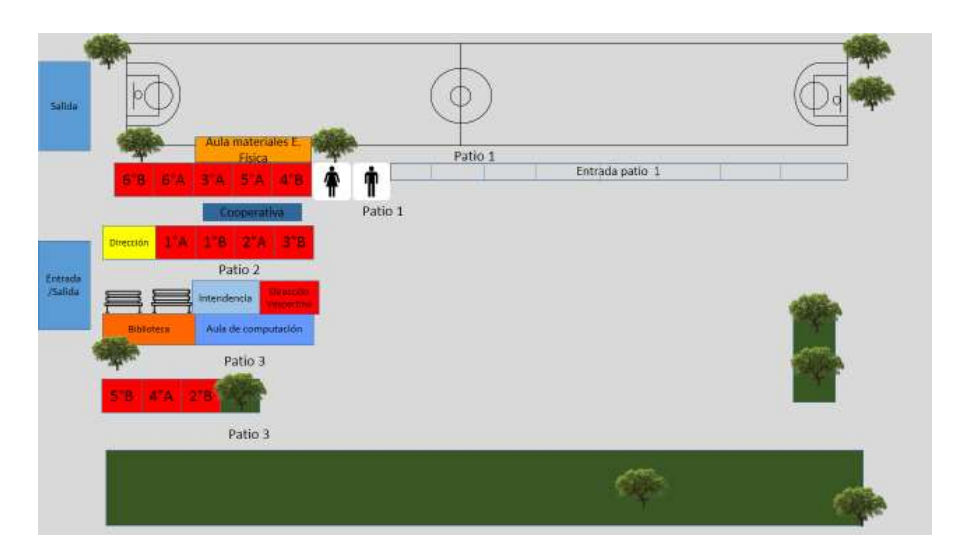

Figura 10. Croquis de la escuela. Fuente: elaboración propia.

### **1.4.3. Población escolar y sus características**

 La escuela tiene una población de 398 alumnos en el ciclo escolar 2018-2019 de edades entre seis a doce años de edad, incluyendo alumnos con alguna discapacidad. Entre las características actitudinales de los alumnos destacan: la participación activa, el cumplimiento de trabajos y tareas, el interés por ser escuchados, la opinión, el compañerismo, la comunicación, el respeto, autonomía y autorregulación.

 Por su parte en la institución se percibe una buena comunicación por parte del directivo hacia los padres de familia y los docentes, las relaciones maestro-alumno son de respeto, comunicación y confianza. En cuanto a las relaciones padres de familia-docentes es importante considerar la comunicación constante para el cumplimiento de acuerdo y el interés por el aprovechamiento de los alumnos. Finalmente, la relación docente-docente es de apoyo mutuo, comprensión, amistad y respeto.

#### **1.4.4. El interior del aula**

El grupo de 5° B tiene una población de 29 alumnos; 19 hombres y 10 mujeres, con características diversas, así como un alumno con discapacidad cognitiva; la edad del grupo oscila entre los 10-11 años.

 El grupo en general mantiene una buena conducta, se muestran participativos, responsables, tolerantes y respetuosos; aunque también hay otros alumnos que presentan problemas de conducta, problemas de concentración e interés por las actividades escolares, por otro lado, en su mayoría son extrovertidos lo que da pie al compañerismo, la cooperación, solidaridad y afecto.

 Hay que mencionar además, que el grupo se divide en subgrupos de manera que la mayor parte de la población de hombres se concentra en un grupo, unos pocos en otro y el alumno con discapacidad cognitiva al no incluirse en algunas ocasiones con el resto del grupo. Por su parte las mujeres de dividen en dos grupos, sin embargo lo anterior no quiere decir que no convivan entre sí.

Por su parte, el aula cuenta con una buena iluminación debido a que las ventanas y las paredes son de colores claros, además de una biblioteca del aula conformada por libros donados por generaciones anteriores, colecciones del Consejo Nacional para la Cultura y las Artes (CONACULTA), así como de Consejo Nacional de Fomento Educativo (Conafe) y diccionarios básicos. Referido al mobiliario hay material visual y didáctico para uso de algunas asignaturas, a pesar de ello no se cuenta con ningún recurso tecnológico.

28

 La distribución de los alumnos dentro del aula mantiene una organización espacial "tradicional" que según Duarte (2003) mantiene:

Estructura de comunicación en clase:

- Unidireccional
- Grupal
- Informativa/académica/formal

Características de las actividades

- Individuales
- Competitivas
- La misma actividad para todos y al mismo tiempo
- Académicas
- Programa oficial

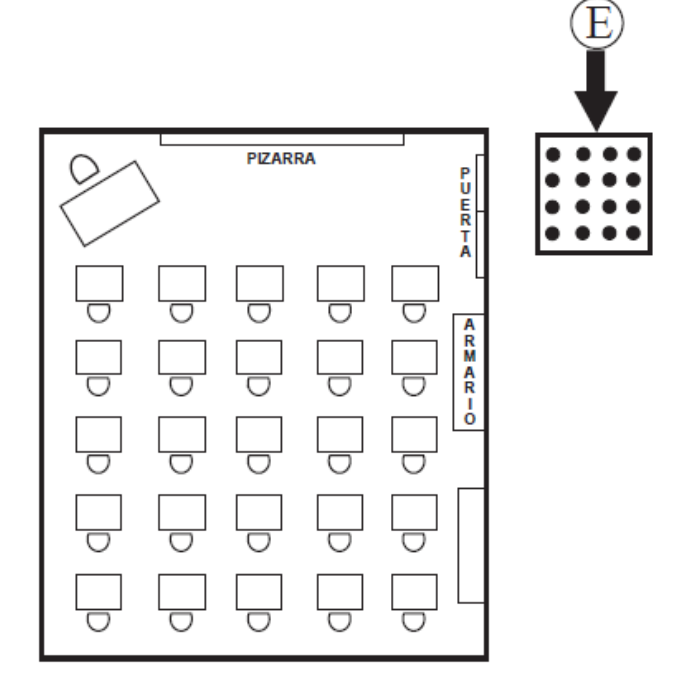

Figura 11. Organización espacial "tradicional*". Copyright (Duarte, 2003, p. 106).*

 La organización descrita con anterioridad no impide que los alumnos trabajen en binas o en equipos de manera que los alumnos puedan llevar a cabo el trabajo cooperativo. El grupo en su mayoría hombres participa constantemente, sin embargo las mujeres cometan poco cuando se les pregunta o se les solicita el desarrollo de una actividad.

#### **1.5. Problema de investigación**

 El tema de esta investigación se seleccionó a partir del interés personal por la asignatura de Matemáticas durante las prácticas profesionales y el impacto en la formación docente que tuvieron los cursos de "Las TIC en la educación" y "La tecnología informática aplicada a los centros escolares" del Plan de Estudios 2012 establecido por la Dirección General de Educación Superior para Profesionales de la Educación (DEGESPE) para la malla curricular de la Licenciatura en Educación Primaria.

 Por otro lado, durante las distintas jornadas de prácticas profesionales, la asignatura fue de gran satisfacción en logros, hallazgos y preguntas por resolver a cerca del aprendizaje de los alumnos y su interacción e interés hacia las TIC. Es así que al inicio del ciclo escolar 2018-2019 a partir de la observación se percibió que los alumnos del 5°B de la Escuela Primaria "Ildefonso Díaz de León" presentaban dificultades y resistencia hacia el aprendizaje de las Matemáticas.

 Habría que decir también, que los resultados que los alumnos tenían desde ciclos anteriores en la asignatura, representaban numéricamente uno de los más bajos promedios en evaluaciones institucionales como Sistema de Alerta Temprana en Escuelas de Educación Básica (SisAT), diagnósticas y bimestrales.

30

### **1.5.1. Preguntas**

#### **Pregunta de investigación**

¿Cómo influye el uso de las TIC en el proceso de aprendizaje de las matemáticas en el eje de forma espacio y medida en un grupo de 5° de educación primaria?

### **Preguntas complementarias**

- ¿De qué manera se favorece el rendimiento escolar de los alumnos en el eje de forma, espacio y medida al utilizar TIC?
- ¿Cuáles recursos tecnológicos favorecen el proceso de enseñanza de las matemáticas en los alumnos de 5° en educación primaria?
- ¿Cómo se favorece el ambiente de aprendizaje utilizando las TIC en alumnos de quinto grado?

### **1.5.2. Supuesto**

 Si los alumnos del 5° "B" de la escuela primaria "Ildefonso Díaz de León" utilizan las TIC, entonces se favorecerá el ambiente de aprendizaje y el rendimiento escolar para el proceso de aprendizaje de las matemáticas en el eje forma, espacio y medida.

### **1.5.3. Objetivo General**

Establecer la influencia que tiene el uso de las TIC en el proceso de aprendizaje de las matemáticas en el eje de forma espacio y medida en un grupo de 5° de educación primaria.

### **1.5.4. Objetivos específicos**

● Identificar cómo se favorece el rendimiento escolar de los alumnos a partir del uso de TIC dentro del eje forma, espacio y medida.

- Determinar los recursos tecnológicos que favorecen el proceso de enseñanza de las matemáticas en los alumnos de 5°.
- Describir de qué manera se favorece el ambiente de aprendizaje utilizando las TIC en alumnos de quinto grado.

### **1.5.2. Delimitación y limitaciones de la investigación.**

### **Delimitación**

Dentro de este trabajo de investigación se encuentra definido el lugar en donde se estará trabajando y lo denominaremos espacio geográfico y particularmente es el aula de clases de 5° "B" de la escuela primaria "Ildefonso Díaz de León" además de utilizar el espacio destinado a aula de medios.

 Por otro lado dentro de todo trabajo de investigación es necesario definir el objeto de estudio el cual se define como el eje o bien es el punto de la investigación, es decir "gira en torno a un fenómeno, proceso, proposición lógica, un ente abstracto, materia, sustancia. Es el algo que se quiere conocer" (Sabino, 2002, p. 23.) dicho lo anterior, el objeto de estudio de esta investigación es establecer la influencia que tiene el uso de las y el proceso de aprendizaje de las matemáticas.

 Además del objeto de estudio es necesario definir el sujeto de estudio que se puede entender como aquel donde "gira entorno a un ser humano, grupos sociales, étnicos; actitudes, aptitudes, comportamientos…lo constituyen las personas" (Torres, 2011, p. 79), por lo que el sujeto de estudio de este trabajo de investigación son 29 alumnos de los cuales 19 son niños y 10 niñas, de edades entre los diez y once años de edad.

 Un rasgo que define al grupo es que se encuentra un alumno con discapacidad intelectual, diagnosticado con una edad cognitiva que oscila entre los 7-8 años. Entre las características que definen al grupo está la participación constante por parte de los niños, mientras que las niñas difícilmente se involucran. Son alumnos que en su mayoría cumple con tareas y con material solicitado.

 Es importante tomar en cuenta que como grupo apoyan en todo momento a su compañero con discapacidad intelectual, pero con algunos detalles que trabajar en cuanto a la inclusión, no solo del alumno mencionado sino también de subgrupos que se generan en el receso, en los trabajos en equipo y en el involucramiento por afinidad.

 En cuanto a la profundidad del conocimiento a abordar se ha delimitado el eje forma espacio y medida, para llevarlo a la práctica durante las jornadas de práctica docente. Por ello, la primera puesta en acción se efectuó con el contenido "Localización y trazo de las alturas en diferentes triángulos", "Reproducción de figuras en una cuadrícula" y Construcción y uso de una fórmula para calcular el área de paralelogramos" durante tres semanas con sesiones de entre 50 y 60 minutos cada una.

#### **Limitaciones**

La principal limitación de la investigación es el contexto interno de la escuela, que a pesar de tener al alcance recursos tecnológicos en el aula de medios aún no los involucran para la mejorara del aprendizaje en los alumnos. Esto influye a crear barreras cuando se utilizan programas, aplicaciones, páginas web o recursos tecnológicos como proyector y computadora en aula.

 Los intereses que presentan los docentes se encuentran en implementar aplicaciones y páginas web para reforzar lo que se aprende de libros de texto, pero aún existe el temor pues implica un doble esfuerzo, para investigar como adecuar las TIC a los contenidos que impartirán y la elaboración de una planeación didáctica que incluya TIC.

 La resistencia por implementar las TIC en las aulas se debe a la creencia que un monitor va a reemplazar la enseñanza de un docente y no reforzarla. Otra resistencia se efectúa en el aula de medios

# **Capítulo 2. Marco Teórico.**

### **2.1. Normativa Nacional**

#### **Plan Nacional de Desarrollo**

 El Plan Nacional de Desarrollo 2013-2018 proyecta, en síntesis, hacer de México una sociedad de derechos, en donde todos tengan acceso efectivo a los derechos que otorga la Constitución teniendo de objetivo general, llevar a México a su máximo potencial. El Plan Nacional de Desarrollo se encuentra dividido en Cinco metas nacionales: I. México en paz, II. México Incluyente, III. México con educación de calidad, IV. México próspero y finalmente V. México con responsabilidad global, que a su vez tienen objetivos en individual. Además se establecen Tres estrategias transversales: Democratizar la productividad, Gobierno Cercano y Moderno y Perspectiva de Género.

En la meta nacional: III. México con educación de calidad se menciona como diagnóstico que:

> El Sistema Educativo Nacional atiende actualmente a 35.2 millones de niños y jóvenes, en la modalidad escolarizada. La educación básica constituye la base de la pirámide educativa, la cual representa el 73.4% de la matrícula del Sistema Educativo, que registra a 25.9 millones de alumnos que se encuentran en los siguientes niveles: 4.8 millones atendidos en educación preescolar, 14.8 millones en primaria y 6.3 en educación secundaria. En estos niveles del servicio educativo colaboran alrededor de 1.2 millones de docentes en casi 228 mil escuelas. (Plan Nacional de Desarrollo, p.60)

#### **Plan Estatal de Desarrollo**

 El Plan Estatal de Desarrollo 2015-2021 está dividido en 5 ejes rectores de los cuales el Eje Rector 2: San Luis Incluyente tiene como una de las vertientes la 3. Educación, Cultura y Deporte, de la cual se desprende el apartado 3.1 Educación en el que menciona "se avanzará en la Reforma Educativa para desarrollar competencias básicas, así como en el desarrollo del nuevo conocimiento, como el mejor instrumento para transformar la vida de las personas y de la sociedad" (p. 72).

 Uno de los instrumentos para transformar la vida escolar puede lograrse a través de las Tecnologías de la información y la comunicación ya que según el Gobierno del Estado de San Luis Potosí desde el Censo de Escuelas, Maestros y Alumnos de Educación Básica y Especial (CEMABE) se identificó que en San Luis Potosí 8, 251 en 7,110 inmuebles de educación básica y especial solo 51% disponen de un equipo de cómputo y 22% de internet.

### **Constitución Política de los Estados Unidos Mexicanos**

 Artículo 3° El cual establece que la educación es laica, gratuita y obligatoria para todos los mexicanos sin tener una exclusividad y estableciendo en el nivel básico y medio superior.

 Del cual se puede rescatar que "El Estado garantizará la calidad en la educación obligatoria de manera que los materiales y métodos educativos, la organización escolar, la infraestructura educativa y la idoneidad de los docentes y los directivos garanticen el máximo logro de aprendizaje de los educandos".

En la fracción II indica que la educación:

D) Será de calidad, con base en el mejoramiento constante y el máximo logro académico de los educandos;

 De lo anterior, se rescata que como docentes debemos ofrecer a nuestros alumnos recursos que les permitan adquirir conocimientos a favor de su aprendizaje para poder implementarlo en las necesidades educativas que surjan con el paso del tiempo y de acuerdo a las exigencias de la sociedad del siglo XXI. Así mismo al hablar del mejoramiento constante como docentes debemos recurrir a que los estudiantes implementen y le den sentido a la tecnología que está presente en su vida diaria, siendo la escuela un lugar para usarla a su favor.

### **Ley General de Educación**

La Ley General de Educación en su artículo 2° decreta:

Todo individuo tiene derecho a recibir educación de calidad en condiciones de equidad, por lo tanto, todos los habitantes del país tienen las mismas oportunidades de acceso, tránsito y permanencia en el sistema educativo nacional, con sólo satisfacer los requisitos que establezcan las disposiciones generales aplicables. (SEP, Ley General de Educación, 2018, p. 1)

 En la actualidad en México y según datos de INEGI 2013 se busca que las instituciones educativas sean un lugar donde la población acceda y haga uso de las Tecnologías de la Información y la Comunicación (TIC) además de que sean utilizadas responsablemente para obtener y manejar información para el conocimiento de los docentes y estudiantes. Desde el ámbito de la Tecnología la LEG establece en el Artículo 14° que a las autoridades educativas federales y locales les corresponden XII atribuciones de las cuales una es la VIII:

> VIII. Promover la investigación y el desarrollo de la ciencia, la tecnología y la innovación, y fomentar su enseñanza, diseminación en acceso abierto y su divulgación, cuando el conocimiento científico y tecnológico sea financiado con recursos públicos o que se haya utilizado infraestructura pública en su realización, sin perjuicio de las disposiciones en materia de patentes, protección de la propiedad intelectual o industrial, seguridad nacional y derechos de autor, entre otras, así como de aquella información que, por razón de su naturaleza o decisión del autor, sea confidencial o reservada; (SEP, Ley General de Educación, 2018, p. 10)

En el mismo artículo fracción X Bis menciona que las autoridades educativas federales y locales deben:

> X Bis. Fomentar el uso responsable y seguro de las tecnologías de la información y la comunicación en el sistema educativo, para apoyar el aprendizaje de los estudiantes, ampliar sus competencias para la vida y favorecer su inserción en la sociedad del conocimiento; (SEP, Ley General de Educación, 2018, p. 10)

### **Plan de Estudios 2011**

 El Perfil de Egreso de la Educación básica describe el ciudadano que se espera al término de la Educación básica además de ser un referente para determinar las características individuales que tendrá el estudiante para continuar con su formación y para contribuir a la vida en sociedad a través de competencias, estándares curriculares y aprendizajes esperados que le sirvan para resolver situaciones en la vida diaria. SEP (2011) refiere que: "El perfil de egreso plantea rasgos deseables que los estudiantes deberán mostrar al término de la Educación Básica, como garantía de que podrán desenvolverse satisfactoriamente en cualquier ámbito en el que decidan continuar su desarrollo" (p. 39). Los rasgos deseables que se esperan al finalizar la Educación Básica según el Plan de Estudios son:

a) Utiliza el lenguaje materno, oral y escrito para comunicarse con claridad y fluidez, e interactuar en distintos contextos sociales y culturales; además, posee herramientas básicas para comunicarse en Inglés.

b) Argumenta y razona al analizar situaciones, identifica problemas, formula preguntas, emite juicios, propone soluciones, aplica estrategias y toma decisiones. Valora los razonamientos y la evidencia proporcionados por otros y puede modificar, en consecuencia, los propios puntos de vista.

c) Busca, selecciona, analiza, evalúa y utiliza la información proveniente de diversas fuentes.

d) Interpreta y explica procesos sociales, económicos, financieros, culturales y naturales para tomar decisiones individuales o colectivas que favorezcan a todos.

e) Conoce y ejerce los derechos humanos y los valores que favorecen la vida democrática; actúa con responsabilidad social y apego a la ley.

f) Asume y practica la interculturalidad como riqueza y forma de convivencia en la diversidad social, cultural y lingüística.

g) Conoce y valora sus características y potencialidades como ser humano; sabe trabajar de manera colaborativa; reconoce, respeta y aprecia la diversidad de capacidades en los otros, y emprende y se esfuerza por lograr proyectos personales o colectivos.

h) Promueve y asume el cuidado de la salud y del ambiente como condiciones que favorecen un estilo de vida activo y saludable.

i) Aprovecha los recursos tecnológicos a su alcance como medios para comunicarse, obtener información y construir conocimiento.

j) Reconoce diversas manifestaciones del arte, aprecia la dimensión estética y es capaz de expresarse artísticamente.

El rasgo "b" y "i" se relacionan con el tema que se aborda en esta investigación buscando que el alumno cumpla el "b" con las Matemáticas y a través de las TIC.

#### **Mapa Curricular de Educación Básica**

 El Mapa curricular de la Educación Básica se encuentra dividido en dos subtemas que son los Estándares Curriculares, los que a su vez se dividen en 4 periodos escolares siendo el primero el que pertenece a la educación preescolar, el segundo del 1° al 3° grado de la educación primaria, el tercer periodo del 4° al 6° grado, por último el cuarto periodo escolar que corresponde a la educación secundaria; y los Campos de Formación que son: Lenguaje y comunicación, Pensamiento matemático, Exploración y comprensión del mundo natural y social, Desarrollo personal y para la convivencia; de los cuales se enfocará en el segundo:

> El campo pensamiento matemático articula y organiza el tránsito de la aritmética y la geometría y de la interpretación de información y procesos de medición, al lenguaje algebraico; del razonamiento intuitivo al deductivo, y de la búsqueda de información a los recursos que se utilizan para presentarla. (SEP, 2011, p. 48)

 Por ello se busca que, desde sus conocimientos previos, del trabajo en el aula, el análisis de los conocimientos adquirido por sí mismo y a través de otros, la representación e identificación de su entorno y los recursos que implemente forme su pensamiento matemático. De ahí que "El énfasis de este campo se plantea con base en la solución de problemas, en la formulación de argumentos para explicar sus resultados y en el diseño de estrategias y sus procesos para la toma de decisiones" (SEP, 2011, p.48). Para lograr lo anterior se necesita que el docente implemente estrategias en las que el alumno atienda situaciones reales utilizando recursos a su alcance personal e institucional.

## **Programa de Estudio 2011. Guía para el maestro. Educación Primaria Quinto Grado.**

Los Programas de estudio 2011 contienen los propósitos, enfoques, estándares Curriculares y aprendizajes esperados que representan una guía de apoyo para los maestros y maestras dentro del aula para mantener una gradualidad de contenidos y situaciones de aprendizaje en favor de los alumnos.

## **Propósitos del estudio de las Matemáticas para la educación primaria.**

Los propósitos de estudios de las Matemáticas en la educación primaria que se esperan de los alumnos según los programas de estudios 2011 son:

- Conozcan y usen las propiedades del sistema decimal de numeración para interpretar o comunicar cantidades en distintas formas. Expliquen las similitudes y diferencias entre las propiedades del sistema decimal de numeración y las de otros sistemas, tanto posicionales como no posicionales.
- Utilicen el cálculo mental, la estimación de resultados o las operaciones escritas con números naturales, así como la suma y resta con números fraccionarios y decimales para resolver problemas aditivos y multiplicativos.
- Conozcan y usen las propiedades básicas de ángulos y diferentes tipos de rectas, así como del círculo, triángulos, cuadriláteros, polígonos regulares e irregulares, prismas, pirámides, cono, cilindro y esfera al realizar algunas construcciones y calcular medidas.
- Usen e interpreten diversos códigos para orientarse en el espacio y ubicar objetos o lugares.
- Expresen e interpreten medidas con distintos tipos de unidad, para calcular perímetros y áreas de triángulos, cuadriláteros y polígonos regulares e irregulares.
- Emprendan procesos de búsqueda, organización, análisis e interpretación de datos contenidos en imágenes, textos, tablas, gráficas de barras y otros portadores para

comunicar información o para responder preguntas planteadas por sí mismos o por otros. Representen información mediante tablas y gráficas de barras.

Identifiquen conjuntos de cantidades que varían o no proporcionalmente, calculen valores faltantes y porcentajes, y apliquen el factor constante de proporcionalidad (con números naturales) en casos sencillos.

## **Estándares de las Matemáticas**

Los estándares permiten la conformación de instrumentos de evaluación formativa y sumativa que permiten dar seguimiento de contenidos tanto para el docente como para el alumno, además de permitir que el docente haga una valoración entre los logros escolares, los rezagos y los niveles arriba de los esperados.

Los Estándares Curriculares de Matemáticas "comprenden el conjunto de aprendizajes que se espera de los alumnos en los cuatro periodos escolares para conducirlos a altos niveles de alfabetización matemática" (SEP, 2011, p. 63) los cuales se organizan en:

- 1. Sentido numérico y pensamiento algebraico.
- 2. Forma, espacio y medida
- 3. Manejo de la información
- 4. Actitud hacia el estudio de las matemáticas

## **2.3. De la tecnología a las TIC**

El uso y aplicación de la tecnología en la actualidad representa un factor determinante en el desarrollo de nuestra sociedad, siendo un elemento tan relevante se ha considerado definirla por la Real Academia Española (2018) a partir de las palabras griegas, τεχνολογία technología, de τεχνολόγος technológos, de τέχνη téchnē 'arte' y λόγος lógos 'tratado', como

un "conjunto de teorías y de técnicas que permiten el aprovechamiento práctico del conocimiento científico". Con esto podemos afirmar que la tecnología está enfocada a satisfacer las necesidades del ser humano desde el conocimiento científico.

 En relación con el ser humano, Vázquez y Alarcón (2010) mencionan que "la tecnología abarca conjuntos de técnicas, conocimientos y procesos, que sirven para el diseño y construcción de objetos que satisfacen necesidades humanas" (p. 13).

Por otro lado Vázquez y Alarcón (2010) define la tecnología como:

La intervención responsable del hombre sobre el entorno natural, con el fin de aumentar su bienestar y satisfacer sus necesidades y deseos, esencialmente, mediante la utilización de conocimientos teóricos y prácticos que le permiten comprender, utilizar, evaluar, trasformar y producir artefactos, sistemas y procesos (p. 12).

 Con lo que podemos afirmar que la tecnología se enfoca principalmente en diseños, productos y /o sistemas realizados por este para facilitar la vida del ser humano. Es así que la tecnología mantiene una relación con el conocimiento, los procesos, las técnicas y el contexto social, para construir objetos específicos en apoyo a la ciencia y a las disciplinas que le permitan al hombre descubrir, transformar, comprender y controlar procesos sociales, educativos, políticos y económicos del mundo.

 En segundo lugar, la tecnología aparece desde la antigüedad con los primeros utensilios fabricados en piedra por el hombre, para cubrir las necesidades que le permitieran enfrentarse a la naturaleza; luego con las antiguas civilizaciones la elaboración de herramientas que permitieran el aprovechamiento de recursos naturales y metales preciosos, el conocimiento de la anatomía del hombre, la exploración del universo y de las aguas continentales; después en la edad media a través de la construcción que diera pie a los diferentes estilos

arquitectónicos en monasterios y catedrales, el aprovechamiento de especias, la elaboración de instrumentos para medir el tiempo, el desarrollo del transporte y los avances en medicina, matemáticas, astronomía y geometría. En esta parte de la historia, para Vázquez y Alarcón (2010):

> la tecnología intenta dar respuesta a los deseos y necesidades colectivos humanos en un contexto social concreto, y para hacerlo relaciona la técnica (herramientas, intuición, conocimientos prácticos), la ciencia (reflexión teórica, conocimientos científicos, carácter metódico y sistemático) y la estructura social existente (economía, sociedad y cultura) (pp. 12-13).

 Finalmente la tecnología permitió en la Edad moderna sustituir la mano de obra por el trabajo con maquinaria que dio pie a un periodo histórico, cultural, económico y tecnológico llamado Revolución Industrial, haciendo que el hombre produjera tecnología a su favor y al de los demás llegando hasta nuestros días con aparatos basados en la información y el entretenimiento, la tecnología basada en las TIC. Dicho en otras palabras, en la Edad moderna se describió como tecnología cuando se "…se trata de aquello que la gente conoce como de lo que hace con las máquinas y los procesos de producción relacionados" (Bijker, 2005, p. 21).

 A lo largo del tiempo las Tecnologías han ido evolucionando y han derivado en diferentes tipos de clasificaciones, una de ellas y en la que nos enfocaremos son las Tecnologías de la información y comunicación (TIC), las llamadas TIC también han sufrido múltiples transformaciones desde:

> Conceptos como tecnología, nuevas tecnologías, nuevas tecnologías de la información y la comunicación o simplemente, tecnologías de la información y la comunicación se han utilizado de forma indistinta; centrándose, sin embargo, más en el espacio temporal que en las características de los instrumentos utilizados (Pérez de A. y Telleria, 2012, p. 89).

> > 44

 Hasta llegar a identificarlas como Tecnologías de la Información y la Comunicación (TIC). Dicho lo anterior puedo definir que *las TIC comprenden un conjunto de desarrollos, herramientas y aplicaciones tecnológicas encargadas de tratar, formar, recuperar, registrar, manejar, producir, intercambiar, almacenar y difundir la información. Fundamentadas en el internet, la informática y las telecomunicaciones capaces de crear cultura digital a través de la innovación y el control de aparatos* (Las cursivas son mías)*.* 

En relación con definir a las TIC, Mezzadra y Bilbao (2010) se refieren a ellas como:

…al conjunto de tecnologías que permite adquirir, producir, almacenar, procesar, presentar y comunicar información. Esto incluye a las computadoras, a dispositivos más tradicionales como la radio y la televisión, y a las tecnologías de última generación, como los reproductores de vídeo y audio digital (DVD, Mp3, 4, 5) o los celulares entre otros. (p. 15)

Por otro lado, el Servicio Público de Empleo Estatal (2006) menciona que:

Las Tecnologías de la información y la comunicación (TIC) pueden ser definidas como el conjunto de herramientas tecnológicas que conforman la sociedad de la información. Incluyen a la informática, el Internet, la multimedia, entre otras tecnologías, así como los sistemas de telecomunicaciones que permiten su distribución (como se citó en López, M., 2013, pp. 294-295).

 Las llamadas TIC comprenden muchos ámbitos dentro de la sociedad como lo son, el político, social, cultural, geográfico, económico, tecnológico y educativo, a su vez "resulta imprescindible valorar y ponderar su potencial transformador dentro de cada contexto y con los recursos humanos y materiales existentes" (Díaz, T., 2015, p. 159).

#### **2.4. Las TIC en el contexto educativo**

Como ya se ha mencionado con anterioridad, las TIC abarcan múltiples contextos, y el que nos referiremos ahora es el educativo, dentro de la educación se han realizado múltiples esfuerzos para que sea integradas, no solo en políticas nacionales si no a nivel internacional como se menciona en el documento de la UNESCO "Educación 2030 Marco de Acción para la realización del Objetivo de Desarrollo Sostenible 4", "37 C/4 Estrategias a plazo medio 2014-2021" y "15 Claves de Análisis para Apuntalar la Agenda Educativa 2030".

 Por otro lado las TIC representan más que monitores en un aula de medios o las sustitutas de un libro de texto, más bien son parte de las sociedades del conocimiento en las que la UNESCO (2005) identifica que:

> El elemento central es la capacidad para identificar, producir, tratar, transformar, difundir y utilizar la información con vistas a crear y aplicar los conocimientos necesarios para el desarrollo humano. Estas sociedades se basan en una visión de la sociedad que propicia la autonomía y engloba las nociones de pluralidad, integración, solidaridad y participación (p.29).

 De ahí que las TIC son parte de los contextos educativos por medio del ingenio, la creatividad, el interés, el descubrimiento, la capacidad de asombro y el aprendizaje donde alumnos como docentes tienen una participación activa a lo largo del proceso enseñanzaaprendizaje.

 Sin embargo ha sido un proceso complicado no solo para los docentes sino también para la sociedad en general esto lo podemos confirmar con lo que nos menciona Coll (2011) al referirse que "el énfasis recae en el desfase existente entre, por una parte, las elevadas expectativas de cambio y mejora de la educación escolar generadas por estas tecnologías y,

por otra, los limitados avances conseguidos hasta el momento" (p. 113). Por otra parte, hay que mencionar que:

> Aunque se ha investigado mucho al respecto, la integración de las llamadas TIC ha sido y sigue siendo lenta, cargada de incertidumbre por parte de todos los implicados en la enseñanza, y no exenta críticas por parte de quienes no creen en la bondad pedagógica de estos recursos ( García-Valcárcel y Hernández, 2013, p. 11) .

 En relación con lo anterior, la integración de las TIC en la educación implica una serie de beneficios en el contexto educativo y en el país que las adopte como parte de su modelo educativo es así que "podemos distinguir tres series de argumentos principales para incluir las TIC en la educación: económicos, sociales y pedagógicos" (OECD, 2003, p. 74). Los *argumentos económicos* implican necesidades laborales de la sociedad actual, en la que se necesita personal con habilidades tecnológicas y una formación para manejarlas, ello implica a docentes y alumnos.

 Los *argumentos sociales* en torno a la integración de las TIC se fundamentan en un aprendizaje esencial para la participación en sociedad y en el trabajo laboral, dado que:

> Esta aptitud se considera como una "destreza vital", tan fundamental como la lectura, la escritura o el cálculo, hasta el punto de que el concepto de "alfabetización digital" que abarca las diversas habilidades y procesos que las TIC fomentan, se convierte en un requisito y un derecho de todos los alumnos (OECD, 2003, p. 74).

 Considerando que como derecho los alumnos y la sociedad en general necesitan de ellas para mantenerse comunicados e informados, aun cuando la brecha digital del tipo acceso, "basada en la diferencia entre las personas que pueden acceder y las que no a las tecnologías" (López, M., 2015,p. 55) marque diferencias sociales y el reto sea llegar a contextos en los que no solo la red determine a lo que se puede acceder, para dejar de considerar el acceso a las TIC como un riesgo o amenaza, sino como una herramienta de interacción y desarrollo que favorece las oportunidades en el entorno social.

 Finalmente, los *argumentos pedagógicos* en las cuales las TIC se centran en el proceso de enseñanza-aprendizaje en las escuelas y una herramienta necesaria del docente para captar la atención de sus alumnos, para instruirlos en el manejo, la capacidad de selección y de búsqueda de información. Además "las TIC pueden ampliar y enriquecer el aprendizaje, en particular gracias a la actualidad y el realismo que aportan estos nuevos recursos. Pueden contribuir al desarrollo de aptitudes cognitivas de orden superior entre ellas el análisis y síntesis" (OECD, 2003, p. 75).

### **2.5. El uso de las TIC en la educación básica**

La incorporación de las TIC en la educación ha significado un reto tanto para la enseñanza como para el aprendizaje, considerando que representan desafíos educativos, digitales, organizativos, curriculares y de infraestructura es por eso que "entre otros hallazgos se registran cambios en el modo de gestión gubernamental de la educación y en los actores involucrados para enfrentar los desafíos de la digitalización de la educación" (Artopoulos y Kozak, 2012, p.393).

 Consideremos ahora, que para el uso de las TIC en educación básica se ha demostrado que es necesario establecer una relación entre lo pedagógico y lo tecnológico, tomando en cuenta que su uso implica "pasar de la transmisión de información (que hoy envejece rápidamente) a la formación de capacidades como la creativa, la resolución de problemas y…" (Artopoulos y Kozak, 2012, p. 404) la autonomía.

 Es conveniente subrayar que para el uso de las TIC se ha requerido de un cambio para su integración tanto en la educación como en el aula, por ello Artopoulos y Kozak (2012) reconocen tres etapas de modelos de integración TIC en el aula:

1. La era de los laboratorios: Específicamente para contribuir a la enseñanza de asignaturas, implicando la movilización de los alumnos y docentes a un aula especializada. Dentro de esta etapa se incluyen:

a) *Laboratorio o aula de computación*: Referida a la asignatura impartida por un docente especializando en informática o computación, en el que se destina un horario para cada grupo de la institución. Éste laboratorio implica un espacio distinto a las aulas de clase con computadoras de escritorio.

b) *Centro de recursos TIC o multimedia*: Considerado como el espacio que funciona para la adquisición de tareas específicas a través del trabajo con las computadoras de escritorio y equipo multimedia.

2. La era de los portales: Etapa donde se presenta contenido digital y multimedia, a través de portales y plataformas mediante el acceso a una red con la finalidad de atender procesos específicos de enseñanza.

3. La era de los móviles: Modelo que consiste en la integración de tecnología a las aulas para el proceso de enseñanza en tiempos y espacios determinados para actividades de enseñanza aprendizaje. En éste modelo se encuentran:

a) Aulas en red (aulas digitales o aulas conectadas): Es aquella aula con conexión a internet en la que se cuenta con computadoras de escritorio que varía de acuerdo al espacio y uso, además puede estar acompañada de cañón y pantalla de protección o pizarra interactiva de manera que su uso es permanente para actividades.

49

(Artopoulos y Kozak, 2012, pp. 405-408)

En analogía con la integración de las TIC en la educación Valverde (2009) sugiere tres modelos organizativos provenientes de introducir las TIC en las aulas y sus consecuencias en la práctica docente, de las cuales es significativo mencionar uno:

> Modelo de integración catalítico: mantienen una visión estratégica y planificada de la integración de las TIC en el aula que es coherente con el proyecto educativo. Las prácticas adoptan un enfoque socio-constructivista basado en tareas de investigación y solución de problemas. Se contempla una formación integral del profesorado, no meramente técnica, para que los profesores experimenten nuevas estrategias pedagógicas (como se citó en García-Valcárcel Muñoz-Repiso y Hernández Martín, 2013, p. 136).

 En la educación básica el Modelo de integración catalítico se puede ver reflejado en la integración de las TIC como herramientas de apoyo para adaptarlas o apoyarse en el desarrollo del proyecto educativo establecido en Planes y Programas de Estudio. Con un enfoque socio-constructivista al solucionar problemas en la práctica docente y cubrir los intereses tecnológicos que presentan los alumnos.

#### **2.6. El proceso de aprendizaje y el uso de las TIC**

Con respecto a las teorías del aprendizaje, se debe entender que el aprendizaje tiene distintos conceptos, a pesar de ello puedo definir que *el aprendizaje es un proceso socialmente medido que inicia por la exploración de la realidad y se desarrolla a partir del conocimiento, la memorización, la adquisición de datos, la utilización de recursos y materiales, la transformación, la comprensión, la colaboración con otros, la autonomía y el reconocimiento de los logros individuales para poder ser aplicado en situaciones concretas* (las cursivas son mías)*.*

 Así mismo, Argudín (2005) establece que el aprendizaje "forma parte de un proceso natural de desarrollo. Se construye sobre lo que la persona ya sabe o puede hacer y continúa construyéndose en forma activa e interactiva para que logre alcanzar su máximo potencial" (como se citó en López, M., 2013, p.291).

 Dicho lo anterior, el aprendizaje se construye con la interactividad con otros desde los conocimientos, las experiencias y actitudes; y no como se pensaba que se construía en individual, por lo que "el aprendizaje forma parte del compromiso en la práctica social, proceso bajo el cual aprendemos y nos convertimos en lo que somos" (López, M., p. 17).

 Hay que mencionar, además que "el aprendizaje es un hecho fundamentalmente social; el conocimiento se integra en la actividad de una comunidad como parte de un acto participativo y depende de un compromiso práctico, que fracasa cuando no hay participación de los demás" (López y Leal, 2002, citado en López, M., p. 19). Cabe señalar que el aprendizaje no solo es un acto social, sino que también se lleva a cabo en la educación, donde se involucran cuatro componentes:

- 1. Discursivo: es el momento en el que existe una interacción que permite dar la descripción del punto de vista maestro-alumno y viceversa, acerca de un tema determinado
- 2. Adaptativo: en el que se considera la intención didáctica para que los alumnos experimenten considerado lo que el maestro busca que aprendan en relación con su contexto social.
- 3. Interactivo: que se lleva a cabo desde la experimentación permitiendo que los alumnos amplíen su conocimiento e interactúen con el mundo, dando a aprendizajes construidos.
- 4. Reflexivo: donde los estudiantes reflexionan sus experiencias, el proceso que se siguió para comprender un concepto o tema y lo que el maestro quiso transmitir. (Laurillard, 1993, p.82).

 Por lo tanto, la finalidad del aprendizaje académico no se logra si falta alguno de los componentes anteriores, considerando que el profesor y el alumno deberán interesarse el uno por el otro, reflexionar, adaptarse y discutir situaciones que enriquezcan la experiencia académica.

 Tomando en cuenta el concepto de aprendizaje, es momento de hablar del aprendizaje y las TIC, donde la escuela ha sido un factor importante al implementar éstas últimas como ambientes de aprendizaje y no sólo como "aula de medios", "aula de computación" o "laboratorio de computación", considerando que "conforme las TIC han evolucionado los entornos o ambientes de aprendizaje se tienen que modificar por necesidad" (López, M., p.242), necesidad que los docentes han percibido para cubrir los intereses, captar la atención y posibilitar a los alumnos un aprendizaje en el que se permita interactuar con las TIC.

 Por otra parte utilizar las TIC para el aprendizaje de los alumnos no debe representar una amenaza, una distracción o si quiera desvalorar su implementac ión en clases, debido a que "la presencia de la tecnología no garantiza que una institución educativa esté dejando atrás viejos esquemas y, por ello forme parte del grupo de instituciones innovadores" (López, 2013, p. 243) más bien significan herramientas a disposición de profesores y alumnos que

posibilitan trabajar con diferentes recursos visuales y auditivos. Por otro lado, Cabero y Llorente (2015) establecen que las TIC en la escuela:

> …permiten crear nuevos escenarios de formación que vienen caracterizados por: ubicar a los estudiantes en el centro del escenario formativo, sacar el aprendizaje de una concepción aislada e individual y dirigirlo hacia posiciones sociales y colaborativas, ampliar la tipología de fuentes de información con las que podemos interaccionar, la utilización de una diversidad de herramientas para el aprendizaje, el poder trabajar con diferentes fuentes de sistemas simbólicos, y que el alumno se convierta en productor de mensajes mediados (p. 187).

 La incorporación de las TIC en el currículo educativo, han representado una manera novedosa de presentar a los alumnos los temas sin perder el objetivo del mismo, y con ello facilitar el proceso de comunicación desde lo que pueden conocer, además de la comprensión, el conocimiento personal y análisis.

## **2.7. El uso de las TIC en la enseñanza de las matemáticas**

En relación con las TIC en el proceso de enseñanza, es notable el papel que han desempeñado en las aulas debido a que permiten que las clases sean interactivas e incluso atractivas para distintos contenidos "y aunque en las TIC no está la solución de las dificultades que presenta el proceso de enseñanza-aprendizaje de las matemáticas estamos de acuerdo en que producen un cambio en la manera que la enseñamos" (Cruz y Puente, 2012, p. 129).

 Consideremos ahora que para implementarlas en la enseñanza de las matemáticas es necesario identificar aspectos como lo que se quiere lograr, cómo se quiere lograr, para quiénes y cuál es el objetivo que se persigue. Y para lograrlo se deben contemplar, en primer lugar los componentes que conforman las TIC cuando se incorporan en la enseñanza:

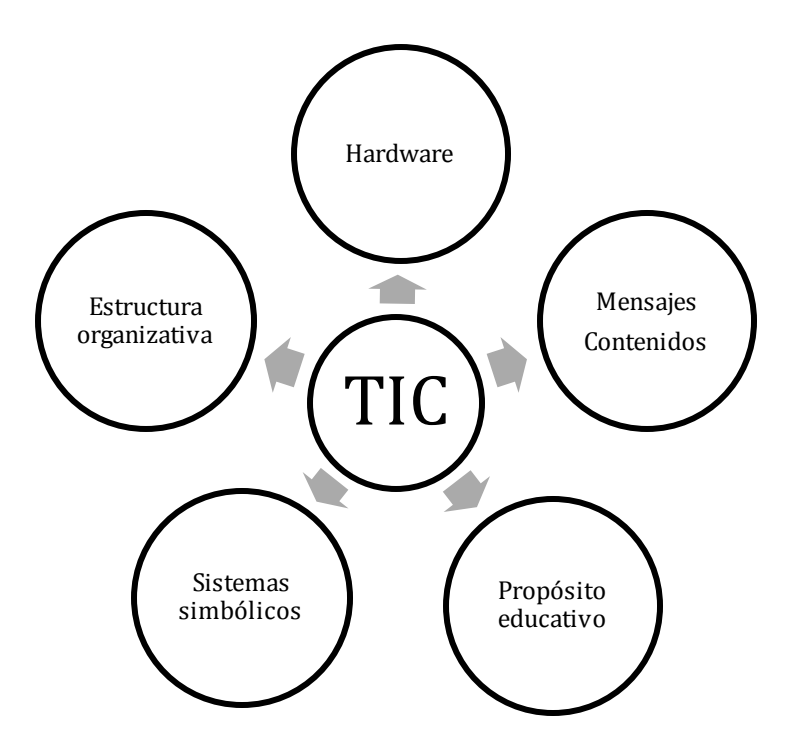

Figura 12. Componentes que conforman las TIC. Copyright (Llorente, Cabero y Barroso, p.44)

 Para ser más específicos, el *hardware* como el soporte físico y tangible, por ejemplo el monitor de una computadora; los *sistemas simbólicos* que son los necesarios para producir los *mensajes* desde la utilización de las TIC, un *propósito educativo*, que es lo que se pretende que el alumno comprenda al utilizar las TIC y finalmente una *estructura organizativa* de la institución donde se implemente las TIC para la enseñanza. (Llorente, Cabero y Barroso, p.44).

 En segundo lugar, se deben contemplar criterios para la selección de las TIC en la enseñanza según Llorente et. al (2015) entre los más significativas para esta investigación se encuentran (pp. 54-55):

- Su selección debe hacerse teniendo en cuenta los objetivos y contenidos que se desean alcanzar y transmitir.
- Contemplar las características de los receptores: edad, nivel sociocultural y educativo…
- El contexto instruccional y físico es un elemento condicionador, facilitando o dificultando su inserción.
- Las diferencias cognitivas entre los estudiantes pueden condicionar los resultados que se pretendan alcanzar y las formas de utilización.
- Las TIC deben propiciar la intervención sobre ellas.
- Seleccionar TIC de fácil utilización.

 Para concluir lo anterior, hay que tomar en cuenta que toda TIC se ve reflejada en el ambiente de aprendizaje, al que Woolfolk (2006) re refiere como:

> el conjunto de elementos materiales, tales como: la arquitectura, el equipamiento y el lugar; los elementos culturales; los elementos sociales, que permiten la interactividad, la comunicación y el trabajo en equipo; los elementos de tiempo, que incluyen la planeación y el momento en el que se lleva a cabo el aprendizaje y, finalmente, el contenido académico, que también es conocido como plan de estudios (Citado en Ramírez, 2015., sección De los ambientes de aprendizaje presenciales a los ubicuos, párr. 2).

También "debemos entender que integrar las TIC a las clases de matemáticas es más que usar un recurso o herramienta, implica redefinir la forma que aprendemos y enseñamos matemáticas (Hodges y Conner, 2011, citado en Cruz y Puentes, 2012, p. 130) por lo que la integración y/o uso de tic en el proceso de enseñanza implica una redefinición del diseño e implementación del currículo.

 En tercer lugar, se requiere pasar por una serie de etapas para realizar una TIC y por lo tanto usarla en la enseñanza, etapas que para Cabero (2001) son:

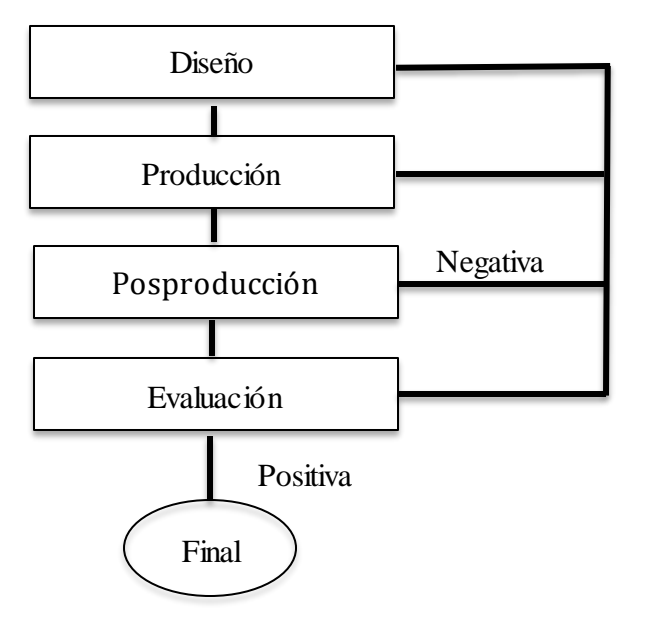

Figura 13. Fases para la producción de una TIC. Copyright (Barroso, Llorente y Cabero, p.72).

 Para comprender mejor, el *diseño* implica la selección o realización de actividades que en conjunto con las TIC mantendrán objetivos "y estos pueden ir desde motivar a los estudiantes hacia una temática concreta, su introducción en ella o que se convierta en la base de la información que pondremos a disposición de los estudiantes" (Barroso, Llorente y Cabero 2015, 73).

 Además, "los objetivos que nos marquemos van a venir condicionados por una serie de aspectos como son: las características de los estudiantes, los contenidos que se tratarán o el papel del estudiante en la interacción con una TIC"(Barroso, Llorente y Cabero, 2015, p. 73) así como considerar el vocabulario, el contenido del nivel educativo y el tiempo destinado para cada actividad en la que se involucrarán TIC para el proceso de enseñanza.

 Otro rasgo del diseño implica considerar los recursos con los que se cuenta, tanto personales como los que puede brindar la institución escolar, es así que en esta fase será necesario "determinar, por una parte, el medio en el cual vamos a producir el material, así como los medios tecnológicos que necesitamos para ello" (Barroso, et al., 2015).

 Enseguida, la producción y posproducción que "se refieren a todas las actividades de tipo instrumental y tecnológico que se realizan, y que nos van a llevar a que la TIC exista físicamente" (Barroso, et al., 2015), es decir tanto del hardware como del software. Por su parte la fase de producción es llevar a cabo las decisiones establecidas en el diseño, mientras que la posproducción "se refiere a la conjunción de los diferentes elementos que se han producido de forma independiente" (Barroso, et al., 2015).

 Como resultado de las etapas anteriores, se encuentra la *evaluación* de una TIC que "nos permita conocer su eficacia, su adecuación a los receptores potenciales o que alcanza los objetivos para los cuales se había producido" (Barroso, et al., 2015), en el caso de esta investigación los receptores potenciales son los alumnos del 5° grado. De ahí que, para la presente investigación se considerará la evaluación propuesta por Cabero (1999) denominada evaluación "por" y "desde" los usuarios (Cabero, 1999 citado en Lorente, et al., 2015).

 Por tanto, la evaluación "por" y "desde" los usuarios se llevó desde la observación y considerando la parte del contenido, la navegación y la adecuación a los receptores potenciales, además que "esta evaluación es más significativa pues en cierta medida intervendrá los destinatarios objeto del programa" (Barroso, et al., 2015) de manera que el diseño es evaluado por los mismos usuarios a partir del objetivo para la enseñanza aprendizaje.

57

#### **2.8. El proceso de aprendizaje del eje forma, espacio y medida.**

En lo que toca al aprendizaje se debe considerar la relación directa entre enseñanza y aprendizaje de lo contrario "en medida que la enseñanza de las matemáticas se organiza para intentar "cerrar" esta relación, provoca un empobrecimiento del aprendizaje matemático de los alumnos" (Chevallard, Bosch & Gascón, 1998, p. 201). Por ello es necesario definir en este capítulo, aspectos como propios del eje forma espacio y medida en el quinto grado de primaria y aspectos propios de las matemáticas que en él se involucran.

 En el caso particular de las matemáticas en educación primaria se debe comprender su ubicación en el campo de formación "Pensamiento matemático", del cual se desprende la asignatura de matemáticas, de donde pertenecen 3 ejes, uno de ellos es el eje forma, espacio y medida que a la par de los 2, sentido numérico y pensamiento algebraico, y manejo de la información "se caracterizan por los enfoques, temas, conocimientos y habilidades a desarrollar" (SEP, 2011, p. 309) para la enseñanza y el aprendizaje de los alumnos.

 Exploremos un poco la idea que implica el eje forma, espacio y medida, estableciendo en primer lugar que dicho eje temático se centra en el 5° grado incluye temas como: figuras y cuerpos geométricos, la ubicación espacial y la medida. En segundo lugar, definir aspectos que implican la forma, el espacio y la medida.

 En el caso de la forma, se debe considerar que todo entorno está rodeado de formas que son percibidas a través de la experiencia con objetos o utensilios cotidianos es por ello que "las figuras deben ser estudiadas de forma dinámica, presentando cada categoría de figura en todas sus formas posibles, en diferentes posiciones, tamaños, etc., para evitar fijaciones mentales incorrectas" (Alsina, Burgués, & Fortuny, 1997, p. 67). Es así que a partir de la forma se pasa a la comprensión del espacio, el cual debe entenderse como "un espacio multidimensional en que cada situación del entorno o del universo se puede analizar geométricamente" (Alsina, Burgués, & Fortuny, 1997, p. 14).

 Así mismo, la comprensión del espacio implica la percepción espacial, entendida como "el hecho de adquirir conocimiento del espacio real a través de la intuición geométrica " (Alsina et al., 1997, p. 15). Dicho lo anterior, es necesario mencionar que la percepción del espacio comprende cinco etapas, las cuales son:

1.- La visualización: es el paso posterior a la observación de un objeto, que implica la memorización de partes específicas del mismo, para después poder recordarlo en casos donde su posición, escala o diversidad sea semejante o igual.

2.- La estructuración: es el paso siguiente, una vez de haberlo visualizado y consiste en reconocer y reconstruir el objeto a partir de sus características básicas.

3.- La traducción: es poder reconocer el objeto a partir de su descripción o poder describirlo desde lo que se recuerda.

4.- La determinación: es el reconocimiento del objeto desde las relaciones métricas.

5. La clasificación: es el reconocimiento desde objetos equivalentes según los criterios de clasificación.

(Alsina et al., 1997, p. 17)

 Para concluir, lo referido al espacio se debe considerar que estas etapas "permiten a su vez desarrollar las habilidades de observar (visualización), abstraer (estructuración), comunicar (traducción) y organizar (determinación y clasificación)" (Alsina et al., 1997, p.
17) importantes para el aprendizaje de las matemáticas de los alumnos en el eje temático en el cual se centra la presente investigación.

Otro rasgo del eje temático, es la medida, donde de acuerdo a la Real Academia Española (2018) medida se define como "cada una de la unidades que se emplean para medir longitudes, áreas o volúmenes de líquidos o áridos". Así mismo, medir consiste en comparar "…una cantidad dada de longitud, masa, volumen, etc., con la longitud, masa o volumen respectivo de un objeto dado al que llamamos unidad, permite asociar un número a una cantidad de magnitud" (Chamorro, 2000, p. 111).

 Consideremos ahora, que la medición puede ser de dos tipos directa e indirecta, la primera consiste en la utilización de objetos complejos como una regla o sencillos como un cordel "dichos objetos poseen una longitud y basta aplicarlos sobre el objeto a medir" (Chamorro, 2000, p. 111) mientras que la medición indirecta se obtiene de la medición de otras directas.

 En relación con el aspecto de medida, se ha establecido una relación de los estadios piagetanos con la evolución de la idea de medida en el niño. En primer lugar se encuentra el *estadio de la comparación perspectiva directa* que se presenta realizando una comparación mediante la percepción visual o el tacto dos objetos sin mediciones ni movimientos (Chamorro & Belmonte, 2000, p. 18).

 Además que en este estadio se pueden distinguir dos fases según Chamorro y Belmonte (2000) donde en la primera el niño realiza a la estimación de un objeto a partir de su forma utilizando la visualización y en la segunda utiliza partes de su cuerpo para realizar estimaciones del objeto (pp. 18-19).

 En segundo lugar, se encuentra el estadio del *desplazamiento de objetos* en el que se distinguen dos fases, la de transporte manual que "consiste en aproximar los objetos que tratamos de comparar, con lo que la estimación visual no se realiza con una distancia apreciable de por medio, sino entre los objetos pegados entre sí prácticamente" (Chamorro & Belmonte, 2000, p. 19).

 Todavía cabe señalar, que la segunda fase del estadio anterior el niño utiliza lo corporal para "comparar los dos objetos enfrentados, lo cual supone un primer avance verdaderamente importante hacia la construcción de la idea de una unidad de medida" (Chamorro & Belmonte, 2000, p. 19) es por ello que toma elementos de ambos objetos para comparar y además llegar a utilizar objetos sencillos.

 En tercer lugar se encuentra el estadio en el que se hace *operativa la propiedad transitiva*, donde el niño descubre igualdades entre los objetos a medir, para poder obtener de alguno una unidad que le permita realizar mediciones, es así como "…la propiedad transitiva, será solo un aspecto de la medida y, además, que se ligue dicha propiedad a los desplazamientos realizados para medir" (Chamorro & Belmonte, 2000, p. 20).

 Finalmente en el estadio anterior, se identifican dos fases según Chamorro y Belmonte (2000) la primera en la que "el sujeto se sirve de un término medio demasiado grande, porque no evalúa todavía cuál sería el término más conveniente para llegar a la medida adecuada" y la segunda en la que el niño identifica "el convencimiento progresivo de que la medida será más exacta cuanto menor sea la unidad escogida para medir" (Chamorro & Belmonte, 2000, p. 20).

## **2.8.1. Los tipos de geometría en el eje forma, espacio y medida**.

Con respecto al eje temático forma, espacio y medida es necesario indicar que su estudio se establece en torno a la geometría y la medición en educación primaria. Para su estudio desde la geometría en la educación infantil se parte del espacio representativo para poder clasificar la geometría de acuerdo a Vecino (2005) en tres: Geometría topológica, Geometría proyectiva y Geometría métrica. Como se muestra en la siguiente tabla:

Tabla 2. Tipos de geometría y sus características.

| Tipo de Geometría    | Características                                                                                                    | Contiene                                        |
|----------------------|----------------------------------------------------------------------------------------------------|-------------------------------------------------|
| Geometría topológica | Tipo de lugar geométrico:<br>abierto, cerrado.<br>Regiones en el espacio:<br>interior, exterior y frontera.<br>Continuidad y discontinuidad<br>del lugar geométrico.<br>Orden de elementos del lugar<br>geométrico y su conexión. | Lugar geométrico                                |
| Geometría proyectiva | términos:<br>Utiliza<br>delante-<br>atrás, encima-debajo, sobre-<br>abajo, derecha-izquierda,<br>entre, a lado y enfrente.                                                                                                    | Orientación y<br>localización en el<br>espacio. |
| Geometría métrica    | Medida de:<br>segmentos,<br>superficies o volúmenes<br>V<br>ángulos.<br>La forma                                                                                                    | La medida                                       |

Fuente: Elaboración propia.

 Por otro lado, las geometrías mantienen una relación, debido a que la geometría métrica incluye aspectos de la geometría topológica y proyectiva; por su parte la geometría proyectiva incluye aspectos de la topológica, es decir, "que la representación de una figura en la

Geometría métrica incluye sus características proyectivas o topológicas. Así mismo, la representación de una figura en la Geometría proyectiva incluye sus características topológicas pero no así sus características métricas" (Vecino, 2005, p. 286).

 Se debe agregar que, "en la mente del niño, se desarrollan simultáneamente los tres tipos de geometría, a pesar de la construcción matemática que implica esa inclusión secuencial desde la Geometría métrica a la topológica" (Vecino, 2005, p. 286). Por otro lado, es necesario considerar que para el aprendizaje de la Geometría topológica el alumno debe considerar la representación de una figura, sus características, la equivalencia y su construcción a partir de otras, sin considerar su forma, medida y orientación.

 Por otra parte, la Geometría Proyectiva considera a psicomotricidad, el entorno y la orientación para describir la posición y referencia de una persona u objeto observado, a partir de la mirada de quien lo observa. Por su parte en la Geometría métrica, se utiliza la superposición e igualdad, la clasificación, la detección, localización y determinación de figuras considerando siempre su forma y tamaño.

# **Capítulo 3. Metodología**

El presente estudio se define como descriptivo ya que tuvo como eje principal establecer la influencia que tiene el uso de las TIC en el proceso de aprendizaje de las matemáticas en el eje de forma espacio y medida en un grupo de 5° de educación primaria, además de describir de qué manera se favorece el ambiente aprendizaje utilizando las TIC en alumnos de quinto grado.

#### **3.1. Paradigma**

La presente investigación se fundamenta en el paradigma sociocrítico que de acuerdo con Albert (2007) los pilares básicos sobre los que se asienta esta teoría parten del proyecto intelectual de recuperar elementos del pensamiento social como valores, juicios e intereses para integrarlos en una nueva concepción de ciencia social… (p. 29) como es el caso de esta investigación en donde se pretendió tomar los intereses tecnológicos que los alumnos aprendizaje de las matemáticas en el eje de forma espacio y medida. mostraban para establecer la influencia que tiene el uso de las TIC en el proceso de

El paradigma sociocrítico representa una transformación e interacción en la que todos son participantes de la investigación, es así que "Ni la ciencia ni los procedimientos metodológicos empleados son asépticos puros y objetivos. El conocimiento se construye siempre por los intereses que parten de las necesidades naturales de la especie humana y que se configuran por las condiciones históricas sociales" (Albert, M., 2007).

Además el paradigma sociocrítico hace referencia que los sujetos son capaces de dar una crítica reflexiva de su entorno y transformar su realidad desde el descubrimiento.

64

Según Habermas el saber humano se origina en virtud de tres intereses: *técnico*, con el que adquieren conocimientos que facilitan un control especializado de los objetivos naturales; *práctico*, que sirve para comprender y clarificar las condiciones para la comunicación y el diálogo comunicativo generando un conocimiento interpretativo capaz de informar y guiar el juicio práctico, y *emancipatorio*, que pretende la autonomía racional y liberadora del hombre (Albert, M., 2007, p. 28).

Conforme a lo anterior, el interés técnico se obtendría desde el acceso que los alumnos tengan a las TIC, el interés práctico desde la finalidad de comunicar procedimientos matemáticos a otros obtenidos desde el uso de las TIC para el aprendizaje y el emancipatorio desde el interés agregado a lo que ya se conoce y lo que se quiere conocer creando una autonomía del pensamiento matemático y tecnológico-práctico.

#### **3.2. El enfoque**

El enfoque de esta investigación es de tipo cualitativo que para Sandín Esteban (2003) "Es una actividad sistemática orientada a la comprensión en profundidad de fenómenos educativos y sociales, a la transformación de prácticas y escenarios socioeducativos, a la toma de decisiones y también hacia el descubrimiento y desarrollo de un cuerpo organizado de conocimientos" (como se citó en Albert, M., 2007). Dicho enfoque describe a través de palabras el objeto de estudio, las relaciones sociales y humanas, la mirada del investigador y los documentos que respaldan los fenómenos que se presentan.

 Otro rasgo de un estudio cualitativo es que está directamente relacionada con la experiencia y el análisis del contexto de estudio, es así que "… su atención al *contexto*; la experiencia humana se perfila y tiene lugar en contextos particulares, de manera que los acontecimientos y fenómenos no pueden ser comprendidos adecuadamente si son separados de aquéllos" (Sandín Esteban, 2003, p. 125).

 Además, el investigador cualitativo se encarga de hacer una interpretación de los datos que ya están establecidos, de lo que obtiene observando, cuestionando a otros, mirando, identificado y escuchando, es por ello que "el investigador cualitativo utiliza técnicas para recolectar datos, como la observación no estructurada, entrevistas abiertas, revisión de documentos, discusión en grupo, evaluación de experiencias personales, registro de historias de vida e interacción e introspección con grupos o comunidades" (Hernández, 2014). Con lo anterior se pueden generar hipótesis, interrogantes o teorías permitiendo retomar etapas anteriores a la que se estudia.

 Por otro lado los estudios cualitativos requieren que el investigador recoja datos desde su propia interacción con el contexto real, es así que "esta cuestión conlleva una formación específica del investigador, a nivel teórico y metodológico, para abordar cuestiones de sensibilidad y percepción" (Sandín Esteban, 2003, p. 126). Por otra parte Sandín Esteban (2003) menciona que "la investigación cualitativa abarca básicamente aquellos estudios que desarrollan los objetivos de comprensión de fenómenos socioeducativos y transformación de la realidad" (p. 127).

En cuanto al entorno que se estudia, el investigador debe tener en cuenta no alterar lo que los sujetos expresan, sienten o piensan, es decir que todo debe fluir naturalmente y sin ser alterado, no obstante "el investigador se introduce en las experiencias de los participantes y construye el conocimiento, siempre consciente de que es parte del fenómeno estudiado" (Hernández, 2014).

#### **3.3. El método**

La fenomenología trata de conocer, interpretar y profundizar fenómenos desde la realida d humana es así que "descansa en cuatro conceptos clave: la temporalidad (el tiempo vivido), la espacialidad (el espacio vivido), la corporalidad (el cuerpo vivido) y la relacionalidad o la comunalidad (la relación humana vivida)" (Álvarez-Gayou, 2003, p. 85). Además "considera que los seres humanos están vinculados con su mundo y pone el énfasis en su experiencia vivida, la cual aparece en el contexto de las relaciones con objetos, personas, sucesos y situaciones (p. 86).

 Considerando lo anterior el método que se eligió para esta investigación es el fenomenológico debido a que el enfoque cualitativo se basa en la fenomenología, con lo que aprendizaje de las matemáticas en el eje forma, espacio y medida desde la mirada de la fenomenología que "no busca contemplar al objeto mismo, sino la forma en que es captado por el sujeto desde su intencionalidad y puesto en perspectiva espacio-temporal" (Bolio, 2012, p.23). De ello la finalidad de observar cómo son captadas las TIC para el aprendizaje de las matemáticas en los alumnos del 5° grado. se pretende establecer la influencia que tiene el uso de las TIC en el proceso de

Este método permite comprender la práctica pedagógica a partir de tres pasos que según Ayala (2008) son las siguientes:

1. Descripción, es la fase donde se recoge la experiencia vivida a través de fuentes de experiencia personal.

2. Interpretación, es esta fase se reflexiona la experiencia vivida a partir de los datos recogidos con las fuentes implementadas, además se determina la importancia y se selecciona lo que da significado a la experiencia vivida.

67

3. Descripción más interpretación, es la fase que consiste en redactar el texto fenomenológico basado en los resultados de la investigación. Puesto que este texto debe ser capaz de expresa r tal mismo tiempo significado de tipo cognitivo o expositivo y significado no cognitivo.

Estas fases permiten reflexionar de forma detallada las experiencias que se suscitan en la investigación educativa y cómo analizarla desde el reconocimiento y el ensayorefinamiento.

### **3.4. El diseño**

El diseño utilizado en ésta investigación corresponde a una investigación-acción que Lomax (1990) define como una intervención en la práctica profesional con la intención de ocasionar una mejora., a su vez Elliot (1993) se refiere a ella como:

> El estudio de una situación social para tratar de mejorar la calidad de la acción misma. Su objetivo consiste en proporcionar elementos que sirvan para facilitar el juicio práctico en situaciones concretas y la validez de las teorías e hipótesis que genera no dependen tanto de las pruebas "científicas" de verdad, sino de su utilidad para ayudar a las personas a actuar de modo más inteligente y acertado. En la investigación acción, las teorías no se validan de forma independiente para aplicarlas luego a la práctica, sino a través de la práctica (como se citó en Albert, M., p.222)

 De acuerdo con ésta última definición como dirigente de la investigación ya que se tiene aprendizaje de las matemáticas en el eje de forma espacio y medida, partiendo de una investigación encaminada a la acción. Así mismo, dando importancia que la investigación acción se construye de la práctica en la que se considera que el objeto de estudio y el investigador, se verán involucrados en la práctica del uso de la TIC. como objetivo establecer la influencia que tiene el uso de las TIC en el proceso de

 Es así que el propósito de este tipo de diseño "no es tanto la generación de conocimiento como el cuestionar las prácticas sociales y los valores que las integran con la finalidad de explicitarlos", otro rasgo de la investigación-acción "más bien es acercarse a la realidad: vinculado el cambio y el conocimiento". (Latorre, 2003, p. 27).

 Hay que mencionar, además que la investigación-acción representa un diseño vinculado con la práctica educativa, en la que el objetivo no es obtener conocimiento sino transformar el contexto que se estudia, por ello "la investigación-acción contribuye a la reflexión sistemática sobre la práctica social y educativa con vistas a la mejora y al cambio tanto personal como social" además "este tipo de investigación juega un papel esencial en todas aquellas áreas o ámbitos educativos que se deseen mejorar, transformar y/o innovar" (Sandín Esteban, 2003, p. 164).

 Habría que decir también, que la investigación-acción tiene diversos rasgos que la caracteriza según Bartolomé (1994) y Pérez Serrano (1990):

- Implica la transformación y mejora de una realidad educativa y/o social.
- Parte de la práctica, de problemas prácticos.
- Es una investigación que implica la colaboración de personas.
- Implica una reflexión sistemática en la acción.
- Se realiza por las personas implicadas en la práctica que se investiga.
- El elemento de "formación" es esencial y fundamental en el proceso de investigación-acción.
- El proceso de investigación-acción se define o se caracteriza como una espiral de cambio.

(Como se citó en Sandín Esteban, 2003, p. 164).

 En resumen, cuando se menciona que se busca la transformación y no el conocimiento, no quiere decir que se deje de lado éste último, más bien se pretende una vinculación de conocimiento con la práctica educativa en la que "la investigación-acción convierte a la práctica en objeto de investigación, de manera que conocer y actuar forman parte de un mismo proceso exploratorio. Se articula la actividad reflexiva y la acción transformadora, la innovación y la investigación" (Sandín Esteban, 2003, p. 165).

### **3.5. Categorías de análisis**

La estructura del presente estudio se descompone en dos categorías de análisis de acuerdo a la línea de investigación, que se aprecian en la siguiente figura:

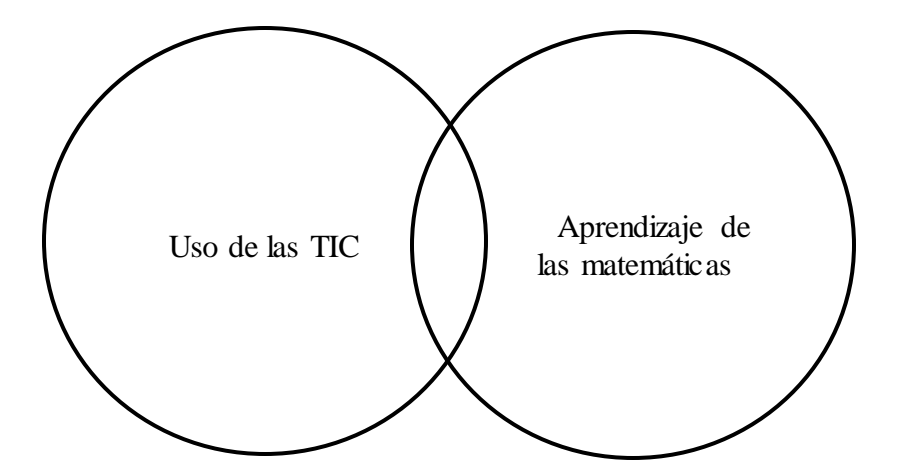

*Figura 14.* Categorías de análisis de la investigación. Elaboración propia.

La primera categoría posibilita determinar los recursos tecnológicos que favorecen el proceso de enseñanza de las matemáticas en los alumnos de 5°, así como describir de qué manera se favorece el ambiente aprendizaje utilizando las TIC en alumnos de quinto grado.

La segunda categoría permite identificar cómo se favorece el rendimiento escolar de los alumnos a partir del uso de TIC dentro del eje forma, espacio y medida. Esto se realizará mediante el análisis de la recolección de datos utilizando la observación, documentos y fotografías resultantes de las sesiones implementadas.

Simultáneamente ambas categorías se analizarán en cada una de las sesiones a aprendizaje de las matemáticas en el eje de forma espacio y medida en el grupo, así como permitir la identificaciones de ascendentes que no se consideraban pero que aportaron para el análisis. abordar para así establecer la influencia que tiene el uso de las TIC en el proceso de

### **3.6. Proceso metodológico**

Como se afirmó con anterioridad el diseño de la presente investigación se basa en la investigación-acción que Lewin (1946) describe como una espiral de pasos: planificación, implementación y evaluación del resultado de la acción (Latorre, 2003, p. 27). En consonancia con ello, podría decirse que la investigación-acción no se define como la complementación o distinción entre una u otra, más bien es el camino inseparable que se debe seguir para conseguir que cada una se logre, sin una no existiría la otra; y a su vez es una constante fundamentación (investigación) de lo que quiere lograr (acción) desde un objeto de estudio. Esta acción que se pretende demostrar es la mejor manera para mejorar la práctica educativa desde el análisis de lo que aún no se logra pero que puede refinarse a través de la investigación.

A su vez, y dentro de la investigación-acción de seleccionó el ciclo propuesto por Whitehead (1991) el cual parte del modelo de matriz lewiniano, buscando que "permita mejorar la relación entre teoría educativa y autodesarrollo profesional" (Latorre, 2003). Dicho ciclo consta de 5 pasos que se presentan a continuación:

71

Figura 15. Ciclo de la investigación-acción según Whitehead.

| Sentir o experimentar un problema                  |  |
|----------------------------------------------------|--|
| Imaginar la solución del problema                  |  |
| Pone en práctica la solución imaginada             |  |
| Evaluar los resultados de las acciones emprendidas |  |
| Modificar la práctica a la luz de los resultados   |  |

Figura 15. Ciclo de la investigación-acción según Whitehead (1991). Copyright (Latorre, 2003, p.38)

El primer paso se determinó por el interés de experimentar el problema, identificando el objeto de estudio y el aprovechamiento del recurso tecnológico presente en la institución. Identificándolo desde los resultados obtenidos en el diagnóstico siendo Matemáticas la de menor resultado en evaluación. Teniendo en cuenta los resultados, se diseñaron los objetivos de la investigación y se aplicó un diagnóstico dividido en dos partes, la primera conformada por 10 ítems para determinar el eje matemático para abordar. La segunda parte, elaborada tomando en cuenta una escala Likert para conocer el acceso que tienen los alumnos a las TIC. Figura 1.9. Ciclo de la investigación-acción según Whitehead (1991). Copyright

El segundo paso correspondió a imaginar la solución del problema, que implicó una elaboración de actividades con la finalidad de atender la problemática desde el objetivo general de establecer la influencia que existe entre el uso de las TIC y el proceso de aprendizaje de las matemáticas en el eje de forma espacio y medida.

El tercer paso, se basó en la puesta en práctica de las actividades desarrollándose en la escuela de práctica, donde se trabajó de forma individual, en equipos o analizando de manera grupal las respuestas a actividades.

El cuarto paso consistió en evaluar los resultados que se llevaron a cabo de manera simultánea a la puesta en práctica, rescatando en el momento evidencias de las actividades y a través de la observación evaluar de manera individual a cada estudiante, registrándolo en instrumento de evaluación, considerando el propósito y objetivo de la sesión.

El quinto paso fue modificar la práctica a la luz de los resultados obtenidos en el paso anterior, que implicó tomar en cuenta los resultados obtenidos de la aplicación de las actividades diseñadas y la reflexión de la práctica docente. Después de haberlo analizado desde la propia práctica docente considerando las adecuaciones que debían dársele a las actividades y lo que se esperaba establecer entre las TIC y el aprendizaje de las matemáticas. Luego, se analizaron los resultados en compañía de la asesora, para reflexionar desde la mirada de un actor distinto a la práctica docente personal y con la finalidad de reconstruir la misma.

### **3.7. Método de recolección de datos**

Las técnicas e instrumento que se emplearon fueron la observación, el diario de campo y las fotografías. Los instrumentos mencionados se eligieron con el fin de recopilar y analizar de forma cualitativa los datos y procedimientos utilizados por los 29 alumnos del 5° "B" de la escuela primaria "Ildefonso Díaz de León", y a partir de ello dar respuesta al objetivo general aprendizaje de las matemáticas en el eje de forma espacio y medida. de la investigación: establecer la influencia que tiene el uso de las TIC en el proceso de

De acuerdo con lo anterior a cerca de las técnicas e instrumentos, es necesario mencionar que "la recogida de datos constituye un momento importante dentro de la fase de la observación del ciclo de investigación-acción. El investigador precisa recoger información sobre la intervención o acción para ver qué consecuencias o efectos tiene su práctica educativa."

(Latorre, 2003, p.53).

Las técnicas e instrumentos fueron elegidos considerando los fines y objetivos de la investigación educativa de acuerdo a Martínez (2007) que se describen en la tabla 3.

Tabla 3. Procedimientos de recogida de información según los fines y objetivos de la investigación educativa*.*

| Acción                                              | Objetivos                                                                                                    | Técnicas                                                                             |
|-----------------------------------------------------|----------------------------------------------------------------------------------------------------|--------------------------------------------------------------------------------------|
| Descripción                                         | Identificar<br>$\log$<br>factores<br>que<br>inciden sobre la realidad, analizar<br>las relaciones entre ellos, conocer<br>su funcionamiento, etc. | Observación<br>$\bullet$<br>sistemática<br>y<br>participante.                        |
| Interpretación/Explicación                          | Analizar la realidad y sus causas.                                                                                                    | Observación<br>sistemática<br>y<br>participante.<br>Diario de campo.<br>Fotografías. |
| alternativas:<br>Proponer<br>Diseño de finalidades. | Facilitar la creación colectiva de<br>conocimiento: generar ideas.<br>Diseñar cambios.<br>Formular finalidades.                                   | de<br>Grupos<br>discusión.                                                           |
| Ajustes                                             | Ordenar necesidades.<br>expectativas<br>las<br>Ajustar<br>a<br>posibilidades de actuación.<br>Iniciar la planificación.                           | de<br>Grupos<br>discusión.                                                           |

Fuente: Copyright (Martínez, 2007, p.57)

### **3.7.1. Técnica de recolección de datos**

### **Observación sistemática y participante**

En la investigación cualitativa la observación como método de recogida de datos, no representa simplemente ver sino analizar y complementar con el resto de los sentidos. Observar desde lo cualitativo implica explorar, describir, comprender, identificar y generar nuevas miradas que ayuden a la propia investigación educativa.

 Se debe agregar que de acuerdo a la tabla 2, la observación puede ser sistemática y participante. Martínez (2007) señala: "La observación sistemática como procedimiento de recogida de información para la investigación suele entenderse como el acto de mirar atentamente algo sin modificarlo, con la intención de examinarlo, interpretarlo y obtener conclusiones sobre ello" (p. 63).

 En el caso de esta investigación se utilizó la sistemática en la que "el observador define previamente los propósitos a observar" (SEP, 2013, p. 21) partiendo de los resultados obtenidos en la evaluación diagnóstica para centrarse en Matemáticas y a partir de esos resultados examinar mediante un diagnóstico posterior que la observación sistemática se daría en el eje forma, espacio y medida para recoger información y analizar la influencia que tiene el uso de las TIC en el proceso de aprendizaje de las matemáticas.

 Por otro lado, la observación participante "Se puede considerar como un método interactivo que requiere una implicación del observador en los acontecimientos o fenómenos que está observando" (Latorre, 2003, p. 57). Puesto que este estudio implicaba el uso de TIC dentro del eje forma, espacio y medida, la participación del docente para la enseñanza de las matemáticas a partir del uso de las TIC y la observación para analizar el rendimiento escolar de los alumnos con el uso de las TIC, su involucramiento y el favorecimiento del ambiente de aprendizaje.

 Se debe agregar que la observación participante "…consiste en que el investigador (observador) participa o comparte la vida de un grupo social o comunidad como invitado o amigo, pero al mismo tiempo observa y registra datos e impresiones sobre los aspectos, variables de su hipótesis de investigación…" (Ñaupas et. al., 2014, p. 204) además de permitir que la observación se realice sin que los miembros del grupo lo perciban.

 Otro rasgo es que "utilizar la observación participante resulta más apropiado cuando los objetivos de la investigación pretenden describir situaciones sociales, generar conocimiento, mejorar o transformar la realidad social" (Latorre, 2003, p.58). Es así que uno de los objetivos específicos de ésta investigación describir de qué manera se favorece el ambiente de aprendizaje utilizando las TIC en alumnos de quinto grado, además de que se ha permitido realizar anotaciones y registros de las situaciones sociales que se viven en la institución con la implementación de las TIC y cómo se genera conocimiento en la práctica docente desde las matemáticas.

#### **Lista de cotejo**

Uno de los instrumentos que le permite al docente evaluar conocimientos, habilidades, actitudes y valores en función del aprendizaje de los alumnos, es la lista de cotejo; la cual a su vez pertenece a las técnicas para análisis del desempeño. Dado que se define como "una lista de palabras, frases u oraciones que señalan con precisión las tareas, las acciones, los procesos y las actitudes que se desean evaluar" (SEP, 2013, p, 57).

 No solo se considera a la lista de cotejo como un instrumento de análisis del desempeño sino también como un instrumento de la investigación como medio para la observación, ya

76

que "consiste en una cédula u hoja de control, de verificación de la presencia o ausencia de conductas, secuencia de acciones, destrezas, competencias, aspectos de salud, actividades sociales, etc." (Ñaupas et. al., 2014, p. 208).

 Otro rasgo de la lista de cotejo, es que se presenta en tabla de manera que el observador emite su juicio registrando si se cumplió o no una acción y "por lo general, junto con una serie de aspectos a evaluar se les presenta una escala dicotómica para saber si lo que se desea evaluar está presente o no" (López, M., p. 178).

 Por tanto, la lista de cotejo se ha seleccionado como un instrumento que permita registrar conocimientos, habilidades, actitudes y valores en función del aprendizaje de los alumnos en las actividades planteadas para la presente investigación, además de permitir la observación sistemática, se debe agregar que el formato de la lista de cotejo se basa en el propuesto por la SEP (2013) en el cuadernillo "Las estrategias y los instrumentos de evaluación desde el enfoque formativo" en su segunda edición electrónica.

### **Diario de campo**

Para los docentes activos y en formación , el diario representa un texto narrativo en el cual el docente hace un registro de los incidentes, las expresiones y percepciones de los alumnos acerca de una actividad o de la manera en que un solo alumno se conduce, los retos a los que se enfrenta y como les da una solución, su propio actuar en la clase para una mejora personal o profesional, su involucramiento en el contexto escolar y desde la investigación educativa como un recurso metodológico de tipo cualitativo.

 De manera análoga en la investigación-acción según "el diario del investigador recoge observaciones, reflexiones, interpretaciones, hipótesis y explicaciones de lo que ha ocurrido . Aporta información de gran utilidad para la investigación" (Latorre, 2003, p. 60).

77

 Consideremos ahora que para la elaboración y uso de este instrumento se tomó en cuenta el objeto de estudio y los objetivos específicos planteados para la investigación, llevando un análisis detallado de las observaciones, reflexiones, interpretaciones y explicaciones acerca del favorecimiento en el rendimiento escolar y el ambiente de aprendizaje de los alumnos a partir del uso de las TIC y el proceso de enseñanza de las matemáticas con los recursos tecnológicos que se determinaron para las 12 sesiones. Así mismo, el impacto que tenía el uso de las TIC en la escuela primaria, las opiniones y las actitudes que se percibían de los docentes.

### **Fotografías**

Las fotografías como técnica en la investigación cualitativa forman parte de los medios audiovisuales y depende de la mirada del investigador lo que desee capturar para un registro de la información y para la descripción del proceso que el objeto de estudio desarrolle. Por otra parte, "el uso de las fotografías es documentar la acción, pero también pueden usarse como prueba de comprobación y evaluación" (Latorre, 2003, p. 80).

 Conforme a lo anterior, esta técnica permitió recoger información que documentara el uso de las TIC en el aprendizaje de las matemáticas de los alumnos, la descripción de los procesos y actitudes matemáticas que los alumnos seguían con el uso de las TIC y la comprensión de los resultados obtenidos.

 Por otro lado, Latorre (2003) menciona que las fotografías pueden servir para: "Mostrar la participación de los alumnos en una actividad" y "Usarse como evidencia de que un evento tuvo lugar", es así que las fotografías capturadas se enfocaron en la participación que tuvieron los alumnos en el desarrollo de las sesiones con uso de las TIC y la toma de evidencia de los productos elaborados por los alumnos, para identificar cómo se favorecía el rendimiento escolar a partir del uso de TIC dentro del eje matemático a estudiar.

## **Capítulo 4. Análisis de Resultados.**

El siguiente punto trata del análisis de resultados basado en el ciclo de investigación-acción de Whitehead, a partir de 12 sesiones planificadas considerando el eje temático: forma espacio y medida, de la asignatura Matemáticas de acuerdo al Programa de estudio 2011 Guía para el maestro Quinto Grado, además se consideró para la planificación de las sesiones, el aprendizaje esperado para el contenido a abordar, el contenido, la competencia matemática, un propósito por sesión, una secuencia didáctica dividida en inicio, desarrollo y cierre, un indicador de propósito de la sesión que permitiera evaluar a los alumnos mediante una lista de cotejo y finalmente un recurso tecnológico para el uso de las TIC.

 Para el análisis de resultados se describe lo que en el punto anterior se utilizó para la planificación, clasificando las intervenciones en tres bloques de estudio, el bloque I al cual corresponde una intervención, el bloque II en el que se llevaron a cabo 5 sesiones y finalmente el bloque III donde se implementaron 6 intervenciones, 2 de ellas como evaluación de aprendizaje. Habría que decir también que cada actividad desarrolla una de las tres geometrías: Topológica, Proyectiva y Métrica, utilizando un recurso tecnológico como se muestra en la siguiente tabla:

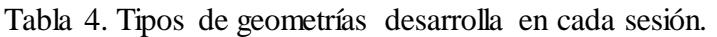

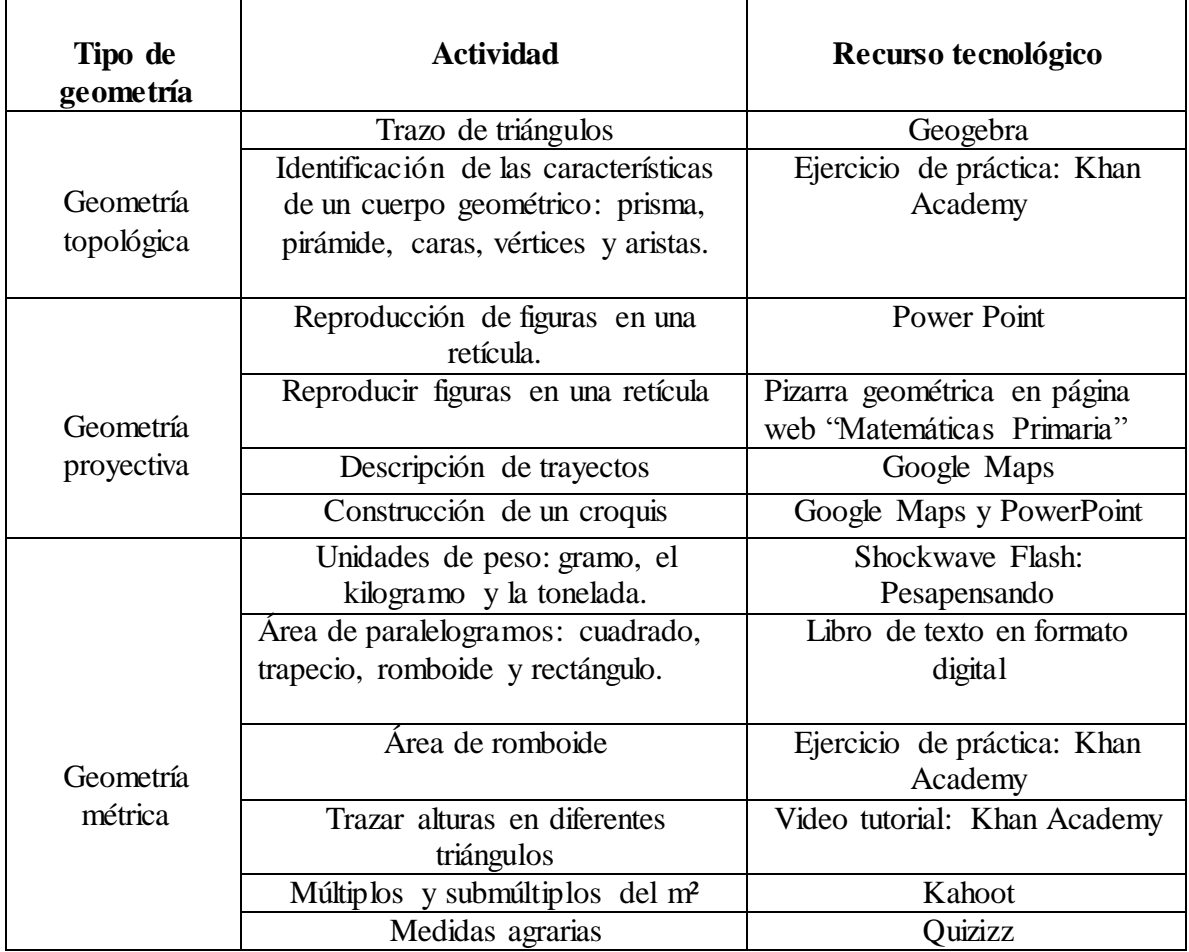

### **Bloque I**

### **Sesión 1. Unidades estándar de peso: el gramo, el kilogramo y la tonelada.**

Está sesión se planificó considerando el aprendizaje esperado: Conocimiento y uso de unidades estándar de capacidad y peso: el litro, el mililitro, el gramo, el kilogramo y la tonelada (Véase anexo C, sesión 5/5). Así mismo con anterioridad se instaló en cada computadora un archivo Shockwave Flash (.swf) utilizando Internet Explorer para su uso, el cual contenía una aplicación llamada "Pesapensando 1".

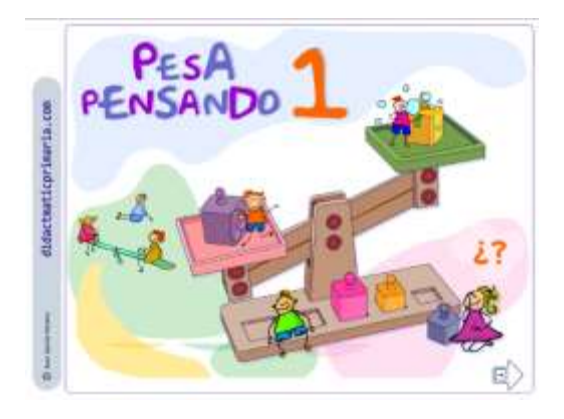

Figura 16. Inicio de la aplicación Pesapensado 1. Fuente: Pesapensando 1. Desarrollada por: Juan García Moreno.

 Es necesario recalcar que el propósito de la sesión fue identificar unidades estándares de peso en diferentes situaciones; para la sesión se contó con 29 alumnos, trabajando de manera individual. Para el trabajo de la sesión fue necesario haber abordado con anterioridad las equivalencias entre gramo, kilogramo y tonelada.

 En primer lugar, se retomaron conocimientos previos que implicaban que los alumnos describieran que era medir e identificaran que herramientas se pueden utilizar para medir el peso de un objeto. Dicho lo anterior, se logró que uno de los alumnos asoció que medir es calcular, posteriormente un alumno identificó que para medir el peso de un objeto se podría utilizar una balanza, argumentando haber utilizado la balanza en el 3° grado.

 Una vez que el grupo identificó que se podía utilizar una balanza para medir el peso de un objeto se mencionaron las partes de la balanza y como se determinaba el peso de un objeto al compararlo con otro y como es que el movimiento de los platillos determina cual es el objeto más pesado. Luego se mencionó que se utilizaría una aplicación llamada "Pesapensado 1" en la cual estaría una balanza para estimar el peso de algunos objetos.

 Enseguida se explicó al grupo que la aplicación estaba en el escritorio de la computadora y era un archivo .swf titulado "Pesapensando1" el cual se abría con Internet Explorer, al momento de decir lo que debían realizar en su computadora se mostraban los pasos con ayuda del proyector del aula de computo, luego se dijo que debían dar clic en permitir para que pudieran utilizar la aplicación.

 Una vez realizadas las instrucciones anteriores, se les entregó una hoja en la cual debían registrar mediante una tabla el objeto u objetos, el peso del objeto y el peso en gramos que necesitaron para equilibrar la balanza en caso de que hubiera dos objetos. Posteriormente se les explicó qué debían registrar en la tabla y en la aplicación debían dar clic en "una balanza móvil".

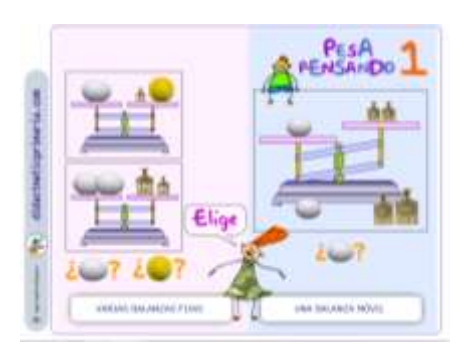

Figura 17. Opciones para utilizar la balanza en aplicación Pesapensando 1. Fuente: Pesapensando 1. Desarrollada por: Juan García Moreno.

 A continuación se aclaró que debían poner el objeto (s) en uno de los platillos y luego poner uno o varios de los pesos para equilibrar ambos platillos dichos pesos estaban expresados en gramos, después debían teclear el peso del objeto considerando el peso con el que se había equilibrado la balanza, es decir que si una pelota al ponerle peso se había equilibrado con 60g ése era el peso de la misma.

 Los procedimientos que los alumnos utilizaron fue poner todos los pesos en uno de los platillos para ir quitándolos o combinándolos para lograr equilibrar la balanza y determinar así el peso del objeto. Por otra parte las dificultades comenzaron al percatarse que no podían conocer el peso de un balón de voleibol, porque aunque pusieran todos los pesos en uno de los platillos no se equilibraba, en éste problema solo 10 alumnos se dieron cuenta debían poner un peso extra en el platillo donde se encontraba el balón y así determinar que si el peso colocado era de 100 g y el platillo contrario tenía un peso de 400 g, debían realizar una resta.

 En los problemas donde era necesario conocer el peso de 2 objetos de la misma categoría se dieron cuenta que debían equilibrar ambos platillos, donde 1 objeto de mayor peso se equilibraba con más de un objeto de menor peso pero de la misma categoría, luego tenían que conocer el peso de 1 de los objetos con los que equilibraron al de mayor peso, para después hacer una suma o multiplicación del peso de los objetos menores obteniendo así el peso del mayor.

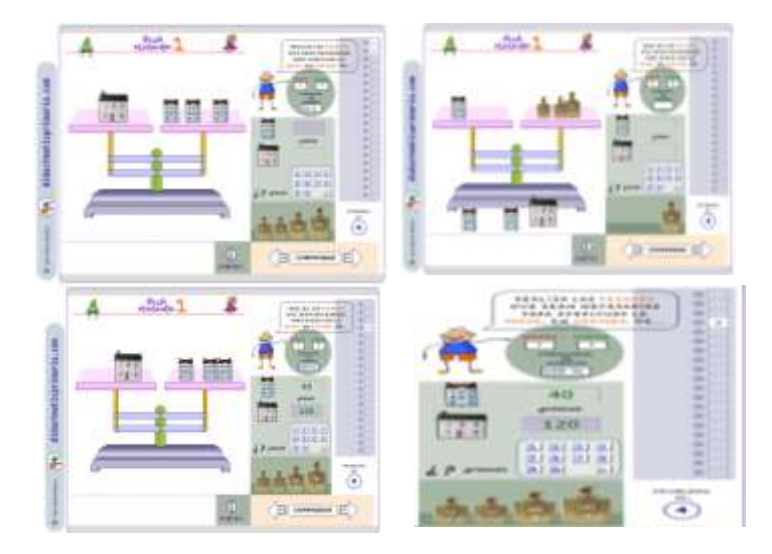

Figura 18. Ejemplo de los pasos para conocer el peso de 2 objetos.

 Al final se comentó en grupo hasta que problema se quedaron ya que la actividad constaba de 20 problemas con grados de dificultad. Dicho esto y a partir de la observación sistemática se identificó que solo 1 alumno logró terminar los 20 problemas, mientras que la mayoría del grupo terminó solo 10 (Véase Anexo D), además en grupo se comentaron los procedimientos que siguieron para resolver el problema del balón, de las casas, de los huevos y los soldados ya que fueron los problemas en los que representaban mayor dificultad.

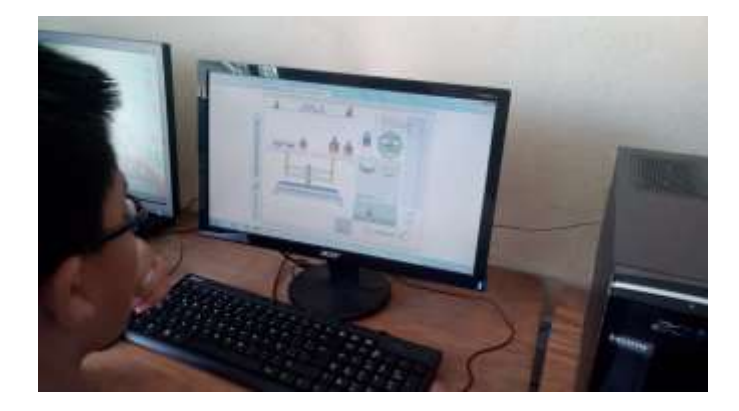

Figura 19. Evidencia de la resolución de problemas por parte de los alumnos. Imágenes recabadas por la sustentante.

### **Evaluación**

La siguiente gráfica toma en consideración la lista de cotejo (Véase anexo E) a partir de distintos criterios para cada sesión tomando en cuenta que el aprendizaje esperado para cada una fue "Conocimiento y uso de unidades estándar de capacidad y peso: el litro, el mililitro, el gramo, el kilogramo y la tonelada" (SEP, 2011). Es necesario recalcar que para el contenido se pretendió tener una sesión de cierre en la que se utilizaran las TIC a partir de la aplicación "Pesapensando 1" a la cual corresponden los resultados de la figura 21.

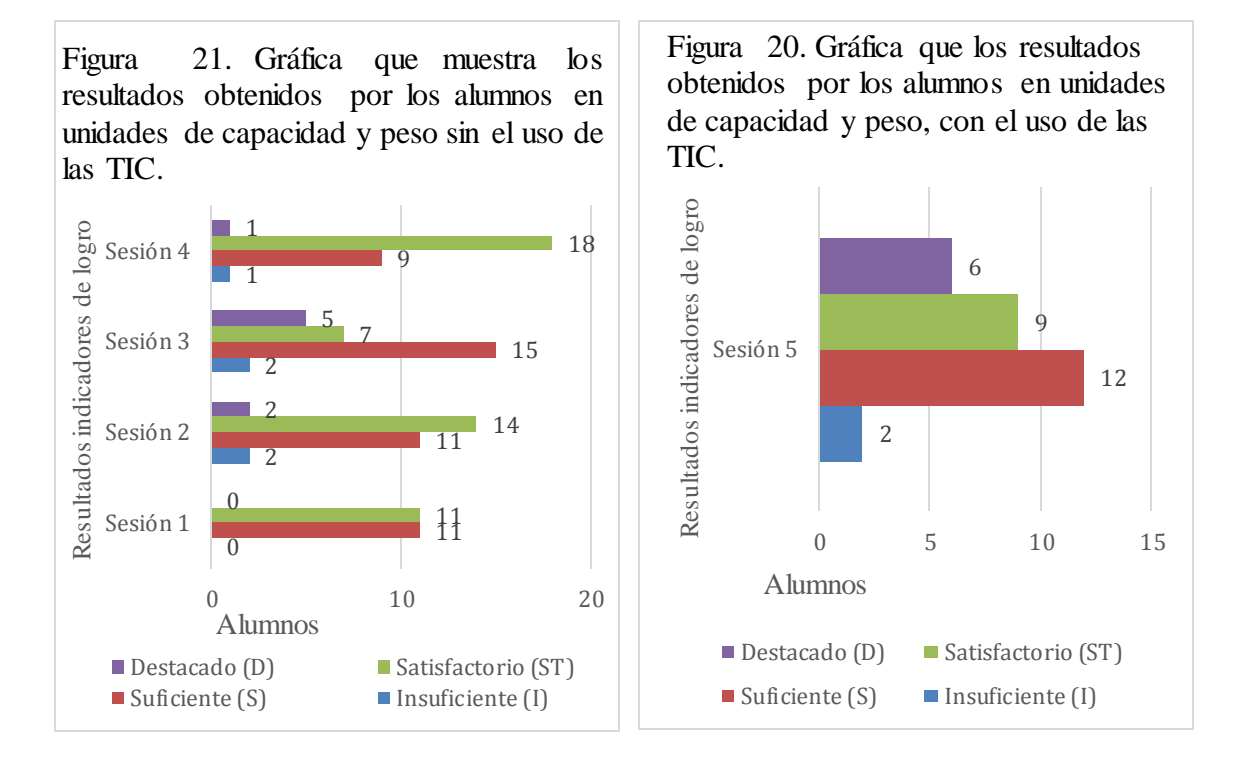

Figura 20. Gráficas de los resultados obtenidos por los alumnos con los indicadores insuficiente (5), suficiente (6 y 7), satisfactorio (8 y 9) y destacado (10) sin el uso de las TIC.

Fuente: Elaboración propia

.

Figura 21. Gráfica de los resultados obtenidos por los alumnos con los indicadores insuficiente (5), suficiente (6 y 7), satisfactorio (8 y 9) y destacado (10) con el uso de las TIC el aula de cómputo.

 En la figura 20 y 21 se muestran los resultados obtenidos por los alumnos con y sin uso de las TIC, en donde se observa que en la sesión con el uso de las TIC el 20% de 29 alumnos obtienen un mejor aprovechamiento en el indicador "destacado" comparado con las sesiones donde no se utilizó ningún recurso tecnológico, como lo es en sesión 1 donde ningún alumno obtiene el indicador, mientras que en la sesión 2 solo 6.8% de 29 alumnos, por otro lado en la sesión 3 se obtiene un 17.24% de 29 alumnos y finalmente la sesión 4 en la que el 3.4% obtuvo el indicador.

 Por todo lo anterior, se determinar que el uso de las TIC se reconoce como un estímulo que genera un ambiente de aprendizaje para la resolución de problemas motivantes, relacionados con situaciones funcionales, reales y auténticas, para el reconocimiento del peso como medida y el involucramiento de alumnos.

 Habría que decir también que las TIC, permite el desarrollo de habilidades cognitivas en las que el alumno se desempeña como receptor y procesado activo del conocimiento que adquiere con la interacción y el involucramiento que brinda la aplicación, esto se puede establecer con el alumno que logró concluir los problemas de la actividad, debido a que su papel como receptor dentro del aula de clases sin el uso de las TIC es casi nula, habla poco en clase, no estructura sus comentarios y a pesar de contar con la respuesta de manera oral no interpreta ni comunica sus procedimientos matemáticos.

Además interacción con una aplicación que permita llevar a cabo la medición indirecta a través de herramientas representadas tecnológicamente en el que su rendimiento escolar se ve favorecido con exploración de la realidad al comparar medidas, la utilización de recursos tecnológicos, y la construcción de un nuevo aprendizaje desde lo que ya sabe y puede hacer en las sesiones donde no se contó con el uso de las TIC.

### **Bloque II**

#### **Sesión 1. Geogebra como recurso para el trazo de triángulos.**

 Para la aplicación de la sesión, fue necesario abordar de manera previa el concepto de triángulo, y la clasificación de triángulos según sus lados (equilátero, isósceles y escaleno) además de que los alumnos lograran identificar el triángulo rectángulo como aquel que tiene un ángulo recto (90°), así como considerar el propósito de la sesión: Trazar triángulos a partir de distintos recursos (Véase anexo F, sesión 2/4).

 En la sesión se contó con la asistencia de 28 alumnos, para iniciar se le cuestionó al grupo: ¿Cómo definirían la altura de un triángulo? sin embargo no se obtuvo una respuesta, por lo que se les proporcionó una definición. Para conocer más sobre sus conocimientos previos se preguntó si habían escuchado hablar de la aplicación "Geogebra" o si en alguna ocasión la habían utilizado, las respuesta obtenidas fueron de 2 alumnos, uno de ellos habló de haber observado que su hermano utilizó en algún momento Geogebra en la secundaria para el trazo de figuras, mientras que el otro estudiante argumento que no la conocía pero imaginaba que por la palabra "Geo" se trataba de algo relacionado con Geometría.

 Retomando el último comentario del estudiante, se mostró la aplicación Geogebra, para analizar en grupo algunas partes esenciales de la aplicación como el icono de punto, y recta que serían funcionales para el desarrollo de la actividad, más adelante se indagó si sabía que elementos eran necesarios para trazar un triángulo, obteniendo que solo un alumno comentó que se requerían 3 segmentos para construirlo, a partir de ello comenté que para trazar los 3 segmentos debían marcar 3 puntos.

 Considerando los 3 puntos se inició explicando que en Geogebra se podía realizar el trazo de triángulos, explicando que el primer paso era colocar un punto A, luego un punto B y

posteriormente unir mediante un segmento el punto A y B, se dijo que el segmento es la línea recta que une dos puntos y a partir de la unión de A-B obteniendo un lado el cual se expresa con minúsculas, además se explicó el tercer paso era generar un punto C y unir con un segmento A-C y B-C obteniendo los 2 lados faltantes del triángulo.

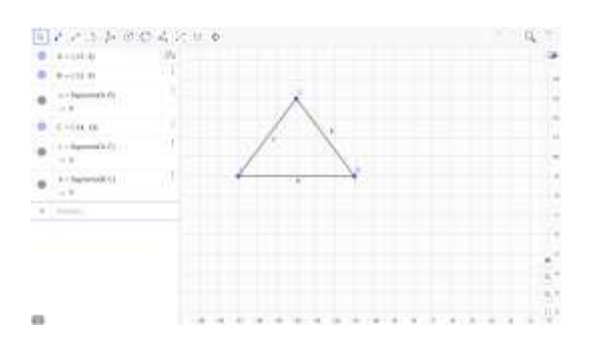

Figura 22. Resultado final los pasos para trazar un triángulo en Geogebra mostrados a los alumnos. Fuente: Elaboración propia en Geogebra.

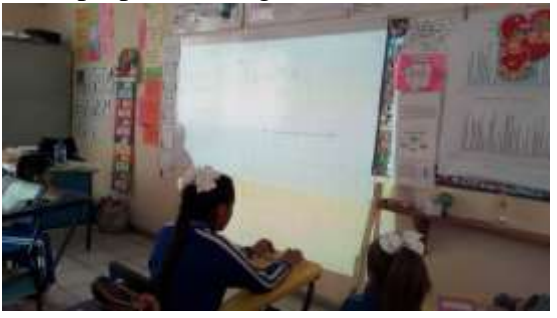

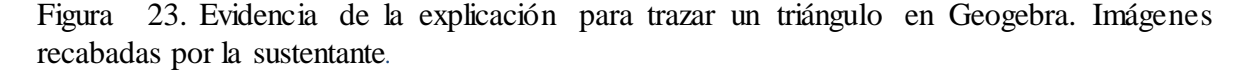

 Consideremos ahora, que a partir de la explicación del trazo de un triángulo en Geogebra se cuestionó a grupo la manera en la que se podía trazar un triángulo en un trozo de hoja sin utilizar regla o compás, únicamente podía utilizar un color o lápiz. Planteado lo anterior, solo un alumno identificó que se debían realizar los mismos pasos que se llevaron a cabo en Geogebra, pero no describió como se unirían los puntos A, B y C, por lo que se explicó al grupo que debían hacer un doblez en el trozo de hoja, para que se generara un segmento en el que fuera posible que pasaran 2 puntos, A y B.

 En el caso de las dificultades, los alumnos no lograban realizar el doblez exacto, de manera que se obtuviera un segmento que pasara por los puntos A y B, sin embargo lo resolvieron marcando el doblez nuevamente, lo importante de sus procedimientos fue que los alumnos realizan los pasos para trazar un triángulo tal y como lo observaron en Geogebra pero utilizando papel, por otro lado, solo algunos dedujeron que si realizaban los 3 dobleces obtendrían un triángulo bien definido.

 Con el fin de reafirmar lo aprendido se solicitó de tarea que los alumnos trazaran 3 triángulos, dando como opción el uso de Geogebra, Power Point y dobleces en papel. Para Power Point se explicó al final de la clase que se debía realizar el mismo procedimiento de generar los puntos A, B y C para obtener segmentos con la unión de los puntos; para ello debían utilizar formas para generar puntos y segmentos.

 Dicha tarea tuvo como resultado 4 alumnos que utilizaron Geogebra para el trazo de triángulos, 1 utilizó Power Point, y el resto del grupo utilizó papel.

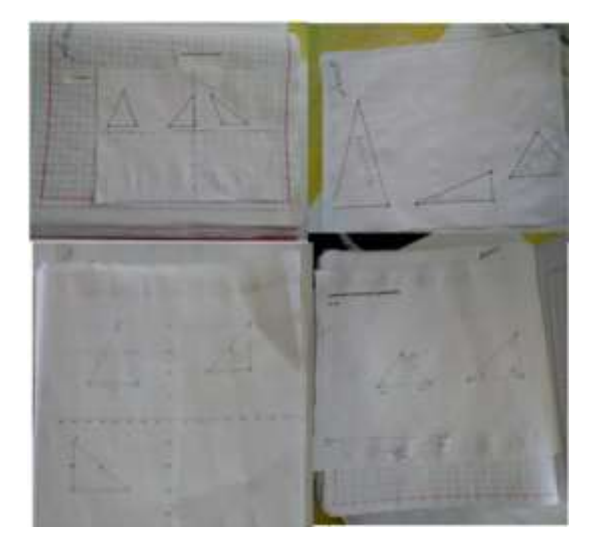

Figura 24. Trazo de triángulos en Geogebra de alumnos. Imágenes recabadas por la sustentante.

 Hay que mencionar que Geogebra permitió que los alumnos identificarán en sus tareas cuales era los vértices y lados de un triángulo, además uno de los alumnos clasificó los triángulos según sus lados.

## **Sesión 2. Área de paralelogramos utilizando el libro de texto.**

En esta sesión se decidió utilizar el libro de texto del alumno en formato digital para ser proyectado en el aula, a esta clase asistieron 29 alumnos, habría que decir también que el propósito de la sesión fue deducir el área de paralelogramos a partir triángulos (Véase Anexo F, sesión 5/5).

 En primer lugar se les cuestiono a los alumnos que elementos necesitaban conocer para obtener el área de un triángulo, observado que la mayoría de los alumnos comentaron que la base y la altura, posteriormente se preguntó si recordaban la fórmula para obtener el área de un triángulo puesto que se había abordado en la clase anterior.

 Por otra parte, en el desarrollo de la sesión se el desafío 28 con el que se trabajaría, para después cuestionar al grupo si sabían que era un paralelogramo, además con se cuestionó si las figuras que estaban observando eran paralelogramos, obteniendo como respuestas de algunos alumnos, que simplemente eran triángulos mientras que otros identificaron el rectángulo y el cuadrado mencionando no recordar el nombre de los restantes.

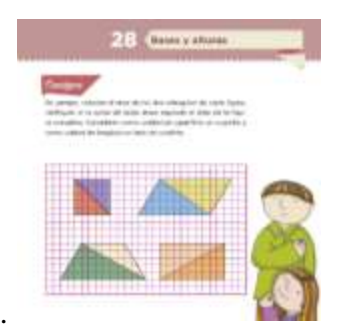

Figura 25. Desafío 28 del libro del alumno matemáticas "Bases y alturas". Fuente: (SEP, 2016, p. 63).

 Después de darles una definición a los alumnos de paralelogramos se abrió el espacio de participaciones, para que una vez proyectada la actividad del libro pudieran identificar en el pizarrón con distintos marcadores la base y altura de los triángulos, así como obtener el área total de la figura geométrica, además se les indicó que el resto del grupo debía ir contestando en su libro.

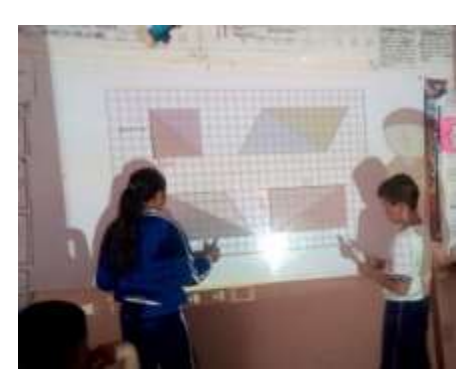

Figura 26. Identificación de base y altura en los distintos triángulos. Imágenes recabadas por la sustentante.

 Como se observa en la figura anterior uno de los alumnos identificó la base y la altura a partir de su posición, considerando que no cambiaba el resultado al aplicarlo en la fórmula para obtener el área del triángulo. Una vez identificada la base y la altura por un alumno, se le daba la oportunidad de que otro compañero distinto pasara a obtener el área de la figura.

 Posteriormente se consideró que algunos alumnos conocían los nombres de los paralelogramos, por lo que se habló de las características de ellos a partir de la definición dada, obteniendo que logran identificar que todos tienen cuatro lados sin considerar que se dividen en triángulos, una vez identificadas las características se solicitó que en grupo se escribieran los nombres de los paralelogramos.

 Consideremos ahora que para obtener el área de los triángulos a partir de la fórmula, primero ubicaron la base y altura señalada por el compañero anterior, para después realizar un conteo de los cuadritos que ocupaba la base y la altura, sin embargo en el conteo de ellos los alumnos no consideraban como unidad aquellos cuadritos que no estuvieran completos.

 En consecuencia se entró en discusión al cuestionarse que era lo correcto, sí contar solo los cuadritos completos como 1 unidad o también considerar los incompletos, dicho esto algunos alumnos argumentaron que los incompletos también eran una unidad pues estaban ocupando un lugar en la medida de la altura y de la base, siendo éste argumento el que permitió que no existieran dudas en el conteo.

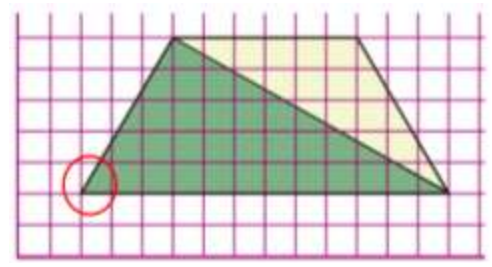

Figura 27. Ejemplo en el que los alumnos no consideraban como unidad.

 Dicho lo anterior se siguió en la resolución de la actividad, iniciando con los triángulos que conformaban el cuadrado, en esta se identificaron dos tipos de resoluciones, la primera en la que los alumnos obtenían el área de uno de los triángulos para después sumaba dos veces el resultado y obtener el área total del cuadrado. La segunda la comentó un alumno, al explicar que solo se debía multiplicar lado por lado, puesto que la fórmula para obtener el área de un cuadrado era l x l.

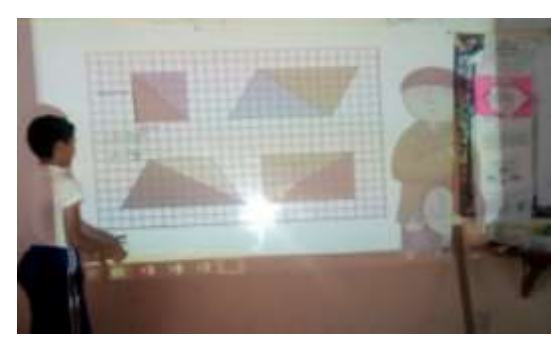

Figura 28. Primer procedimiento para obtener el área del cuadrado. Imágenes recabadas por la sustentante.

 En relación con la resolución del resto de los paralelogramos, se identificó que los alumnos no presentaron dificultades para obtener el área total del romboide donde destaca que identificaron que ambos triángulos eran iguales en cuanto a base y altura por lo que multiplicaba o sumaban el área de un solo triángulo para obtener el área total de dicho paralelogramo.

 Sin embargo para obtener el área del trapecio se presentaron dificultades, la primera fue el conteo de unidades, la segunda fue que para algunos fue difícil identificar las alturas en ambos triángulos ya que éstas no formaban un ángulo de 90° que facilitara su identificación, en adición a ello y a partir de la observación se percibió que lo resolvieron contando las unidades de la altura desde el espacio que ocupaba en la cuadrícula.

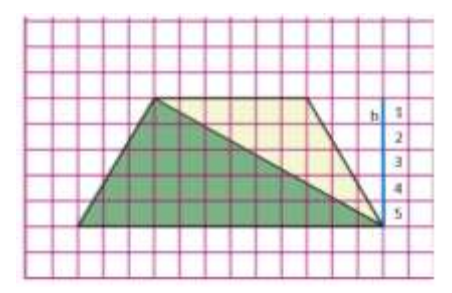

Figura 29. Ilustración del procedimiento realizado por los alumnos para identificar la altura de uno de los triángulos que conformaban el trapecio.

 Finalmente para el rectángulo se dieron cuenta que no debían dividir entre dos, argumentando que de un rectángulo se formaba de dos triángulos, esto lo relacionaron debido a que en la página web Khan Academy observaron cómo se a partir de la fórmula de  $A =$  $b x h$  se obtenía una para encontrar el área de un triángulo y al ser ésta dividida entre dos era como se demostraba que el rectángulo se formaba con 2 triángulos.

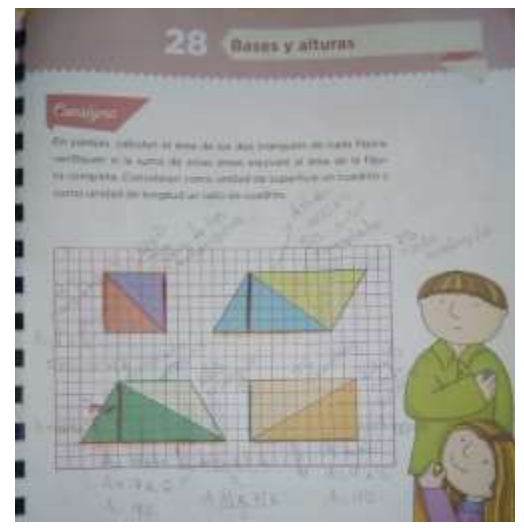

Figura 30. Fotografía que muestra los procedimientos de los alumnos para obtener el área de los triángulos. Imágenes recabadas por la sustentante.

 Al final se comentaron las áreas de cada triángulo y el área total del paralelogramo, esto permitió adentrarse explicar a los alumnos como debían identificar la altura del triángulo amarillo en el trapecio, mencionado paso a paso el procedimiento que algunos alumnos siguieron (figura 30), así mismo se cuestionó si habría alguna forma de obtener el área total de la figura sin obtener el área de los triángulos.

### **Evaluación**

Las siguientes gráficas muestran los resultados obtenidos de la lista de cotejo (Anexo G) considerando el aprendizaje esperado "Resuelve problemas que implican el uso de las características y propiedades de triángulos y cuadriláteros" (SEP, 2011, p. 77) a lo largo de 5 sesiones.
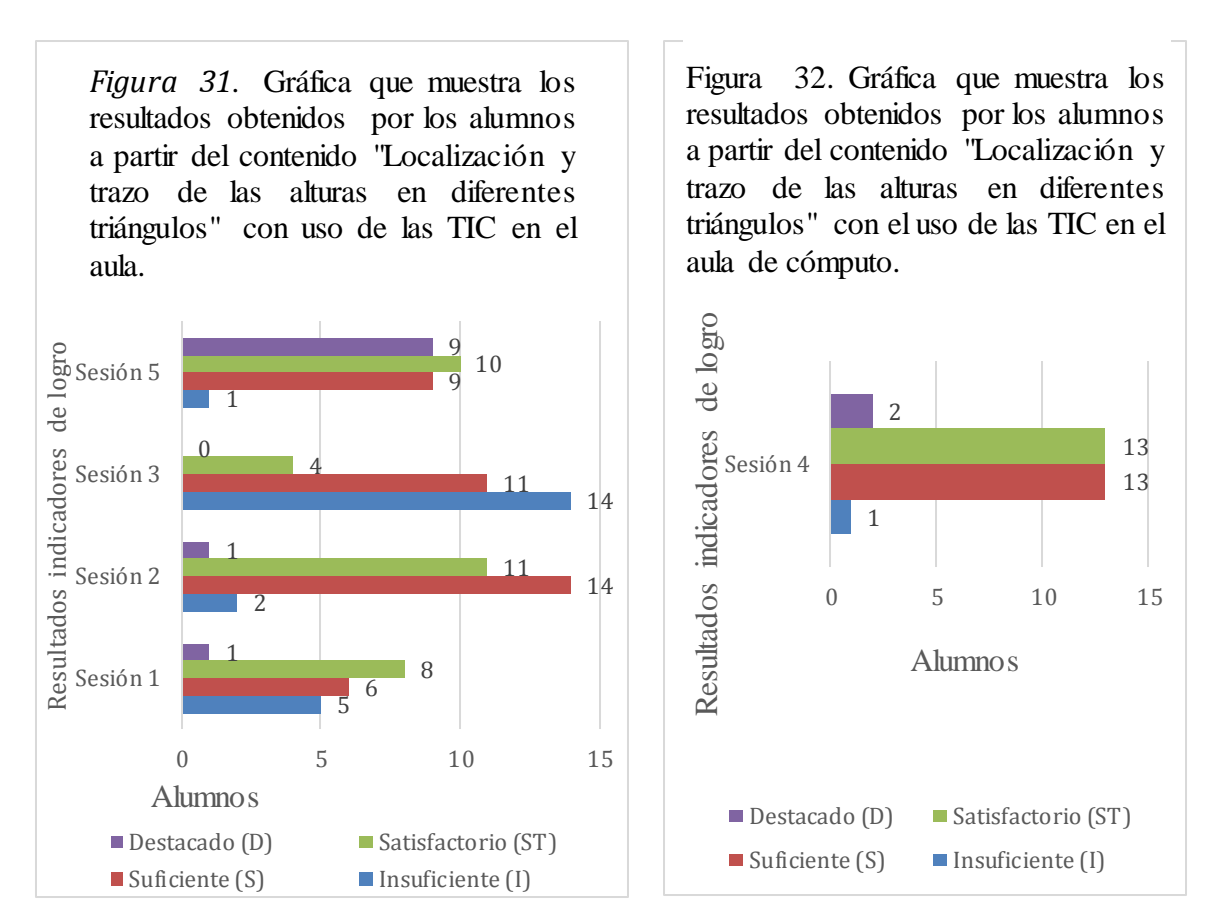

Figura 31. Gráficas de los resultados obtenidos por los alumnos con los indicadores insuficiente (5), suficiente (6 y 7), satisfactorio (8 y 9) y destacado (10) con el uso de las TIC en el aula. Fuente: Elaboración propia

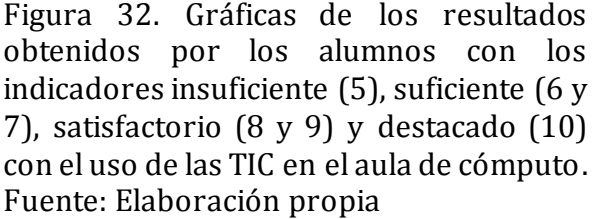

 En la figura 31 y 32 se muestran los resultados recolectados a lo largo de 5 sesiones, de las cuales los resultados las sesiones 1, 2, 3 y 5 se desarrollaron en el aula de clases y solo la sesión 4 fue desarrollada en el aula de cómputo. Se debe agregar que en todas las sesiones se consideró el contenido "Localización y trazo de las alturas en diferentes triángulos" y diferentes propósitos por sesión, así mismo se contempló el uso de las TIC en todas las sesiones.

 En el caso particular de la primera sesión se utilizó como recurso tecnológico, el video para ser proyectado en el aula, dicha sesión tuvo como propósito que los alumnos conocieran las características de los triángulos en la vida diaria, mientras que para la segunda sesión se utilizó la aplicación Geogebra, considerando como propósito trazar triángulos a partir de distintos recursos; esta sesión corresponde a la sesión 1 "Geogebra como recurso para el trazo de triángulos" descrita en el presente documento.

 En la tercera sesión se utilizó como recurso el libro de texto del alumno de forma digital para ser proyectado en el aula a modo de explicar el trazo de alturas en distintos triángulos, para esta sesión se tuvo como propósito localizar y trazar la altura en diferentes triángulos. Los resultados de la tercera sesión corresponden a la sesión 2 titulada como "Área de paralelogramos utilizando el libro de texto" en el presente documento.

 En particular para la cuarta sesión se implementó la página web Khan Academy, en esta sesión se estableció como propósito que los alumnos conocieran los elementos para aplicar la fórmula del área de un triángulo, la primera parte de la actividad consistía en identificar la base y altura en distintos triángulos, la segunda parte del ejercicio fue aplica la fórmula para obtener el área del triángulo una vez identificados los elementos para aplicarla (base y altura).

 Finalmente para la quinta sesión se implementó el libro de texto del alumno en formato digital, para esta sesión se planteó como propósito deducir el área de paralelogramos a partir de triángulos. Se consideró utilizar el libro del alumno en formato digital para hacer posible el aprendizaje en grupo por medio de la proyección de la actividad a contestar y que se dialogara a cerca de los procedimientos que cada uno siguió a fin de obtener un mismo resultado.

 Como resultado de la comparativa en las sesiones donde se utilizaron las TIC en el aula de clases y en la de cómputo, se puede establecer que la influencia que tienen para el aprendizaje de las matemáticas se ve en función de la interacción que se puede tener sobre ellas aun cuando el alumnado no cuente con una computadora destinada para uso personal como se da en el aula de cómputo.

 Lo anterior se afirma al obtener mayores resultados en el rendimiento escolar de los alumnos en los indicadores suficiente y satisfactorio en las sesiones 1,2, 3 y 4 mientras que en la sesión 5 se obtuvo un mejor índice en el indicador "destacado" por ser una sesión de consolidación o cierre de los aprendizajes adquiridos durante cada secuencia didáctica.

 A su vez, las TIC permitieron que los contenidos se trabajaran de lo particular a lo general, iniciando con el reconocimiento de la forma al reconocer los triángulos en la vida diaria, después el trazo de triángulos para reconocer el lugar geométrico, la orientación en el espacio y en la medida implícita en los segmentos que conforman un triángulo; luego la localización y trazo de alturas en un triángulo donde se llevó a cabo la medida indirecta a través del uso de escuadra, finalmente con el reconocimiento de los elementos para aplicar una fórmula para obtener el área se desarrolló la medida.

 En conclusión las TIC permitieron un aprendizaje desde el acto participativo, cumpliendo con los 4 elementos que lo componen, por otra parte los recursos tecnológicos favorecieron a la percepción del espacio cuando se trabajaron en el aula, como se puede observar en la 5 sesión, cumpliendo así con la visualización, estructuración, traducción y determinación. Por otra parte la visualización de la forma para obtener una medida se logró a partir de una trasformación del recurso didáctico al tecnológico, con la implementación del libro de texto en formato digital.

 Se debe agregar que en el caso de la sesión 4 el recurso tecnológico logra una igualdad en los indicadores de logro suficiente y satisfactorio en el aspecto de medida, cuando se trabaja de manera individual, una vez conocidos aspectos de forma y espacio. Además los recursos tecnológicos como Khan Academy permiten el aprendizaje interactivo desde la medida y los recursos tecnológicos como el libro de texto permite la enseñanza y el aprendizaje simultáneamente, el aprendizaje al permitir que el alumno reconozca los procedimientos de otros y, la enseñanza al presentar la forma y la medida para que el alumno exprese e interprete la medida con un tipo de unidad.

### **Sesión 3. Reproducción de figuras en una retícula.**

Al inicio de la sesión se cuestionó a los alumnos cuales eran los tipos de retículas que habíamos abordado y la mayor parte del grupo respondió e identificó que era la triangular y la cuadrada, enfatizando que entre una y otra hay como diferencia la utilización de triángulos y de cuadrados, respectivamente. Hay que mencionar además que para la sesión se contaron con 28 alumnos.

 Todavía cabe señalar que la sesión tuvo como propósito reproducir figuras utilizando una cuadrícula (Véase Anexo H, sesión 1/4), por ello se proyectaron diferentes retículas con su respectiva figura y se indicó a los estudiantes que se competiría reproduciendo una figura en una retícula en el menor tiempo posible, considerando su trazo y posición de la retícula.

 La actividad transcurrió en función a 2 equipos, donde por cada figura que tuviera que reproducirse en una retícula debía pasar un alumno, por lo que cada proyección constaba de 2 figuras con su respectiva retícula, mientras el resto del grupo debía reproducir la figura en una hoja cuadriculada que representaba una retícula cuadrangular.

99

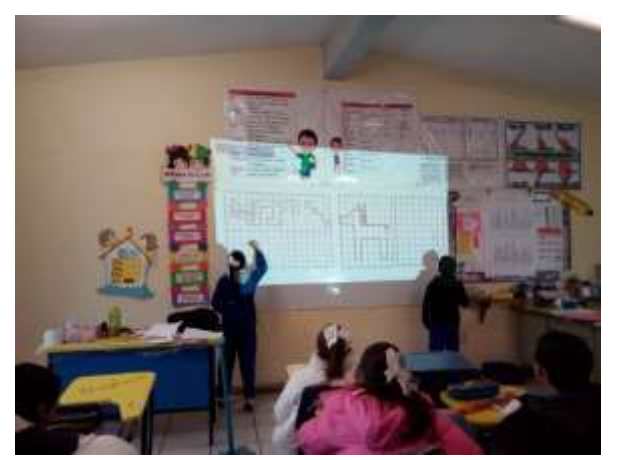

Figura 33. Evidencia de la reproducción de una figura en la retícula cuadrada. Imágenes recabadas por la sustentante.

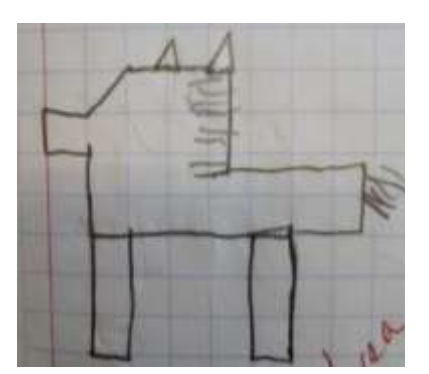

Figura 34. Dificultades para la reproducción de una figura en la retícula cuadrangular. Imágenes recabadas por la sustentante. Imágenes recabadas por la sustentante.

 Las dificultades que los alumnos presentaron fue adaptarse al tamaño de la imagen pues representaba un reto para reproducir la figura en su propia retícula, se observó que algunos alumnos reproducían la figura sin contar los cuadros de la retícula para obtener una medida además de que no consideraban el espacio, la forma para reproducir y la medida de cada figura tanto en la imagen proyectada como en la que ellos mismos reproducían.

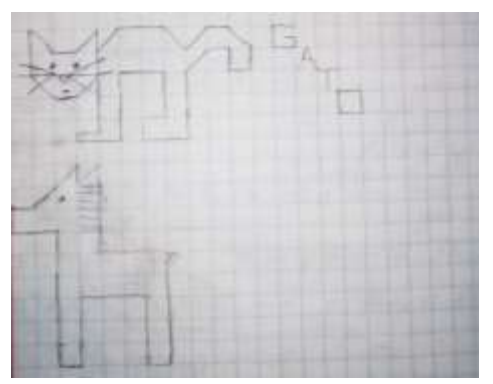

Figura 35. Figuras reproducidas por alumnos utilizando el conteo de cuadrados. Imágenes recabadas por la sustentante.

 Por otro lado, algunos alumnos utilizaron un punto de referencia y las características de la imagen, destacando que la estrategia que utilizaron para reproducir la imagen fue el conteo de cuadrados de la retícula para identificar donde debían comenzar y terminar la imagen es importante decir que el error de reproducción fue mínimo.

 Para concluir la actividad se comentaron las estrategias que utilizaron los alumnos para poder reproducir las figuras en la retícula, así mismo se cuestionó que es lo que sucedería si la imagen se girara 90°, a lo que los alumnos concluyeron en que se modificaría la posición para trazar la figura pero ésta seguiría siendo la misma.

#### **Sesión 4. La pizarra geométrica como recurso para producir figuras en una retícula.**

Para ésta sesión se contó con la asistencia de 29 alumnos, además de desarrollarse en el aula de computación y teniendo como propósito de la sesión utilizar la retícula triangular para producir una figura (Véase Anexo H, sesión 4/4). Para iniciar y a manera de participación se cuestionó al grupo que se había trabajado durante la semana y como es que se relacionaban los temas, siendo solo 3 alumnos los que contestaron al instante que el tema abordado fueron las cuadrículas y la realización de dibujos en las mismas.

 Enseguida se comentó que nuevamente trabajaríamos con la página "Matemáticas Primaria" del Gobierno de Canarias, solicitando que ingresaran a Google y en el buscador anotaran el nombre de la página como ya se había realizado en una sesión previa, conviene subrayar que a la par de dar las indicaciones se utiliza el proyector del aula para que los alumnos visualicen lo que deben hacer y exista un seguimiento.

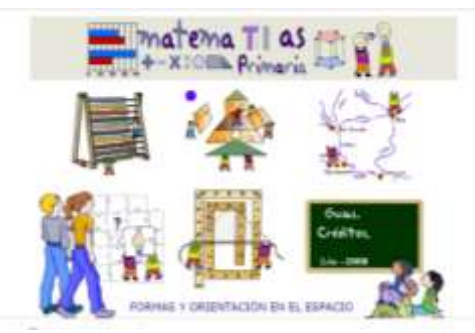

Figura 36. Vista completa de la página "Matemáticas Primaria" donde se identifica con un punto como cursor el apartado de formas y orientación en el espacio. Fuente: Matemáticas Primaria. Desarrollado por: Juan García Moreno y Arturo García López

 Posteriormente, se indicó al grupo que debían dar clic en el apartado "formas y orientación en el espacio" para después escoger la opción pizarra geométrica, una vez completados estos pasos se les mostró a los alumnos que la pizarra geométrica tenía varias opciones para poder trabajar en ella y con la que trabajaríamos sería la triangular. En esta parte se mencionó que debían seleccionarla y después escoger la opción colores para que se permitiera el uso de diferentes colores y la visualización de la pizarra estuviera en blanco.

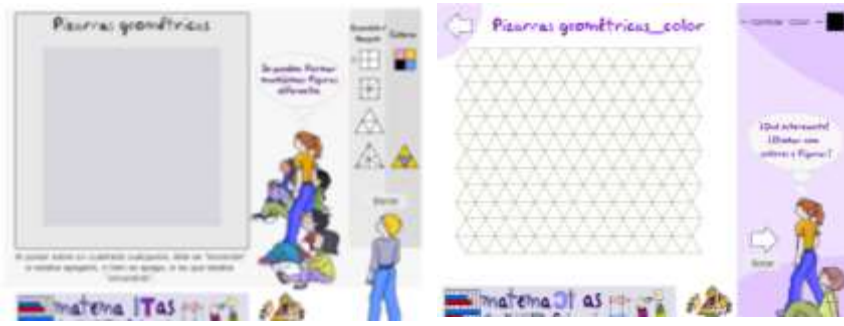

Figura 37. Opciones que ofrecen las pizarras geométricas y las opciones en una triangular. Fuente: Matemáticas Primaria. Desarrollado por: Juan García Moreno y Arturo García López

 Luego de haber mostrado los pasos que debían seguir se indicó que la retícula triangular ofrece distintos colores que se podían aprovechar para crear paisajes, dicho esto se explicó que en la retícula debían diseñar un paisaje o dibujo en el que utilizaran figuras geométricas como triángulos, rombos y trapecios relacionándolo con la actividad 28 "Bases y alturas", donde se identificaron estas figuras al ser formadas por triángulos, mismos que formaban la retícula.

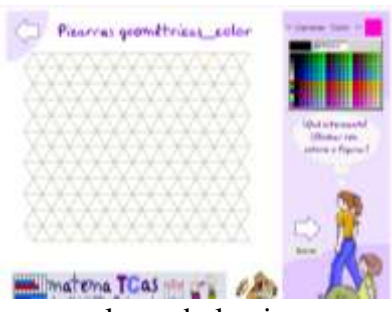

Figura 38. Opciones de diseño con colores de la pizarra geométrica con retícula triangular. Fuente: Matemáticas Primaria. Desarrollado por: Juan García Moreno y Arturo García López

 Cuando se terminó la explicación de la actividad que debían realizar en la retícula los alumnos comenzaron explorar y experimentar con los colores que ofrecía la pizarra así como a diseñar posibles paisajes, objetos, dibujos o simplemente las figuras geométricas que deseaban que tuviera su diseño.

 Entre las principales opiniones que se dieron de 3 alumnos fue que no sabían que realizar como paisaje o dibujo, que les parecía más fácil si se presentaba una retícula cuadrangular y que no sabían cómo integrar figuras geométricas en un paisaje. Por otro lado, lo que se observó en el desarrollo de la actividad fue que algunos alumnos iniciaban por el centro de la retícula mientras que otros iniciaban a los lados de la retícula.

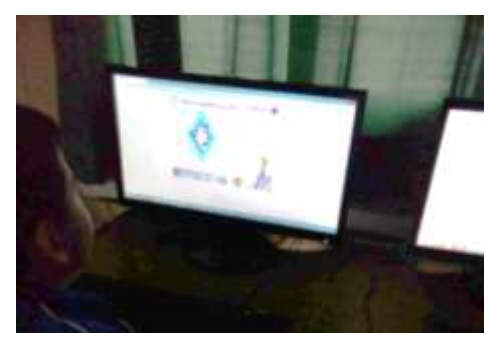

Figura 39. Alumnos que centraron su diseño en la retícula triangular. Imágenes recabadas por la sustentante.

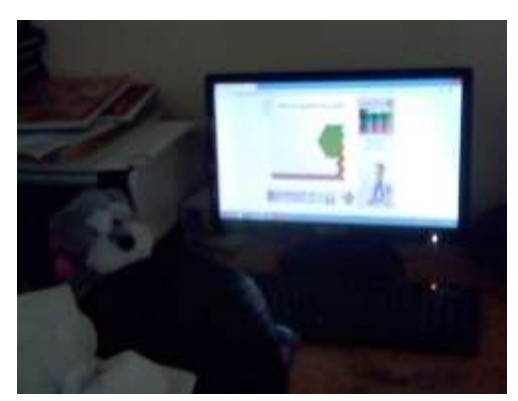

Figura 40. Alumnos que realizaron su diseño en los costados de la retícula. Imágenes recabadas por la sustentante.

 En contraste con el desarrollo de la actividad, se debe considerar que algunos alumnos desarrollaron la indicación de utilizar figuras geométricas en su diseño, por un lado algunos utilizaron triángulos, rombos, romboides y por el otro, hubo quien pudo experimentar con otras figuras que aún no se habían abordado como el hexágono y octágono, además de incluir paisajes crearon a su imaginación muñecos, barcos, automóviles y pinturas en tridimensionales que a su propio criterio nombraron.

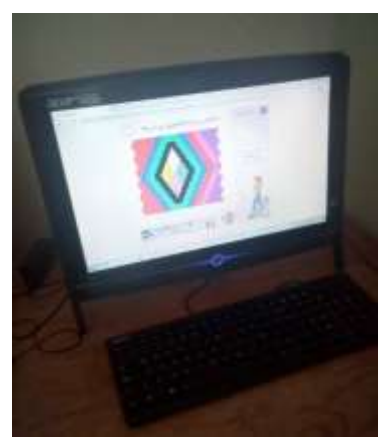

Figura 41. Diseño de alumno nombrándolo como "Tridimensional" utilizando el rombo como figura geométrica. Imágenes recabadas por la sustentante

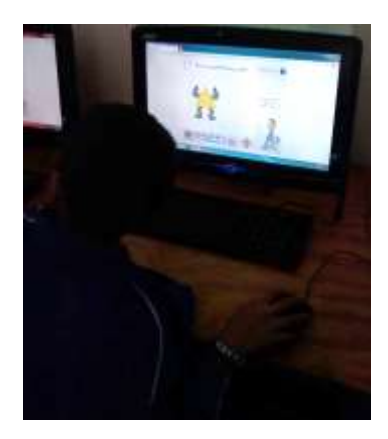

Figura 42. Diseño de alumno descrito como "Hombre triángulo" utilizando el triángulo como elemento principal.

 En concreto, se observó que alumnos a los que se les facilitaba la reproducción en una retícula cuadrada eran los que presentaban dificultades para producir una figura en la retícula triangular, al mismo tiempo hubo alumnos que pudieron realizar tanto la reproducción de las figuras en la retícula cuadrada como la producción de un diseño en la triangular sin observarse que presentaran dificultades.

 Simultáneamente, se detectaron alumnos a los que los triángulos como figuras de las que debían partir para su diseño les dificultaron el avance en la actividad. Finalmente, para el cierre de la actividad se comentaron las figuras geométricas que utilizaron en el diseño que elaboraron y por cuestiones de tiempo no se presentaron los diseños frente al grupo.

# **Evaluación**

La siguiente gráfica muestra los resultados obtenidos de la lista de cotejo (Anexo G) considerando al contenido propuesto en el eje forma, espacio y medida "Reproducción de figuras usando una cuadrícula en diferentes posiciones como sistema de referencia", con aprendizaje esperado "Resuelve problemas que implican el uso de las características y propiedades de triángulos y cuadriláteros"(SEP, 2011, p. 77).

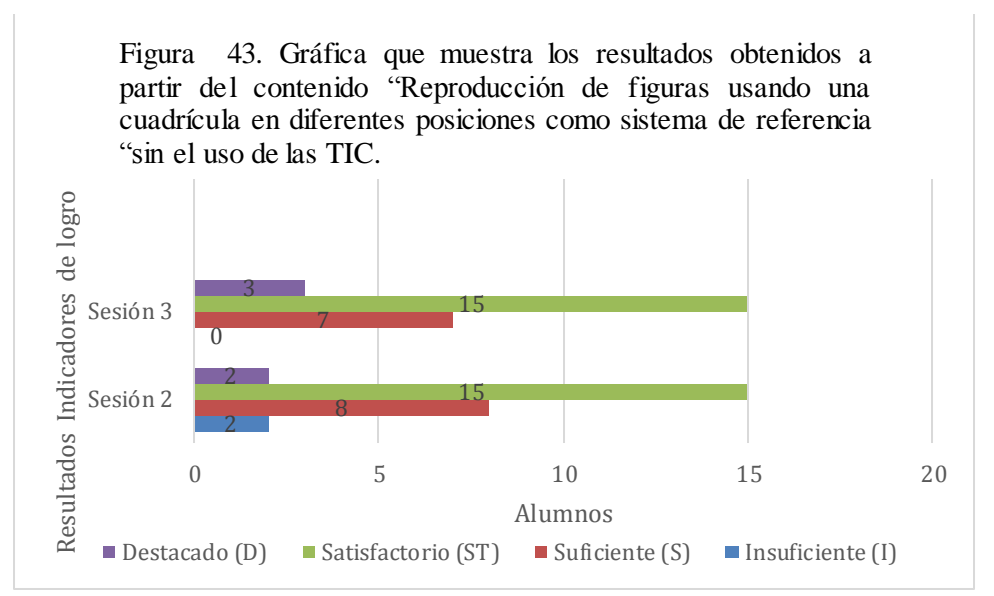

Figura 43. Gráficas de los resultados obtenidos por los alumnos con los indicadores insuficiente (5), suficiente (6 y 7), satisfactorio (8 y 9) y destacado (10) sin el uso de las TIC. Fuente: Elaboración propia.

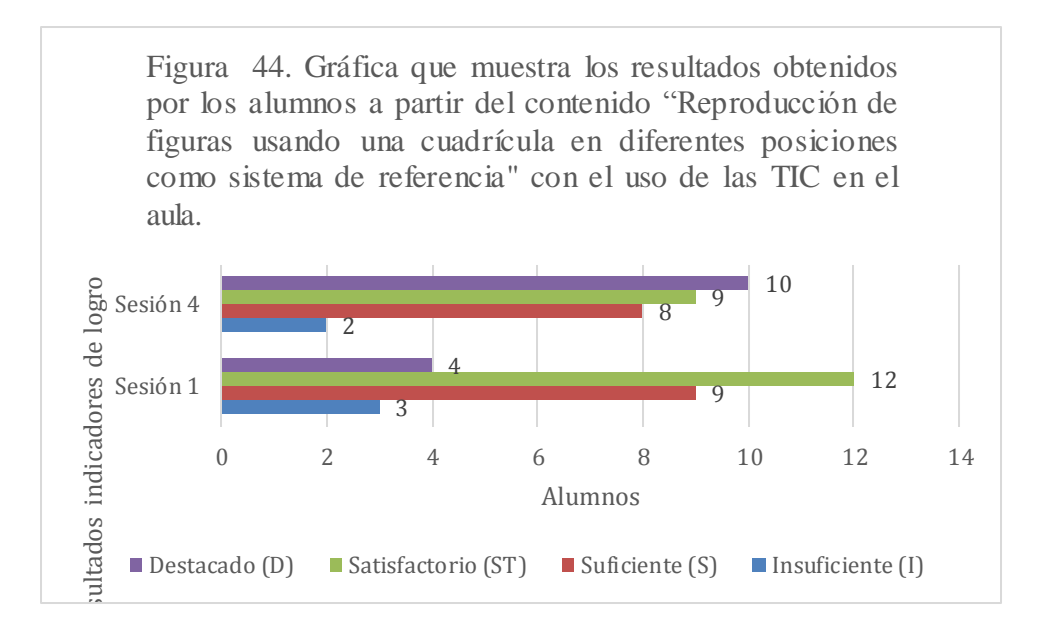

Figura 44. Gráficas de los resultados obtenidos por los alumnos con los indicadores insuficiente (5), suficiente (6 y 7), satisfactorio (8 y 9) y destacado (10) a partir del contenido "Reproducción de figuras usando una cuadrícula "con el uso de las TIC en el aula.

En la figura 44 se muestran los resultados obtenidos en las sesiones con el uso de las TIC , en la primera sesión se estableció como propósito reproducir figuras utilizando una cuadrícula y considerando como criterio de evaluación que los alumnos ubicaran los elementos para reproducir una figura en una cuadricula, a partir de la utilización de PowerPoint en el aula para el trabajo en grupo presentando retículas, donde simultáneamente los alumnos debían reproducir de manera individual las figuras presentadas en una hoja cuadriculada. Conviene subrayar que los resultados de la primera sesión (figura 44) corresponden a la sesión 3 "Reproducción de figuras en una retícula" de este documento.

 Mientras tanto, en la cuarta sesión se utilizaron las TIC de manera individual debido a que la clase se desarrolló en el aula de cómputo y por lo tanto cada alumno tenía su propio monitor, en esta sesión se utilizó como recurso tecnológico la página web "Matemáticas primaria" haciendo uso de la pizarra geométrica para producir cuadriláteros en una retícula

triangular. Para comprender mejor los resultados de la sesión 4 (figura 44) corresponden a sesión "La pizarra geométrica como recurso para producir figuras en una retícula" del presente documento.

 Se debe agregar que la primera sesión en la que se utilizó PowerPoint sirvió para dar inicio al contenido y la cuarta para realizar un cierre, a su vez su la primera sesión tuvo como criterio de evaluación para el alumno "Ubica los elementos para reproducir una figura en una cuadrícula" y la cuarta sesión "Produce figuras geométricas en una retícula triangular " ambos criterios evaluados desde la lista de cotejo.

 Consideremos ahora que comparados los resultados de la sesiones sin el uso de las TIC con las 2 en las que se utilizaron, se logra observar una avance en el indicador de logro satisfactorio y destacado en las sesiones con el uso de las TIC. En el caso particular de la sesión 1 se determinó que presentar una figura de mayor tamaño en el aula representa para los alumnos una dificultad para ser reproducida en su propia cuadrícula, obteniendo así el indicador de logro insuficiente.

 Como se afirmó en la tabla 4 las sesiones 1 y 4 favorecen el desarrollo de la geometría proyectiva; en el caso de la sesión 1, el alumno a su vez desarrolló la forma y l espacio, la forma a través de trabajar con diferentes tamaños y posiciones de una figura, y el espacio desde la visualización al memorizar las partes especificas del objeto para después realizar una estructuración al reconstruir la figura en las retículas que se presentaron; ambas etapas de la percepción espacial.

 Por otro lado, la sesión 4 corresponde a los resultados de utilizar la página web "Matemáticas primaria" desarrollada en el aula de cómputo donde se logra un rendimiento escolar en el indicador de logro destacado comparado con las sesiones 1, 2 y 3, en esta sesión los alumnos los alumnos desarrollan los elementos interactivo y reflexivo del aprendizaje en las matemáticas, el primero al interactuar de manera personal con las retículas triangulares dando paso a aprendizajes construidos, mientras que el segundo lo desarrolla al explicar cómo comprendió o abordó el tema.

 Dicho lo anterior, en la 4 sesión los alumnos llevan a cabo las 5 etapas de la percepción del espacio, donde destaca la *visualizando* de la figura o figuras que producirán en una retícula y la *clasificación* al identificar los objetos equivalentes en cuanto a la forma utilizada para construir su paisaje o personaje. Por lo que se refiere a los ambientes de aprendizaje las TIC fomentaron la creatividad, fantasía e imaginación considerando en todo momento el contenido académico, el equipamiento y el lugar, tanto en el aula de clases como en la de cómputo.

 Se debe mencionar que el uso de las TIC influyó en el proceso de aprendizaje de las matemáticas al observar un avance en la sesión 1 considerada como iniciación al contenido y la sesión 4 al proponerse como cierre, involucrando intereses, atención e interacción para el aprendizaje con las TIC. El interés por reproducir figuras dadas y de su propia elaboración, la atención porque las TIC representan un momento de interacción individual al trabajar con un recurso tecnológico de manera personal y una interacción en grupo al presentar retículas en el aula de clases.

 Para concluir, el rendimiento escolar de los alumnos en el eje temático se favoreció utilizando las TIC a la par de sesiones donde no se utilizaba ningún recurso tecnológico, reconociendo para quiénes, cómo y qué se pretendía en las sesiones donde sí se utilizaron recursos tecnológicos, a su vez las sesiones sin uso de las TIC complementaban o preparaban

109

a los alumnos para el aprendizaje que debía desarrollar para interactuar con recursos tecnológicos.

### **Sesión 5. Khan Academy como recurso para practicar el área de un romboide.**

En esta clase se contó con 25 alumnos y para iniciar se cuestionó al grupo acerca de la fórmula para obtener el área de un romboide, para participar y dar la respuesta alrededor de 10 alumnos levantaron la mano y solo se le dio la oportunidad a 1 alumno, contestando que la fórmula era a igual a base por altura, determinando que puede identificar los elementos de la misma.

 Para comprender mejor es importante indicar que el propósito de la sesión fue que usar la fórmula de un romboide para determinar su área considerando el aprendizaje esperado para el contenido (Véase anexo J). Luego se cuestionó al grupo, cual fue el procedimiento abordado una clase antes en el video tutorial para conocer el área de un romboide, para ello solo 4 alumnos argumentaron que se necesitaba conocer la base y altura de un triángulo para después multiplicar ambos números así obtener el área total.

 Después de haber comentado lo anterior, se proyectó la página Khan Academy en la práctica "área de paralelogramos" y se mencionó que la actividad constaba de varios ejercicios en los que al escribir la respuesta correcta y dar clic en comprobar la revisaba para verificar que fuera correcta, además se habló de las unidades cuadradas en las que se expresaba la respuesta a cada ejercicio.

 Enseguida se indicó que la práctica de la página constaba de varios ejercicios en los que se debía conocer el área de diferentes romboides, además se habló en grupo se recordó porque se llamaban paralelogramos y porque el romboide era un paralelogramo. En esta parte un

alumno comentó que el paralelogramo era un cuadrilátero, por lo que se dijo que algunos cuadriláteros como el romboide y rombo son a su vez paralelogramos.

 Habría que decir también que se indicó que cada ejercicio lo debían contestar en su cuaderno de forma individual y que quien tuviera la respuesta podía pasar a compartirla a escribirla en el espacio que la página web con ayuda del teclado de la computadora para que en grupo supiéramos su procedimiento y como había dado respuesta al ejercicio. Conviene subrayar que para responder los ejercicios no se utilizó ninguna de las pistas que proporciona la página para los ejercicios.

 A continuación los alumnos comenzaron a contestar el primer ejercicio el cual presentaba el romboide en una posición muy familiar para los alumnos ya que en esta posición es como se encontraba en el libro de texto. En éste ejercicio algunos alumnos se comenzaron a decir la respuesta en voz alta debido a que como conocían el resultado de multiplicar 8 x 5 resultando fácil obtener el área.

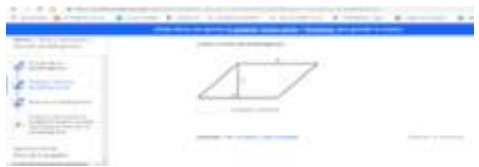

Figura 45. Representación del ejercicio 1 del romboide con base 8 y altura 5. Fuente: Khan Academy.

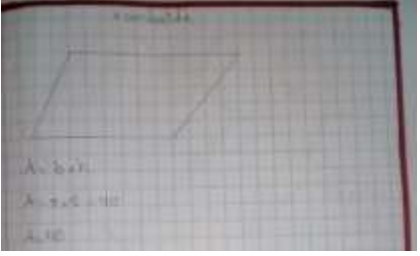

Figura 46. Ejercicio 1 del romboide con base 8 y altura 5 realizado por un alumno. Imágenes recabadas por la sustentante

 En la figura 46 se puede observar la sustitución de los valores en la fórmula para obtener el área del romboide perteneciente al ejercicio 1, además se observa que el trazo de la figura no corresponde en uno de los lados a la imagen que se les presentó a los alumnos en la página web. En éste ejercicio al igual que el resto de los que conformaron la actividad se puede identificar la altura con una línea recta que a su vez se identifica con el ángulo de 90°.

 Para lo anterior, algunos alumnos identificaron los 9 mencionando que se representaba con un pequeño cuadrito, esto porque en sesiones anteriores se comentó como se representaban 90° en un triángulo, mientras que para la altura los alumnos la identificaban con mayor facilidad por mantener una semejanza con un triángulo. Una de las dificultades que se presentó fue solución conocer el resultado de la multiplicación 8x5 por parte de los alumnos de rezago académico.

 Por otro lado, los mismos alumnos que no obtuvieron la respuesta a la multiplicación son lo que logran identificar alguno de los elementos para obtener el área de un romboide, ya sea qué hayan ubicado en el ejercicio 1 la base, la altura o ambos elementos pero no lograron identificar ni sustituir los valores en la fórmula. De igual modo el ejercicio 2 utilizaba la misma posición para el romboide pero distintos valores para base y altura.

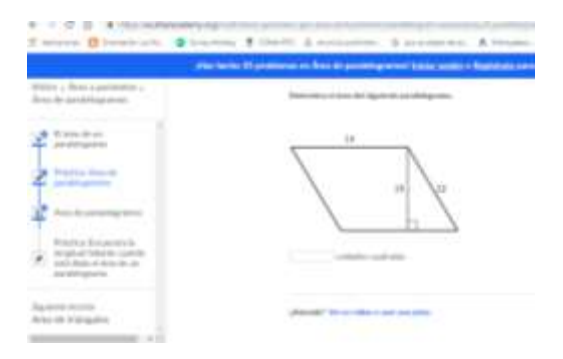

Figura 47. Representación de ejercicio 3. Fuente: Khan Academy.

 Por su parte para el ejercicio 3 se identificaron las dificultades para obtener el área, debido a que el romboide se presentaba en una posición distinta a la que los alumnos conocían, además en el paralelogramo se identificaban 3 valores distintos y se encontraba marcada la altura. Los procedimientos que se realizaron fueron la reproducción de los romboides en el cuaderno, sin utilizar algún instrumento de medición como la regla.

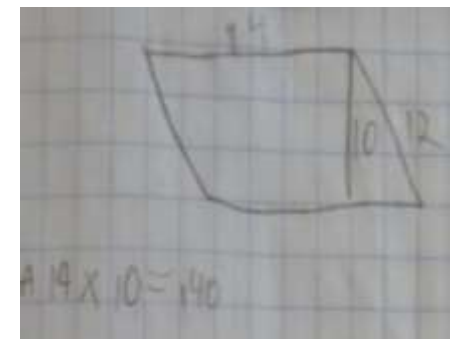

Figura 48. Procedimientos realizados por los alumnos para el ejercicio 3. Imágenes recabadas por la sustentante.

 En la figura 48 se puede observar que los alumnos identificaron los tres valores dados del ejercicio en el trazo que realizaron en su cuaderno, pero al momento de sustituirlos en la fórmula identificaron el valor que correspondía a la base y el valor de la altura descartando el que no correspondía. Finalmente es importante hace una comparativa, entre los alumnos que necesitaron trazar el romboide en el cuaderno y quienes solo sustituyeron con valores sin necesidad del trazo, ambos obteniendo el mismo resultado (Figura 49).

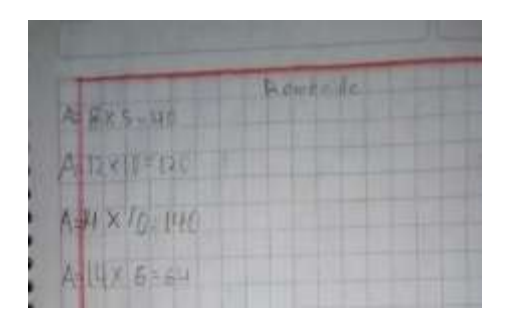

Figura 49. Procedimiento realizado por un alumno que no utilizó el trazo de los paralelogramos. Imágenes recabadas por la sustentante.

#### **Evaluación**

La siguiente gráfica muestra los resultados obtenidos de la lista de cotejo (Anexo K) considerando al contenido propuesto en el eje forma, espacio y medida "Construcción y uso de una fórmula para calcular el área de paralelogramos (rombo y romboide)" con aprendizaje esperado "Resuelve problemas que implican el uso de las características y propiedades de triángulos y cuadriláteros" (SEP, 2011, p. 77).

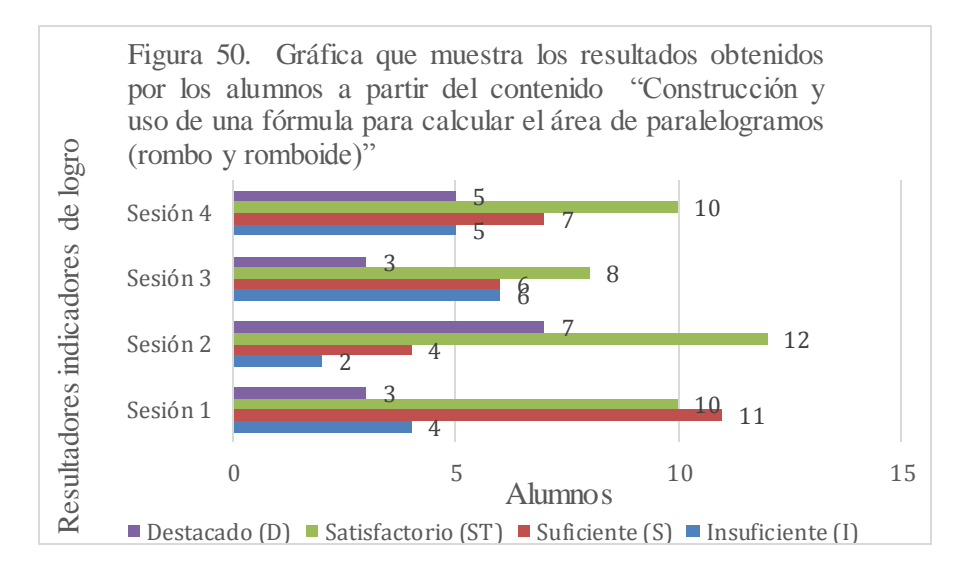

Figura 50. Gráficas de los resultados obtenidos por los alumnos con los indicadores insuficiente (5), suficiente (6 y 7), satisfactorio (8 y 9) y destacado (10) a partir del contenido "Construcción y uso de una fórmula para calcular el área de paralelogramos" con el uso de las TIC en el aula. Fuente: Elaboración propia.

 Antes de examinar los resultados de la gráfica anterior, debe especificarse que en las 4 sesiones que correspondían al contenido se utilizaron las TIC en el aula, para cada secuencia didáctica. Para ser más específicos, los resultados de la sesión 2 (figura 50) corresponden a la sesión 5 "Khan Academy como recurso para practicar el área de un romboide" del bloque II que se aplicó para la presente investigación.

 En la primera sesión se tuvo como criterio de evaluación que los alumnos dedujeran la fórmula para obtener el área de un romboide a partir de su base y altura implementando como recurso tecnológico un video en el que se describían los elementos para construir una fórmula para obtener el área de un romboide, por otra parte para la segunda sesión se utilizó como recurso tecnológico Khan Academy para aplicar la fórmula para obtener el área de un romboide.

 Por otro lado, en la tercera sesión se utilizó un video con el propósito de conocer la fórmula el área de un rombo, en ésta sesión se evaluó que los alumnos identificaran los elementos para construir una fórmula para obtener el área de un rombo. Finalmente en la quinta sesión se trabajó con el libro de texto en formato digital para posteriormente utilizar una aplicación para obtener mediante ejercicios el área de diferentes rombos. Conviene subrayar que la sesión 2 representa la puesta en práctica de lo aprendido en la sesión 1 y la sesión 4 la práctica de lo de lo aprendido en la sesión 3.

 En concreto, en la sesión 2 los alumnos que se encuentra en los indicadores de logro "insuficiente" al identificar la forma y comunicarla como romboide, sin embargo en la percepción del espacio no cumplen con ninguna de las etapas, ya que desde la visualización no los elementos que conforman un romboide, en cuanto a la medida no realizan estimaciones debido a que no han adquirido un dominio de las tablas de multiplicar.

 Por otra parte, para el indicador de logro "suficiente" y en el aspecto de forma los alumnos reconocen la figura geométrica, en cuanto al espacio logran la etapa de visualización al memorizar la base y altura de un romboide, la estructuración al reconstruir el romboide en su cuaderno, la traducción al describir de qué figura se trata y finalmente llegan hasta la etapa de determinación al reconocer las relaciones métricas entre base y altura, pero solo en los casos donde el espacio visualizado le permita identificarlas. Es necesario recalcar que los

alumnos que se encuentran en este indicador también muestran dificultades con las tablas de multiplicar.

 Así mismo, en el indicador de logro "satisfactorio" es donde el 48% de los alumnos se encuentra al identificar en el aspecto de forma identifican la figura geométrica nombrándola correctamente, cumpliendo 4 etapas de la percepción del espacio: la visualización, estructuración, traducción y determinación en todos los ejercicios que componían la actividad, en ésta última etapa descartan medidas incorrectas, para enfocarse solo en las que le permitieran obtener el resultado aun cuando en su cuaderno identificaban las 3 proporcionadas en algunos ejercicios. Finalmente en el aspecto de la medida, fue necesaria la visualización de cada ejemplo en su cuaderno para poder obtener el área total.

 Por último, en el indicador de logro "destacado" los alumnos cumplen con todos los aspectos descritos anteriormente en los resultados para el indicador satisfactorio, solo que se encuentran en el *estadio de la comparación perspectiva directa* utilizando la visualización directa de lo que observaban en los ejercicios de la página web para obtener el área de cada figura. En éste indicador se identificaron 2 tipos de alumnos, aquellos que a partir de la visualización y el cálculo mental escribían solo el resultado y los que a partir de la visualización escribían la multiplicación identificando los elementos para aplicar la fórmula.

 Como resultado, de lo descrito anteriormente y considerando las sesiones 1, 3 y 4 se identifican las TIC influyen para lograr un aprendizaje como acto participativo en el que el componente reflexivo en el que los alumnos comprenden el proceso que se siguió para comprender el tema a partir de que el recurso tecnológico que favoreció al inicio del proceso de enseñanza fueron los videos y los que permitieron su aprendizaje se determinaron por la página web en la sesión 2 y la aplicación en la sesión 4.

116

#### **Bloque III**

# **Sesión 1. Khan Academy como recurso para identificar las características de un cuerpo geométrico.**

Es necesario dejar claro que la sesión estaba considerada para llevarse a cabo en el aula de computación para que cada alumno trabajara de forma individual, sin embargo por razones institucionales se llevó a cabo en el aula de clases, por ello se tuvieron que hacer adecuaciones para implementarse cumpliendo el propósito de la sesión, identificar el nombre y las características de un cuerpo geométrico en 3D.

 Además para la sesión se elaboró un aprendizaje esperado relacionado con el contenido que se abordaría en la secuencia didáctica y para el contenido, en razón de que el plan y programa 5° propuesto por la SEP (2011) no presentaba un aprendizaje esperado para el contenido.

 Al iniciar la clase se retomó lo revisado en clases anteriores, de manera que se cuestionó al grupo acerca de los cuerpos geométricos que habíamos estudiado en las clases, cuáles eran sus características y como se clasificaban para así identificar lo que recordaban sobre el tema, debido a que la sesión era la cuarta en la que se abordaba el contenido sobre los cuerpos geométricos. A ésta clase asistieron 23 alumnos.

 La sesión transcurrió en función de dos actividades del mismo tema en la página web Khan Academy, la primera titulada "Identifica partes de una figura en 3D" en la que los alumnos debían responder cuantas caras, vértices y aristas tenía un cuerpo geométrico, y la segunda titulada como "Identifica sólidos geométricos (figuras en 3D)", en ésta última los alumnos debían seleccionar el nombre del cuerpo geométrico en función de su clasificación en poliedros y cuerpos redondos. Los poliedros debían identificarlos en prismas y pirámides.

 La primera modificación que se realizó a la sesión fue que para identificar la respuesta de forma individua los alumnos debían escribir en una hoja de su cuaderno parte 1 para identificar que se refería a los ejercicios de la primer actividad y parte para identificar los ejercicios de la actividad dos. Además se indicó que debían numerar cada ejercicio y escribir la respuesta correcta que hayan elegido.

 También se comentó al grupo que se tendría de aproximadamente 2 minutos para contestar y al terminar el tiempo nadie debía seguir escribiendo, así mismo se indicó que habría oportunidad de pasar a responder lo que se preguntaba en el ejercicio y cuando conocieran la respuesta correcta deberían levantar la mano para que se pudiera conocer cuántos tenían la respuesta correcta y para verificar se pasaría a ver la respuesta en sus cuadernos.

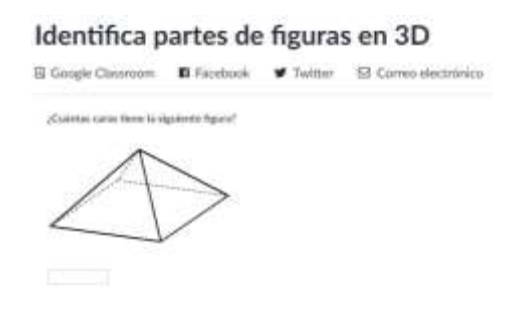

Figura 51. Ejercicio referido a la pirámide cuadrangular. Fuente: Khan Academy.

 Llegados este punto, es necesario señalar que en algunos ejercicios se les cuestionó a los alumnos otros aspectos de los cuerpos geométricos como su nombre. En primer lugar se presentó a los alumnos una pirámide cuadrangular donde se planteaba cual era la cantidad de caras que tenía, para este ejemplo se observó que 20 alumnos identificaron 5 caras y el resto sólo 4 debido a que no contaron la base de la pirámide como una más.

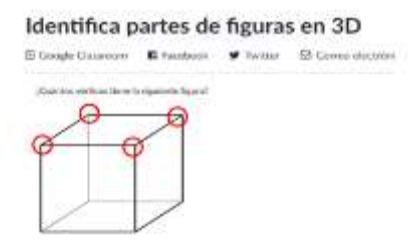

Figura 52. Identificación de 4 vértices en el cubo según algunos alumnos. Fuente: Khan Academy.

 Para el caso del cubo solo algunos de los alumnos no identifican la cantidad correcta de vértices, en éste ejercicio uno de los alumnos pasó a identificar los vértices indicando que solo eran 4 (figura 52) ya que él percibía solo los superiores del cuerpo geométrico. Con respecto a este ejercicio los alumnos que se encontraban en rezago al principio del ciclo escolar se integraron y respondieron de manera satisfactoria.

 En particular para el ejercicio donde se presentaba un prisma triangular solo 4 alumnos no identificaron que tiene 5 caras, porque nuevamente no consideraban como caras las triangulares, además en el caso de este cuerpo se les preguntó el nombre obteniendo que solo 2 no identifican que se trata de un prisma.

 Por otro lado, para la segunda parte de la actividad "Identifica sólidos geométricos (figuras en 3D)" los alumnos identificaron los prismas, en el caso del primer ejercicio 2 alumnos no identifican un prisma rectangular, y al cuestionárseles si se trataba de un poliedro regular o irregular solo 3 alumnos no identifican al prisma rectangular como poliedro irregular.

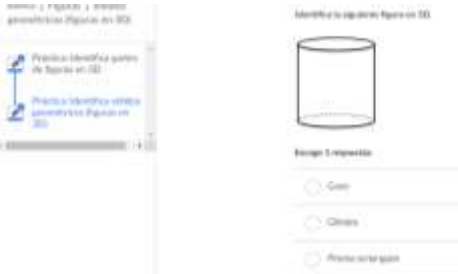

Figura 53. Ejercicio identificación de un cilindro. Fuente: Khan Academy.

 En el caso del cilindro solo 1 alumno no lo identifica al presentarse en el ejercicio, para esta parte es importante aclarar que los cuerpos redondos fueron difíciles de entender para algunos alumnos debido a que en clases anteriores no percibían en el cilindro sus caras y sus aristas, además se agregó que debían escribir dentro de que clasificación entraba en los cuerpos geométricos, obteniendo que solo 3 alumnos no identifican que se trata de cuerpos redondos.

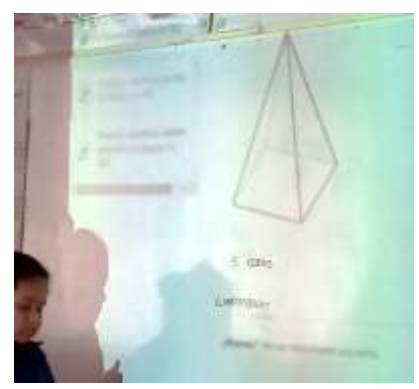

Figura 54. Identificación del número de caras en una pirámide cuadrangular. Imágenes recabadas por la sustentante.

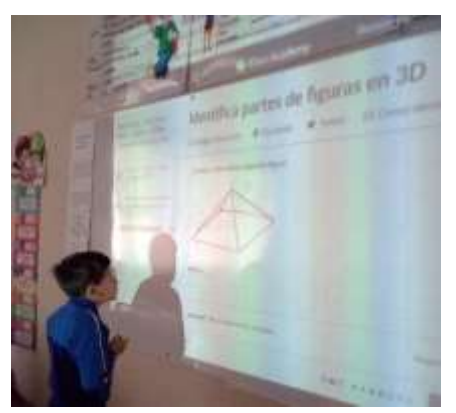

Figura 55. Identificación de aristas en una pirámide cuadrangular utilizando marcadores. Imágenes recabadas por la sustentante

.

 En conclusión y como se observa en la figura 54 que en general los alumnos identifican las características de los cuerpos como vértices, número de caras, y nombre de los mismos a partir de la presentación en 3D que ofrece la actividad con el uso de la página web (véase

anexo M) donde además de usar la representación del cuerpo utilizaban marcadores para identificar aristas y vértices (figura 55), sin embargo para el caso de los cuerpos redondos se observaron dificultades para percibir caras, aristas e identificarlos como cuerpos redondos.

## **Evaluación**

La siguiente gráfica muestra los resultados obtenidos de la lista de cotejo (Anexo N) considerando al contenido propuesto en el eje forma, espacio y medida "Construcción de cuerpos geométricos con distintos materiales (incluyendo cono, cilindro y esfera)" con aprendizaje esperado "Identificar el número de caras, vértices y aristas de cuerpos geométricos utilizando todos y algunos en relación con ciertas propiedades" dicho aprendizaje fue elaboración propia a partir del contenido.

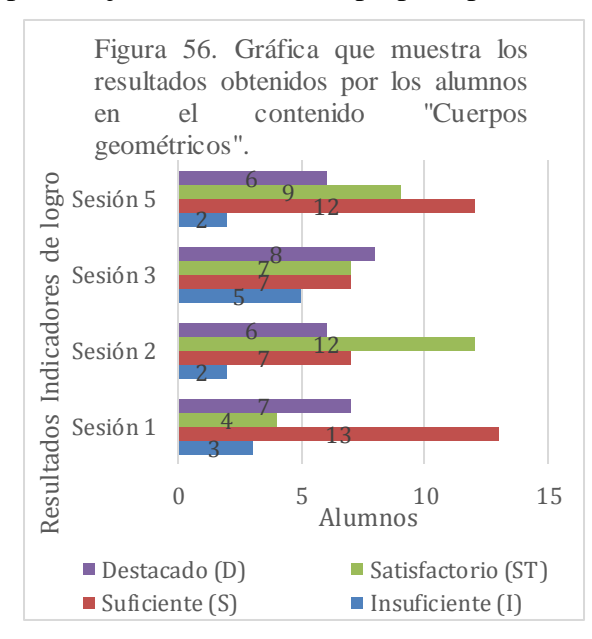

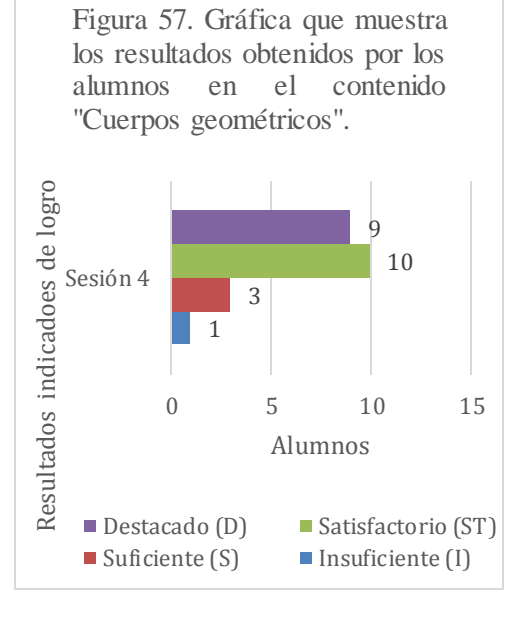

Figura 57. Gráfica que muestra los resultados obtenidos con los indicadores insuficiente (5), suficiente (6 y 7), satisfactorio (8 y 9) y destacado (10) a partir del contenido "Cuerpos geométricos" sin el uso de las TIC. Fuente: geométricos" con el uso de las TIC en el Elaboración propia.

Figura 56. Gráfica que muestra los resultados obtenidos con los indicadores insuficiente (5), suficiente (6 y 7), satisfactorio (8 y 9) y destacado (10) a partir del contenido "Cuerpos aula. Fuente: Elaboración propia.

 Consideremos ahora que la sesión 4 (figura 57) corresponde a la 1" Khan Academy como recurso para identificar las características de un cuerpo geométrico" descrita anteriormente, donde se tuvo como propósito identifica el nombre y las características de un cuerpo geométrico en 3D. En ésta sesión se desarrolló el espacio a partir de las etapas de percepción y la forma.

 En particular en la sesión 4 se identifica un avance del grupo en el indicador de logro "destacado" donde los alumnos pertenecientes al indicador logran cumplir con las 4 etapas de la percepción del espacio, necesarias para lograr el propósito de la sesión y el aprendizaje esperado. En primer lugar la etapa de la visualización, al identificar los elementos del cuerpo geométrico, sin que influyera el tamaño en el que se presentara.

 En segundo lugar, la estructuración al identificar la cantidad de caras, aristas y vértices de cada cuerpo geométrico, en tercer lugar, la traducción al describir la cantidad de elementos que conformaban a cada cuerpos en los ejercicios donde se solicitaba y la clasificación, reconociendo si el cuerpo geométrico pertenecía a cuerpos redondos o poliedros. Finalmente analizar la forma de las caras de los cuerpos para poder nombrarlos.

 Todavía cabe señalar que la TIC utilizada para el aprendizaje se movilizó una vez que los alumnos ya habían logrado propósitos y contenidos, al clasificar los cuerpos, identificar la forma, sus características y como se nombraban. Esto quiere decir, que la TIC no se pensó como la única que debía lograr el aprendizaje en los alumnos, sino que en conjunto con otros recursos didácticos lograra habilidades cognitivas, como el reconocimiento del volumen que diferencia un cuerpo de una figura.

 Aunque para este contenido el uso de las TIC se contempló como una secuencia para el seguimiento de aprendizajes y no como un cierre o inicio del contenido, permitió que el grupo se mantuviera en un logro satisfactorio tanto en las sesiones previas como posteriores, considerando que las capacidades cognitivas y receptivas de los estudiantes fueron distintas para identificar diferentes aspectos en las actividades con y sin uso de las TIC.

 Finalmente, las TIC permitieron generar una ambiente de aprendizaje a partir de la flexibilidad de su uso, en el que el lugar no determinó que los alumnos adquirieran un aprendizaje o se asegurara la fijación de lo aprendido, por el hecho de no desarrollarse en el aula de cómputo como había sido planeado. Todo esto, permitió que los alumnos desarrollaran un autoaprendizaje, capacidad de adaptación, la asimilación de ideas rápidamente y la comprensión multimedia.

# **Sesión 2. Google Maps en el aula de clases como recurso para la descripción de trayectos a partir de un croquis.**

En ésta sesión se contó con la asistencia de 26 alumnos. Como propósito de la sesión se tuvo describir el camino para llegar de un punto a otro tomando en cuenta puntos que sirva de referencia, ésta sesión corresponde a la 2/5 (Anexo O) llevada a cabo en el aula de clases. Para iniciar se preguntó a los alumnos qué elementos habían tomado en cuenta para describir un trayecto en la sesión previa, donde 4 alumnos comentaron que utilizando la rosa de los vientos describieron a partir de los puntos cardinales una ruta, además las palabras izquierda, derecha, arriba y abajo para las direcciones para llegar a un lugar y finalmente la cantidad de cuadras.

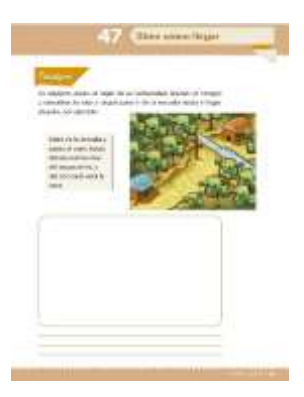

Figura 58. Desafío 47 "Dime cómo llegar" del libro de texto para el alumno matemáticas. Fuente: (SEP, 2011, p. 31).

 Una vez comentado lo anterior se les indicó a los alumnos que la actividad con la que se trabajaría en la sesión era el desafío 47 "Dime cómo llegar" donde debían describir la ruta para llegar a un lugar partiendo desde la escuela. A continuación se leyeron indicaciones donde se describía que en equipos debían escoger un lugar cercano a la escuela, sin embargo la actividad se solicitó de manera individual.

 En consecuencia se presentaron dificultades debido a que los alumnos no conocían el nombre de las calles para poder describir su ruta, ya que algunos querían ir de la escuela primaria al deportivo ferrocarrilero, otros a la escuela estatal de teatro y los alumnos que vivían cerca de la zona proponían describir una ruta para llegar a la Parroquia de Nuestra Señora de las Mercedes. Para resolver la situación se implementó el uso de Google Maps para que los alumnos identificaran la escuela como el lugar de partida y las calles de la zona.

 Luego, en grupo se comentó cual era el lugar que se escogería para describir la ruta que se pedía en la actividad, por lo que los alumnos propusieron describir el deportivo ferrocarrilero o la Parroquia de Nuestra Señora de las Mercedes (véase figura 9). Como fueron propuestas comunes en el grupo se sometió a una votación para decidir el lugar a describir, de ésta manera se llegó al acuerdo por votación que sería el deportivo ferrocarrilero.

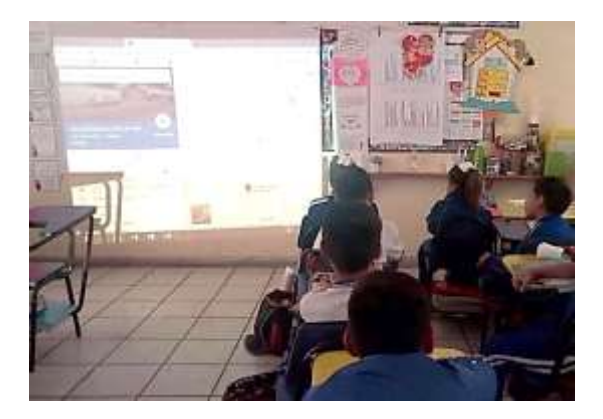

Figura 59. Imágenes de mapa desplazable en Google Maps presentada a los alumnos para la actividad. Imágenes recabadas por la sustentante

 Posteriormente, se mostró a los alumnos un mapa desplazable ubicando la escuela y la distancia para llegar al deportivo ferrocarrilero, luego se presentaron las fotografías satelitales que ofrece la aplicación para que los alumnos pudieran observar como si experimentar la ruta que descubriríamos, con la finalidad de que en grupo se identificara el nombre de las calles y la cantidad de cuadras que se desplazarían como si en realidad siguieran la ruta para llegar al destino seleccionado.

 Una vez que los alumnos observaron el mapa desplazable y las fotografías satelitales se les solicitó que de forma individual realizaran su croquis considerando que ya conocían el nombre de las calles y el lugar de llegada. Algunos alumnos representaron la rosa de los vientos debido a que consideraban que era un elemento característico del croquis, además para la construcción de los croquis algunos incluyeron los lugares que se encontraban alrededor de la escuela (Figura 60).

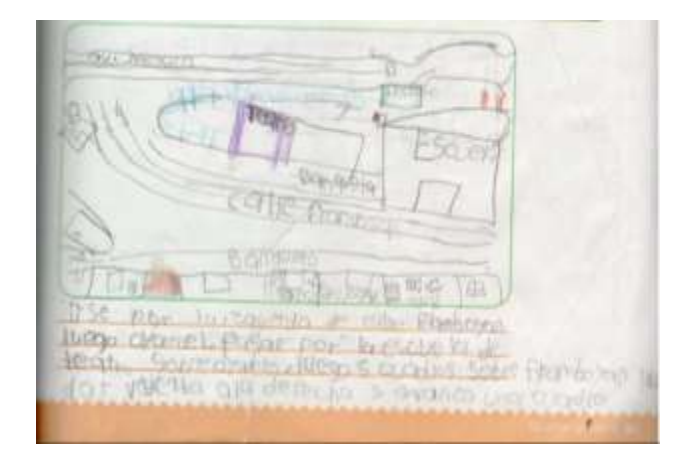

Figura 60. Croquis en el que incluyen lugares de los alrededores de la escuela. Imágenes recabadas por la sustentante.

 Por otro lado, algunos alumnos no utilizaron la rosa de los vientos y solo diseñaron su croquis considerando lo observado en Google Maps, además se identificaron una serie de diferencias, en primer lugar los croquis que incluían las calles que a pesar de no ser correspondientes al trayecto que describirían, si eran paralelas o perpendiculares a las calles principales de llegada al deportivo ferrocarrilero. En segundo lugar, los croquis que solo incluían la calle sobre la que se encuentra la escuela primaria, alguna paralela a ella (Figura 61), el lugar de llegada y alguno cercano a la escuela, sin embargo éstos croquis describían correctamente la trayectoria por escrito.

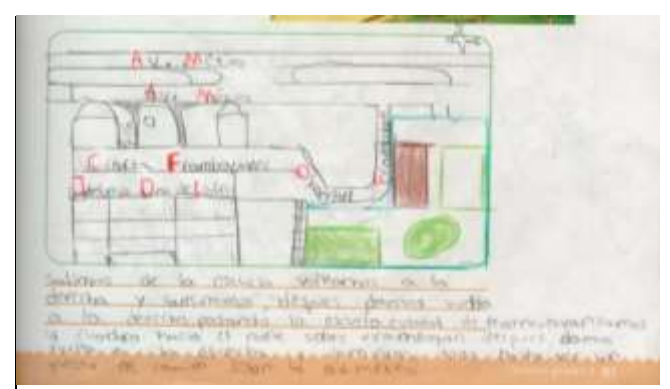

Figura 61. Croquis en el que se incluyen calles, el lugar de partida y el de llegada. Imágenes recabadas por la sustentante.

 Finalmente se comentaron las características de los croquis que elaboraron, si cumplían con señalamientos y si para elaborarlo consideraron la rosa de los vientos. Además de comentar como les había parecido la actividad usando Google Maps.

# **Sesión 3. Google Maps en el aula de cómputo como recurso para la construcción de un croquis en Power Point.**

Para iniciar la sesión se les preguntó al grupo cuales eran las características que debía tener un croquis, obteniendo que algunos alumnos identifican que lo primero que debe contener es una rosa de los vientos, al mismo tiempo 2 alumnos levantaron la mano para comentar que recordando una imagen que se les mostró en sesiones anteriores, sabían que en un croquis podían identificar calles y avenidas, además de señalamientos y lugares.

 Para la sesión se contó con una asistencia de 26 alumnos estableciendo como propósito de la sesión describir el camino para llegar de un punto a otro tomando en cuenta puntos que sirva de referencia (Véase anexo O, sesión 4/5). .

 Luego de haber comentado las características de los croquis se les indicó a los alumnos que en PowerPoint debían elaborar un croquis de la escuela a su casa o podrían realizar un recorrido cercano a ella, como el elaborado para la actividad del libro de texto donde se utilizó Google Maps. Para que los alumnos pudieran realizar su croquis se explicó en la pantalla principal del aula de cómputo el procedimiento para insertar formas, insertar texto en ellas y cambiarlas de color, algo que representó para algunos alumnos dificultades por ser desconocido, mientras que para otros solo se complementó al enseñar como insertar un texto.

 Enseguida el grupo propuso utilizar nuevamente Google Maps para poder reconocer los nombres de calles que pondrían en su croquis. Las dificultades que se observaron fue que ciertos alumnos insertaban formas pero no lograban insertar texto en ellas. Mientras tanto se

identificaron alumnos que no usaban Google Maps para ubicarse sino para explorar las calles de su colonia o las cercanas a la escuela, lo que hacía que no iniciaran la actividad.

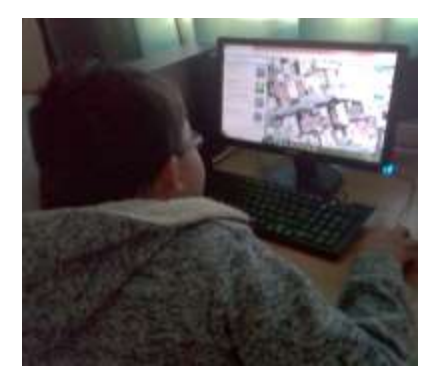

Figura 62. Uso de Google Maps por los alumnos para explorar desde fotografías satelitales un trayecto.

 Lo más importante es que los alumnos sabían buscar su escuela en la aplicación y reconocer que ésta era siempre el punto de partida para la elaboración de sus croquis. Enseguida se observaron algunos croquis que los alumnos habían elaborado en PowerPoint donde incluían más calles de las que habían incluido en el croquis elaborado en el libro de texto (Figura 63) además de imágenes obtenidas de internet para representar lugares, edificios y la rosa de los vientos.

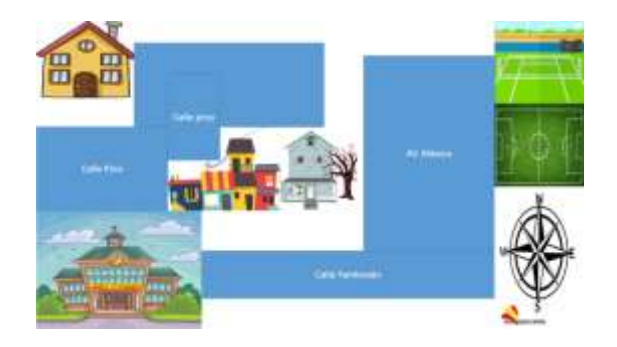

Figura 63. Croquis elaborado por un estudiante de la escuela a su casa donde incluye formas, cuadros de texto, imágenes e identifica los nombres de las calles. Imágenes recabadas por la sustentante.

#### **Evaluación**

Las siguientes gráficas muestra los resultados obtenidos de la lista de cotejo (Anexo P) considerando al contenido propuesto en el eje forma, espacio y medida "Descripción oral o escrita de rutas para ir de un lugar a otro" con aprendizaje esperado "Describir oral o escrito el camino para llegar de un punto a otro tomando en cuenta puntos que sirva de referencia" (SEP, 2011, p. 78).

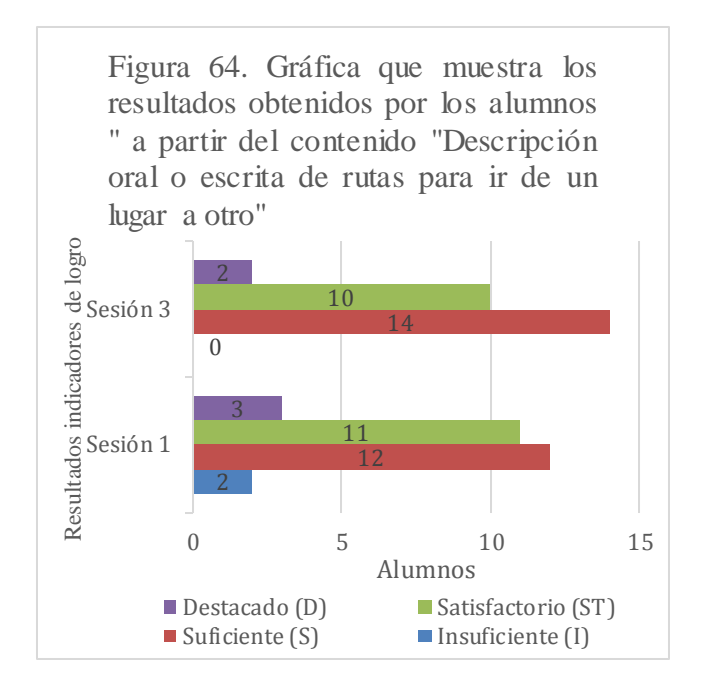

Figura 64. Gráfica que muestra los resultados con los indicadores insuficiente (5), suficiente (6 y 7), satisfactorio (8 y 9) y destacado (10) sin el uso de las TIC en el contenido "Descripción oral o escrita de rutas". Fuente: Elaboración propia.

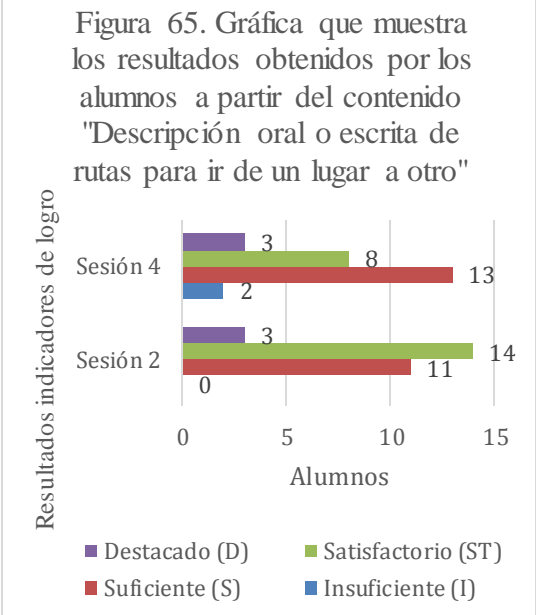

Figura 65. Gráfica que muestra los resultados con los indicadores insuficiente (5), suficiente (6 y 7), satisfactorio (8 y 9) y destacado (10) con el uso de las TIC en el contenido "Descripción oral o escrita de rutas". Fuente: Elaboración propia.

 Antes de examinar los resultados obtenidos, es necesario indicar que en la sesión 1 se tuvo como propósito que los alumnos conocieran los elementos de un croquis, en la misma sesión se evaluó que los alumnos utilizaran los elementos conocidos para describir el camino para llegar de un lugar a otro. Por otro lado, para la segunda sesión se consideró como propósito

describir el camino para llegar de un punto a otro tomando en cuenta puntos que sirva de referencia.

 Consideremos ahora, que en la sesión 2 se evaluó que el alumno incluye referencias en un croquis para indicar la forma de ir de un lugar a otro, en ésta sesión no se había contempló utilizar las TIC, sin embargo fue necesario realizar una adecuación para lograr el propósito de la sesión y que los alumnos lograran el aprendizaje esperado. Es necesario recalcar que la sesión se llevó a cabo en el aula de clases.

 Por otra parte, en la tercera sesión se estableció como propósito determinar la ruta más pertinente para llegar a un lugar, evaluando que los alumnos describieran rutas más cortas para llegar a un lugar, en ésta sesión sólo se implementó el libro de texto para desarrollar la secuencia didáctica. En último lugar, en la sesión 4 se implementó como recurso tecnológico PowerPoint para lograr el propósito de construir un croquis integrando sus características evaluando que los alumnos integraran las características de un croquis en la realización de uno.

 Para comprender mejor, los resultados de la sesión 2 (figura 65) corresponden a la descripción de la sesión "Google Maps en el aula de clases como recurso para la descripción de trayectos a partir de un croquis" mientras que los resultados de la sesión 3 pertenecen "Google Maps en el aula de cómputo como recurso para la construcción de un croquis en Power Point" ambas del bloque III.

 Considerando las sesiones donde no se utilizó ningún recurso tecnológico, se analiza que en la primera sesión predominó el indicador de logro "suficiente" con 42.85% de 28 alumnos asistentes a la sesión, por su parte en la sesión 3 el mismo indicador se obtuvo en 53.84% considerando que los alumnos que asistieron fueron 26.

130

 En cambio en las sesiones donde se utilizaron recursos tecnológicos se obtuvo un 50% de 28 alumnos en el indicador de logro "satisfactorio", tomando en cuenta que se llevó a cabo en el aula de clases, por el contrario la sesión que se llevó a cabo en el aula de cómputo obtuvo que el 50% de 26 alumnos obtuvo un indicador de logro "suficiente".

 Por todo esto, se puede concluir que los recursos tecnológicos se pueden implementar en la enseñanza si son acompañados de un apoyo como lo es el libro de texto, reconociendo que la sesión en el aula de clases no se centraba en utilizar las TIC sino en cumplir el aprendizaje mediante el libro de texto, lápiz y papel. Identificando que en la sesión 2 se privilegió el aprendizaje en función a la percepción del espacio, apoyando a los alumnos en la etapa de la visualización mediante la exploración de mapas desplazables de su contexto en Google Maps, para poder desarrollar de forma individual la estructuración y traducción en el libro de texto.

 Además, en la misma sesión y con ayuda de las TIC el alumno desarrolla una geometría proyectiva al aprender a realizar descripciones de un trayecto utilizando términos como: delante-atrás, encima-debajo, sobre-abajo, derecha-izquierda, entre, a lado y enfrente. Otro aspecto que se favorece es la orientación y localización en el espacio.

 En conclusión las TIC permitió la ubicación espacial propuesta para el contenido y el aprendizaje esperado "Describir oral o escrito el camino para llegar de un punto a otro tomando en cuenta puntos que sirva de referencia" para ello se puede reconocer que las TIC favorecieron el aprendizaje en grupo al trabajar en el aula con Google Maps.

 Mientras que al utilizarlo de forma individual en el aula de cómputo no se obtuvieron los mismos resultados, al implementarse 2 recursos tecnológicos, por un lado Google Maps y por el otro PowerPoint, ya que algunos alumnos privilegiaron la exploración en el espacio sin reconocer la utilización del primer recurso o como se podía apropiar de él para construir

131
su croquis. En definitiva, las TIC son transformadoras de un aprendizaje cuando se le encuentra una función.

#### **Sesión 4. El video como recurso para trazar alturas en diferentes triángulos.**

Esta sesión se volvió a planificar a partir de los resultados obtenidos en la sesión 3/4 (Véase anexo F) donde se tuvo como propósito de la sesión en una primera aplicación localizar y trazar la altura en diferentes triángulos obteniendo que 14 alumnos se encuentran en el indicador de logro insuficiente (figura 31) para criterio de evaluación trazar las alturas de diferentes triángulos de acuerdo a la lista de cotejo (Anexo G).

 Se debe agregar que en el indicador de logro suficiente se encuentran 11 alumnos al trazar las alturas de diferentes triángulos en la primera aplicación, por otro lado 4 alumnos (Figura 31) trazan de las alturas de diferentes triángulos de manera satisfactoria. Los datos anteriormente descritos refieren que aproximadamente la mitad del grupo no traza las alturas en diferentes triángulos, esto se pudo observar al identificar que los alumnos no colocan correctamente una escuadra y por lo tanto no relacionan el trazo de alturas con los vértices y lados de cada triángulo.

 Además se observó que los alumnos no identifican que para trazar una altura deben posicionar la escuadra de tal manera que forme un ángulo de 90°, a su vez se presentan dificultades para trazar la altura de triángulos distintos donde sus vértices no forman 90°. Considerando que 14 alumnos del grupo no obtuvieron el aprendizaje para trazar alturas se implementó la segunda aplicación del mismo contenido.

 En el caso de la segunda aplicación, se planificó considerando (Véase anexo Q) que los alumnos obtuvieran el aprendizaje esperado y se lograra el avance al trazar la altura de un

132

triángulo en un segundo momento. Para la aplicación de la sesión como segunda aplicación, se contó con la asistencia de 27 alumnos.

 En primer lugar, se preguntó al grupo si recordaban el concepto de triángulo y como podrían describir la altura de un triángulo, obteniendo como respuesta el comentario de un alumno, describiendo la altura de un triángulo como una línea recta de 90°. Posteriormente se trazó en el pizarrón un triángulo equilátero y se solicitó que 2 alumnos pasaran, de manera que uno identificara los vértices y otro los lados.

 En segundo lugar se presentó un video titulado "Tan alto como un triángulo" en el que se explicaba que para medir la altura de un triángulo se debía partir desde la base hasta el punto más alto, además que cada triangulo tenía tres alturas dependiendo de la base donde se ubicaran, al mismo tiempo se dijo en el video que si la línea no era perpendicular a la base (figura 66) y formaba 90° sería una altura incorrecta.

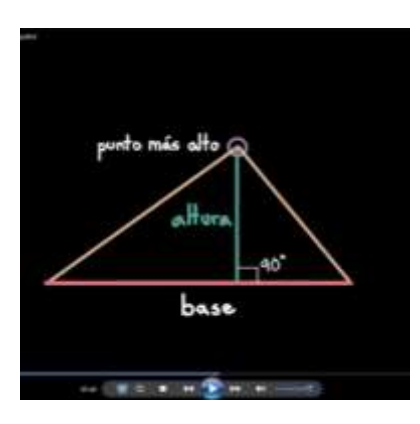

Figura 66. Representación de la altura en un triángulo respetando un ángulo de 90° en video. Fuente: Khan Academy "Tan alto como un triángulo".

 A continuación se indicó que en el pizarrón se presentarían varios triángulos con ayuda del proyector para que a manera de participación algunos pudieran trazar las alturas de un triángulo correctamente, considerando el procedimiento que propuesto en el video. La

intención de esta parte de la actividad fue que los alumnos pudieran observar como sus compañeros trazaban la altura de un triángulo utilizando la escuadra de forma correcta (Figura 67).

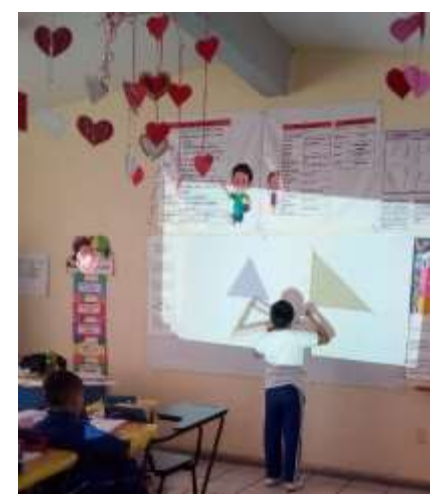

Figura 67. Alumnos que participaron para el trazo de alturas en triángulos. Imágenes recabadas por la sustentante.

 Algunos alumnos aun presentaron dificultades para trazar alturas en las que el vértice no formaba 90°, enseguida se mostraron 3 triángulos distintos donde participaron alumnos que en la primera aplicación obtuvieron un nivel de logro insuficiente, y la segunda aplicación ya identificaban el correcto acomodo de la escuadra para obtener algunas alturas o en todo caso prolongar lados.

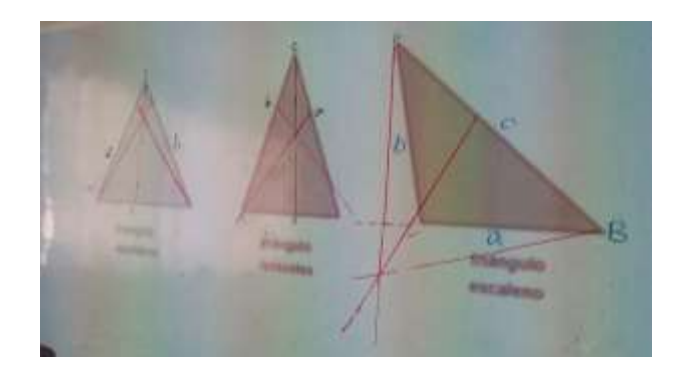

Figura 68. Resultado final del trazo de alturas en triángulos por parte de alumnos. Imágenes recabadas por la sustentante.

 El procedimiento que los alumnos siguieron fue identificar con letras mayúsculas los vértices de cada triángulo y con letras minúsculas los lados de los mismos. Esto les permitió colocar la escuadra en cada uno de los lados; por otro lado uno de los incidentes que se presentó para trazar la altura de uno de los triángulos fue que uno de los lados de un triángulo escaleno (Figura 68) no permitía colocar la escuadra por ser muy corto por lo que se le indicó al alumno que debía alargar el lado sobre el cual estaba posicionando la escuadra para que se pudiera facilitar el trazo de la altura.

 Es importante dejar claro que los alumnos utilizaron como herramienta para trazar las alturas, escuadras de madera más grandes que las que ellos utilizaban. Para finalizar la actividad se solicitó que en su cuaderno trazaran 3 triángulos distintos para poder trazar sus alturas, obteniendo que algunos alumnos logran trazar las alturas correctamente cuando se trata de posicionar la escuadra frente a ellos, pero cuando se trata de moverla o acomodar en una posición distinta los triángulos no logran identificar el acomodo para obtener 90° y trazar una línea paralela (figura 69).

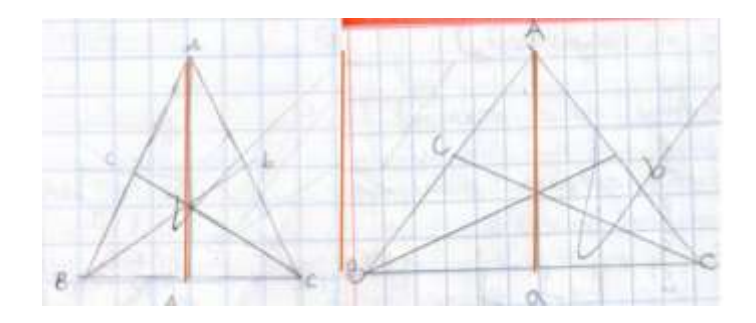

Figura 69. Evidencia de los productos obtenidos por los alumnos para obtener las alturas en distintos triángulos, donde se observa con rojo la única altura correcta. Imágenes recabadas por la sustentante.

 Por otro lado, se identifican alumnos que trazan correctamente la altura de los triángulos isósceles porque les permite identificar el mismo acomodo de la escuadra en dos de sus lados, obteniendo por último la altura que trazan si la escuadra queda frente a ellos (figura 70).

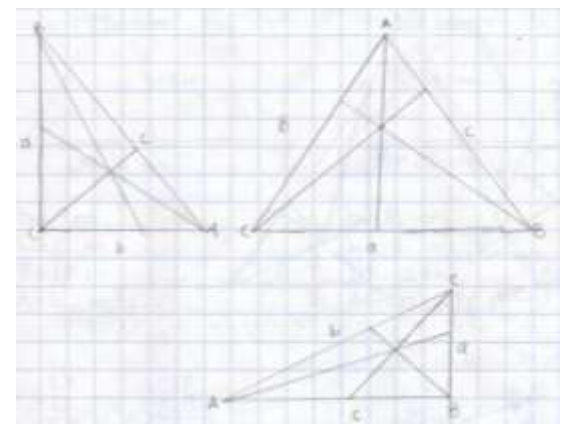

Figura 70. Trazo de alturas obteniéndolas correctamente en el triángulos isósceles. Como se muestra en la parte superior derecha. Imágenes recabadas por la sustentante.

#### **Evaluación**

Las siguientes gráficas muestran una comparativa entre los resultados obtenidos en la primera y segunda aplicación del contenido "Localización y trazo de las alturas en diferentes triángulos" para identificar el avance en el aprendizaje e identificar cuáles son los recursos que favorecen a la enseñanza.

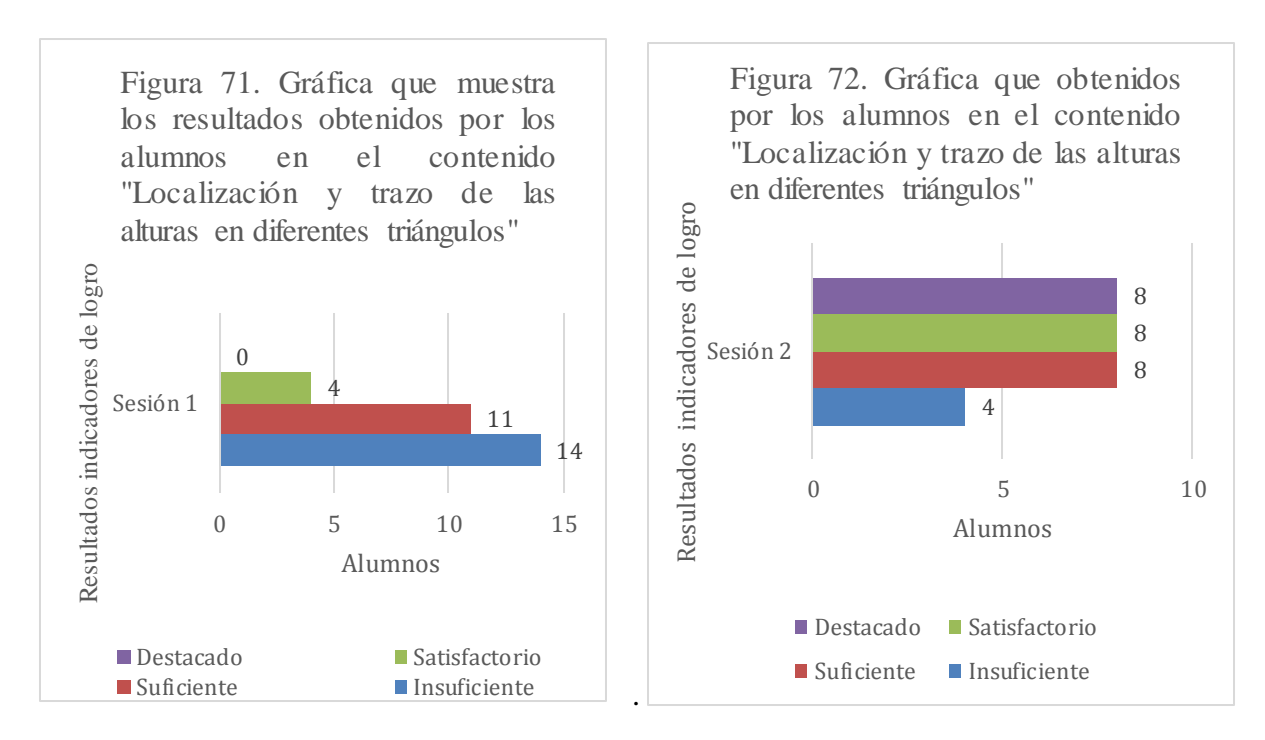

Figura 72. Gráfica que muestra los resultados obtenidos con los indicadores insuficiente (5), suficiente (6 y 7), satisfactorio (8 y 9) y destacado (10) en la primera aplicación del contenido sin el uso de las TIC. Fuente: Elaboración propia.

Figura 71. Gráfica que muestra los resultados obtenidos con los indicadores insuficiente (5), suficiente (6 y 7), satisfactorio (8 y 9) y destacado (10) en la segunda aplicación del contenido con el uso de las TIC.

Fuente: Elaboración propia.

 Es necesario recalcar que en la sesión 1 (figura 71) no se implementó ningún recurso tecnológico para la enseñanza, únicamente se utilizó el libro de texto, el trazo en el pizarrón del aula y escuadras de madera para explicar el procedimiento que debían realizar. Así mismo se utilizaron solo los ejercicios propuestos por el libro. En cambio, para la sesión 2 (figura 72), se implementaron como recursos tecnológicos el video para la enseñanza y PowerPoint para la presentación de diferentes triángulos como práctica de ejercicios, implementados para el aprendizaje.

 De donde resulta que en la sesión 1 el 48.27% de 29 alumnos se encuentran en el indicador de logro insuficiente, un 37.93% en el indicador de logro "suficiente" y solo el 13.79% logra el indicador "satisfactorio". Por el contrario, en la sesión 2 el 20% de 20 alumnos se encuentra en el indicador de logro "insuficiente" notando así una evolución en los indicadores suficiente, satisfactorio y destacado, éste último al lograrlo comprándolo con los resultados de la primer sesión.

 De acuerdo con la comparativa de las figuras 71 y 72 se puede notar que los alumnos lograron un avance para el trazo de alturas en diferentes triángulos, en los que las TIC no provocaron los cambios por si solas sino que permitieron el proceso de enseñanza aprendizaje en la que el alumno determinó el aprendizaje que había obtenido en la primera sesión, además de dejar claro en un inicio que la sesión 2 tenía como objetivo el logro de los aprendizajes que aún no se habían logrado en una primera aplicación.

 Otro rasgo de las TIC que favorecieron al rendimiento escolar fue su función como un contexto didáctico al implementarse tanto para la enseñanza como para el aprendizaje y organizativo al implementarlas en un orden y definiendo que no hay una mejor que otra sino que en conjunto varias TIC pueden perseguir el propósito de una sesión a partir de la interacción que en ella se aplique.

 Finalmente, se pueden reconocer que los como recursos tecnológicos para la enseñanza, específicamente los audiovisuales permiten que los alumnos realicen eficientes procedimientos de resolución donde se favorecen las etapas de la percepción espacial y se lleva a cabo una medición directa.

# **Sesión 5. Kahoot como recurso para la evaluación de los aprendizajes en el contenido múltiplos y submúltiplos del metro cuadrado.**

Ésta clase se utilizó como evaluación final del contenido múltiplos y submúltiplos del metro cuadrado a través de la aplicación Kahoot a fin de valorar los aprendizajes logrados a lo largo 3 sesiones (Véase Anexo S) donde la cuarta corresponde al uso de las TIC con dicha aplicación. Para la aplicación de esta evaluación se contó con la asistencia de 16 alumnos, debido a que el resto se encontraba en actividades cívicas de la institución, ésta sesión se desarrolló en el aula de cómputo.

 Al iniciar la sesión se les cuestionó al grupo a cerca de las situaciones en la que se habían utilizado múltiplos y submúltiplos del metro cuadrado, el procedimiento para pasar de una unidad mayor a una menor y de una menor a una mayor. Para describir que procedimiento realizar 4 alumnos levantaron la mano, dándole la palabra a uno de ellos y obteniendo que identifica que si se trataba de una unidad mayor a una menor se multiplica por 100 y si se trata de una unidad menor a una mayor se divide entre 100.

 En el caso de convertir unidades mayores en menores o viceversa, se les explicó a los alumnos que podían agregar ceros si iban a convertir una unidad mayor a una menor y en el caso de que se tuviera que convertir una unidad menor en una mayor debían recorrer el punto decimal para agregar ceros según la cantidad de lugares que se debían moverse para convertir la unidad. Éste procedimiento fue de utilidad para comprender mejor el contenido y realizar las conversiones necesarias.

 Para empezar la actividad y una vez comentados los aprendizajes adquiridos se les comentó a los alumnos que trabajaríamos una aplicación llamada Kahoot que permitía que un grupo de jugadores contestara un cuestionario y obtuviera puntos. En esta parte los

alumnos comentaron de que se trataría el cuestionario, mencionándoles que en él contestaríamos situaciones sobre múltiplos y submúltiplos de metro cuadrado.

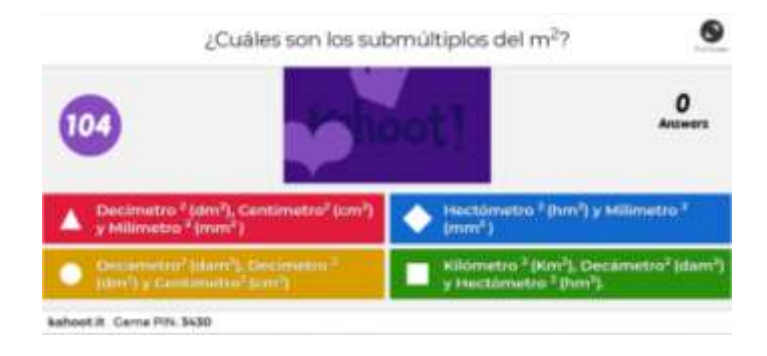

Figura 73. Opciones y estilo en que se presentan las respuestas desde la pantalla principal del aula de cómputo. Fuente: Kahoot.

 Al principio no se mostraron muy entusiasmados, hasta después de explicarles que en el juego podríamos saber el resultado que obtuvieran el resto de sus compañeros, de manera que aparecería en una lista al final de cada pregunta su nombre y la cantidad de puntos que obtuvieron. Luego, se comentó que en la pantalla principal del aula de cómputo se mostrarían 4 recuadros de colores distintos con figuras geométricas y diferentes respuestas para contestar cada pregunta.

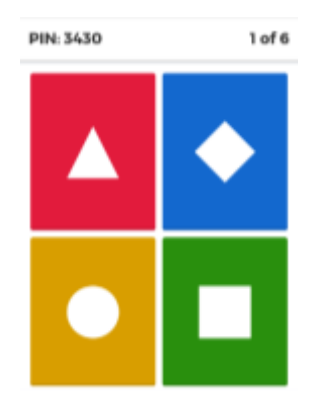

Figura 74. Opciones de respuestas a cada pregunta en la pantalla de la computadora a cada alumno. Fuente: Kahoot.

 A continuación se dijo que en la pantalla de la computadora que cada uno ocupaba solo aparecerían recuadros con los mismos colores y la figura que correspondía a cada uno, de manera que en su propia pantalla solo deberían dar clic en el recuadro que tuviera la respuesta correcta. Además de que en su pantalla estaría el número de la pregunta a contestar, el tiempo para iniciar cada pregunta, el tiempo en segundos que les quedaba para contestar que (120 segundos por pregunta) y si fue correcta o incorrecta la respuesta, así como los puntos que obtuvieron.

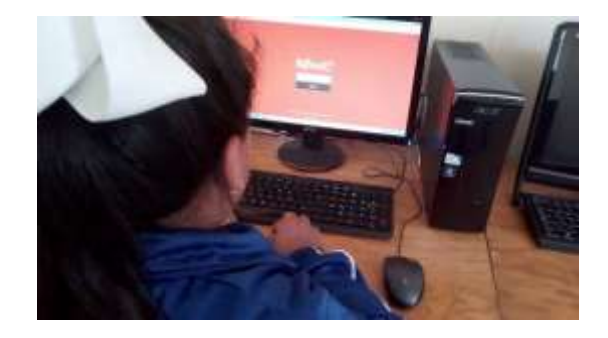

Figura 75. Proceso de ingreso por parte de los alumnos, para registrar el número del juego. Imágenes recabadas por la sustentante.

 Una vez conocidas las indicaciones se les dijo que para registrarse como jugador debían ingresar un número que aparecía en la pantalla del aula de cómputo, en ésta parte se presentaron dificultades debido a que algunos alumnos no ingresaban y el tiempo para hacerlo terminaba y siendo unos pocos los que ingresaban. Por lo anterior se tuvo que iniciar 2 veces para que todos ingresaran.

 Consideremos ahora el nivel de respuesta a cada una de las preguntas que conformaba el cuestionario, tomando en cuenta que Kahoot proporciona las estadísticas referidas al cuestionario de manera general y de manera específica al desarrollar el nivel de respuesta de las respuestas fueron correctas y solo un 33.33% incorrectas, esto es considerando que el cuestionario consistió en 6 preguntas.

 A continuación se describirá el porcentaje de alumnos que respondieron a cada pregunta, la primera en la que se pedía que los alumnos identificaran cuales eran los submúltiplos del metro cuadrado (Decímetro, centímetro y milímetro cuadrado) obteniendo que 68.75% contestaron correctamente es decir 11 alumnos, comparado 5 alumnos que representa el 31.25% al no identificar la respuesta correcta.

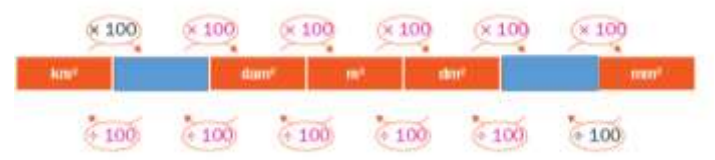

Figura 76. Tabla correspondiente a la segunda pregunta del cuestionario en Kahoot. Fuente: Guía Santillana 5°.

 En segundo lugar se planteó que los alumnos identificaran cual era el múltiplo y submúltiplo faltante en una tabla de acuerdo al orden para convertir (Figura 76) resultando que 81.25% es decir 13 alumnos identificaron que el múltiplo faltante era el Hectómetro cuadrado (hm²) y el submúltiplo era el centímetro cuadrado (cm²), por otra parte el 18.75% es decir 3 alumnos no logran identificarlo.

 En tercer lugar, la pregunta que continuó se trataba de identificar que debían realizar para convertir de una unidad mayor (múltiplos) a una menor (submúltiplos), en la que la respuesta correcta era multiplicar por 100. Para dicha pregunta 62.50%, es decir 10 de los alumnos identificaron que la respuesta correcta era multiplicar por 100 y solo un 37.5% es decir 6 alumnos escogieron una respuesta incorrecta.

 En cuarto lugar, se pedía que los alumnos identificaran cuales eran los múltiplos del m² obteniendo que el 81.25% de los alumnos lo que es igual a 13, respondió que los múltiplos del m² eran el Kilómetro cuadrado (Km²), Hectómetro cuadrado (hm²) y Decámetro cuadrado

(dam²). Por el contrario 18.75% lo que corresponde a 3 alumnos solo identifican alguno de los múltiplos del metro cuadrado o aún los confunden con los submúltiplos.

 En quinto lugar, se presentó una situación en la que se planteaba convertir 5191 Km² a Hectómetros (hm²) que representaba la extensión del estado de Coahuila, identificando que 68.75% referido a 11 alumnos, lograron obtener que la respuesta correcta era 519 100 hectómetros cuadrados y solo el 31.25% es decir, 5 alumnos no realiza correctamente la conversión de unidades. En esta parte del cuestionario los alumnos que obtuvieron la respuesta correcta argumentaron que debieron agregar dos ceros que correspondían al único 100 por el que debían multiplicar.

 Finalmente, en la pregunta 6 se solicitaba convertir 52.2 Decámetros cuadrados (dam²) a Km² recordándole a los alumnos en el cuestionamiento, que debían recorrer el punto decimal. En concreto para esta situación se presentaron dificultades al obtener que el 37.50% que corresponde a 6 alumnos fueron quienes obtuvieron que la respuesta correcta era 0.00522 Km², por otro lado el 62.5% correspondiente a 10 alumnos escogió como respuestas incorrectas 0.0522 Km², 0.0522 Km² o 0.0000522 Km².

#### **Análisis**

 Como resultado de utilizar Kahoot como recurso para la evaluación de los aprendizajes se obtiene que los participantes en el cuestionario obtienen porcentajes aprobatorios relacionados con cada pregunta y de manera grupal mantienen una aprobación en cuanto al total de respuestas correctas, esto se puede observar en la figura 77.

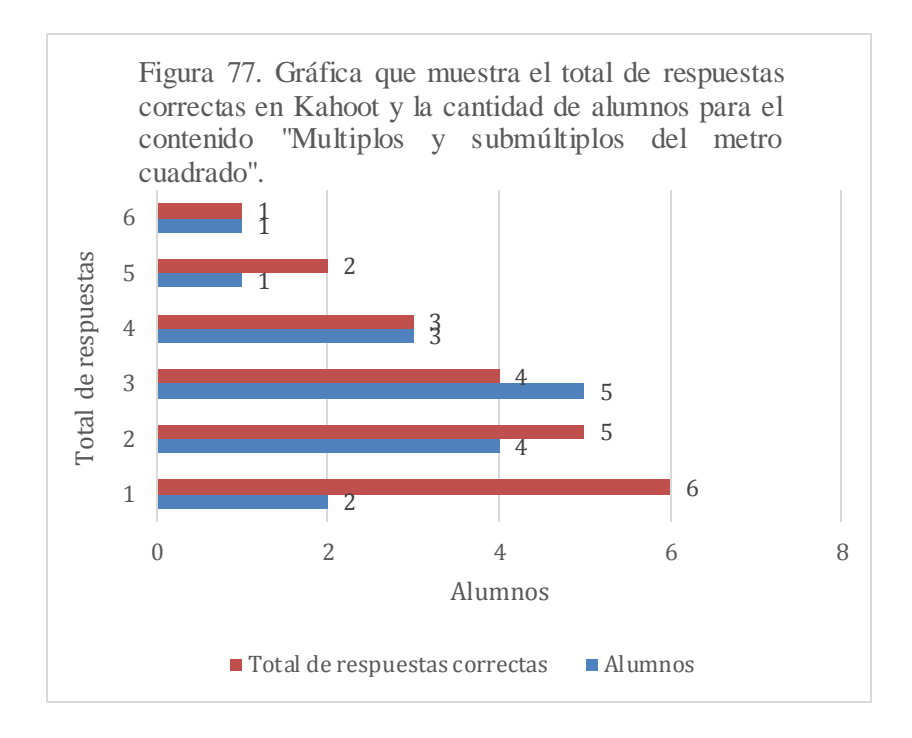

Figura 77. Gráfica que muestra el total de alumnos y de respuestas el cuestionario compuesto de 6 planteamientos. Fuente: Elaboración propia.

 Todavía cabe señalar que desde la mirada de evaluación el 12.5% de 16 alumnos obtendrían un 100% en respuestas correctas, en segundo lugar el 25% con un total de 83.33% de respuestas correctas, en tercer lugar el 31.25% con 66%, en cuarto lugar 18.75% de los alumnos obtuvo 50% en el cuestionario, en quinto lugar un solo alumno obtuvo 33.33% de respuestas correctas y finalmente, 1 alumno de 16 obtiene 16.6% en el cuestionario.

 Dicho lo anterior, Kahoot se consideró para cumplir el propósito de la sesión "Utiliza las TIC para identificar los múltiplos y submúltiplos del metro cuadrado" con la intenció n evaluativa de que los alumnos dieran respuesta a situaciones que implicaban el uso de múltiplos y submúltiplos del m². Además, Kahoot como recurso tecnológico representa para la enseñanza un proceso de evaluación de los aprendizajes donde se obtienen evidencias sobre los logros de aprendizaje de los alumnos y permitir una retroalimentación. Mientras

que para el alumno le permite participar para el mejoramiento de su desempeño y aprendizaje al obtener los resultados una vez que finaliza el cuestionario.

 Por otro lado, el uso de éste recurso tecnológico permite generar ambientes de aprendizaje a partir del juego, en el que el alumno mantiene una motivación a partir de otros participantes, se obtengan nuevos conocimientos, habilidades y actitudes. Así mismo se logra mantener la atención de los alumnos a través de la competición que representa Kahoot desde su avatar, la capacidad de respuesta a su propio ritmo y el pensamiento en el juego que le permite la resolución de problemas.

# **Sesión 6. Quizizz como recurso para la evaluación de los aprendizajes en el contenido medidas agrarias.**

Ésta clase se utilizó como evaluación final del contenido medidas agrarias, para valorar el aprendizaje adquirido por los alumnos a lo largo de 5 sesiones (Véase anexo T), siendo la 5° donde se utilizó Quizizz como evaluación de los aprendizajes. Es necesario recalcar que la sesión tuvo que replantearse debido a que los alumnos tuvieron suspensión de clases y el aula de cómputo no se encontraba disponible, así como de observar que aún tenían dificultades para comprender el tema por los que los cuestionamientos se adecuaron a partir del desarrollo de sus aprendizajes.

 Para ésta sesión se contó con una asistencia de 27 alumnos, conviene subrayar que previo a la aplicación los alumnos se mostraron interesados debido a haberles comentado la similitud con la aplicación Kahoot, por lo que Quizizz representaba un nuevo descubrimiento e interacción a manera de juego. En el caso de Quizizz se implementaron 11 cuestionamientos con un tiempo de 120 segundos por pregunta.

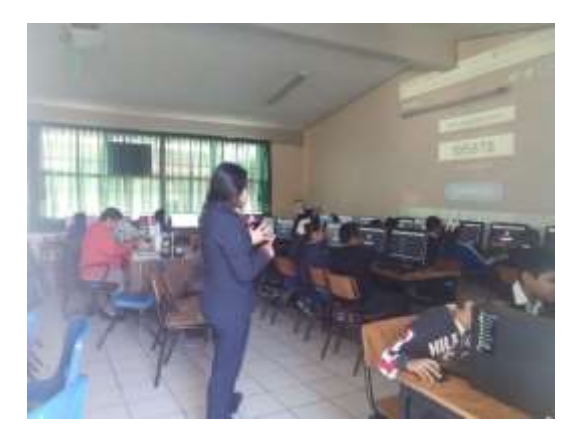

Figura 78. Explicación de la aplicación Quizizz al grupo y el registro del número para ingresar por parte de los alumnos. Imágenes recabadas por la sustentante.

 Para iniciar la sesión se cuestionó al grupo las equivalencias entre medidas agrarias, posteriormente se comentó que debían entrar a Quizizz "Join game" en Google e ingresarán un número y su nombre como lo realizaron en Kahoot pero que la diferencia de Kahoot, Quizizz permitía que escogieran un avatar, además la pregunta que debían contestar aparecía con diferentes opciones por color pero en su propia pantalla, así mismo se observaba una barra de colores en la parte superior donde ellos mismos podían observar cuanto tiempo les quedaba.

 A continuación se describirán los resultados obtenidos del cuestionario en Quizizz tomando en cuenta los resultados proporcionados por la misma aplicación. En primer lugar, se cuestionó a los alumnos a cuántos metros cuadrados equivalía una hectárea, obteniendo que 20 alumnos identificaron como respuesta correcta 10 000 m² y 7 alumnos identifican de manera incorrecta 100 m ².

 En segundo lugar, se presentó el cuestionamiento ¿A cuántos metros cuadrados equivale una Área? Donde 20 alumnos respondieron correctamente al seleccionar como respuesta 100 m² mientras que 7 alumnos respondieron incorrectamente. Por otra parte, como tercera pregunta se solicitaba que los alumnos respondieran que operación debía realizarse para convertir hectáreas a áreas, identificando que 15 alumnos seleccionaron como respuesta correcta multiplicar por 100, comparado con 12 que no logran identificarlo.

 Mientras tanto en la cuarta pregunta se obtuvo que 16 alumnos seleccionaron 1 m² como respuesta correcta a cerca de los metros cuadrados que equivalían a una centiárea, comparado con 11 alumnos que no identifican la equivalencia en m². Para la pregunta 5, se solicitaba que los alumnos identificaran la respuesta correcta de convertir 6 hectáreas en áreas, resultando 17 alumnos seleccionaron la opción que contenía la respuesta 600 porque multiplicas 6 por 100, mientras que 10 alumnos no identifican la opción correcta.

 De manera general, se puede llegar a concluir que en referido al conjunto de preguntas los alumnos identifican los símbolos que representan a las medidas agrarias, así como la equivalencia de cada una en metros cuadrados, sin embargo, algunos manifiestan dificultades para las situaciones donde se aplican conversiones de una medida agraria a otra. A su vez, el porcentaje de respuestas correctas va desde los alumnos que obtuvieron un 100% hasta un 27%, como se muestra en la siguiente gráfica:

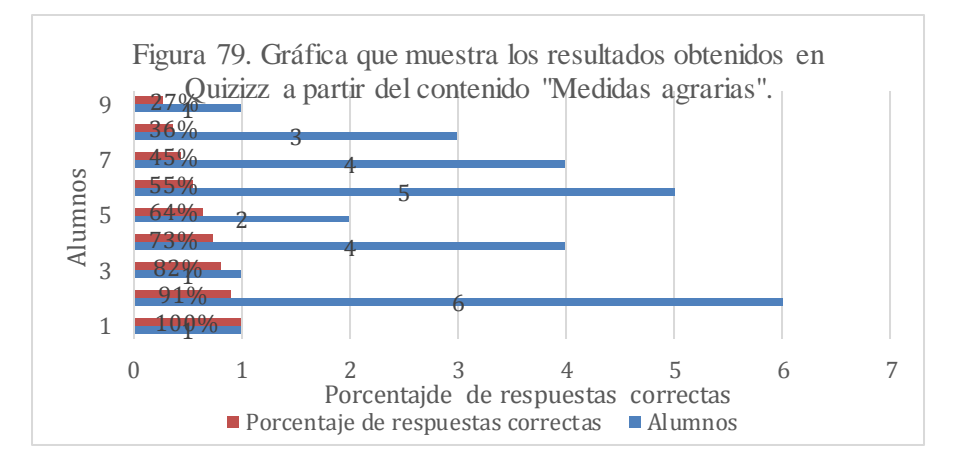

Figura 79. Gráfica que muestra el porcentaje de respuestas correctas en relación con la cantidad de alumnos para las 11 preguntas planteadas en el cuestionario Quizizz. Fuente: Elaboración propia.

 Para comprender mejor en la figura 79 se muestran los resultados proporcionados en la tabla proporcionada por la aplicación donde se observa que solo 1 alumno contestó correctamente el total de las preguntas, mientras que 6 alumnos respondieron al 91% del total, para el caso del 82% y 27% de respuestas correctas solo se encuentra 1 alumno, por otro lado para el 73% de respuestas correctas se encuentran 4 alumnos, 2 alumnos contestaron el 64% de las preguntas de manera correcta, 5 alumnos contestaron un 55% de las preguntas correctamente, además 4 alumnos obtuvieron 45% de respuestas correctas y finalmente para el 36% de respuestas correctas solo 3 alumnos.

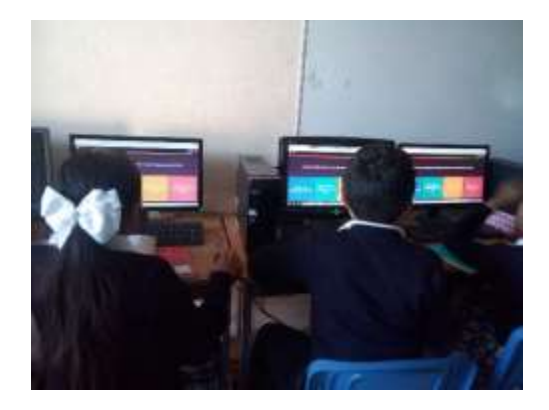

Figura 80. Presentación de las respuestas a cada una de las preguntas en la pantalla que se muestra a cada participante en su computadora. Imágenes recabadas por la sustentante.

 Consideremos ahora, que los alumnos mantuvieron un porcentaje de respuesta aprobatoria referido a la cantidad de preguntas, además que la aplicación les permitía conocer el total de repuestas correctas e incorrectas, el tiempo promedio en el que contestaban cada pregunta y el lugar obtenido respecto al resto de sus compañeros. Hay que mencionar además que en comentarios de los alumnos Quizizz fue de mayor agrado, debido a que les permitía tener en su propia pantalla las opciones de respuesta en cada una de las preguntas (Figura 80) a

diferencia de Kahoot donde debían observar en la pantalla principal del aula de cómputo las opciones de respuesta.

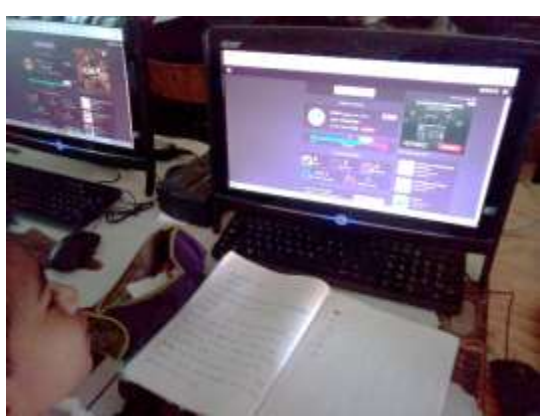

Figura 81. Datos presentados a los alumnos sobre su desempeño al finalizar la actividad en Quizizz. Imágenes recabadas por la sustentante.

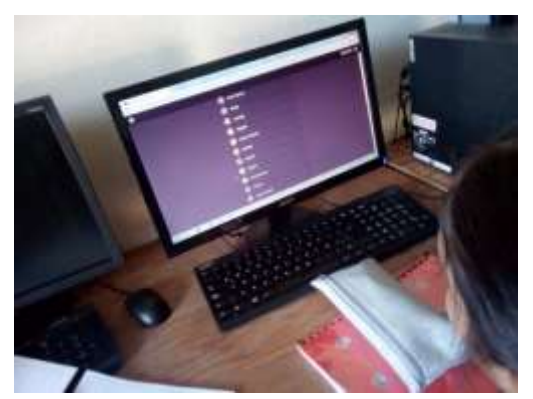

Figura 82. Vista proporcionada por Quizizz del lugar obtenido por cada alumno a partir de su respuesta. Imágenes recabadas por la sustentante.

Otro rasgo de Quizizz que apoyó como motivador fue que los alumnos podían conocerla el lugar obtenido a partir de su respuesta y los puntos obtenidos en ella, comparado con el resto de los participantes (figura 82), además de contar con su propio avantar. Para el investigador los resultados que se presentan al final de la actividad son: el porcentaje de exactitud con el que contestaron los participantes, el tiempo promedio con el que se contestó cada pregunta, la pregunta en la que se llevó más tiempo para responder, y la tabla de

posiciones donde se muestra el lugar obtenido por cada participantes así como la cantidad de preguntas correctas, incorrectas y sin contestar.

#### **Análisis**

Quizizz como recurso para la evaluación de los aprendizajes representa en los alumnos una autoevaluación al permitirles conocer su desempeño al contestar, al reconocer su propia capacidad de respuesta y una experiencia para enriquecer su aprendizaje, de igual se mantiene una motivación a partir de otros participantes, la obtención de conocimientos, habilidades y actitudes. Así mismo, se logra mantener la atención de los alumnos a través de la competición que representa, el pensamiento en el juego y la acción que permite la resolución de problemas.

 Para favorecer los ambientes de aprendizaje, Quizizz toma elementos del juego como los puntos que generan en el alumno el compromiso al participar en la actividad generando así un aprendizaje significativo, además de considerar en la aplicación el logro de los componentes adaptativo, interactivo y reflexivo del aprendizaje. Otro rasgo, es que el juego mantiene un fin educativo, considerando el propósito de la sesión, los aprendizajes esperados, contenidos a desarrollar para el logro de aprendizajes y el papel del docente para conocer como ya qué ritmo aprenden sus alumnos.

 Habría que decir también, que Quizizz reúne diversas características como los son*: metas y objetivos* que generan una motivación en el alumno a través de la resolución de problemas, la identificación de *reglas* que permiten un seguimiento de acciones, una *narrativa* generada desde un avatar, la *libertad de elegir y equivocarse* desde lo que aprendieron a lo largo de un

150

contenido curricular, un *estatus visible* que permite visualizar su aprendizaje comparado con otros compañeros y si es necesario analizar detalladamente lo que responde.

 Además, se genera un aprendizaje por *competencia,* la *restricción del tiempo* que genera una capacidad de respuesta rápida y finalmente un *progreso* que le permite al alumno reconocer a través de un estatus cual ha sido su avance a partir de sus respuestas.

### **Capítulo 5. Conclusiones y recomendaciones.**

en un grupo de 5 grado de educación primaria? En relación a ello se pretendía favorecer el rendimiento escolar de los alumnos en el eje diagnosticado a partir de una serie de evaluaciones. La presente tesis tuvo como pregunta de investigación ¿ Como influye el uso de las TIC en el proceso de aprendizaje de las matemáticas en el eje de forma espacio y medida

 Durante el proceso de investigación e intervenciones se presentó una limitante institucional, en la que se ponía en duda el uso de las TIC en el proceso de aprendizaje de las matemáticas, por considerar que la tecnología en la actualidad intenta suplir la enseñanza del docente en las aulas. De la misma manera surgió la limitante a cerca de la efectividad del uso de recursos tecnológicos, debido que éstos representaban una manera de facilitar el trabajo docente sin un mero esfuerzo pedagógico y curricular.

Entre los principales resultados de la investigación se encuentran los siguientes:

1. En primer lugar el rendimiento escolar y aprendizaje de las matemáticas de los alumnos de rezago en la asignatura, se favoreció ya que al inicio del ciclo escolar se encontraban en rezago de matemáticas 7 alumnos de 29 y, al término de las intervenciones solo 3 identificando que con el uso de las TIC se desarrolló un aprendizaje interactivo. Esto se daba debido a que para el proceso de enseñanza-aprendizaje partiendo del uso de las TIC generaba confianza en los alumnos al momento de participar, también el resto del grupo les indicaba el procedimiento que debían seguir una vez que reconocían los elementos para dar respuesta a una actividad.

 En cambio cuando dichos alumnos trabajaban de manera individual en el aula de cómputo, se observó que para algunos la clase representaba una forma de explorar las aplicaciones o páginas web utilizadas, sin identificar el propósito que se tenía para su aprendizaje; para otros representaba un momento en el que aclaraban dudas de manera personal con el docente en formación y que en el aula no reconocían porque los ejercicios representados eran iguales o distintos a los trabajados en el aula.

 Finalmente, algunos no mostraban el mismo interés por interactuar con las TIC que como en el aula, porque la motivación por competir no se mostraba en algunas aplicaciones. Sin embargo para aplicaciones como Kahoot y Quizizz se involucraron con mucho más interés porque visualizaban el logro que habían obtenido.

2. El ambiente de aprendizaje en el aula con el uso de las TIC favorece al aprendizaje colaborativo con experiencias significativas, de manera que los alumnos identifican los procedimientos que otros realizan, reconociendo aciertos y errores de su propio proceso de aprendizaje, además permite que los alumnos que no se interesan por los temas de la asignatura cuando se trabaja únicamente con el libro de texto se involucren activamente.

 Así mismo, al trabajar en el aula se favorece la visualización e interactividad del contenido a abordar, logrando un mejor entendimiento para la medida y el espacio; y permitiendo interacciones entre estudiantes y docente en formación.

 En cuanto al trabajo individual en el aula de cómputo, los ambientes de aprendizaje se ven favorecidos con el equipamiento que cada alumno tiene para su aprendizaje, de manera que logran integrar lo aprendido de forma gradual en sesiones previas, movilizando saberes en una sola actividad que permite a su vez al docente tener claridad del aprendizaje que logra cada alumno. Por otro lado, se observa que algunos alumnos que memorizan procedimientos o contenidos, tienen dificultades al trabajar con las TIC ya que no les resulta igual de atractivo que si se trabajara en el aula.

3. Los recursos tecnológicos determinan una serie de procesos: el primero se relaciona con el propósito que se quiera alcanzar con el recursos pues de éste dependerá el avance que tenga el alumno para obtener un aprendizaje esperado. El segundo, es el proceso de aprendizaje que puede iniciar o concluir un contenido, esto quiere decir que un recurso tecnológico puede cumplir el componente adaptativo del aprendizaje, a partir de la intención didáctica que se pretenda. En tercer lugar, los recursos tecnológicos que se implementen pueden ser flexibles, dependiendo de la intención comunicativa o informativa que se pretenda para el logro de un aprendizaje.

4. Las TIC permiten que los alumnos reflexionen sobre el proceso de aprendizaje de las matemáticas a partir de situaciones simuladas que se le permiten a partir de la enseñanza. 5. La implementación de las TIC en la institución educativa influye en la motivación para implementarlas por otros docentes, no solo en Matemáticas sino en otras asignaturas.

6. Los recursos que se identifican como los que favorecen el proceso de enseñanza pueden comprenderse de dos formas, la primera en la que el alumno puede interactuar con el resto de la clase desde una misma pantalla pero sin dejar el propósito de la sesión, generando un aprendizaje en grupo donde el componente discursivo del aprendizaje se favorece. La segunda es en la que los alumnos pueden aprender de manera autónoma, solo iniciando el proceso de enseñanza en el que se da el elemento discursivo del aprendizaje.

7. El uso TIC en la enseñanza y el aprendizaje favorecen como organizadores de contenido si se acompañan de otro recurso didáctico, generando aprendizajes individuales como colectivos Y a su vez la organización de contenidos permiten una enseñanza de lo general a lo particular o viceversa, así como un aprendizaje gradual.

154

8. La planificación con el uso de las TIC para el aprendizaje representa un esfuerzo extra en el que se debe considerar un propósito para cada sesión donde se quieran implementar, reconociendo la edad de los alumnos, el lenguaje adecuado para la comprensión en la enseñanza, y el logro de los aprendizajes que se quiere generar en los alumnos.

9. El uso de las TIC para el aprendizaje de las matemáticas en el eje forma, espacio y medida permite el desarrollo de la geometría en la cual se centra éste eje, dejando de lado que la geometría solo pueda desarrollarse si es se utiliza lápiz y papel; no quiere decir que se deje de lado ese procedimiento, más bien es conjuntar el uso de las TIC con otro recurso didáctico como el libro de texto, los materiales manipulables o las producciones de los alumnos.

10. El uso de las TIC en los ambientes de aprendizaje permiten que los alumnos se comuniquen e interactúen tanto con el docente como con otros alumnos, de igual forma los alumnos reconocen que el aula de cómputo no es el único lugar donde pueden interactuar con una TIC sino que su propia aula puede ser un espacio favorecedor en el que todos participen en conjunto.

11. El uso de las TIC en la escuela logran el reconocimiento como generadoras de aprendizaje y no solo de juego, con ellas se logra que se reconozca al docente como un agente necesario para la enseñanza a través de recursos didácticos sin centrarse únicamente en lo que él pueda decir, es decir, permite que los alumnos se involucren en su propia enseñanza considerando cuales son los recursos que lo motivan e interesan.

12. La implementación de las TIC desde los recursos tecnológicos tangibles como intangibles que el mismo docente implemente desde su interés personal, permiten que la escuela reflexione sobre las herramientas necesarias que debe brindar a los docentes y se piense que las TIC no son algo ajeno a la escuela, sino que forman parte de una necesitad social que

155

brinda tanto a los docentes como a los alumnos nuevas herramientas, habilidades, destrezas y experiencias.

### **Futuras investigaciones**

- 1. ¿Cómo favorece el uso de las TIC al aprendizaje de las matemáticas en alumnos con discapacidad intelectual?
- 2. ¿Cómo modificar el limitante de que el uso de las TIC en el proceso de enseñanzaaprendizaje representa una sustitución de la labor docente?
- 3. ¿Cómo influye la generación tecnológica a la que pertenezcan los alumnos para el proceso de aprendizaje con el uso de las TIC?
- 4. ¿Cómo se puede implementar el uso de las Tecnologías para el aprendizaje y el conocimiento (TAC) para el proceso de aprendizaje en la educación primaria?
- 5. ¿De qué manera la gamificación favorece el proceso de enseñanza en las matemáticas en la educación primaria?

#### **Referencias**

- Albert, M. (2007). *La Investigación Educativa: claves teóricas* (Primera ed.). (J. M. Cejudo, Ed.) España: McGraw-Hill.
- Alsina, C., Burgués, C., & Fortuny, J. (1997). Invitación a la geometría. En C. Alsina, C. Burgués, & J. Fortuny, *Invitación a la didáctica de la geometría.* (Primera ed., págs. 13-25). Madrid, España: Sintesis .
- Alsina, C., Burgués, C., & Fortuny, J. (1997). Representación. En C. Alsina, C. Burgués, & J. Fortuny, *Invitación a la didáctica de la geometría* (Primera ed., págs. 59-81). Madrid, España: Sintesis .
- Álvarez-Gayou, J. (2003). *Cómo hacer investigación cualitativa : fundamentos y metodología* (Primera ed.). México: Paidós educador .
- Argudín, Y. (2005). En M. López, *Aprendizaje, competencias y TIC* (Primera ed., pág. 291). México : PEARSON EDUCACIÓN.
- Artopoulos, A., & Kozak, D. (2012). Topografías de la integración de TIC en Latinoamérica. Hacia la interpretación de los estilos de adopción de la tecnología en educación. En D. Goldin, M. Kriscautzky, & F. Perelman, *Las TIC en la escuela: nuevas herramientas para viejos y nuevos problemas* (Primera ed., págs. 393-433). D.F., México: Océano .
- Ayala, C. (2008). La metodología fenomenologico- hermenéutica de m. Van Manen en el campo de investigación educativa. *Revista de investigación Educativa, 26*(2). Obtenido de https://www.redalyc.org/articulo.oa?id=283321909008
- Barroso, J., Cabero, J., & Lorente, M. (2015). El diseño, la producción y la evaluación de TIC aplicadas a los procesos de enseñanza-aprendizaje. En J. Cabero, & J. Barroso, *Nuevos retos en tecnología educativa* (Primera ed., págs. 69-84). Madrid, España: Síntesis .
- Bijker, W. (2005). ¿Cómo y por qué es importante la tecnología? *Redes, 11*(021), 19-53.
- Cabero, J. (2001). *Tecnología educativa. Diseño y utilización de medios en la enseñanza* (Primera ed.). Barcelona: Paidós.
- Cabero, J., & Llorente, M. (2015). Tecnologías de la Información y la Comunicación (TIC): escenarios formativos y teorías. *Revista Lasallista de Investigación, 12*(2), 186-193.
- Caneiro, R., Toscano, J. C., & Díaz, T. (2009). *Los desafíos de las TIC para el cambio educativo.* Madrid: OEI/Fundación Santillana. Obtenido de www.oei.es
- Chamorro, M. d. (2000). Conceptos relacionados con el de magnitud. Conexiones. En M. d. Chamorro, & J. Belmonte, *El problema de la medida. Didáctica de las magnitudes lineales* (Primera ed., págs. 109-123). Madrid, España: Sintesis.
- Chamorro, M. d., & Belmonte, J. (2000). Génesis de la idea de magitud y medida en el niño. En M. d. Chamorro, & J. Belmonte, *El problema de la medida didáctica de las magnitudes lineales* (Primera ed., págs. 15-23). Madrid, España: Sintesis.
- Chevallard, Y., Bosch, M., & Gascón, J. (1998). Matemáticas, alumnos y profesores. Las matemáticas en el aula. En Y. Chevallard, M. Bosch, & J. Gascón, *Estudiar matemáticas. El eslabón perdido entre enseñanza y aprendizaje* (Primera ed., págs. 151-213). España: Biblioteca del Normalista.
- Coll, C. (2011). Aprender y enseñar con las TIC: expectativas, realidad y potencialidades. En R. Carneiro, J. Toscano, & T. Díaz, *Los desafíos de las TIC para el ambio educativo* (Primera ed., págs. 113-126). España: Santillana : Organización de Estados Iberoamericanos (OEI). Obtenido de https://www.oei.es
- Cruz, I., & Puente, Á. (2012). Innovación Educativa: Uso de las TIC en la enseñanza de la Matemática Básica. *EDMETIC, Revista de Educación Mediática y TIC., 1*(2), 127- 145. Obtenido de https://www.researchgate.net/publication/267694551\_Innovacion\_Educativa\_Uso de\_las\_TIC\_en\_la\_ensenanza\_de\_la\_Matematica\_Basica
- Cruz, I., & Puentes, Á. (2012). Innovación Educativa: Uso de las TIC en la enseñanza de la Matemática Básica. *Revista de educación Mediática y TIC*(2), 122-147.
- Díaz, T. (2011). La función de las TIC en la transformación de la sociedad y de la educación,. En R. Carneiro, J. Toscano, & T. Díaz, *Los desafíos de las TIC para el cambio educativo* (Primera ed., págs. 155-164). España: Santillana: Organización de Estados Iberoamericanos (OEI).
- Duarte, J. (2003). Ambientes de aprendizaje: una aproximación conceptual. *Estudios pedagógicos* (29), 97-113.
- Exteberria, K., Exteberria, J., & Lukas, J. (2014). Aprendizaje de las matemáticas mediante el ordenador en Educación Primaria. *Revista de investigación educativa, 32*(1), 91- 109.
- García-Valcárcel Muñoz-Repiso, A., & Hernández Martín, A. (2013). *Recursos tecnológicos para la enseñanza e innovación educativa.* (B. d. Educación, Ed.) Madrid , España: Síntesis .
- Hernández, R. (2014). *Metodología de la investigación* (Sexta ed.). México: Mc Graw Hill Education .
- Latorre, A. (2003). *La investigación-acción. Conocer y cambiar la práctica educativa.* (Primera ed.). Barcelona: Graó.
- Laurillard, D. (1993). Balancing the media. *Learning, Media and Technology, 19*, 81-93. Obtenido de https://www.slideshare.net/diaz96/ua1 dianalaurillardbalancingthemedia
- López, J., & Leal, I. (2013). El aprendizaje como construcción social. En M. López, *Aprendizaje, competencias y TIC* (Primera ed., págs. 15-32). México: PEARSON EDUCACIÓN.
- López, M. (2013). Aulas para el aprendizaje en el siglo XXI. En M. López, *Aprendizaje, competencias y TIC* (Primera ed., págs. 241-256). México: PEARSON EDUCACIÓN.
- López, M. (2013). El aprendizaje como construcción social. En M. López, *Aprendizaje, competencias y TIC.* (Primera ed., págs. 15-32). México: PEARSON EDUCACIÓN.
- Lorente, M., Barroso, J., & Julio, C. (2015). Las tecnologías de la información y la comunicación: principios para su aplicación, integración y selección educativa. En J. Cabero, & J. Barroso, *Nuevos retos en tecnología educativa* (Primera ed., págs. 41- 66). Madrid, España: Síntesis .
- Mezzadra, F., & Bilbao, R. (2010). *Las nuevas tecnologías de la información y la comunicación en educación : discusiones y opciones de política educativa* (Primera ed.). Buenos Aires: Centro de Implementación de Políticas Públicas para la Equidad y el Crecimiento . Obtenido de https://www.cippec.org
- Monereo, C. (2014). Internet, un espacio idóneo para desarrollar las competencias básicas. En C. Monereo, A. Badia, M. Domènech, A. Escofet, M. Fuentes, J. Rodríguez, . . . A. Vayreda, *Internet y competencias básicas. Aprender a colaborar, a comunicarse, a participar, a aprender* (Segunda ed., págs. 5-26). Barcelona: Graó.
- Ñaupas, H., Mejía, E., Novoa, E., & Villagómez, A. (2014). Técnicas e instrumentos de recopilación de datos. En H. Ñaupas, E. Mejía, E. Novoa, & A. Villagómez, *Metodología de la investigación cuantitativa-cualitativa y redacción de la tesis* (Cuarta ed., págs. 200-239). Bogotá, Colombia: Ediciones de la U.
- OECD. (2003). *Los Desafíos de las Tecnologías de la Información y las Comunicaciones en la Educación.* España: Ministerio de Educación Cultura y Deporte. doi:https://doi.org/10.1787/9789264103429-es
- Patiño, N., Bárcenas, S., & Fernández, J. (2013). Estrategias mediadas por la tecnología que contribuyen al desarrollo y socialización del conocimiento en matemáticas. *Zona próxima* (19), 95-106.
- Pérez de A, M., & Teleria, M. (2012). Las TIC en la educación: nuevos ambientes de aprendizaje para la interacción. *Revista de Teoría y Didáctica de las Ciencias Sociales* (18), 83-112.
- Pérez-Escoda, A., Castro-Zubizarreta, A., & Fandos-Igado, M. (2016). La competencia digital de la Generación Z: claves para su introducción curricular en la Educación Primaria . *Comunicar , XXIV*(49), 71-79.
- Piaget, J., & Inhelder, B. (2007). Las operaciones "concretas" del pensamiento y las relaciones interindividuales. En J. Piaget, & B. Inhelder, *Psicología del niño*  (Decimoséptima ed., págs. 96-130). Madrid, España: Morata .
- Pinto, P. (2006). ¿Tecnología en la enseñanza de matemática o enseñanza de matemática para tecnología? En J. Aymerichs, & S. Macario, *Matemáticas parael siglo XXI* (págs. 17- 18). Universitat Jaume.
- Sandín Esteban, M. (2003). Investigación Cualitativa en Educación. Fundamentos y Tradiciones. En M. Sandín Esteban, & J. Cejudo (Ed.), *Investigación Cualitativa en Educación. Fundamentos y Tradiciones* (pág. 257). España: MGraw-Hill.
- SEP. (2011). Mapa curricular de la Educación Básica. En SEP, *Plan de estudios 2011. Educación básica* (Primera ed., págs. 39-55). México.
- SEP. (2011). Parámetros Curriculares para la educación indigena. En SEP, *Plan de estudios 2011. Educación Básica* (Primera ed., págs. 61-63). México .
- SEP. (2011). *Programas de estudio 2011 Guía para el maestro. Quinto grado* (Primera ed.). México .
- SEP. (2013). *Las estrategias y los instrumentos de evaluación desde el enfoque formativo* (Segunda Electrónica ed.). México .
- SEP. (2017). ¿Cómo y con quién se aprende? La pedagogía. En SEP, *Aprendizajes clave para la educación integral. Quinto grado* (Primera ed., págs. 116-133). México .
- UNESCO. (2005). *Hacia las sociedades del conocimiento: informe mundial de la UNESCO.* París, Francia: UNESCO. Obtenido de unesdoc.unesco.org
- UNESCO. (2017). *La educación transforma vidas.* Obtenido de UNESDOC Biblioteca digital: https://unesdoc.unesco.org/ark:/48223/pf0000247234\_spa
- Vázquez, Á., & Alarcón, M. A. (2010). *Didáctica de la tecnología.* (B. d. educación, Ed.) Madrid, España: Síntesis.
- Vecino, F. (2005). El espacio como modelo teórico para el desarrollo de las geometrías. Situaciones de introducción a la mismas. En M. d. Chamorro, *Didáctica de las matemáticas para Educación Infantil* (Primera ed., págs. 279-313). Madrid: PEARSON EDUCACIÓN.

Woolfolk. (2015). De los ambientes de aprendizaje presenciales a los ubicuos. En M. S. Ramírez, *Modelos y estrategias de enseñanza para ambientes innovadores.* México: Digital Tecnológico de Monterrey. Obtenido de https://repositorio.itesm.mx

# **Anexos**

Anexo A. Evaluación Diagnóstica escrita.

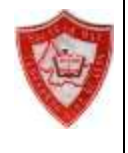

SISTEMA EDUCATIVO ESTATAL REGULAR ESC.PRIM. MAT. "ILDEFO NSO DÍAZ DE LEÓ N" DO CENTE EN FORMACION: SANDIVEL GONZÁLEZ LÓPEZ EXAMEN DIAGNÓSTICO 5°B

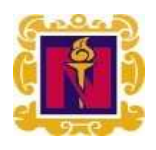

**NOMBRE:**  $\qquad \qquad$  **FECHA:**  $\qquad \qquad$  **Aciertos:**  $\qquad \qquad$ 

**Lee y subraya la respuesta correcta a cada pregunta, además realiza las operaci ones que consideres te ayuden a responder.** 

**1.** ¿Cuál es el precio de esta bicicleta?

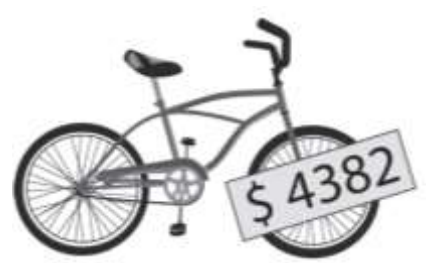

- a) Cuarenta y tres ochenta y dos pesos.
- b) Cuatro mil ochocientos treinta y dos pesos.
- c) Cuarenta mil trescientos ochenta y dos pesos.
- d) Cuatro mil trescientos ochenta y dos pesos.
- **2.** Susana tiene 345 flores para hacer unos arreglos y su mamá tiene 1 278 para hacer otros. ¿Cuál es la suma correcta que permite saber cuántas flores tienen en total?

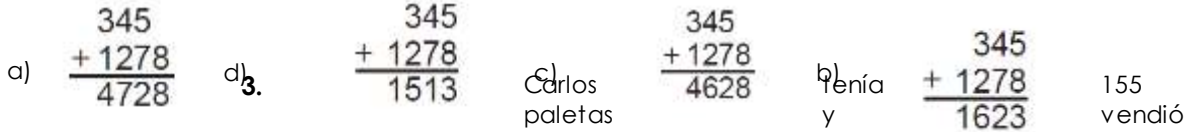

39 ¿Cuántas paletas le quedaron a Carlos?

a) 126 paletas.

- b) 124 paletas.
- c) 116 paletas.

d) 194 paletas

**4.** El señor de la papelería compró cinco cajas con 24 lápices cada una. ¿Cuántos lápices compró?

a) 19 lápices.

b) 29 lápices.

c) 100 lápices.

d) 120 lápices.

**5.** Utiliza la unidad de medida para calcular el perímetro y el área de la siguiente figura.

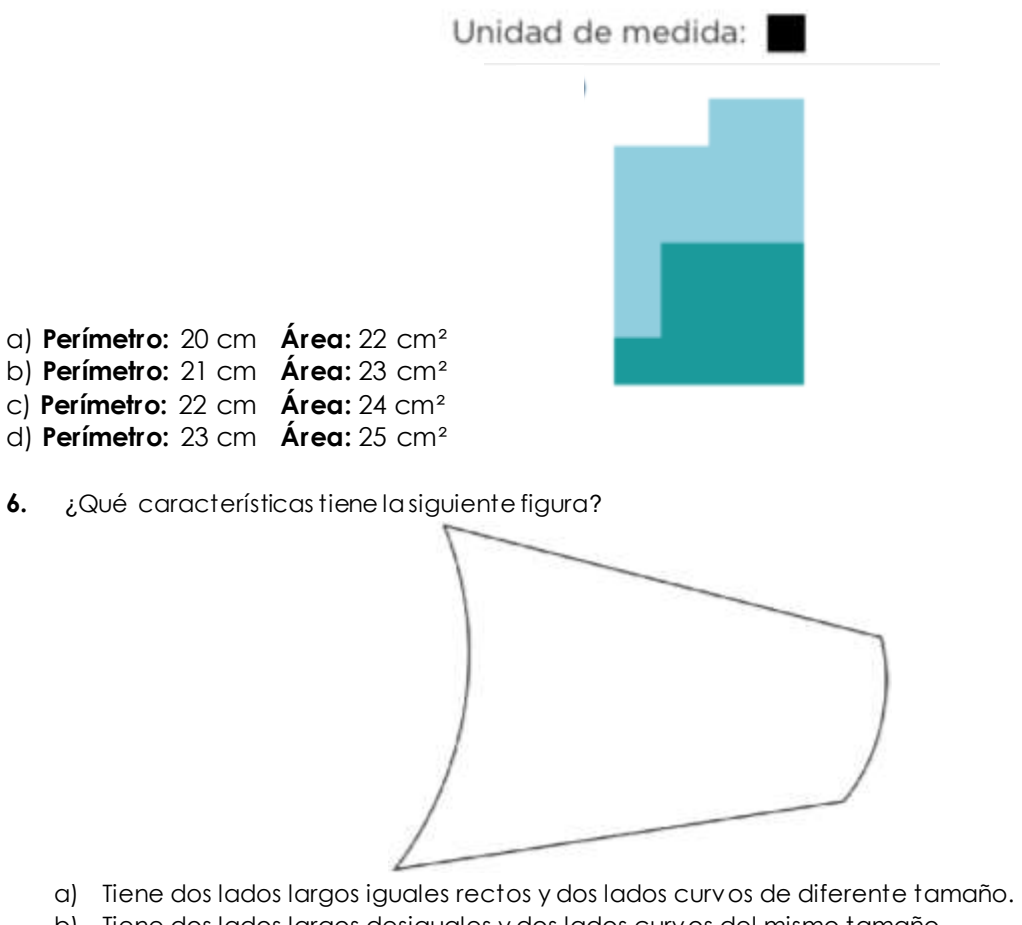

- 
- b) Tiene dos lados largos desiguales y dos lados curvos del mismo tamaño.
- c) Tiene todos los lados de distinto tamaño.
- d) Tiene todos los lados del mismo tamaño.

**7.** Luisa repartió, en partes iguales, tres pasteles entre ocho niños sin que sobrara nada. ¿Cuánto pastel le tocó a cada niño?

$$
\sum_{n=1}^{d_1} \frac{c_1^2}{d_1^2} = \frac{c_1^2}{d_1^2}
$$

**8.** Observa el siguiente plano que corresponde al lugar donde vive Inés:

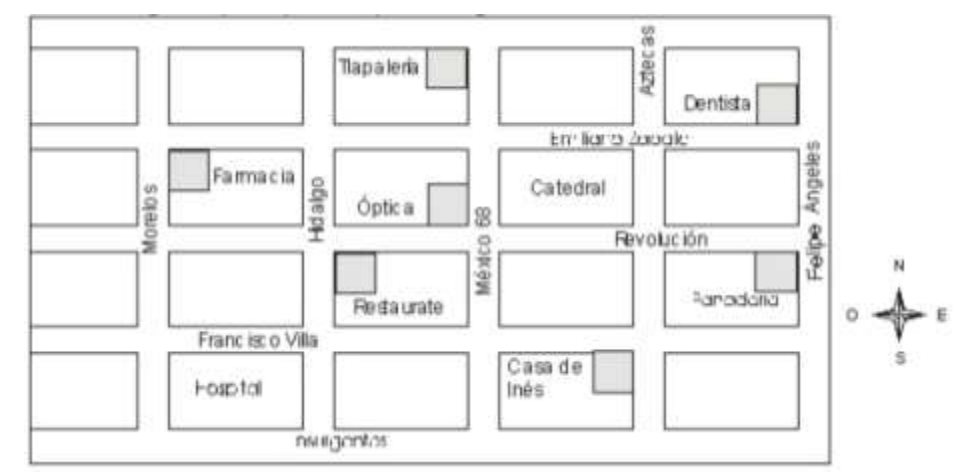

Inés salió de su casa, caminó 3 calles al oeste y 2 al norte, ¿a qué lugar llegó?

- a) A la óptica
- b) A la farmacia
- c) A la tlapalería
- d) A la panadería

**9.** Escoge la respuesta que complete correctamente la siguiente tabla:

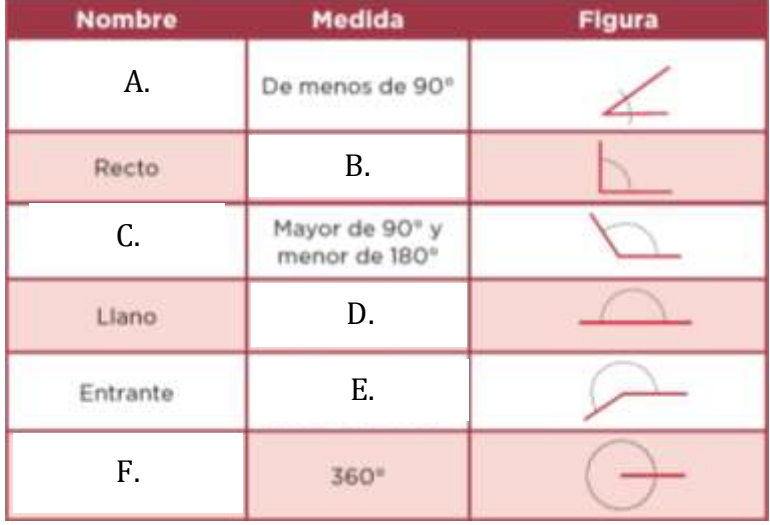

a) **A**. Agudo **B.** 90° **C.** Obtuso **D.** 180° **E.** Mayor de 180° y menor de 360° **F.** Perigonal b) **A,** Obtuso **B.** 180° **C.** Perigonal **D.** Mayor de 180° y menor de 360° **E.** 90° **F.** Agudo c) **A.** Perigonal **B.** Mayor de 180° y menor de 360° **C.** Agudo **D.** 90° **E.** 180° **F.** Obtuso d) **A.** Obtuso **B.** 90° **C.** Perigonal **D.** Mayor de 180° y menor de 360° **E.** 180° **F.** Agudo

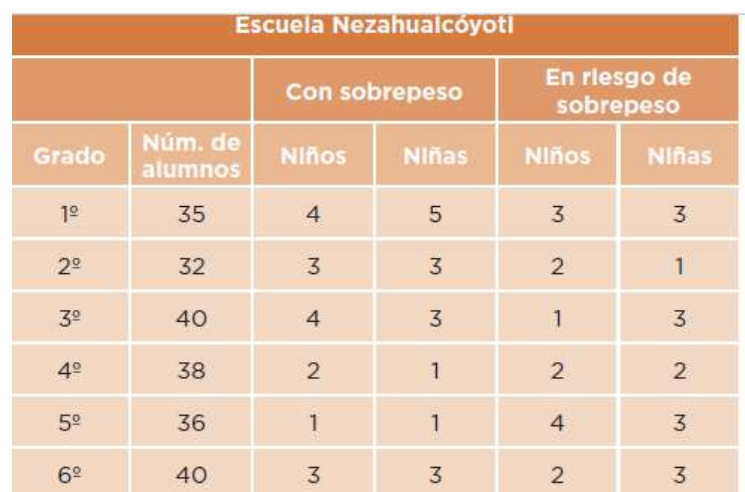

**10.** Observ a la siguiente tabla y contesta lo que se te pide.

- ¿En qué grado hay más alumnos con sobrepeso?
- a) 1°
- b) 2°
- c) 3°
- d) 4°
- e) 5°
- f) 6°

## Anexo B. Evaluación Diagnóstica mediada por Tecnología en Survey Monkey.

# 1. Uso de recursos tecnológicos ·

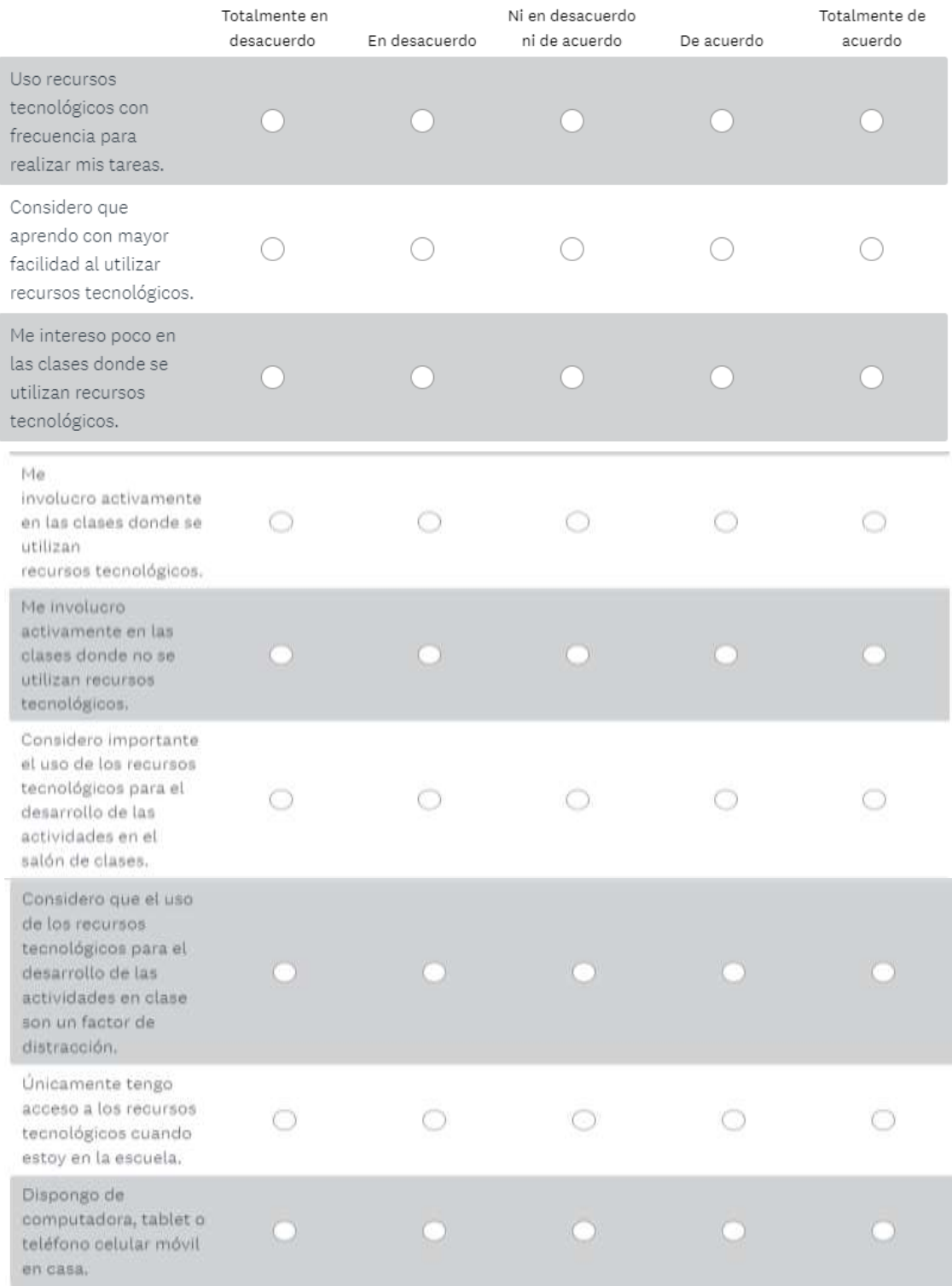
Anexo C. Planeación correspondiente al bloque I de la sesión 1 "Unidades estándar de peso el gramo, el kilogramo y la tonelada".

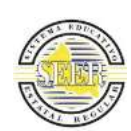

### **SISTEMA DE EDUCATIVO ESTATAL REGULAR ESC.PRIM. MAT. "ILDEFONSO DÍAZ DE LEÓN" CLAVE: 24EPR0053K ZONA ESCOLAR: 06 SECTOR ESCOLAR: 02 DOMICILIO:** CALLE**: FRAMBOYÁN No. 855 COL. INDUSTRIAL MEXICANA S.L.P. DOCENTE EN FORMACION SANDIVEL GONZÁLEZ LÓPEZ**

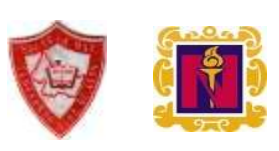

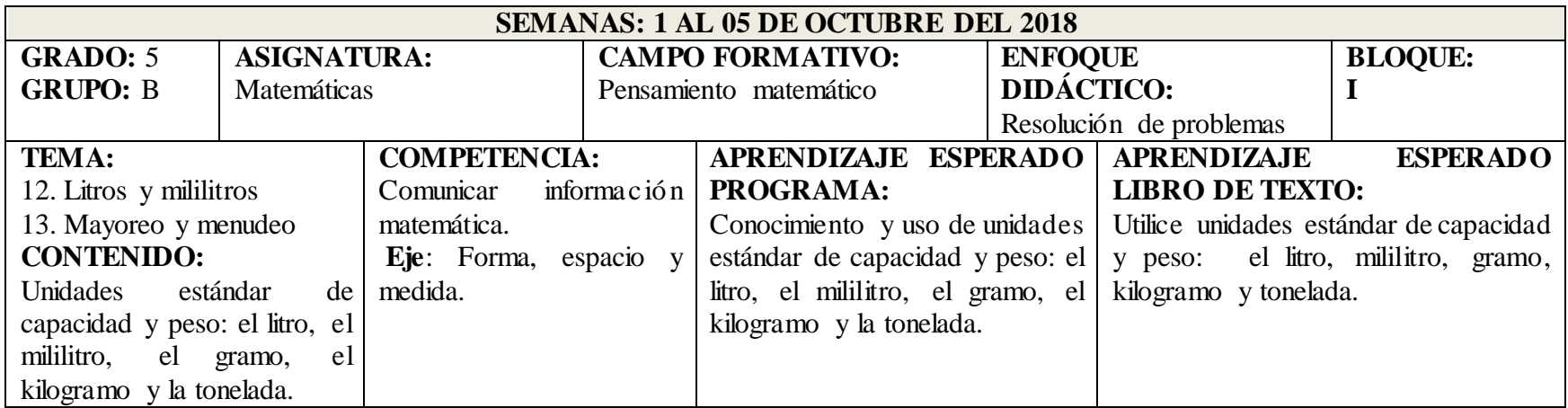

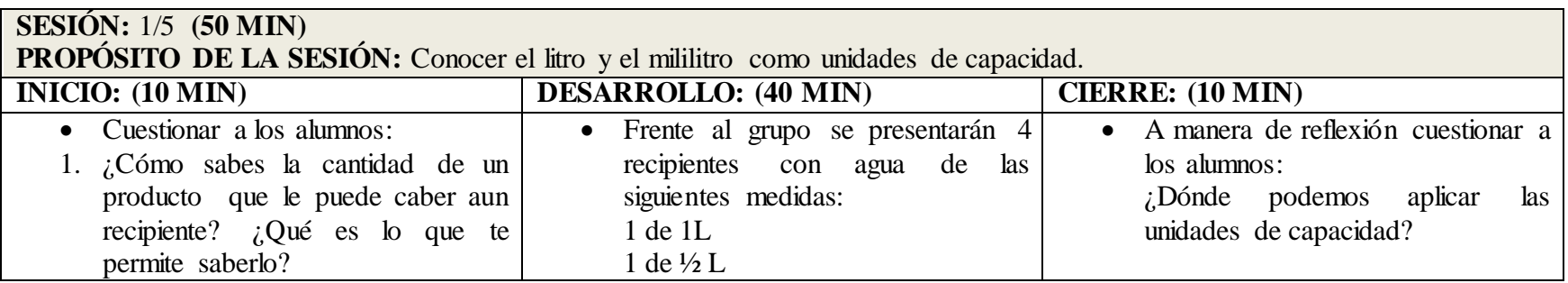

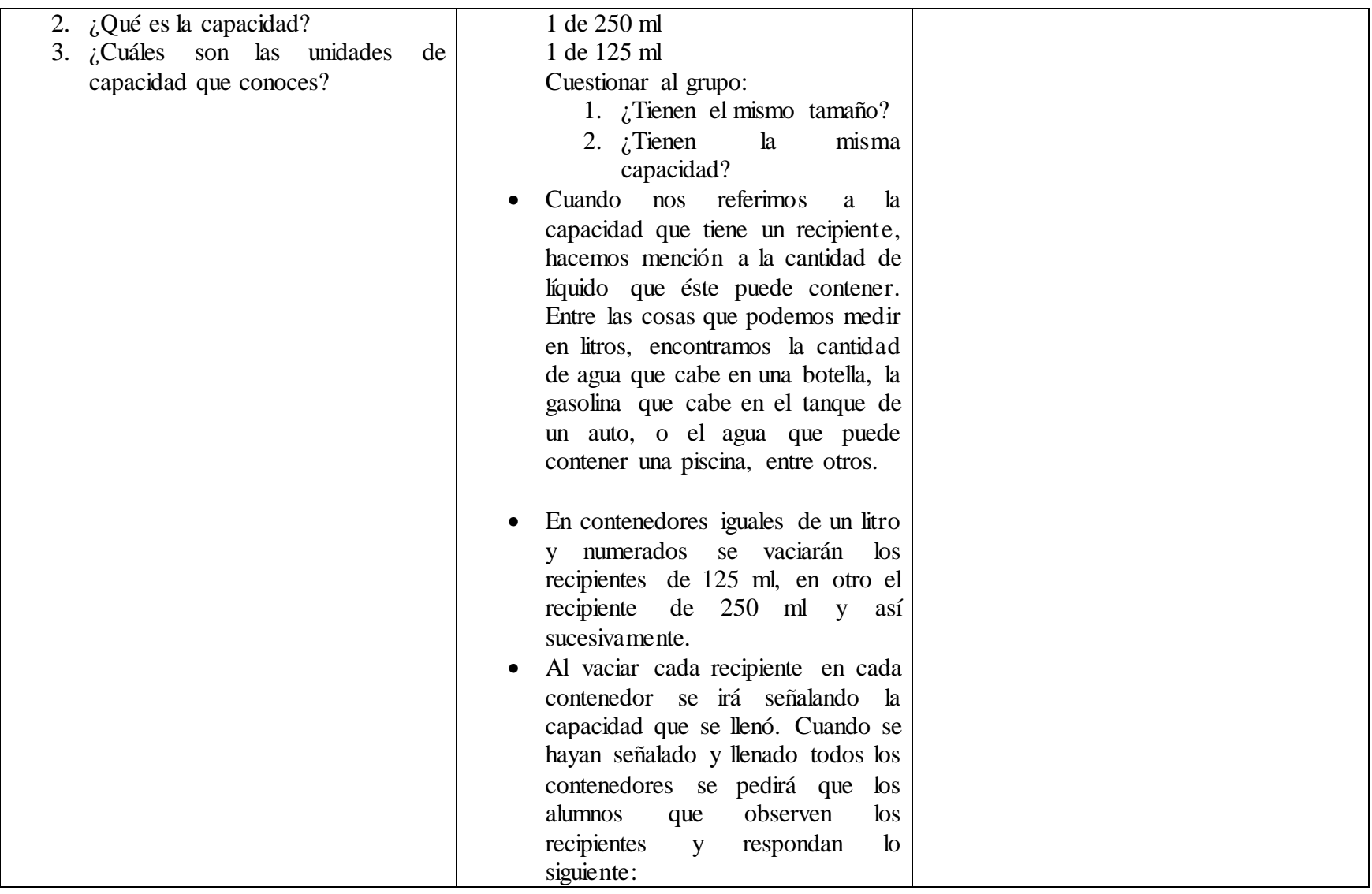

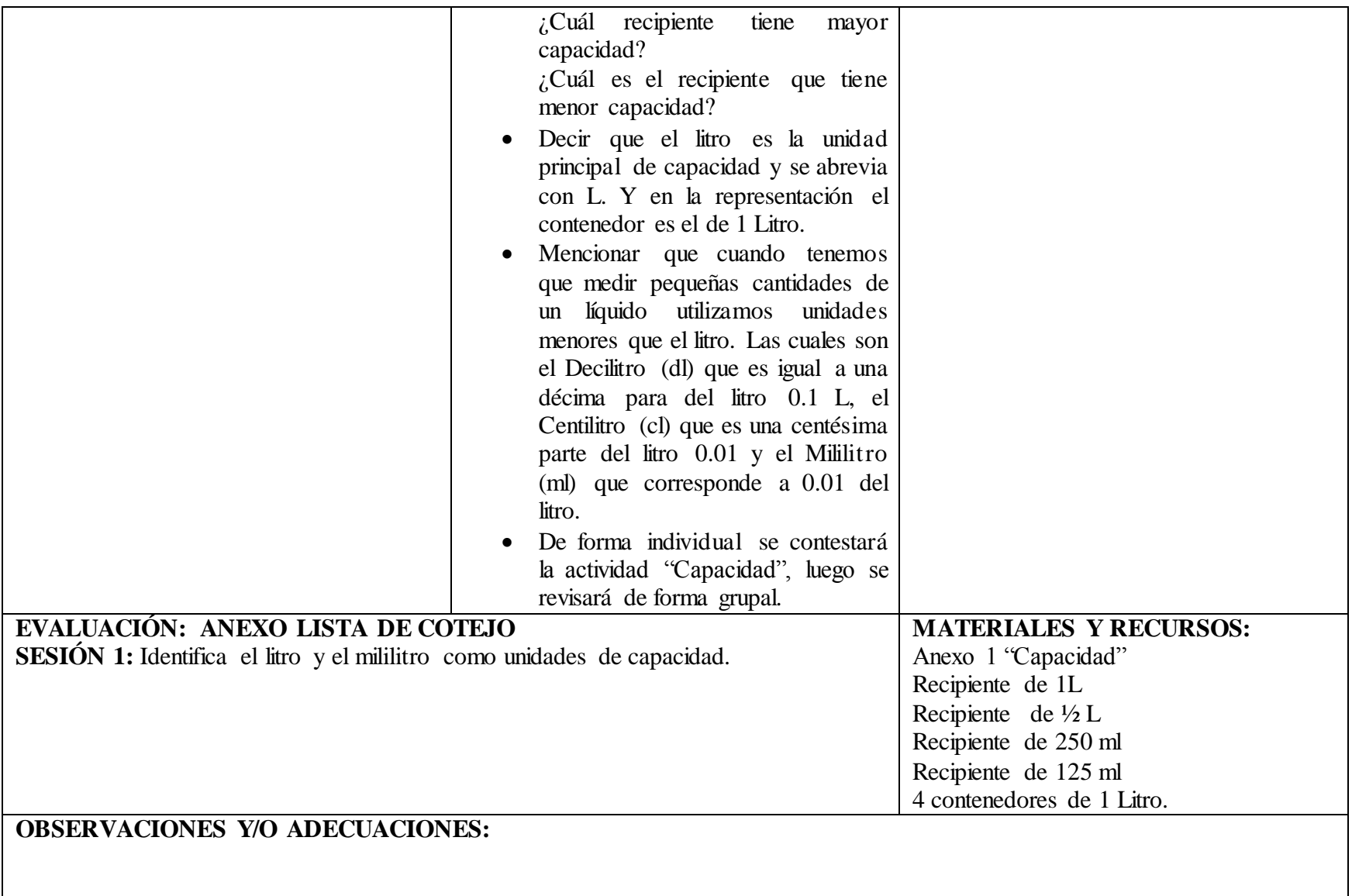

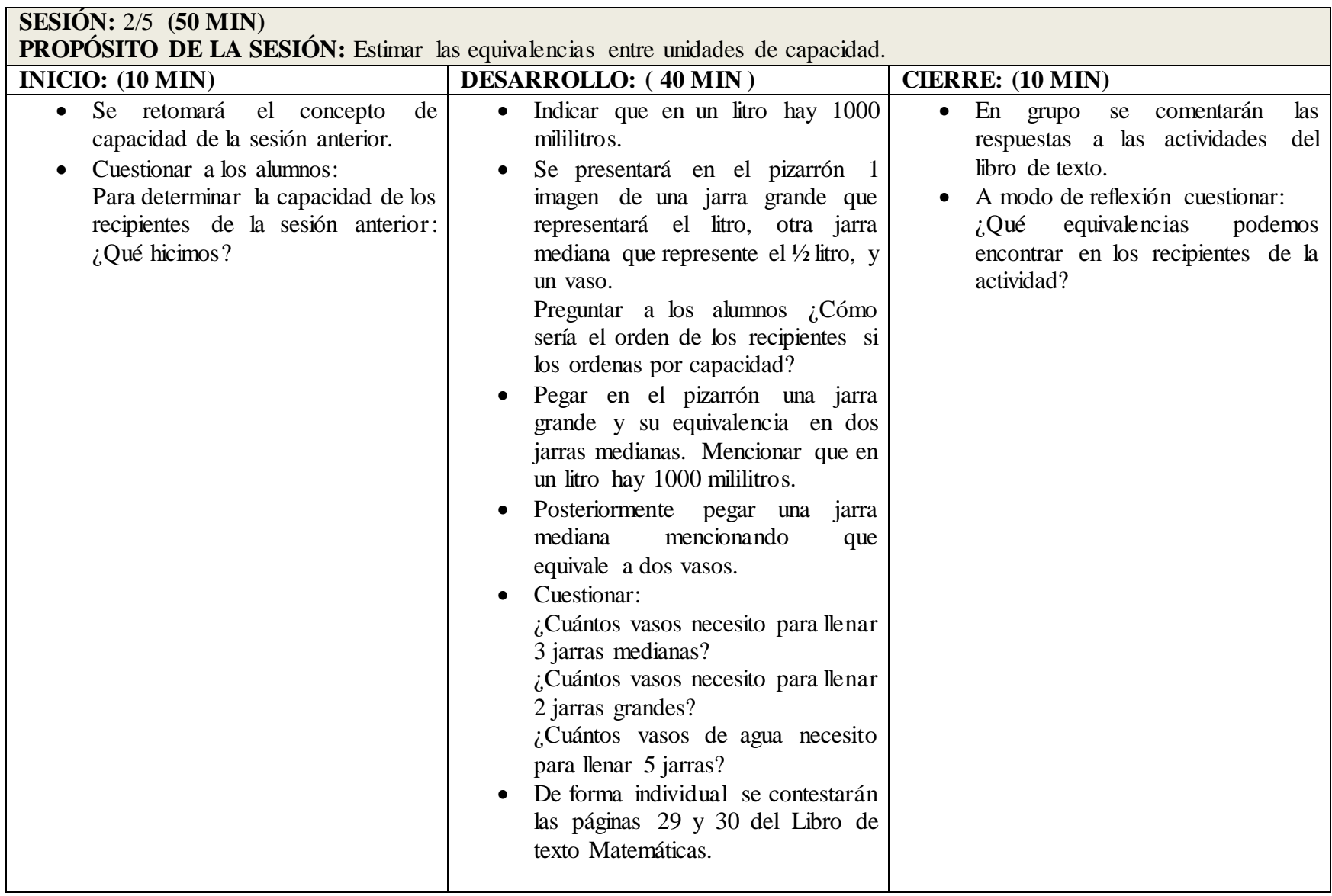

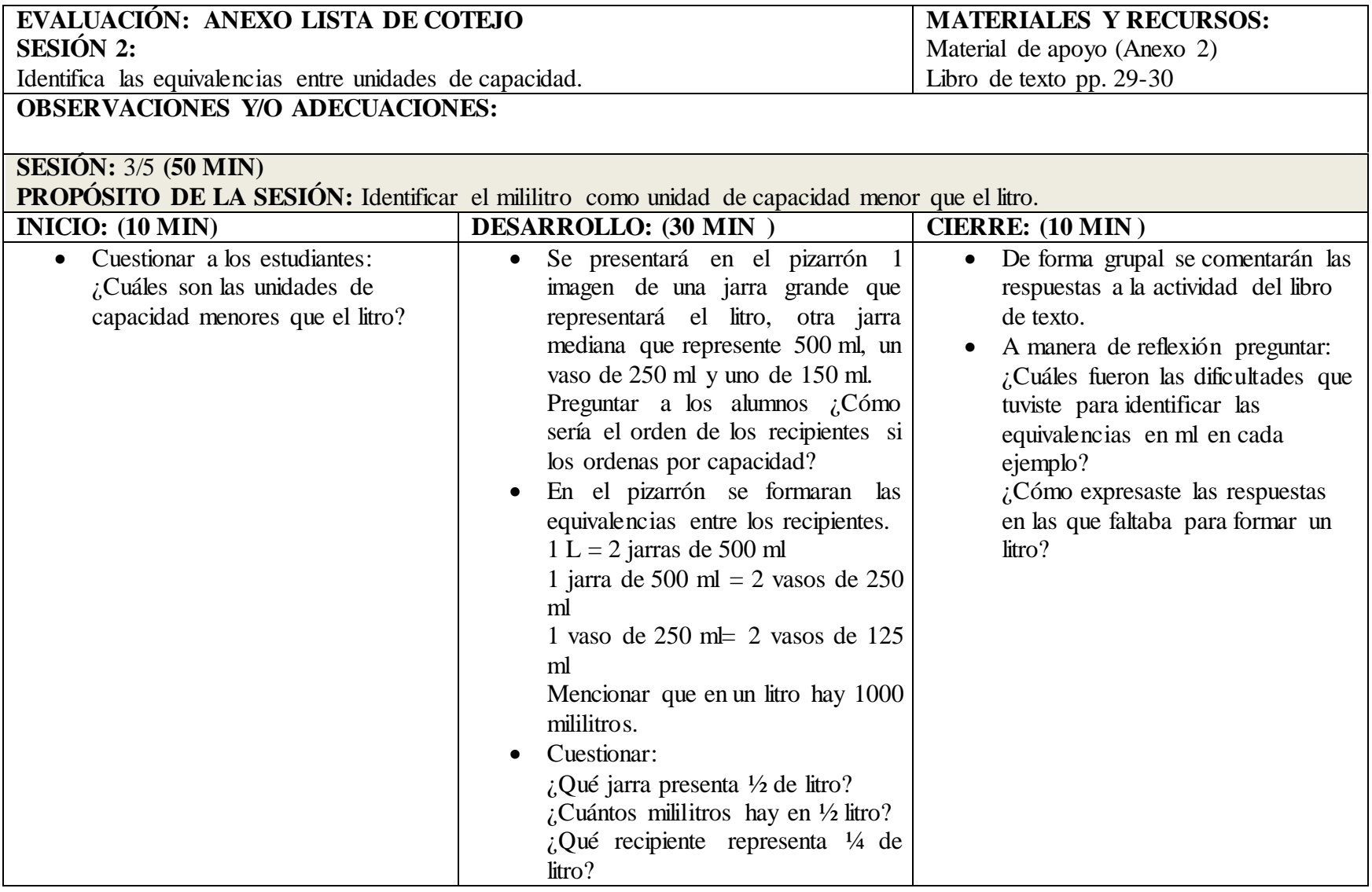

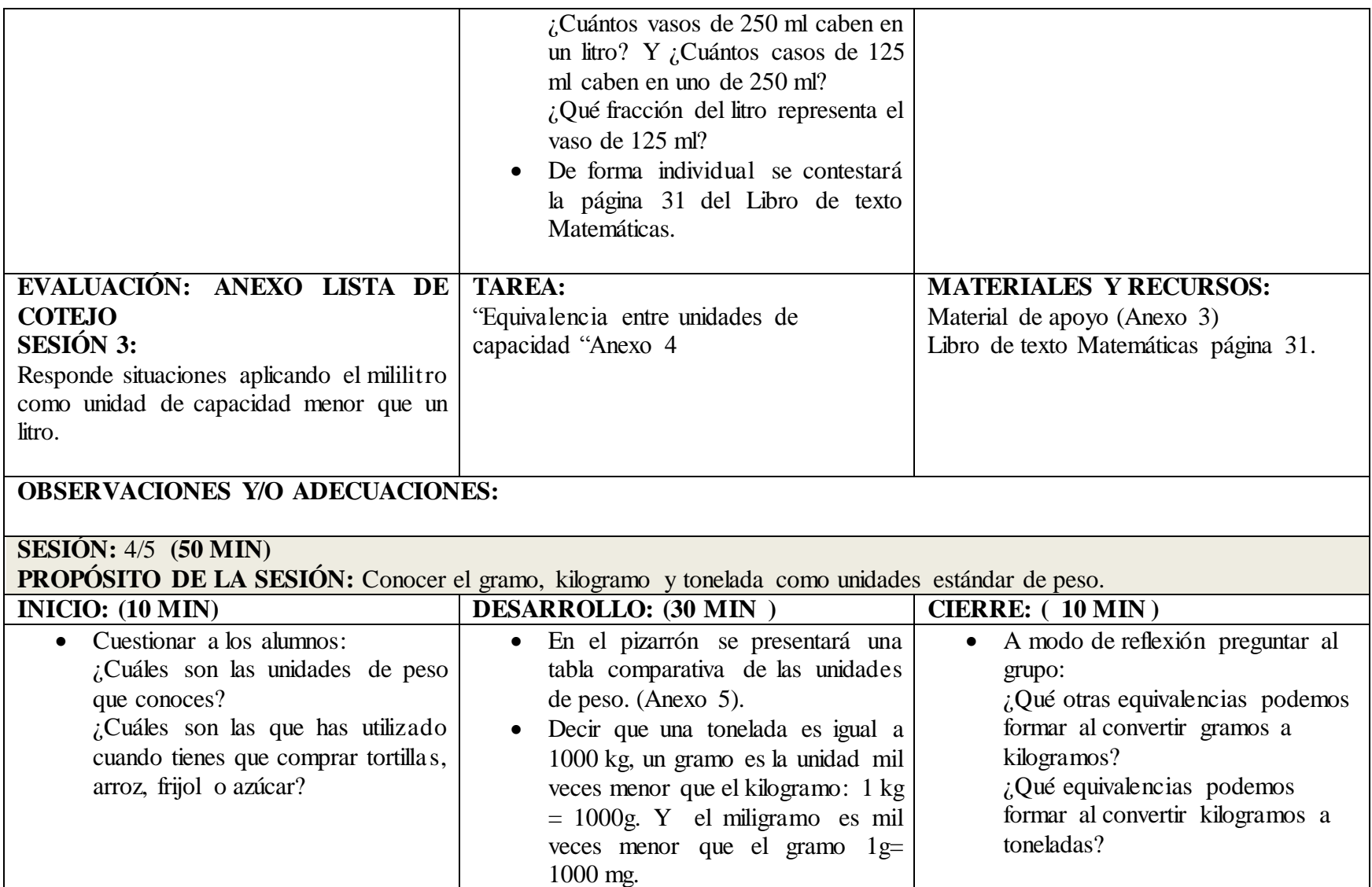

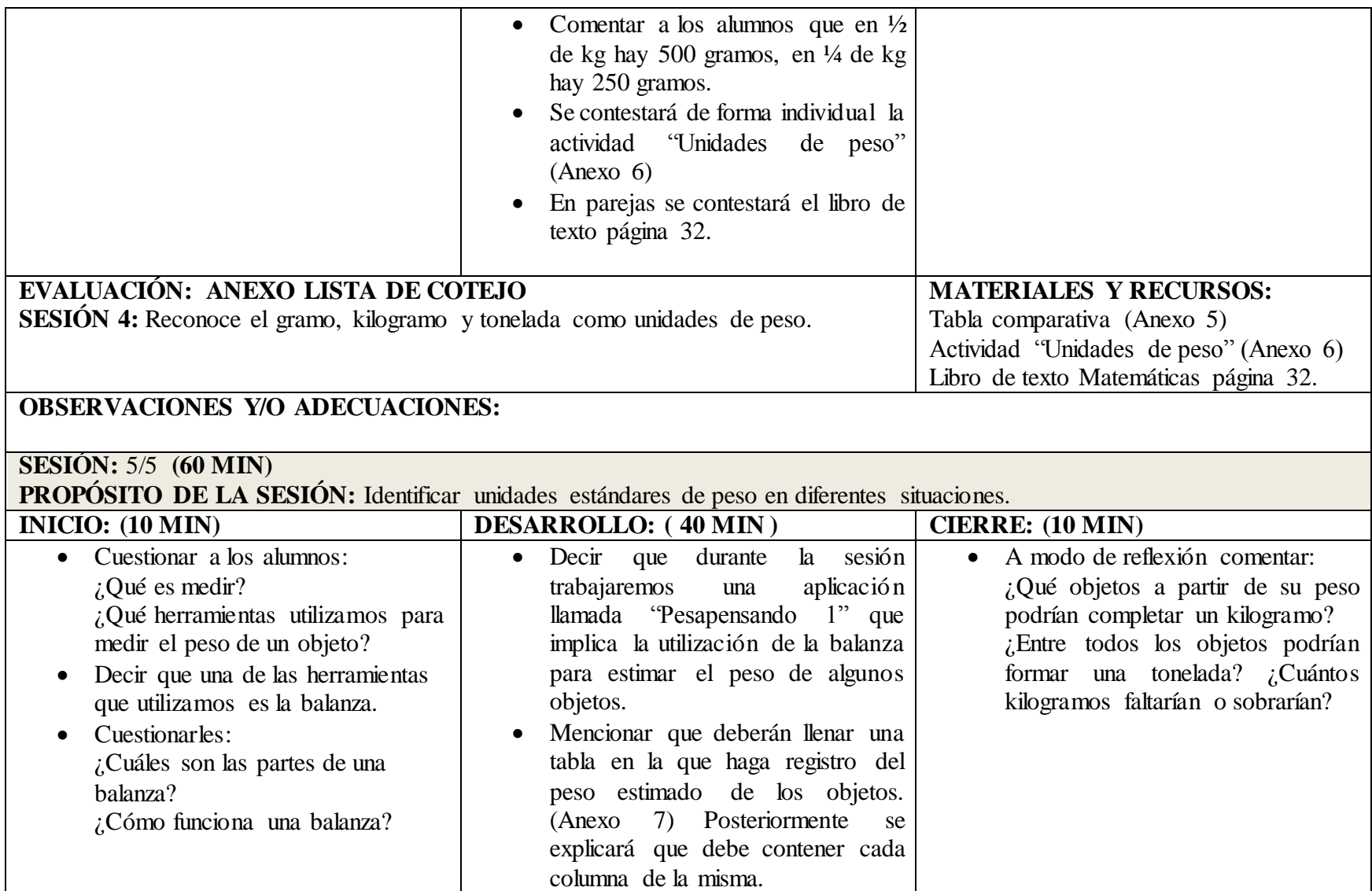

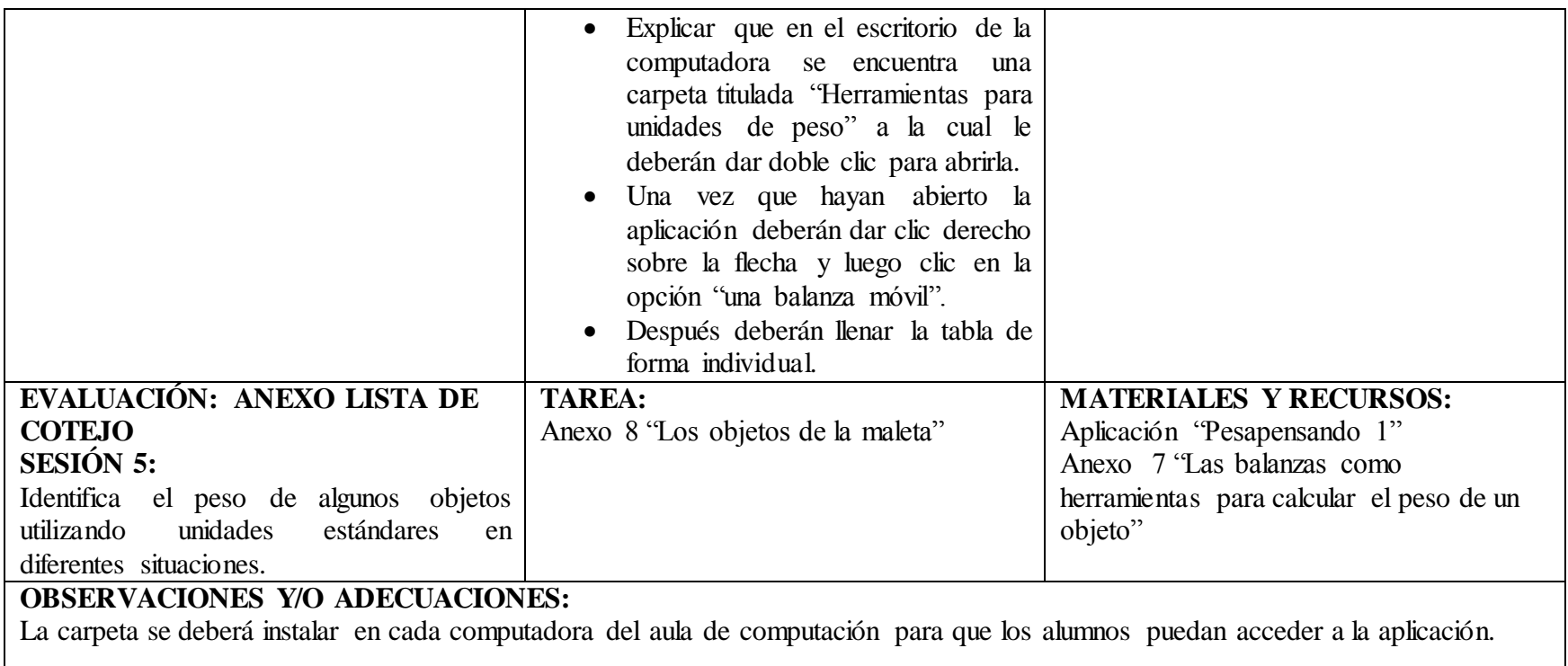

Anexo D. Evidencias de la cantidad de problemas resueltos por los alumnos y los aciertos en funciín a la aplicación "Pesapensando 1"

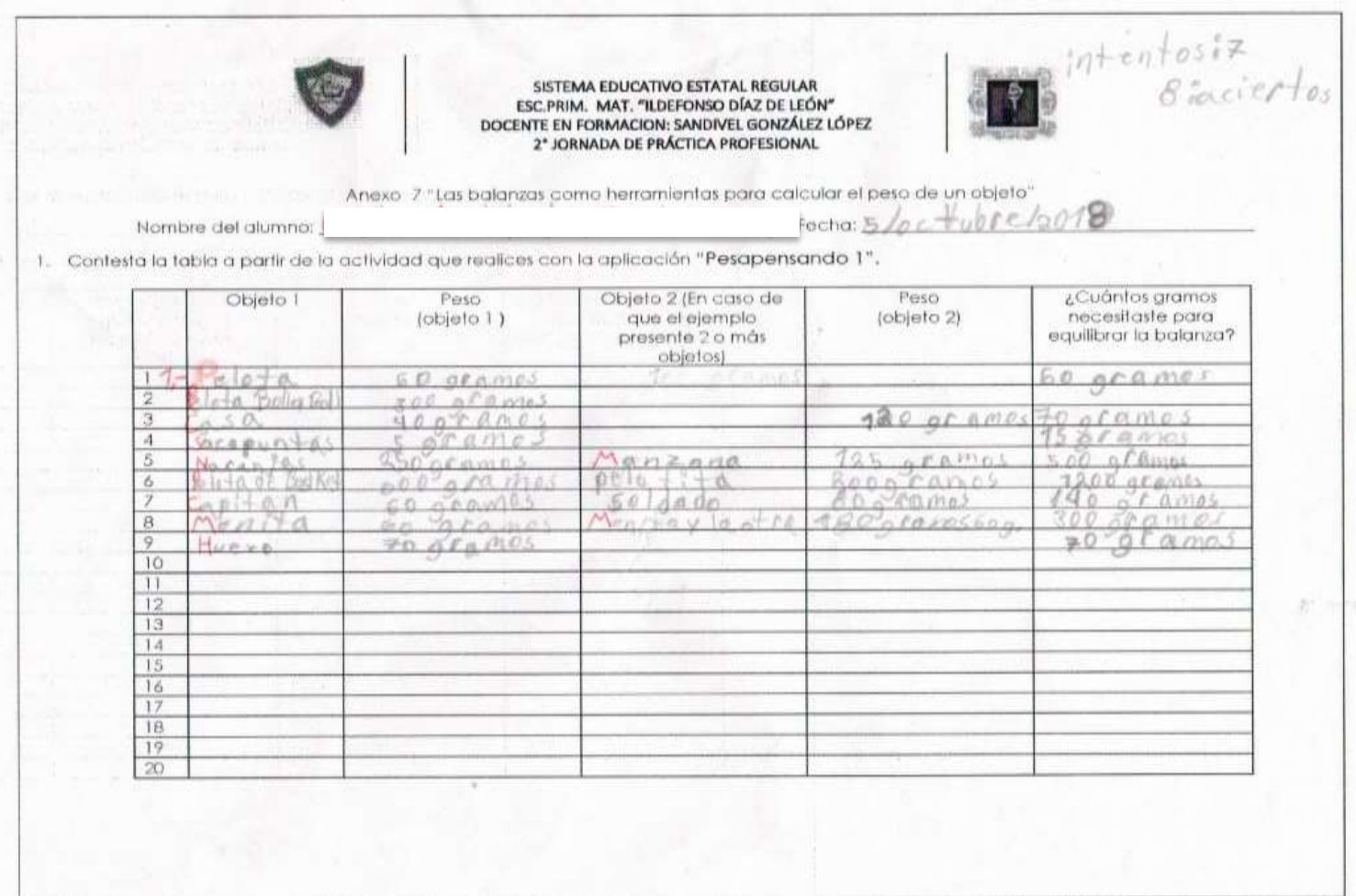

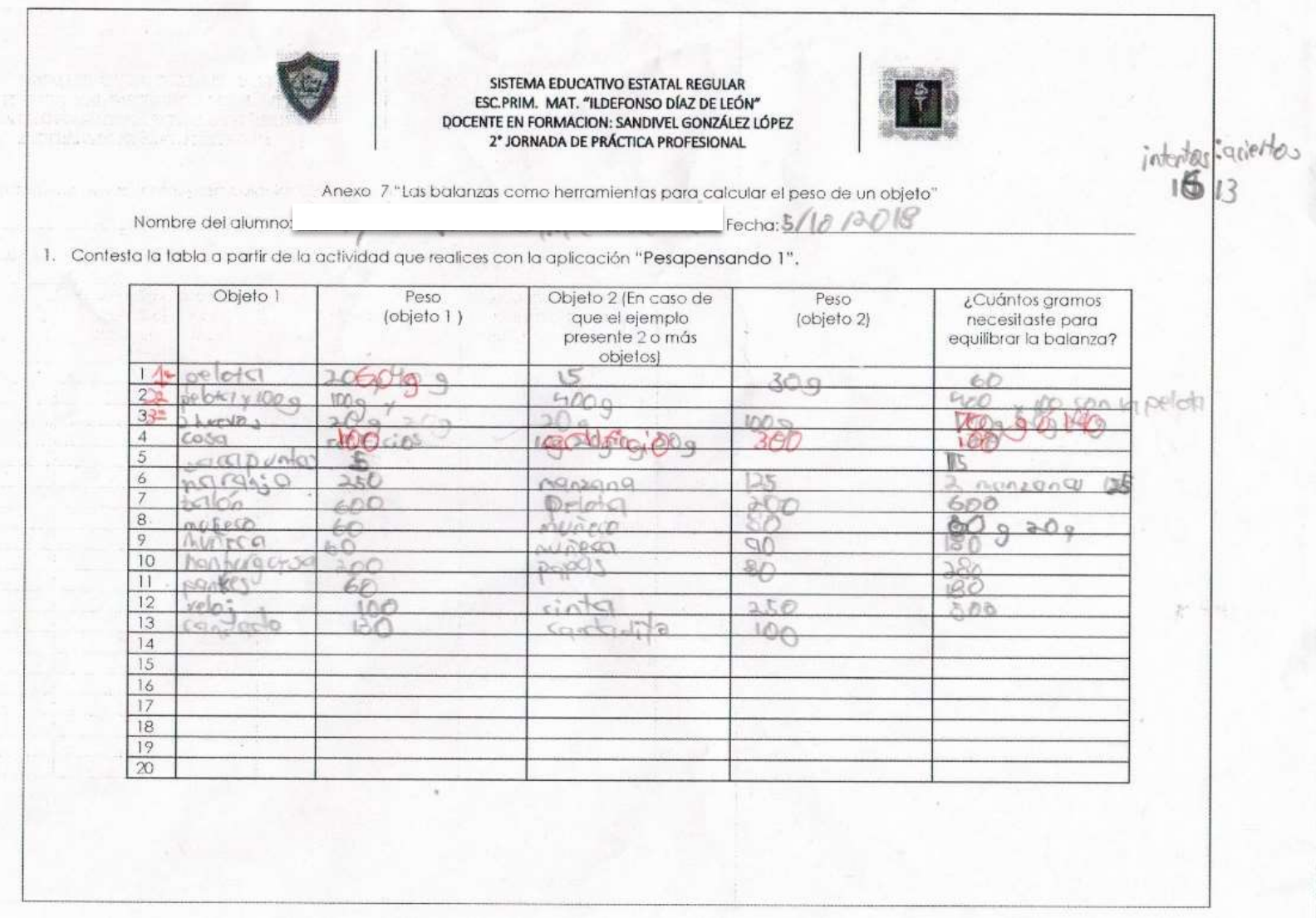

#### Anexo E. Lista de cotejo correspondiente a la sesión 1 "Unidades estándar de peso el gramo, el kilogramo y la tonelada" del bloque I.

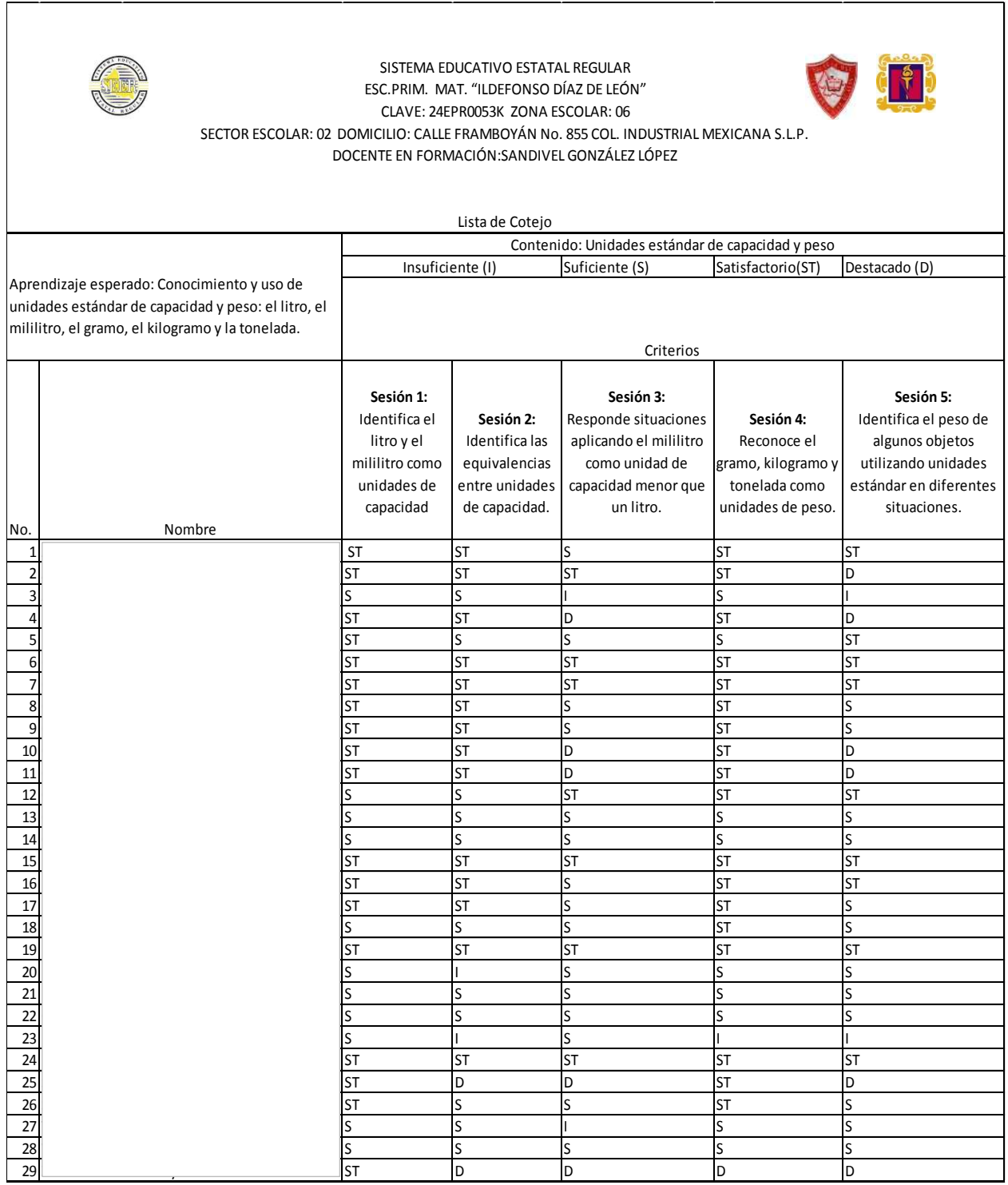

Fuente: Elaboración propia. Concentrado de evaluación Planeación Anexo C.

Anexo F. Planeación correspondiente al bloque II de la sesión 1 "Geogebra como recurso para el trazo de triángulos" y 2 "Área de paralelogramos utilizando el libro de texto"

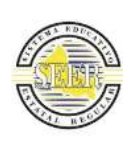

### **SISTEMA EDUCATIVO ESTATAL REGULAR ESC.PRIM. MAT. "ILDEFONSO DÍAZ DE LEÓN" CLAVE: 24EPR0053K ZONA ESCOLAR: 06 SECTOR ESCOLAR: 02 DOMICILIO: CALLE FRAMBOYÁN No. 855 COL. INDUSTRIAL MEXICANA S.L.P. DOCENTE EN FORMACIÓN: SANDIVEL GONZÁLEZ LÓPEZ**

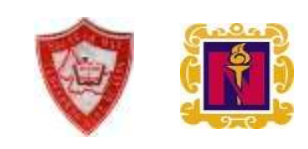

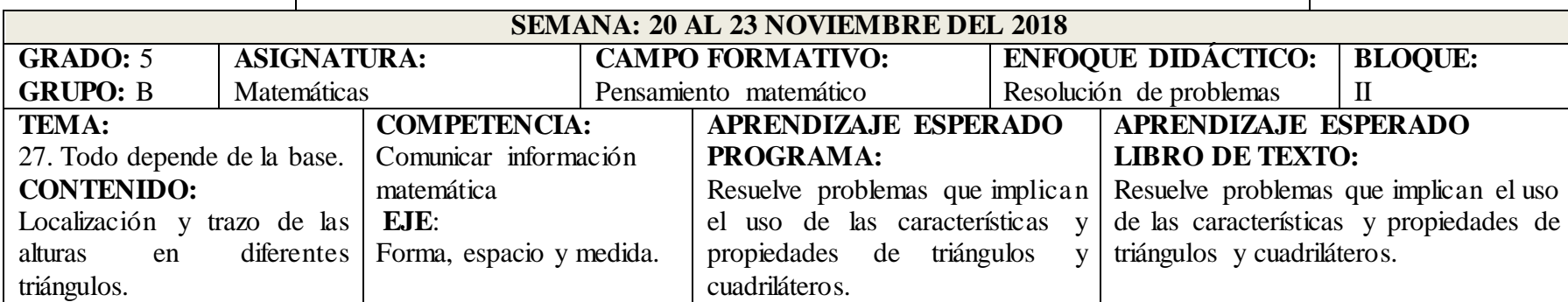

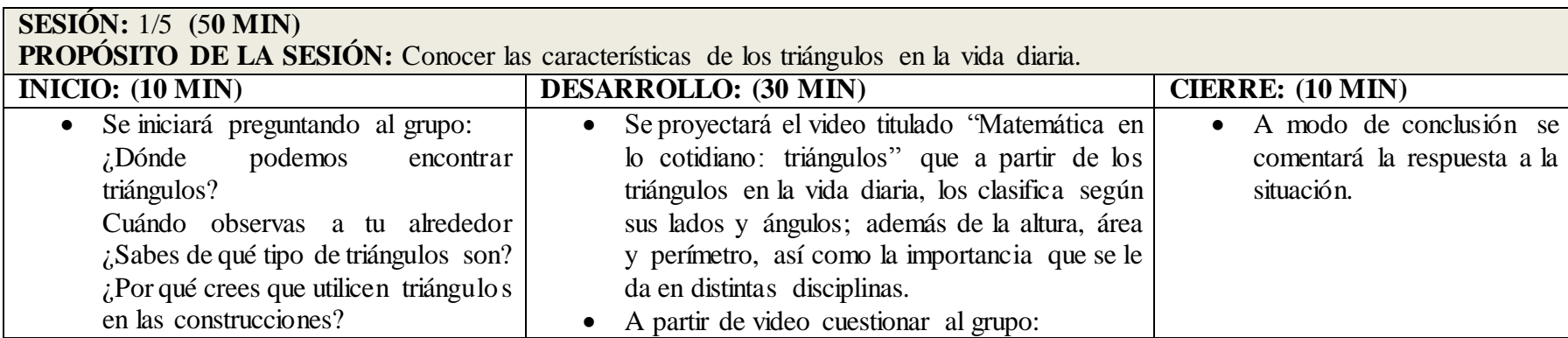

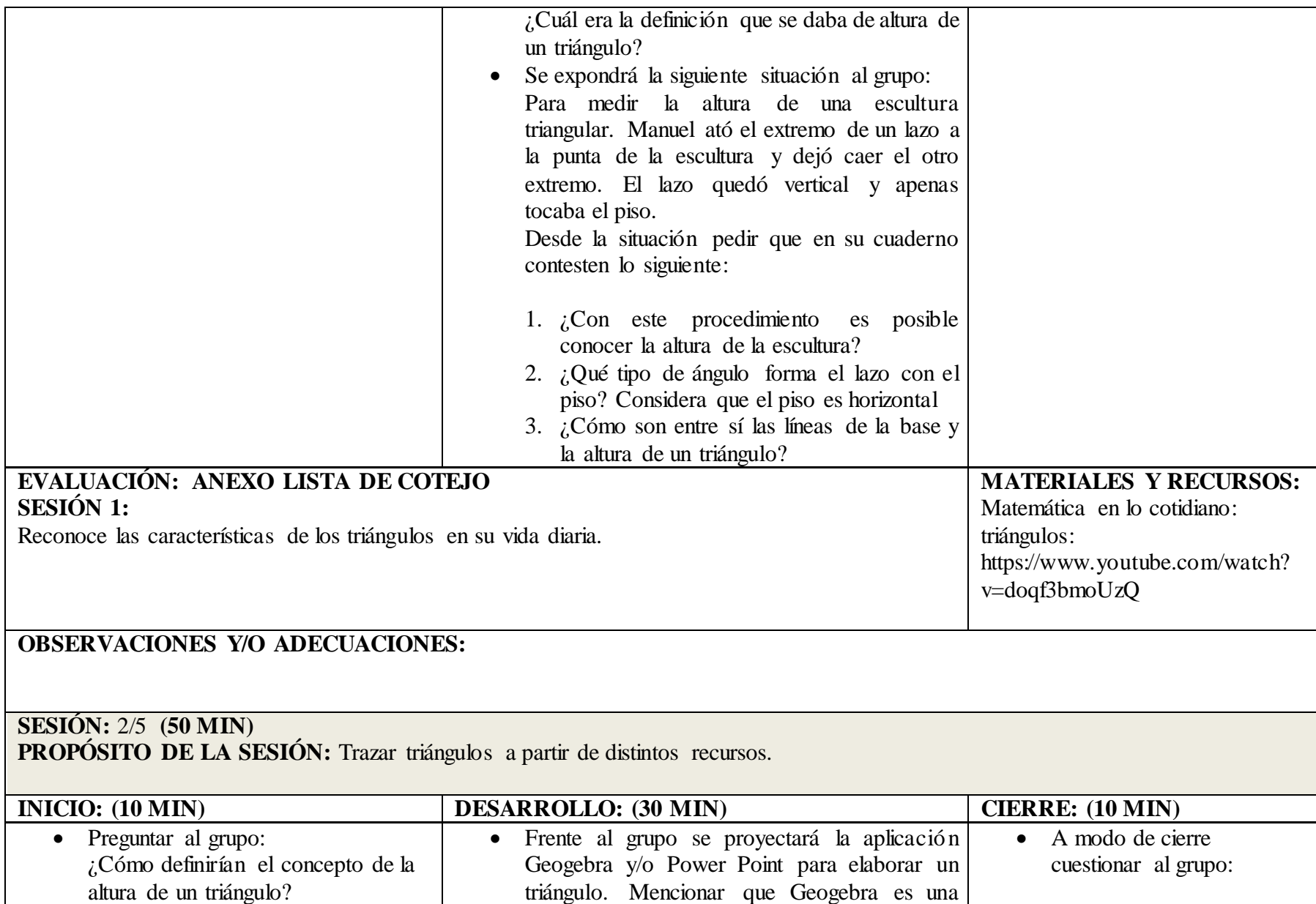

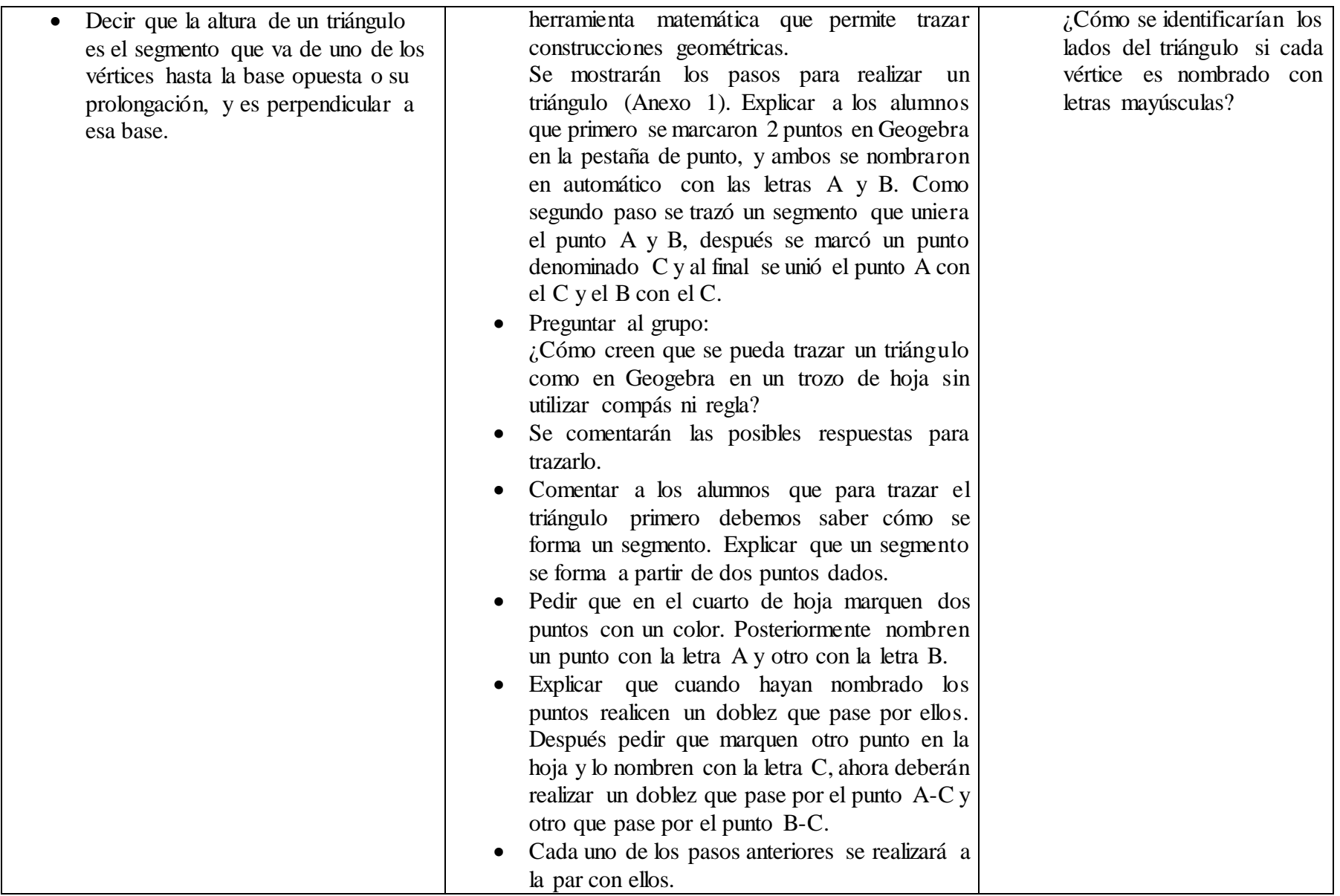

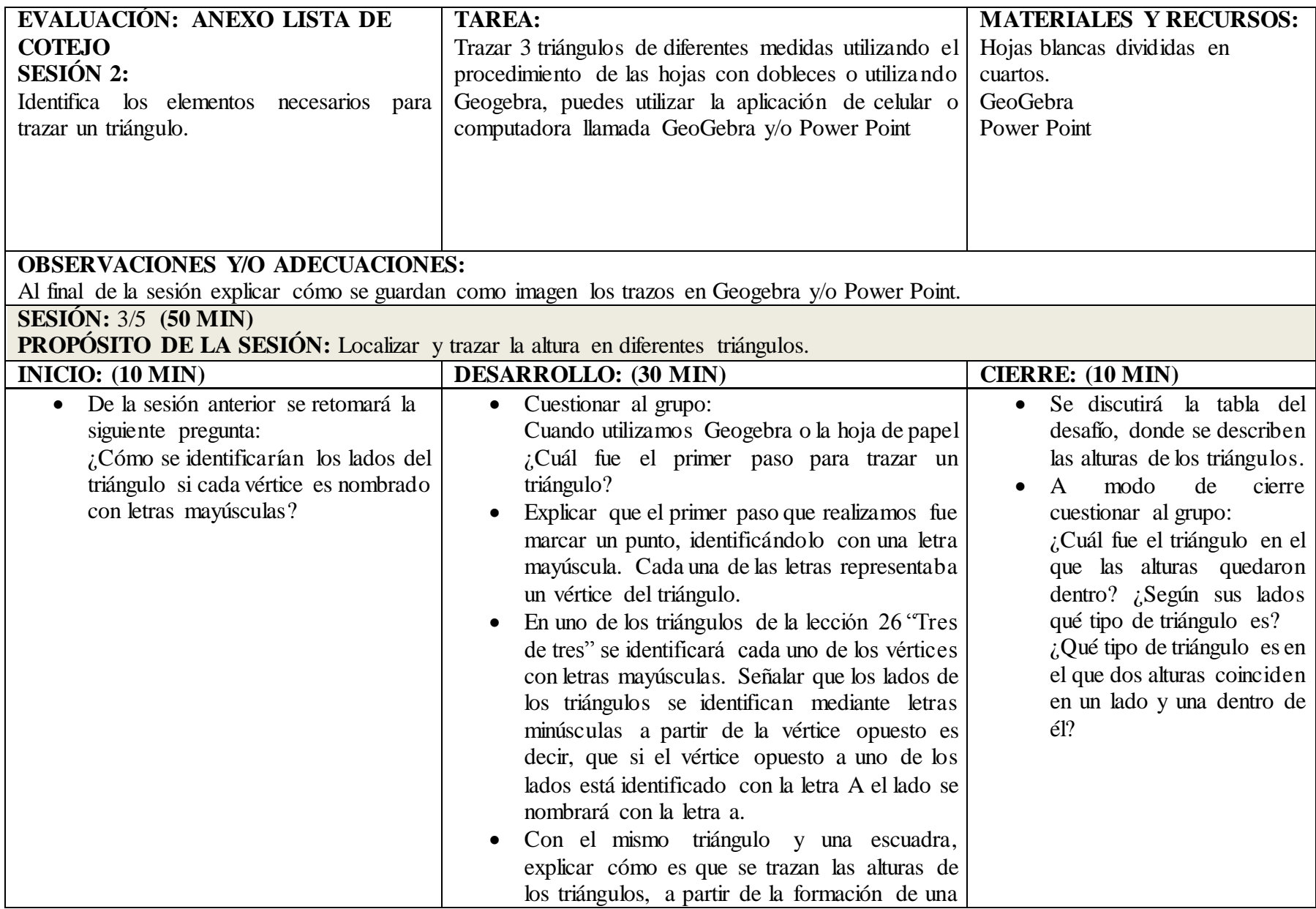

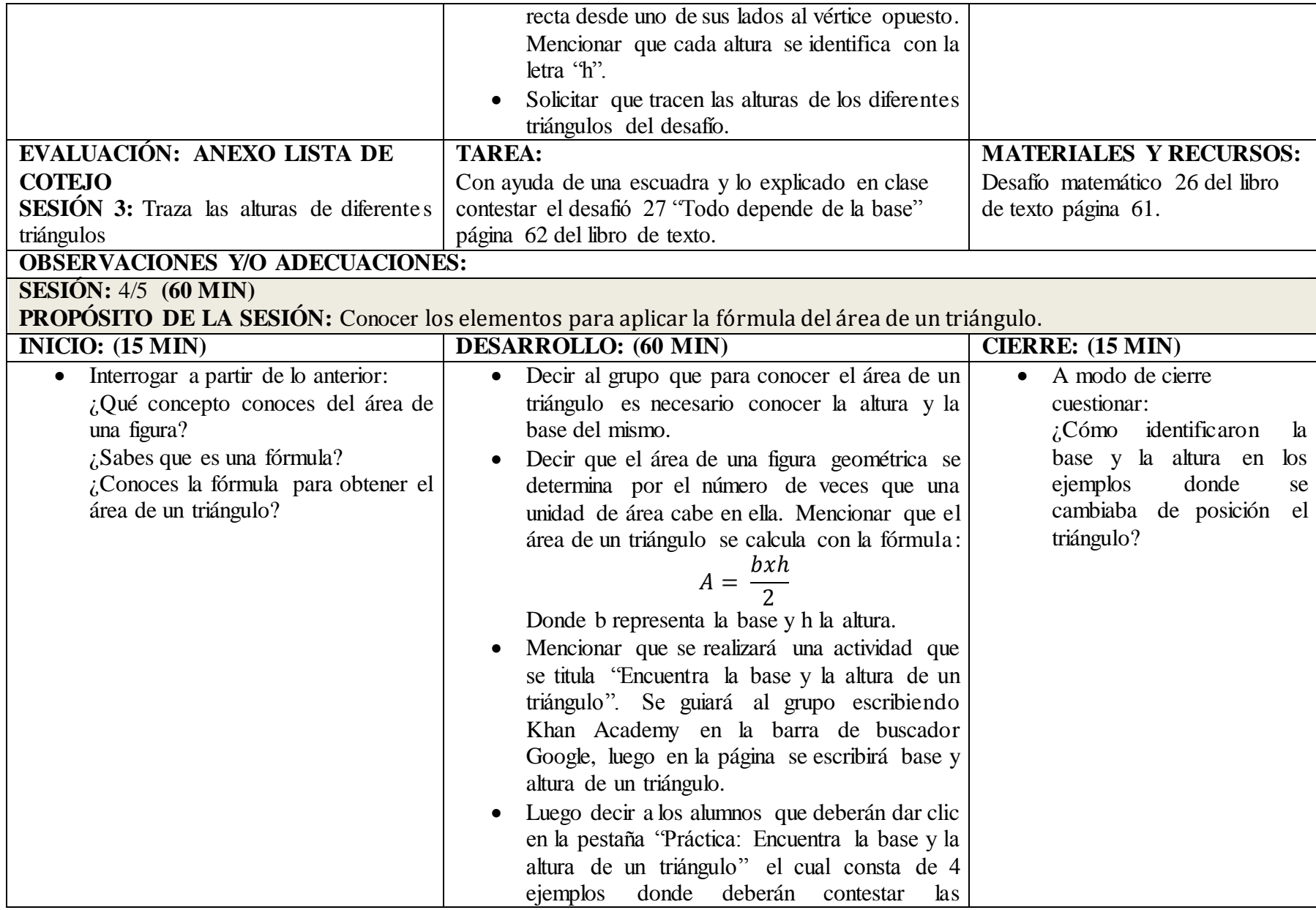

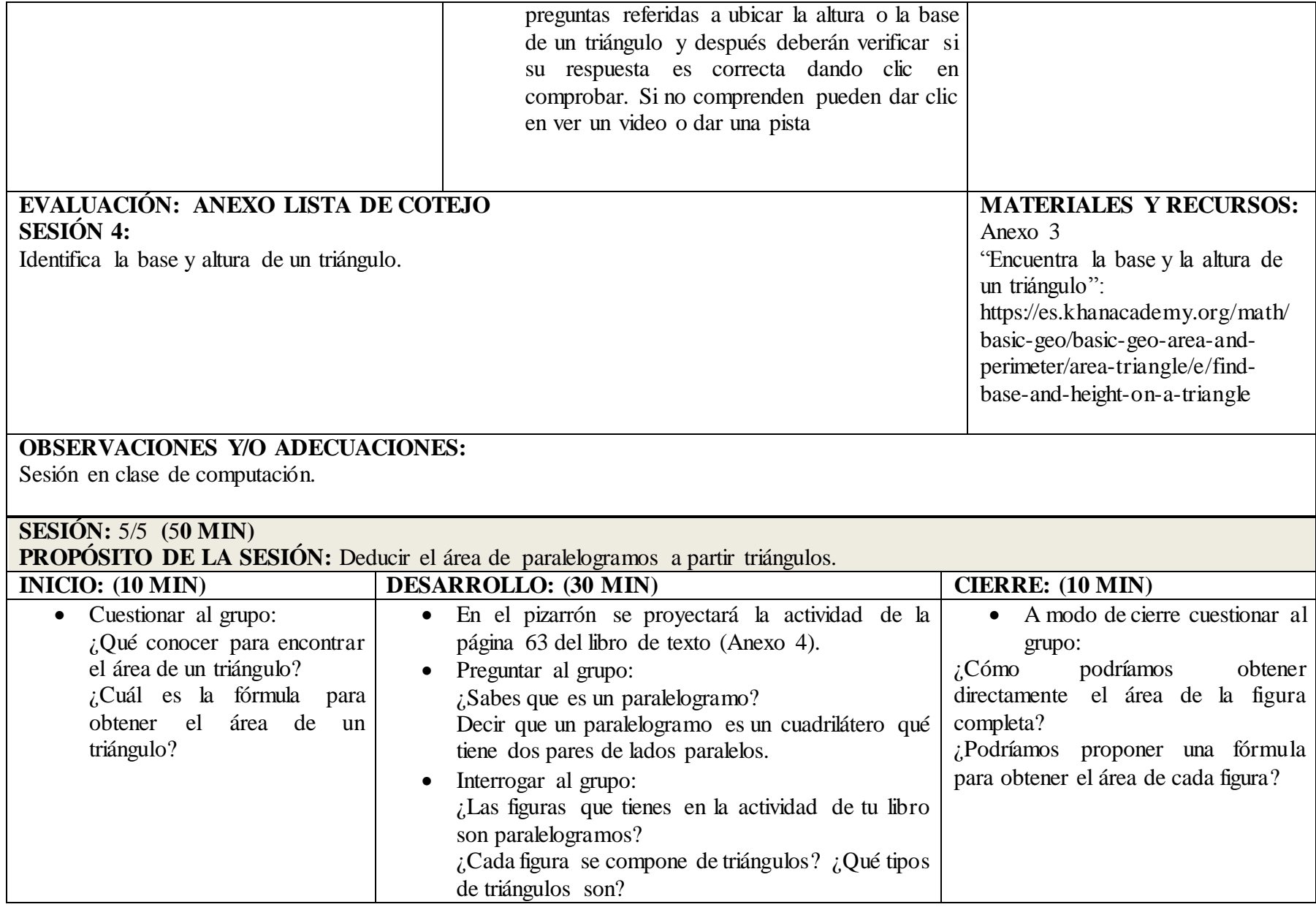

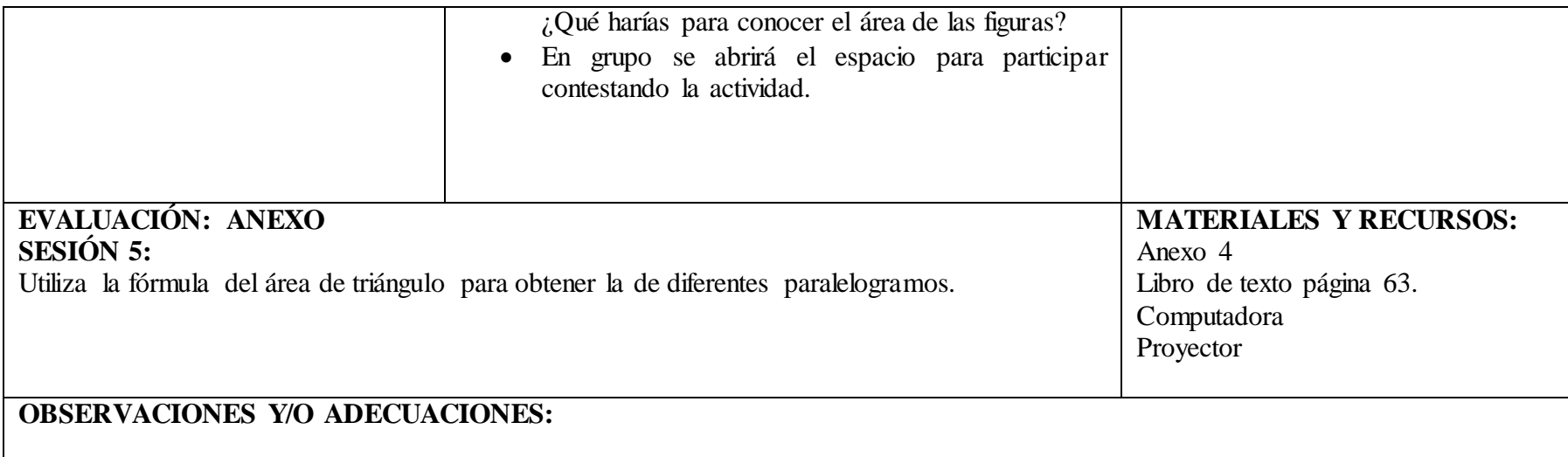

Anexo G. Lista de cotejo a la que pertenecen los resultados de la sesión 1 y 2 del Bloque 2.

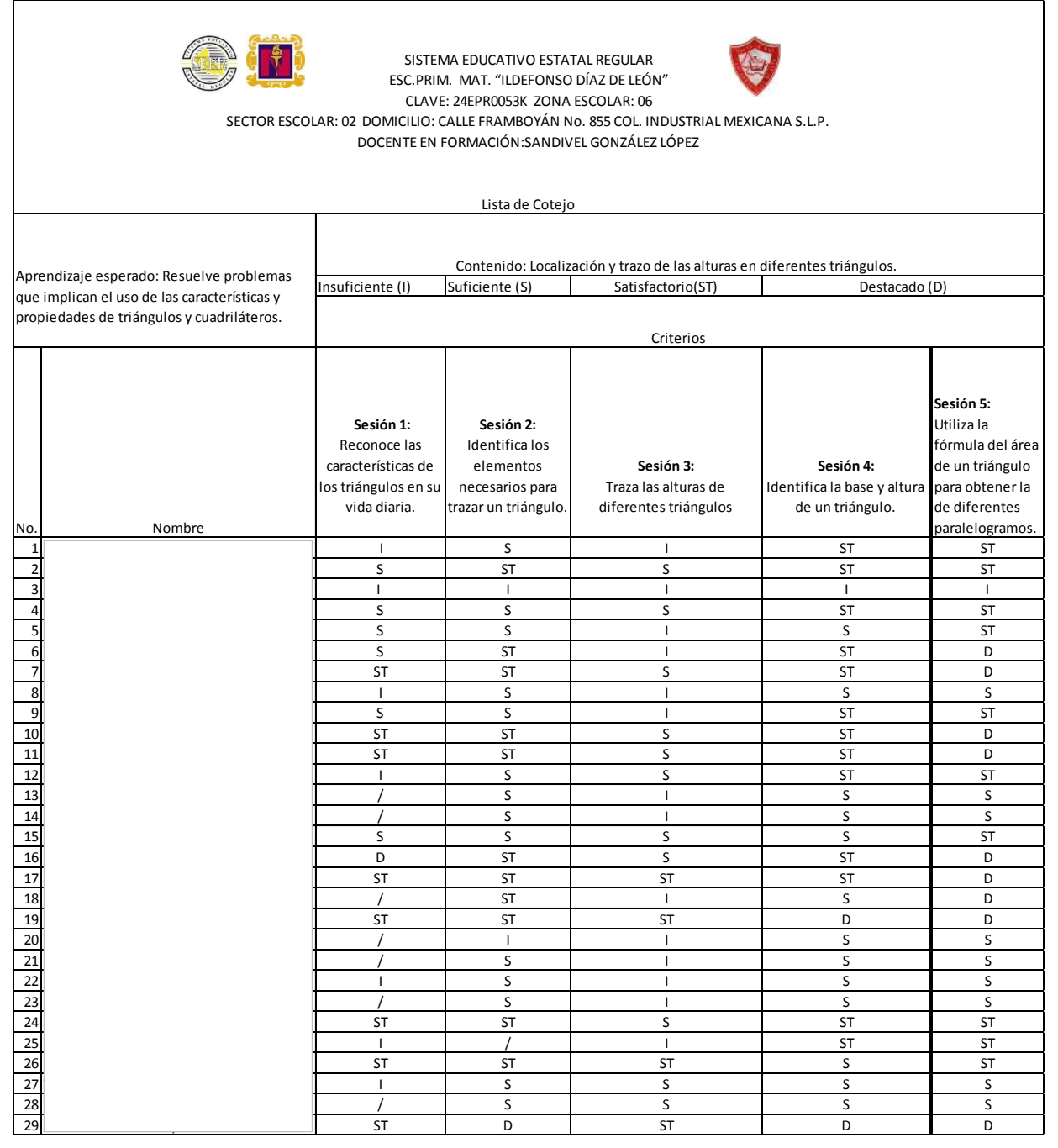

Fuente: Elaboración propia. Concentrado de evaluación Planeación Anexo F.

Anexo H. Planeación correspondiente al bloque II de la sesión 3 "Reproducción de figuras en una retícula" y la sesión 4 "La pizarra geométrica como recurso para producir figuras en una retícula".

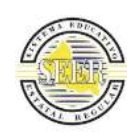

#### **SISTEMA EDUCATIVO ESTATAL REGULAR ESC.PRIM. MAT. "ILDEFONSO DÍAZ DE LEÓN" CLAVE: 24EPR0053K ZONA ESCOLAR: 06 SECTOR ESCOLAR: 02 DOMICILIO: CALLE FRAMBOYÁN No. 855 COL. INDUSTRIAL MEXICANA S.L.P. DOCENTE EN FORMACIÓN: SANDIVEL GONZÁLEZ LÓPEZ**

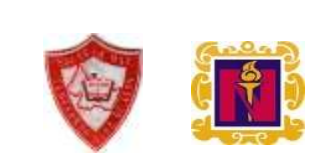

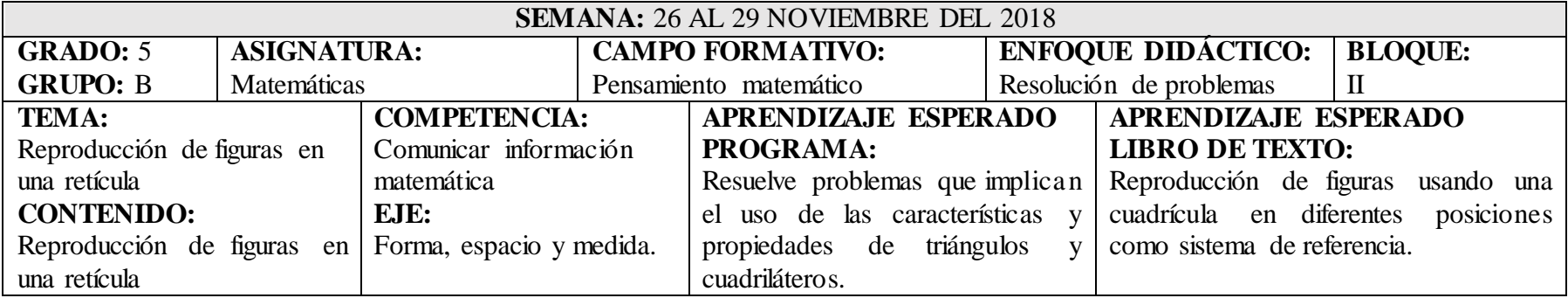

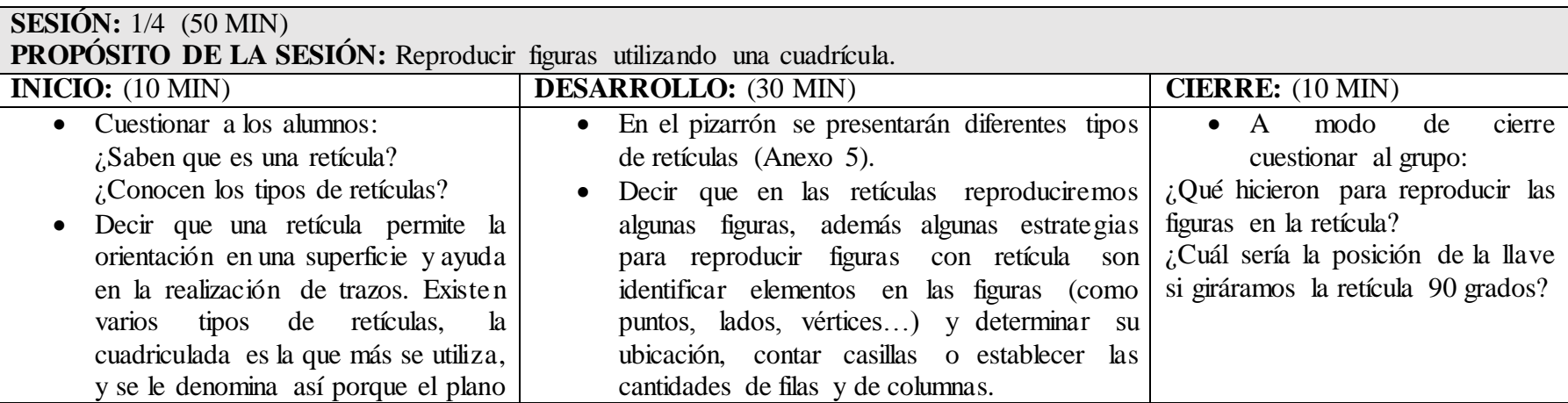

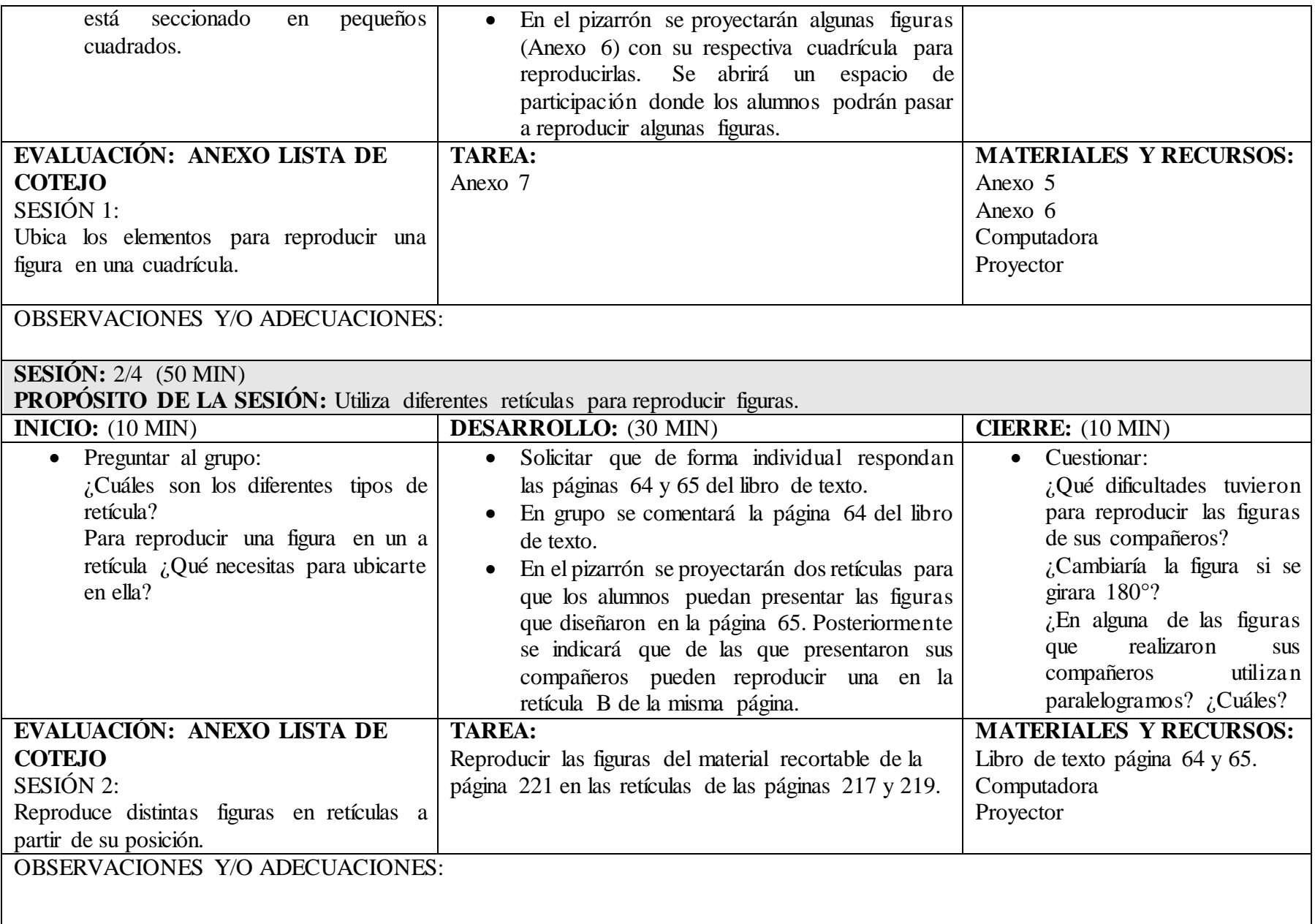

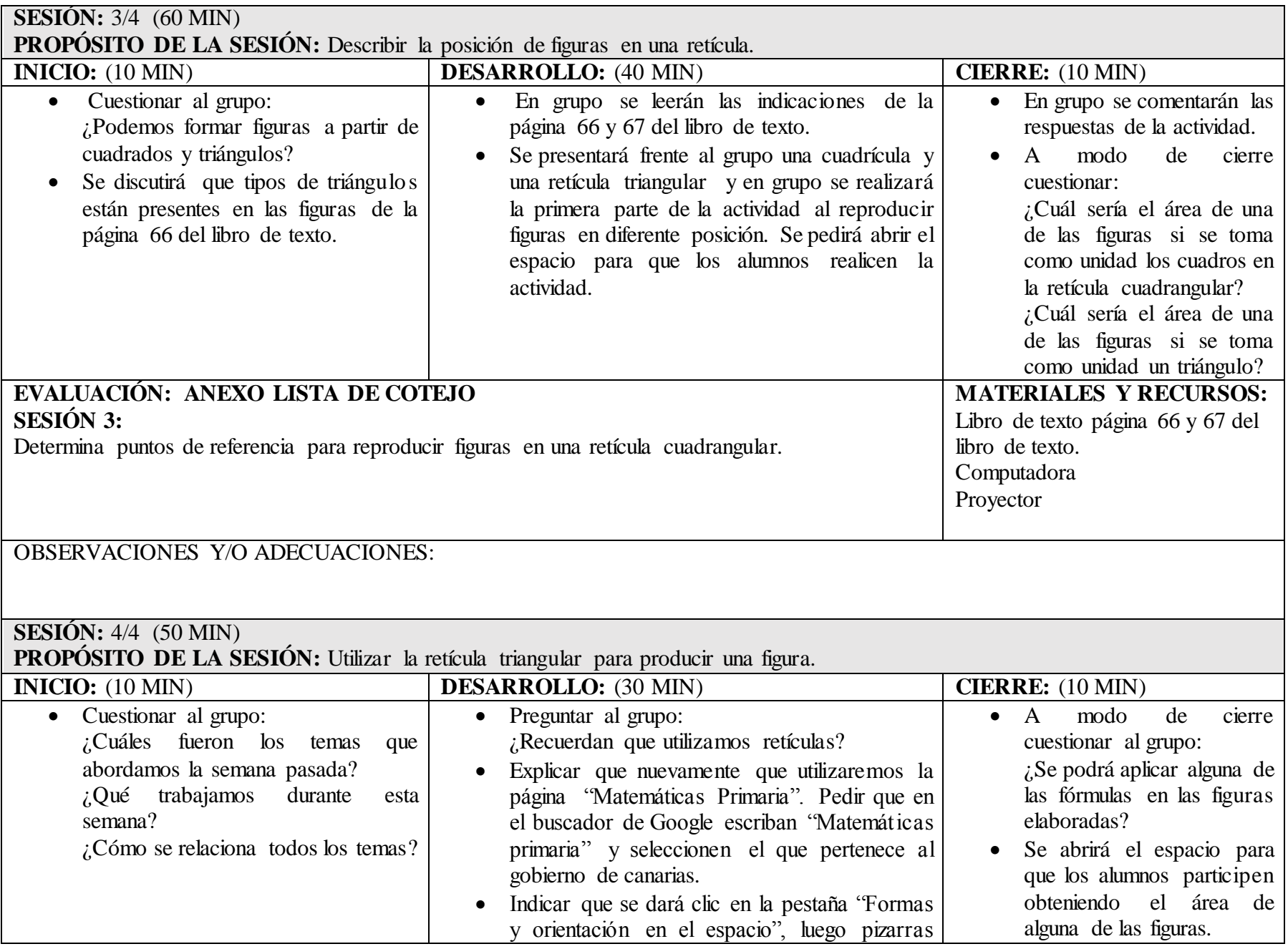

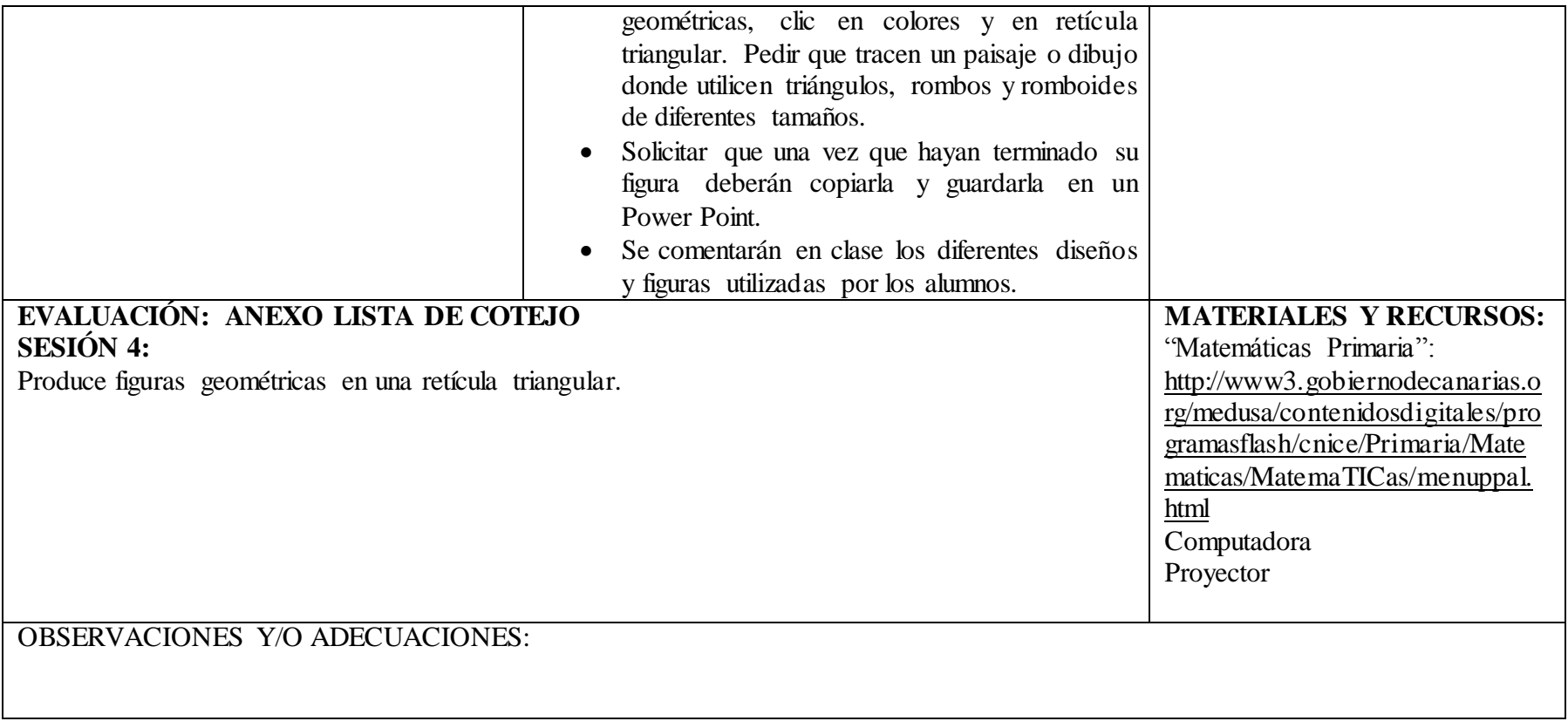

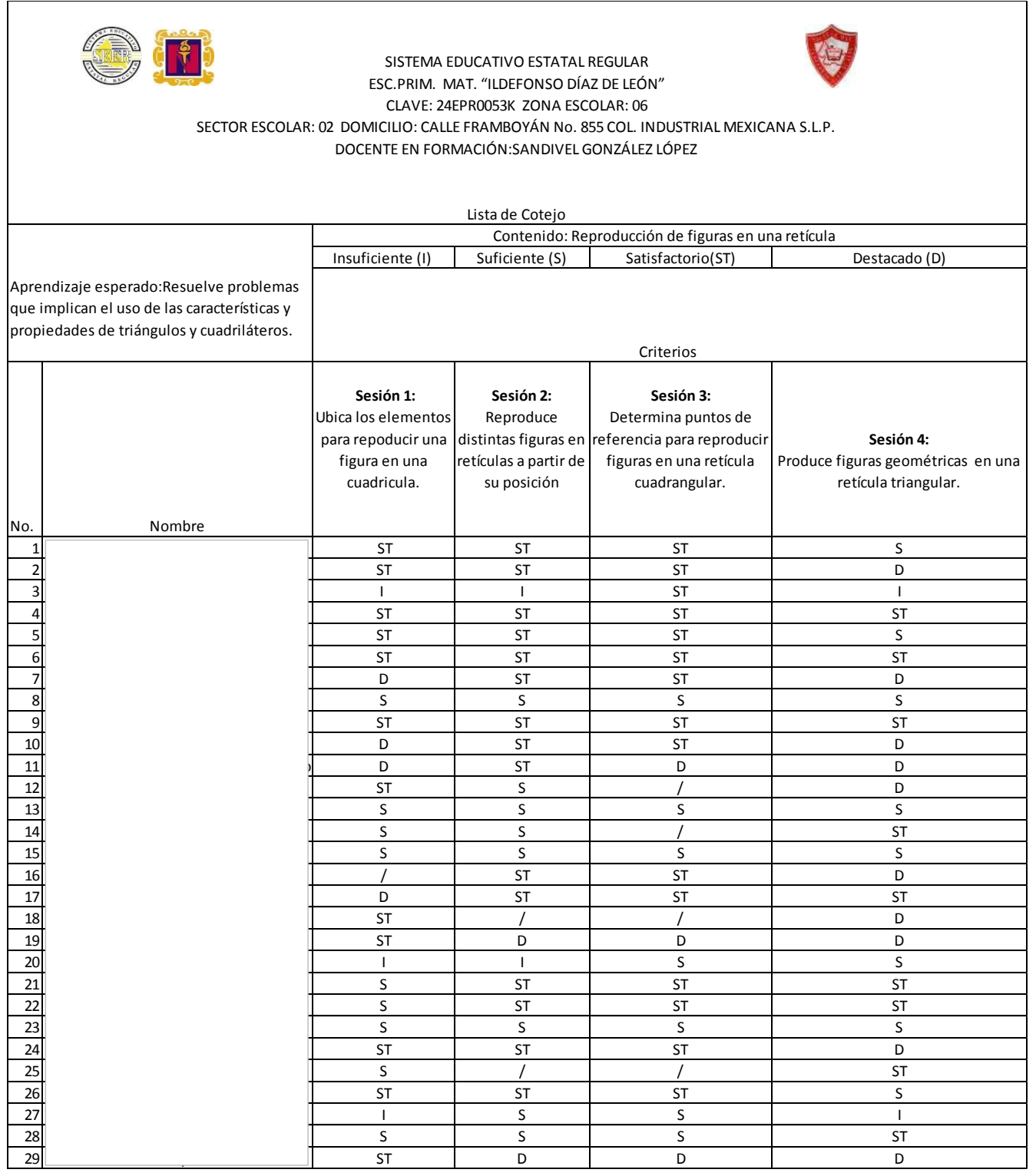

Fuente: Elaboración propia. Concentrado de evaluación Planeación Anexo

Anexo J. Planeación correspondiente al bloque II de la sesión 5. Khan Academy como recurso para practicar el área de un romboide.

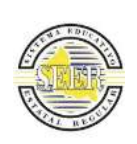

SISTEMA EDUCATIVO ESTATAL REGULAR ESC.PRIM. MAT. "ILDEFO NSO DÍAZ DE LEÓ N" CLAVE: 24EPR0053K ZO NA ESCO LAR: 06 SECTOR ESCOLAR: 02 DOMICILIO: **CALLE** FRAMBO YÁN No. 855 CO L. INDUSTRIAL MEX ICANA S.L.P. DO CENTE EN FO RMACIÓN: SANDIVEL GO NZÁLEZ LÓ PEZ

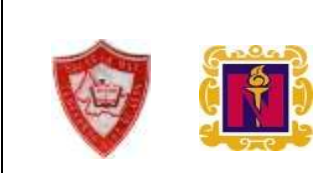

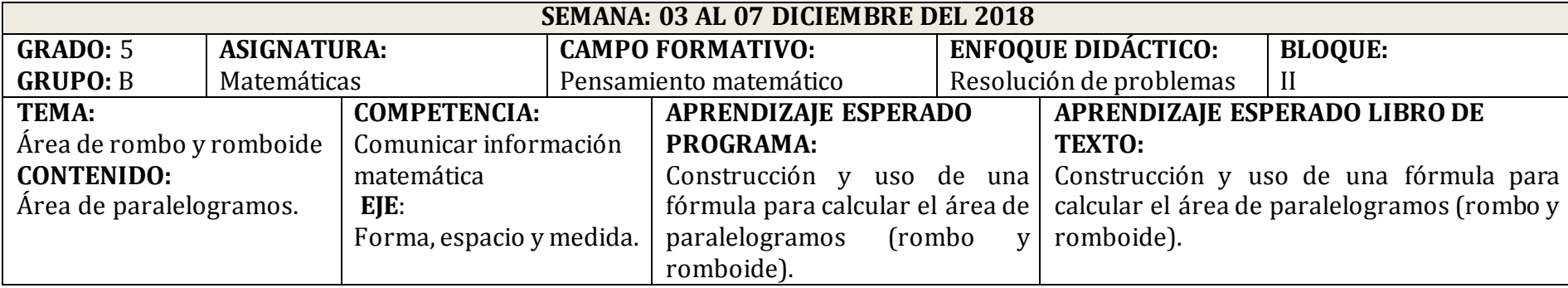

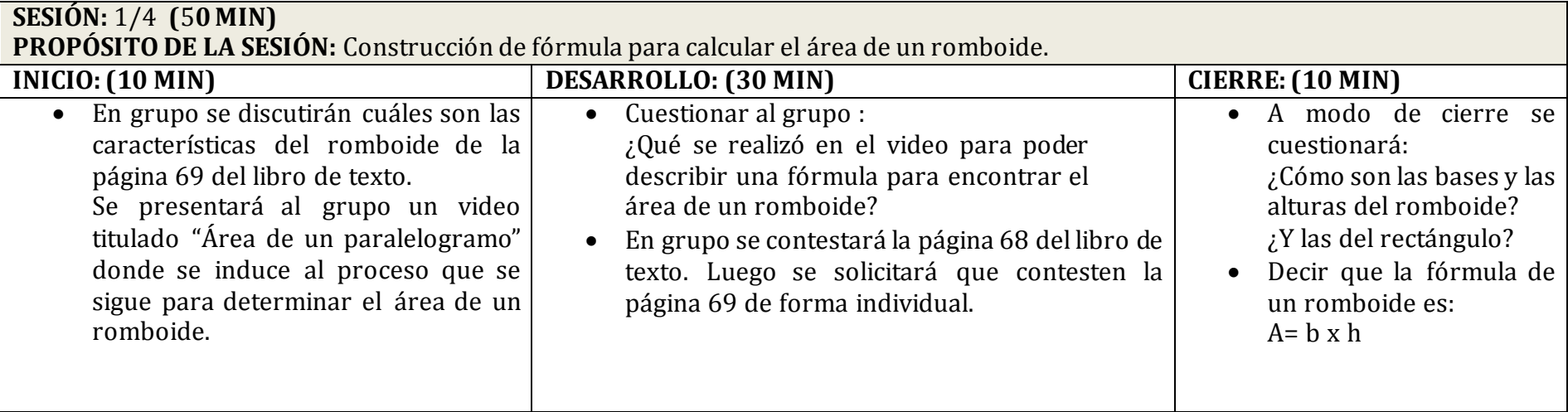

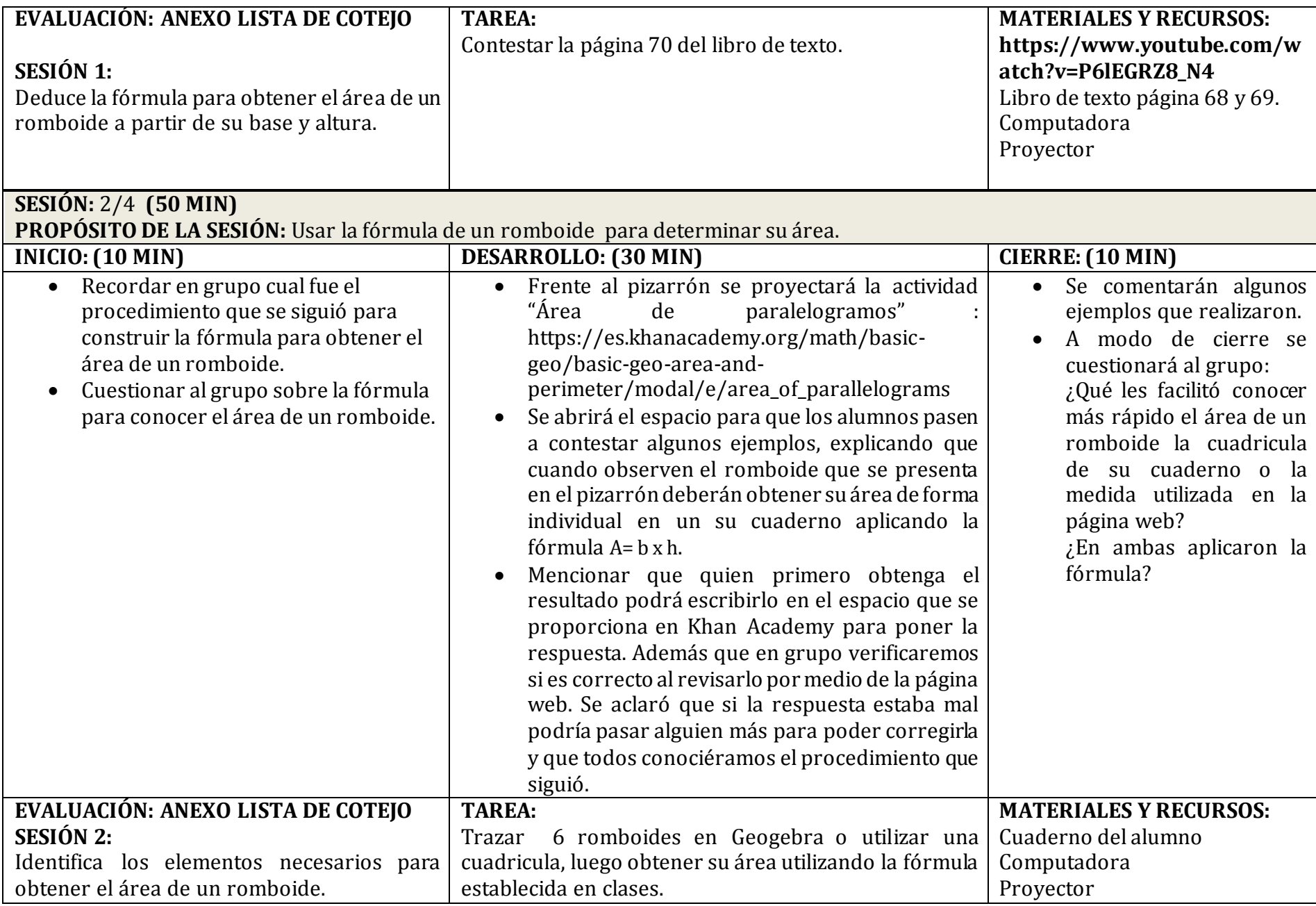

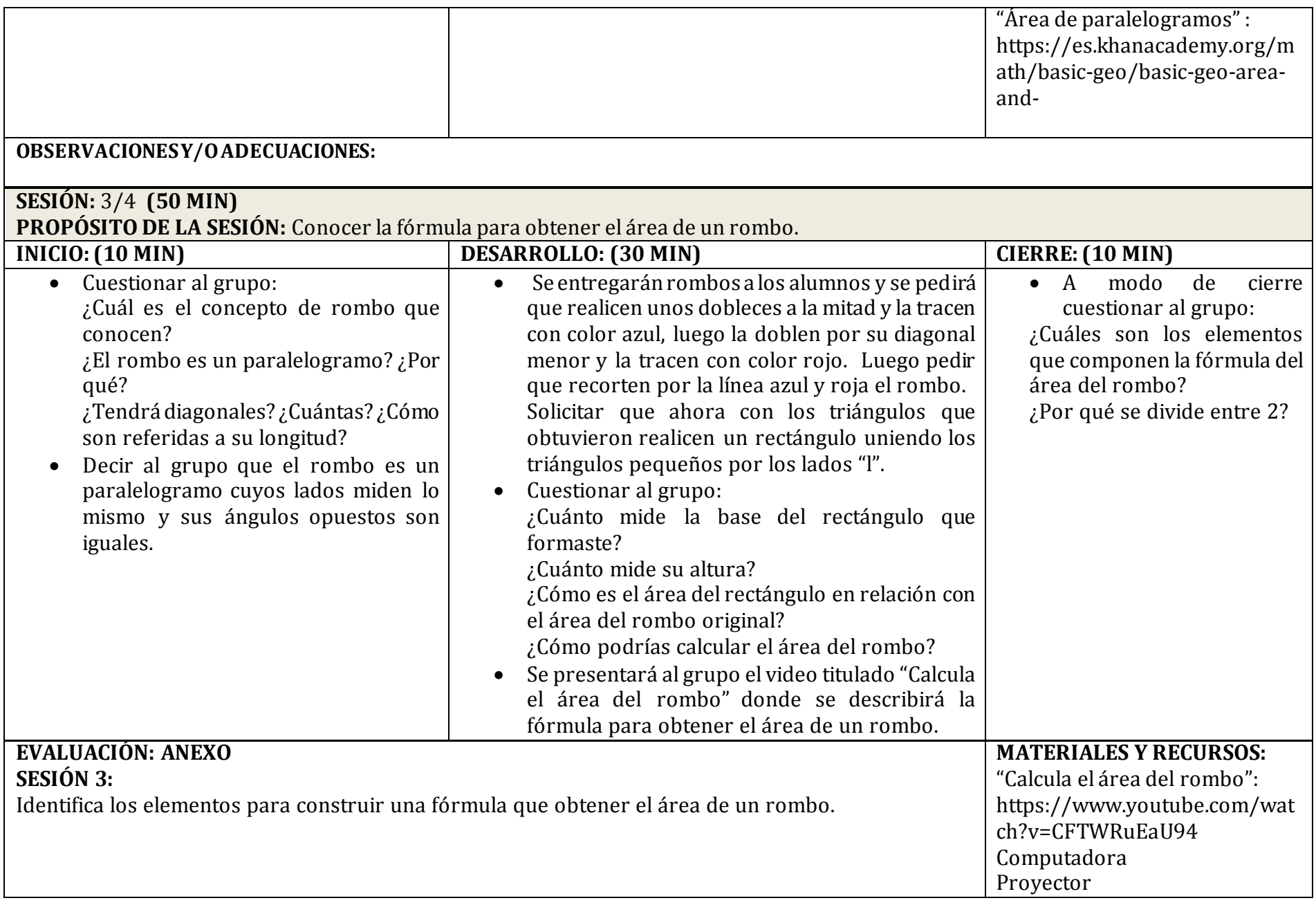

# **OBSERVACIONES Y/O ADECUACIONES:**

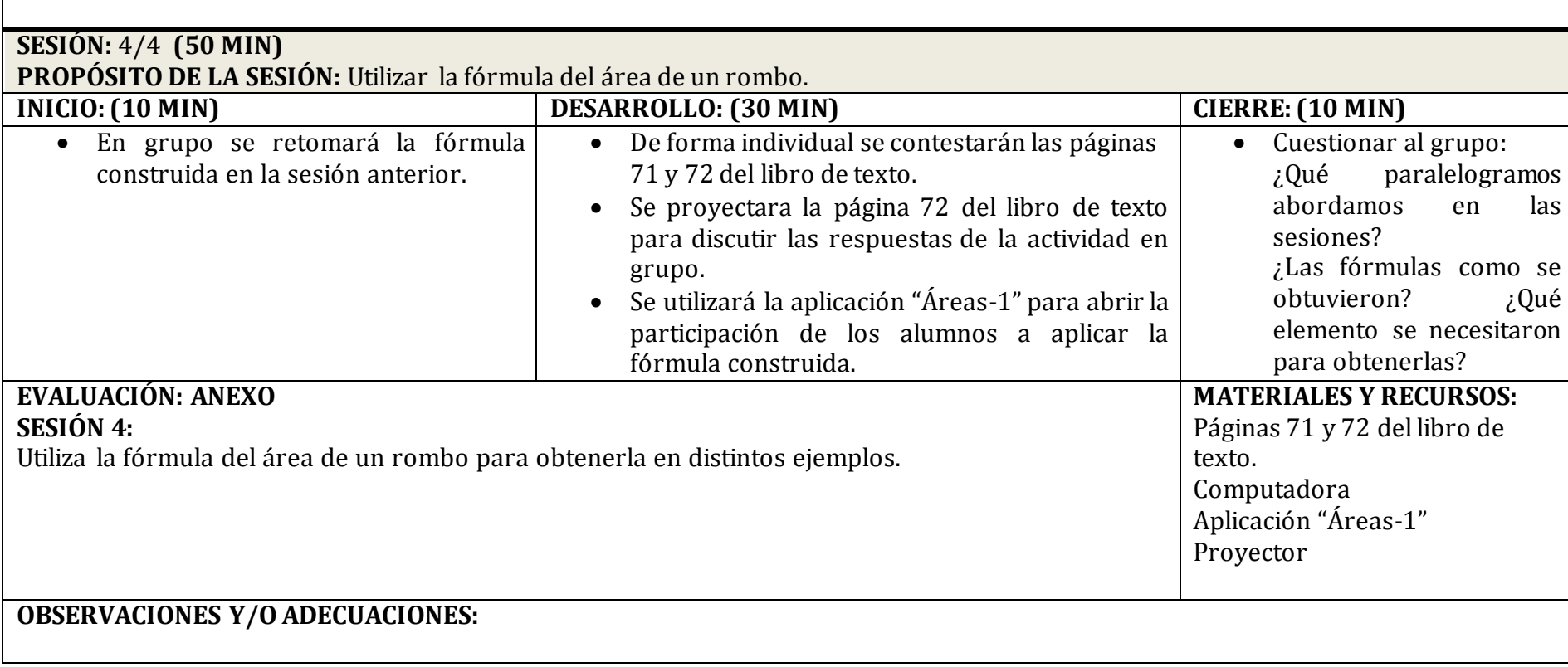

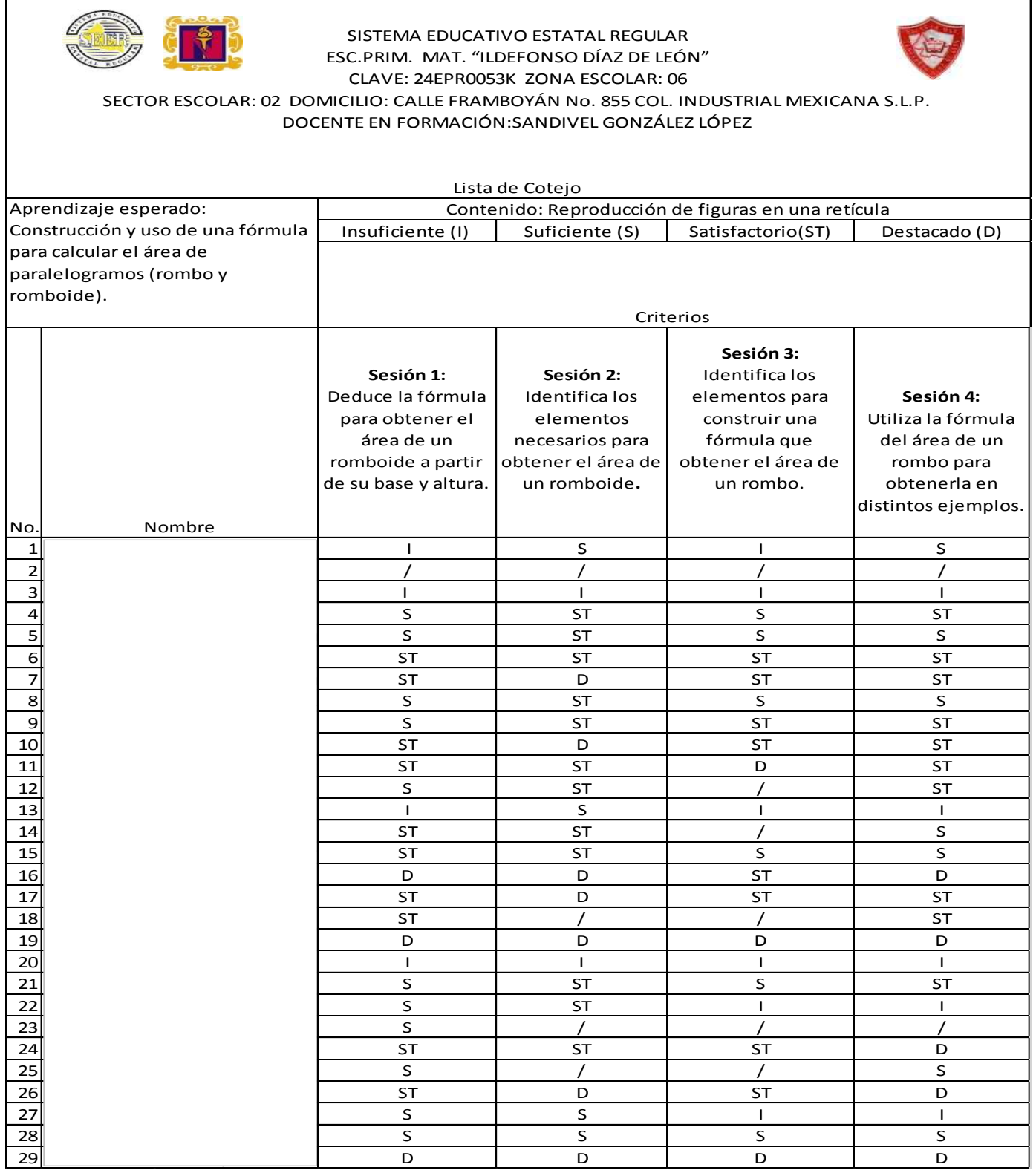

Fuente: Elaboración propia. Concentrado de evaluación Planeación Anexo J.

Anexo L. Planeación correspondiente al bloque III de la sesión 1. Khan Academy como recurso para identificar las características de un cuerpo geométrico.

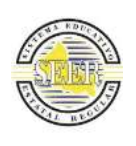

#### SISTEMA EDUCATIVO ESTATAL REGULAR ESC.PRIM. MAT. "ILDEFO NSO DÍAZ DE LEÓ N" CLAVE: 24EPR0053K ZONA ESCOLAR: 06 SECTOR ESCOLAR: 02 DOMICILIO: **CALLE** FRAMBO YÁN No. 855 CO L. INDUSTRIAL MEX ICANA S.L.P. DO CENTE EN FO RMACIÓN: SANDIVEL GO NZÁLEZ LÓ PEZ

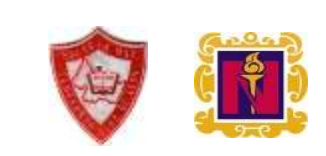

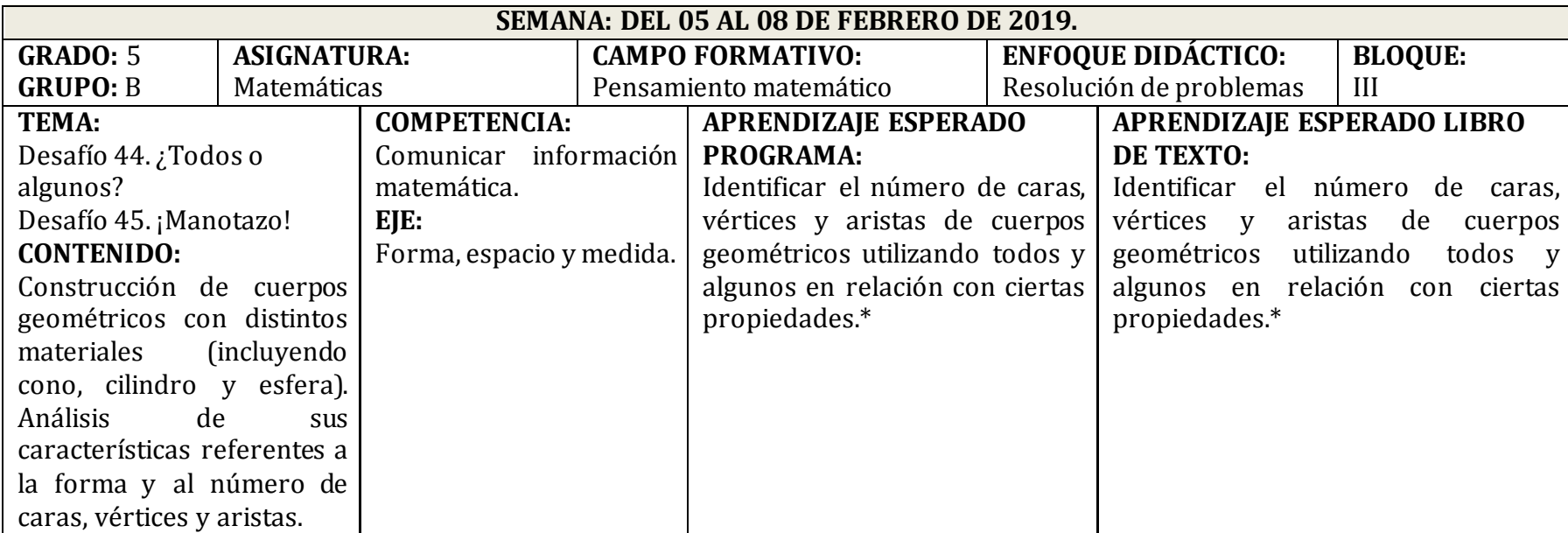

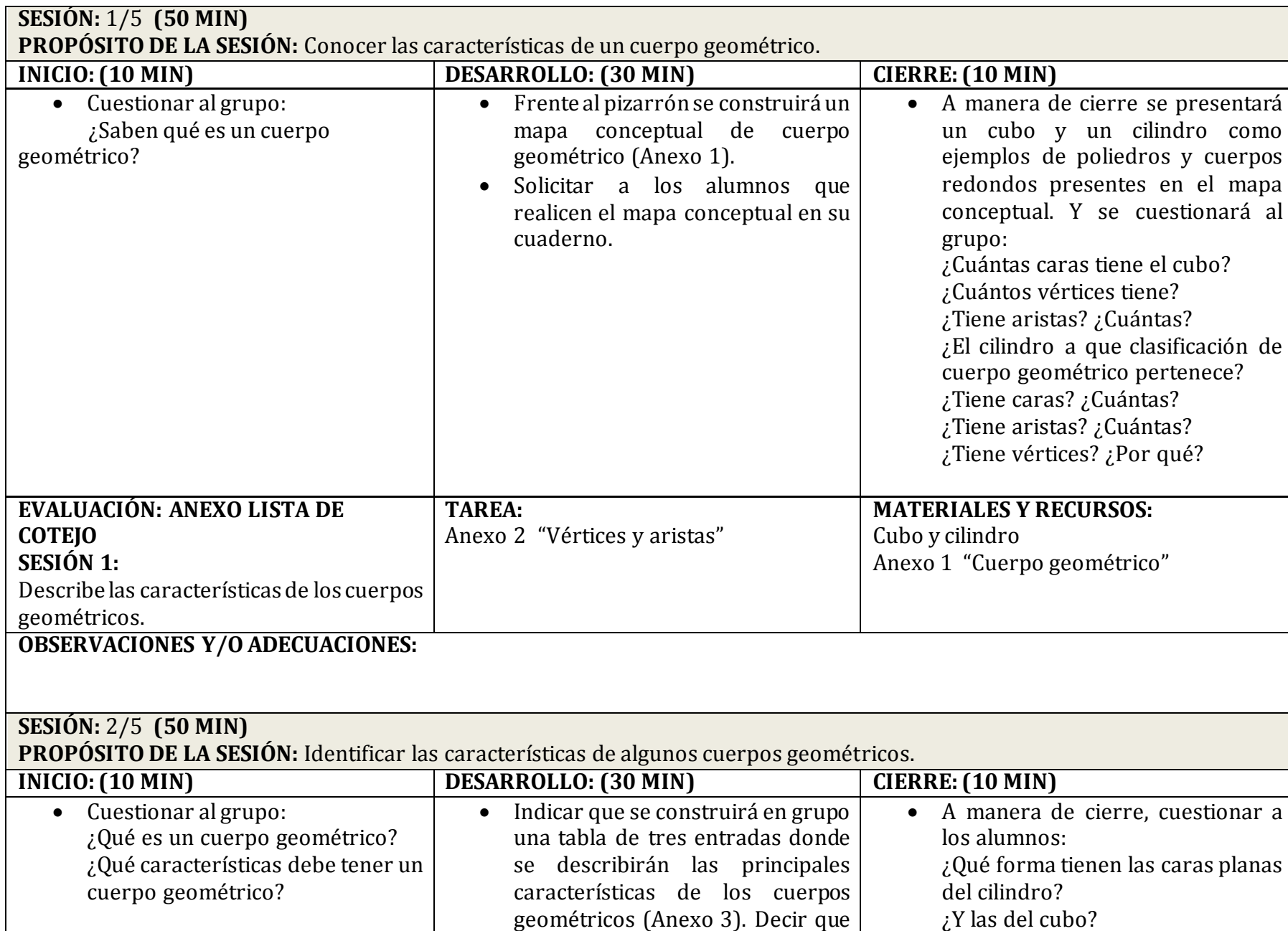

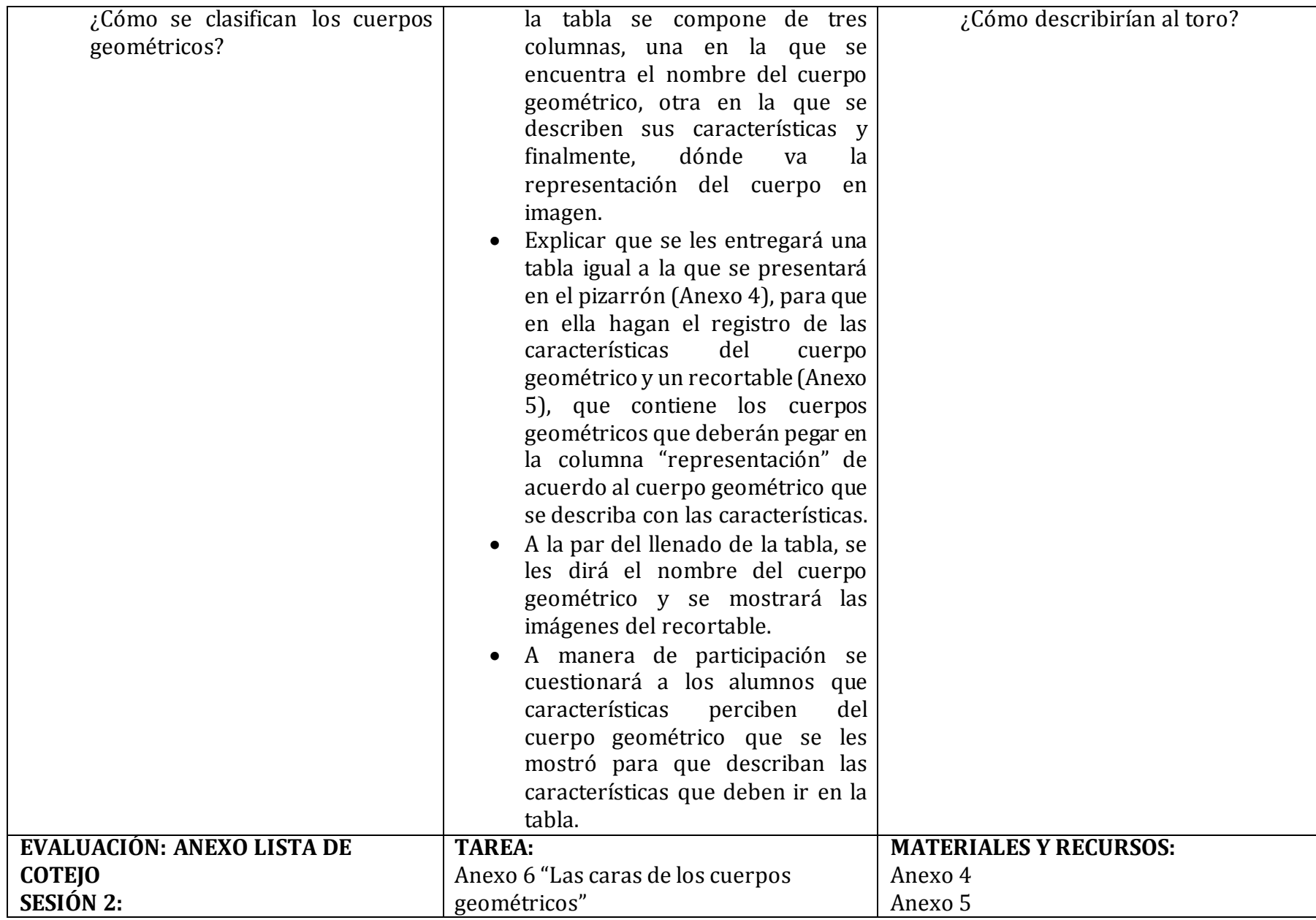

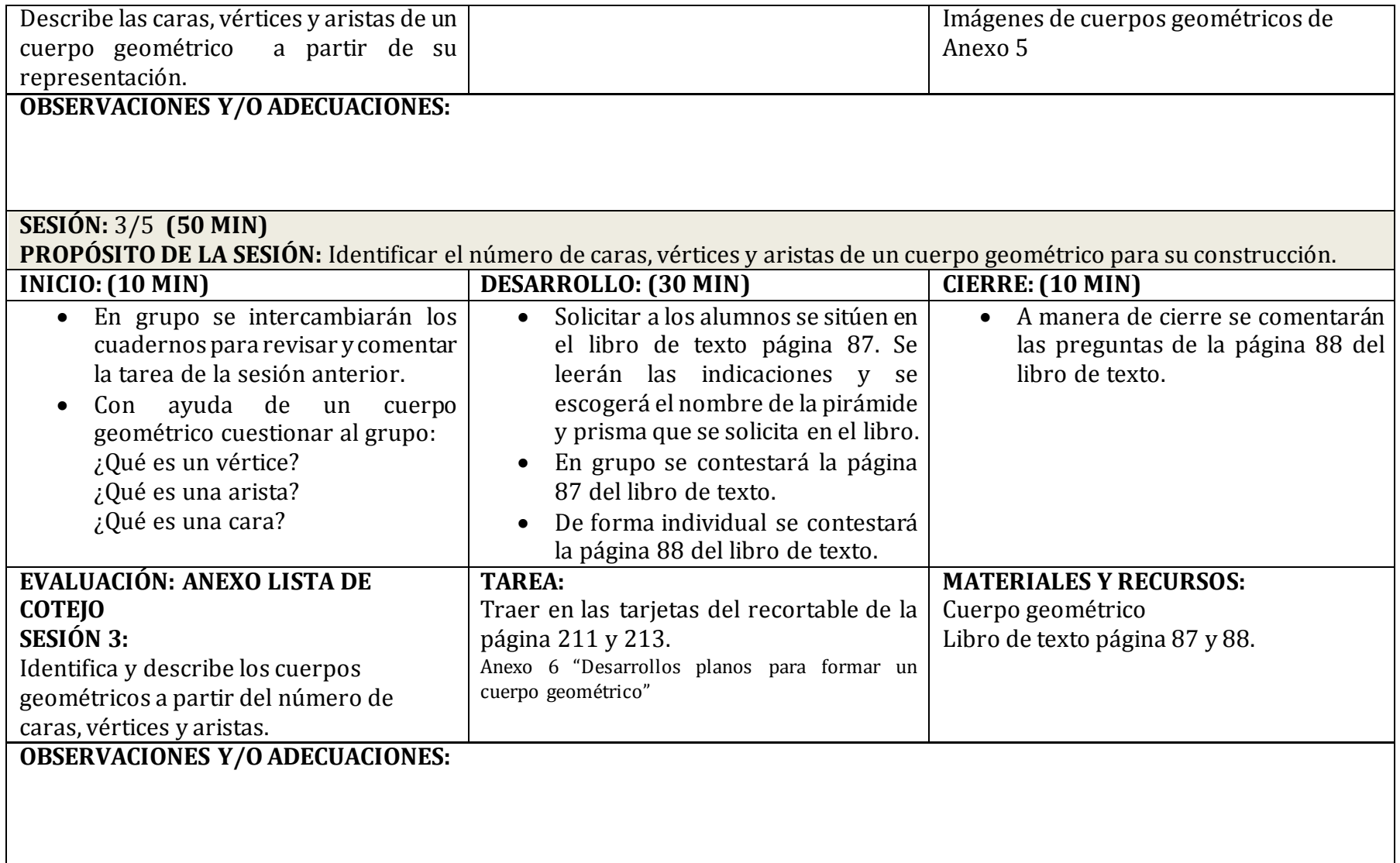

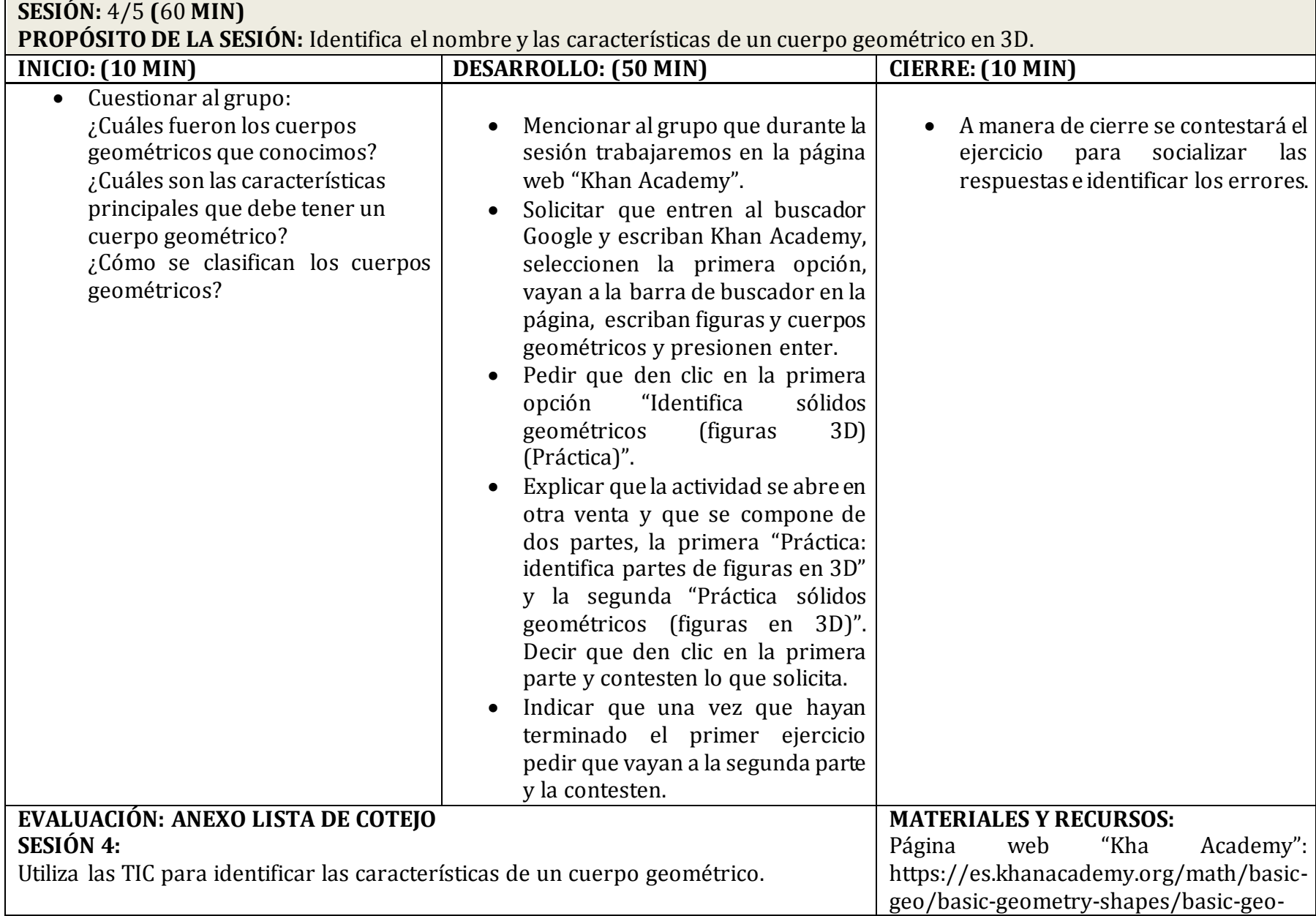

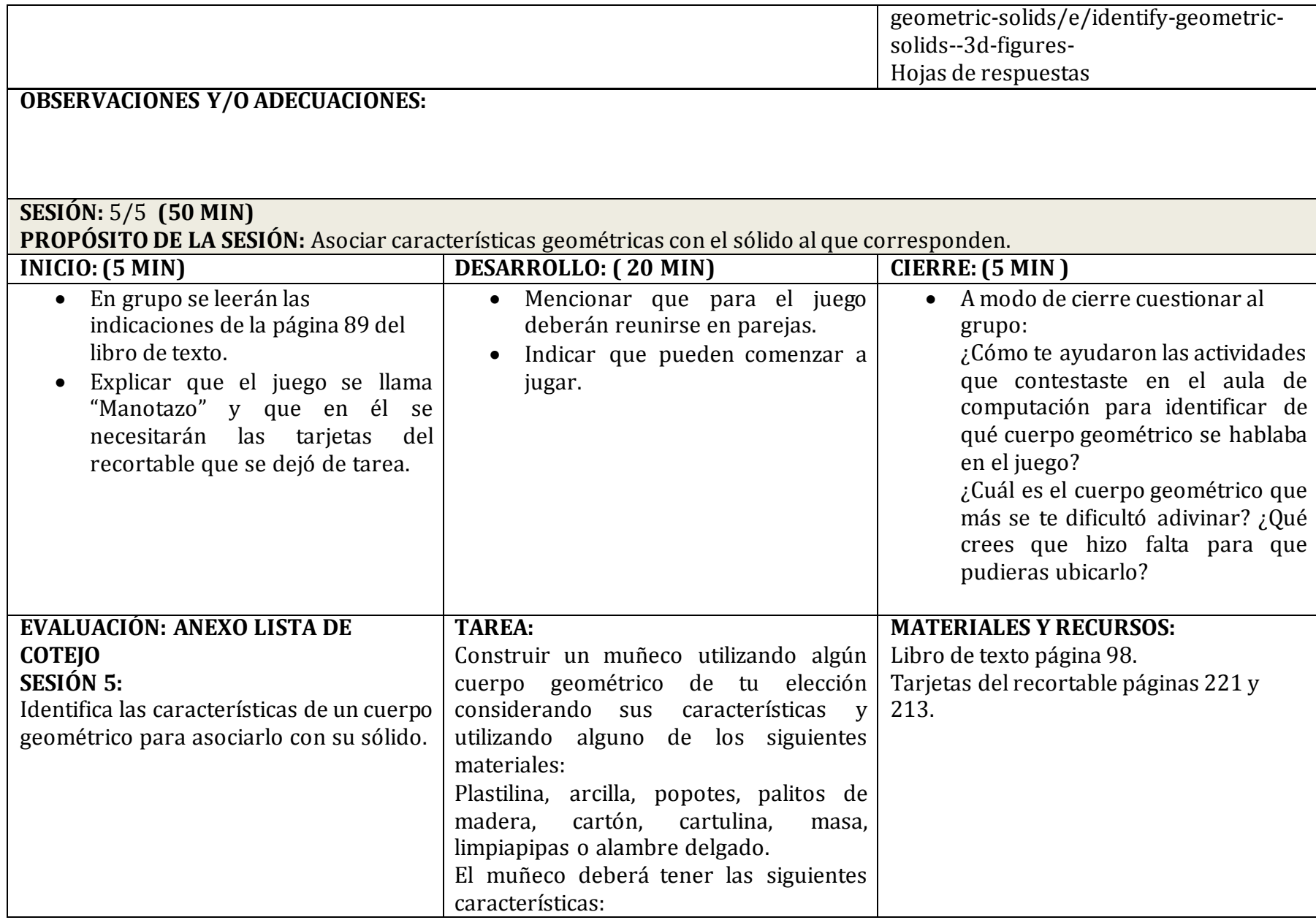

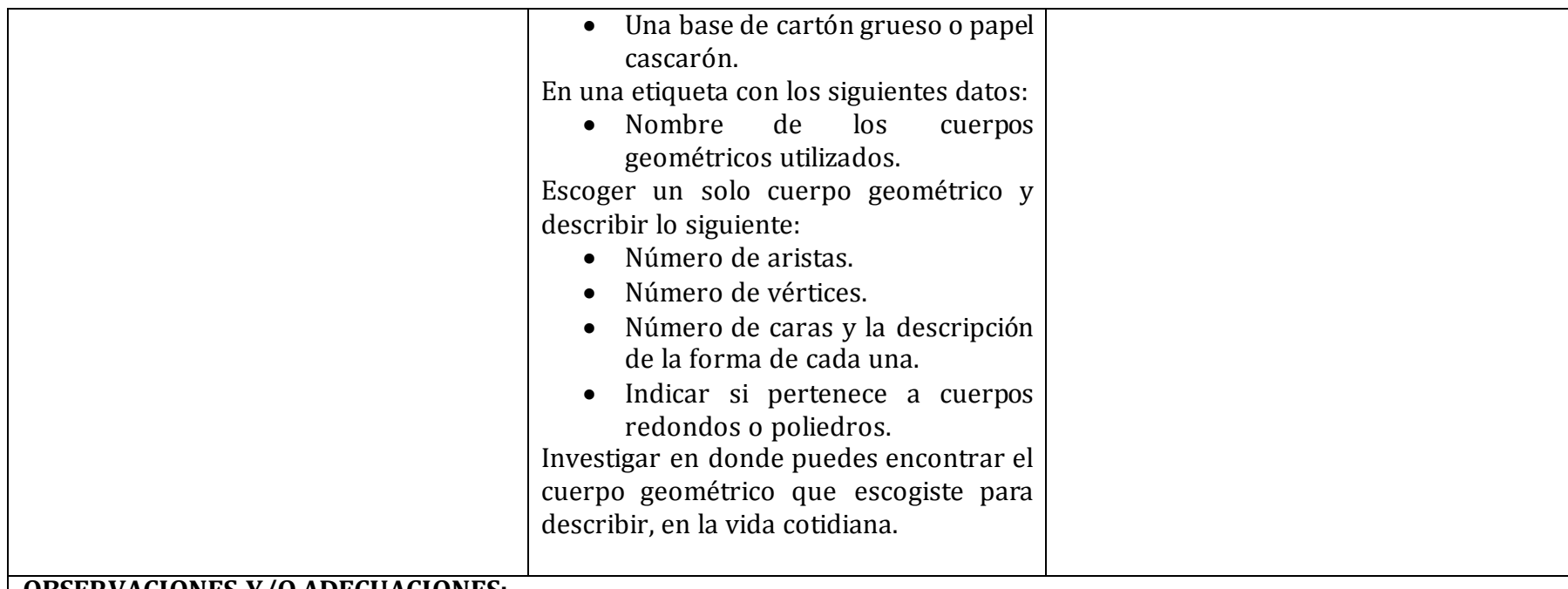

## **OBSERVACIONES Y/O ADECUACIONES:**

Se indicará a los alumnos que sigan las indicaciones en la construcción del cuerpo geométrico ya que se presentará una pequeña exposición para un grupo invitado.

\*El aprendizaje esperado fue construido a partir de la intención didáctica planteada en el libro del maestro "Desafíos matemá ticos 5°" debido a que en el programa de estudios 2011 guía para el maestro, no se establece un aprendizaje esperado para el contenido.
Anexo M. Respuestas de alumnos a las actividades "Identifica parte de figuras en 3D" e "Identifica sólidos geométricos (figuras en 3D)" en Khan Academy correspondientes a la sesión 1 del bloque III.

Lillians Court 8-febric-2019  $\label{eq:optimal} \rho(\omega t_{\rm end})_{\rm in} = \omega \omega t_{\rm energy} t_{\rm end}$  $5$  mes locam de cubarongular let ene 5 coras) programada.  $3$  sends. **ARtime** 8 oristasy  $\epsilon\lambda\epsilon$ & william Probo Retire & vertical Pittsmin-Beltingder.  $5.$  errots Piromide pretongular? Ritiene 5 Gross probe process to Port mmero 2  $\begin{array}{ll} \mbox{Pottimes} & \mbox{subwayless} \; \mbox{$\gamma$} \; \mbox{es} \\ \mbox{Pdtradus} & \mbox{twayless} \end{array}$ Prisma recognize y es politars regular citadas y en suego indone Chindra y es cuerpo endando. Pilamide crodengilors

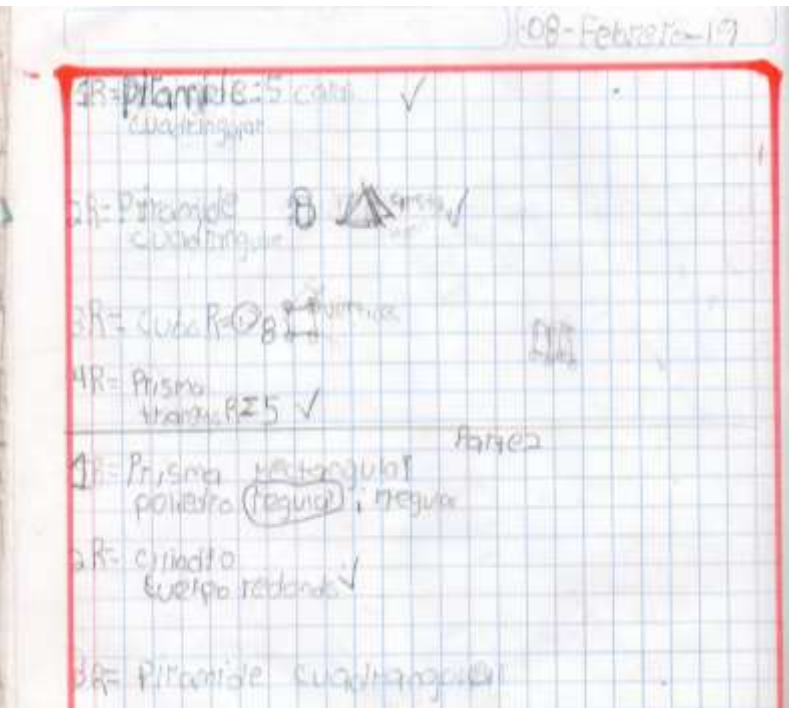

Anexo N. Lista de cotejo de los resultados obtenidos en la sesión 1 del Bloque 3 del criterio de evaluación utiliza las TIC para identificar las características de un cuerpo geométrico.

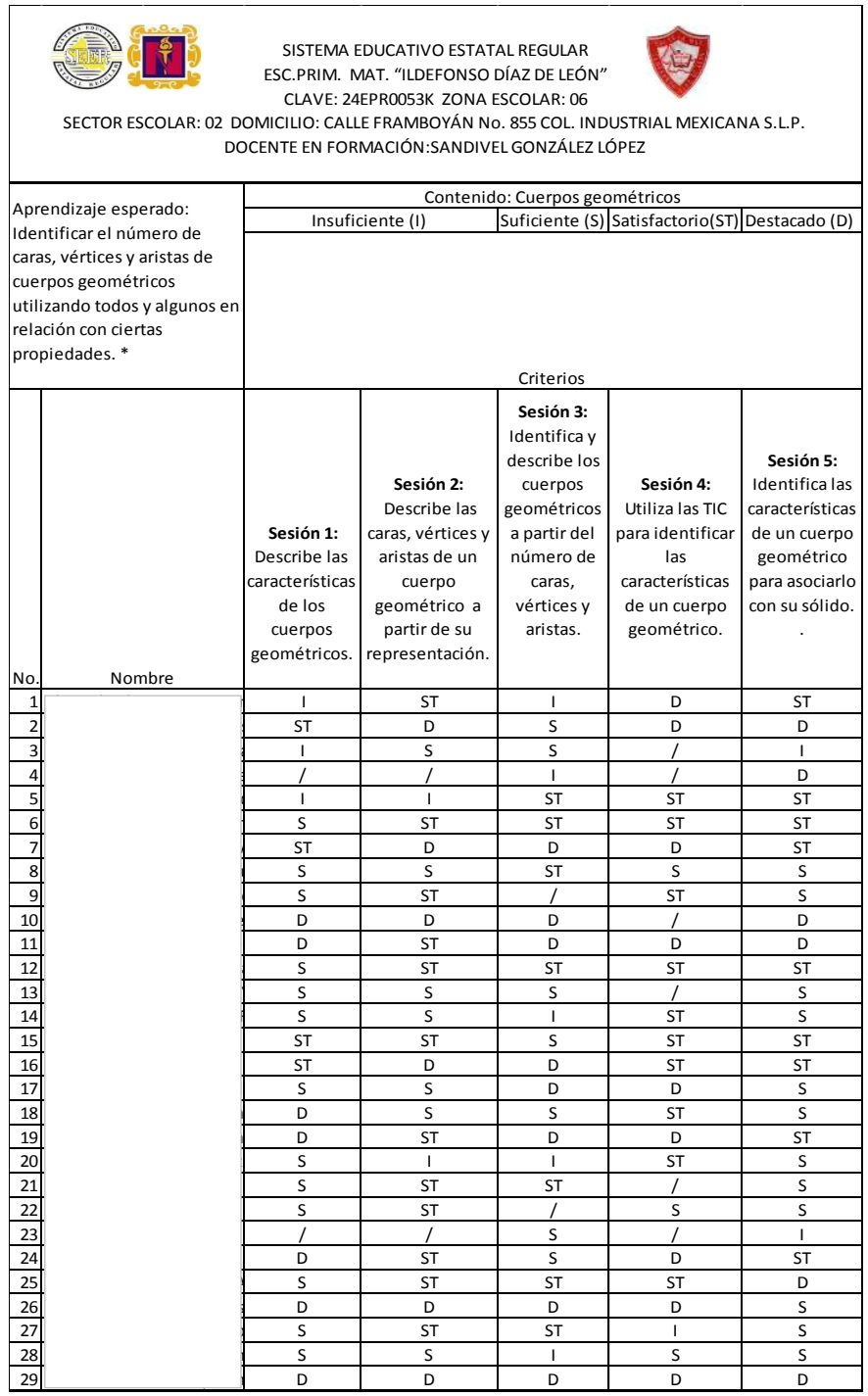

\*El aprendizaje esperado fue construido a partir de la intención didáctica planteada en el libro del maestro "Desafíos matemáticos 5°" debido a que en el programa de estudios 2011 guía para el maestro, no se establece un aprendizaje esperado para el contenido.

Fuente: Elaboración propia. Concentrado de evaluación Planeación Anexo L

Anexo O. Planeación correspondiente a las sesiones 2 y 3 del bloque III.

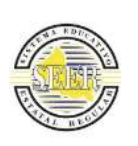

## **SISTEMA EDUCATIVO ESTATAL REGULAR ESC.PRIM. MAT. "ILDEFONSO DÍAZ DE LEÓN" CLAVE: 24EPR0053K ZONA ESCOLAR: 06 SECTOR ESCOLAR: 02 DOMICILIO: CALLE FRAMBOYÁN No. 855 COL. INDUSTRIAL MEXICANA S.L.P. DOCENTE EN FORMACIÓN: SANDIVEL GONZÁLEZ LÓPEZ**

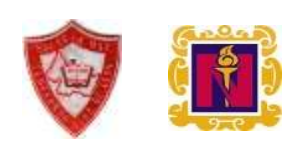

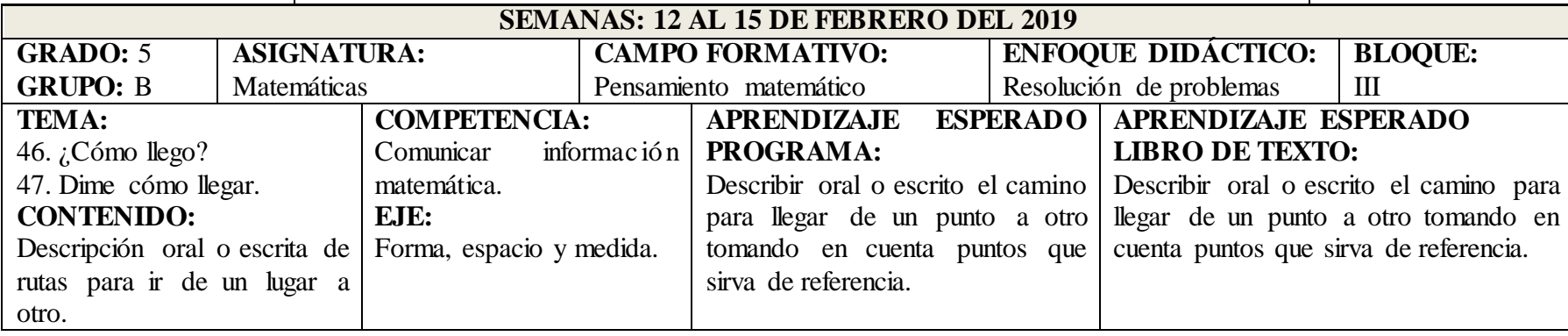

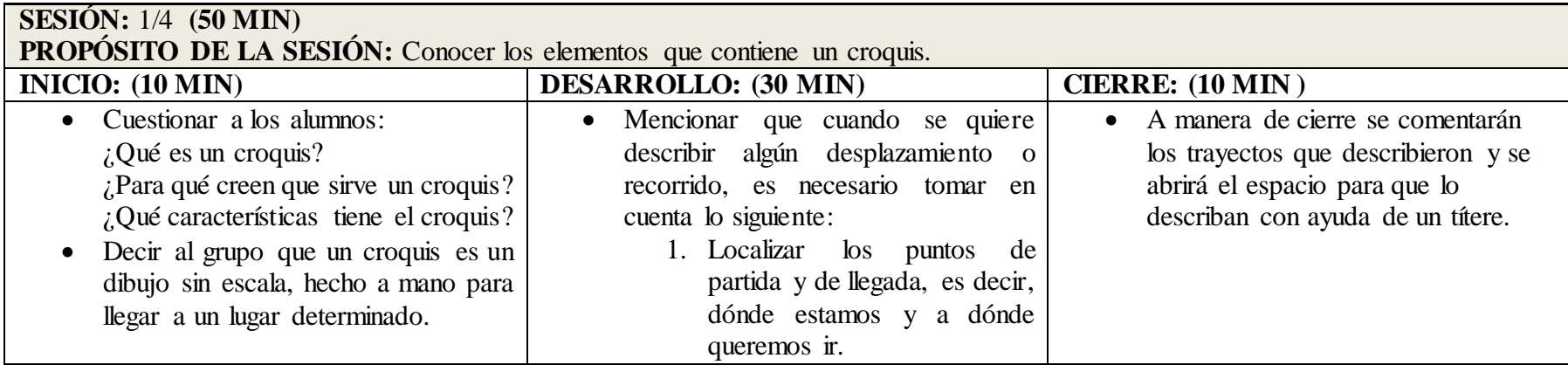

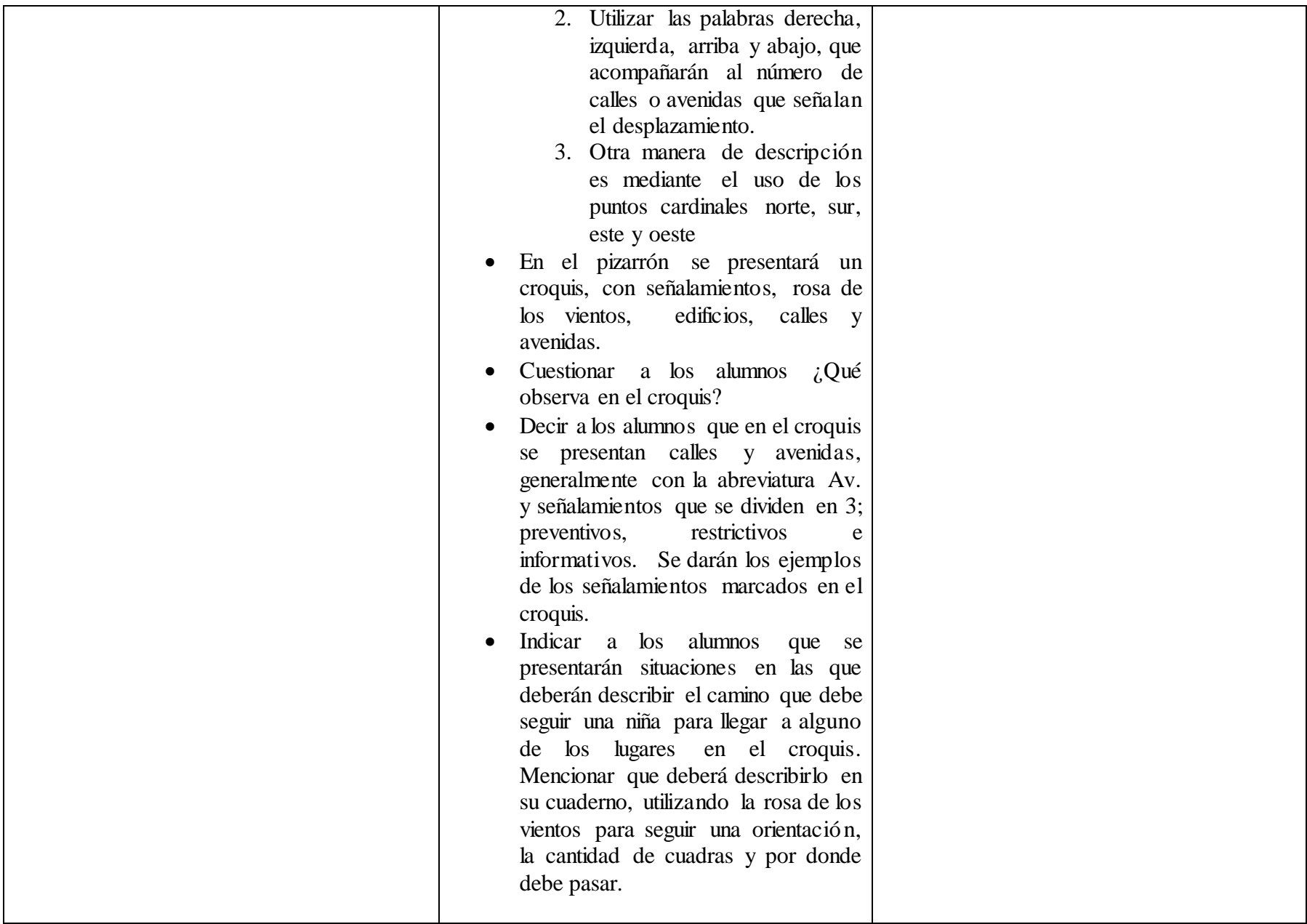

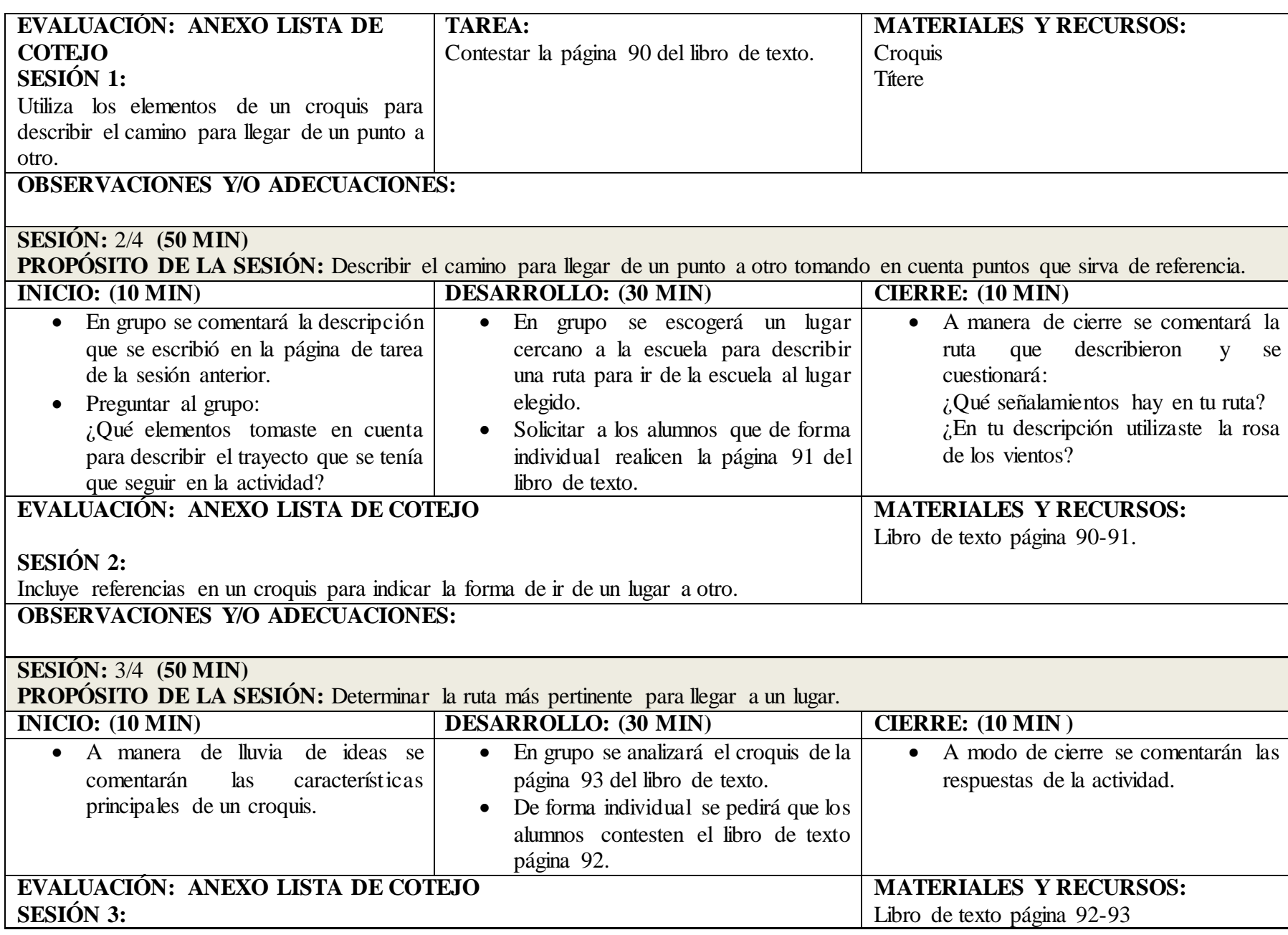

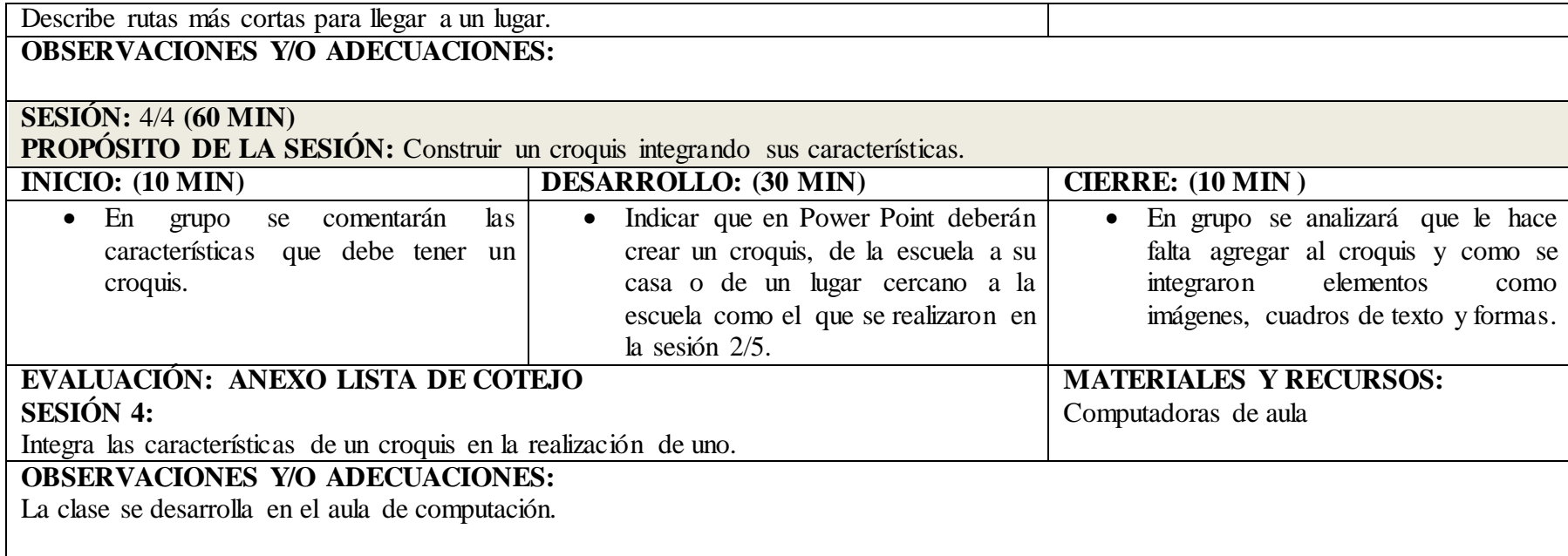

Anexo P. Lista de cotejo de los resultados obtenidos en la sesiones 2 y 3 del Bloque 3.

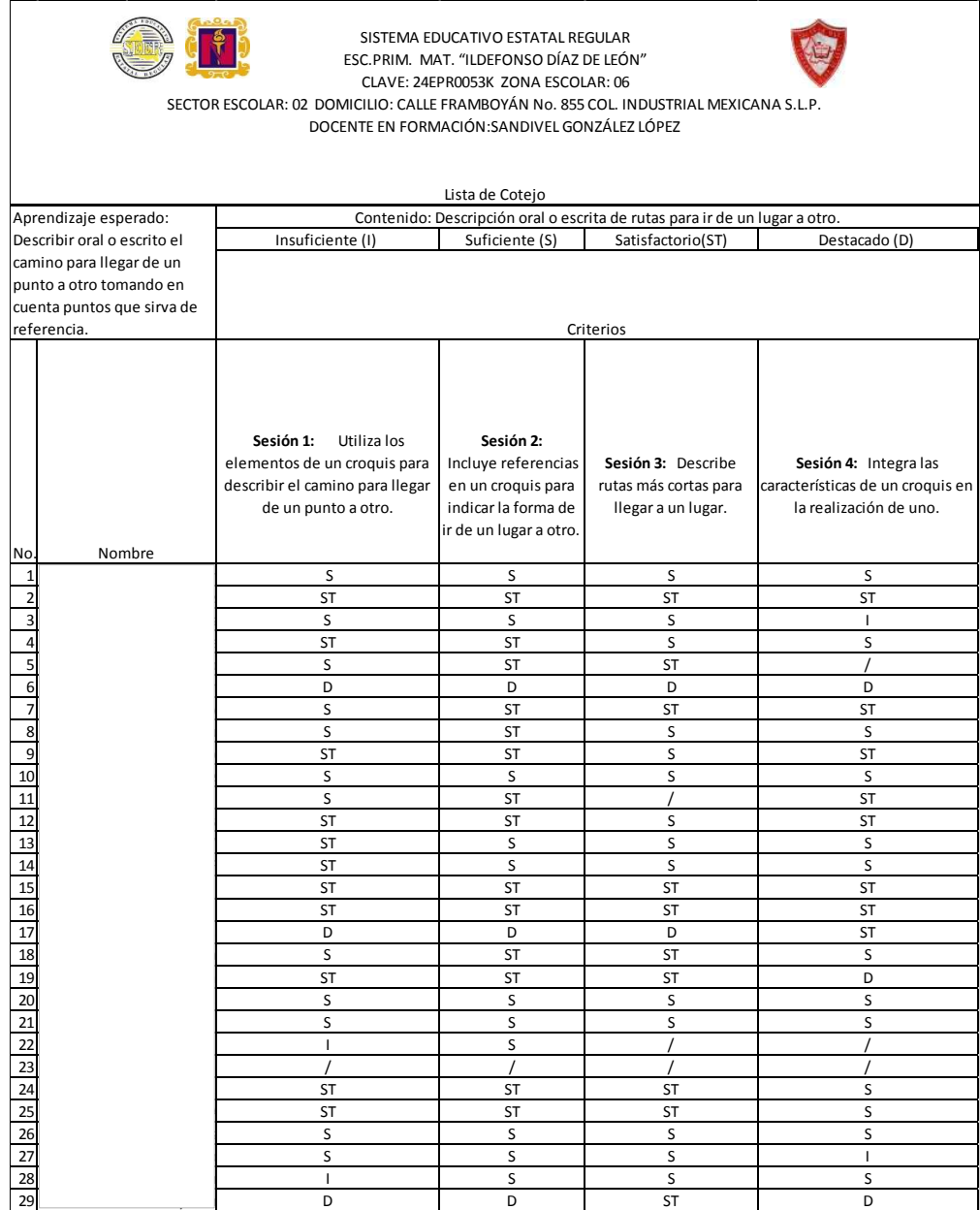

Fuente: Elaboración propia. Concentrado de evaluación Planeación Anexo O.

Anexo Q. Planeación correspondiente al bloque III sesión 4. El video como recurso para trazar alturas en diferentes triángulos**.** 

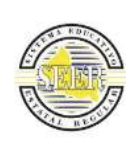

## SISTEMA EDUCATIVO ESTATAL REGULAR ESC.PRIM. MAT. "ILDEFO NSO DÍAZ DE LEÓ N" CLAVE: 24EPR0053K ZO NA ESCO LAR: 06 SECTOR ESCOLAR: 02 DOMICILIO: **CALLE** FRAMBO YÁN No. 855 CO L. INDUSTRIAL MEX ICANA S.L.P. DO CENTE EN FO RMACIÓN: SANDIVEL GO NZÁLEZ LÓ PEZ

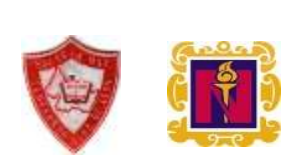

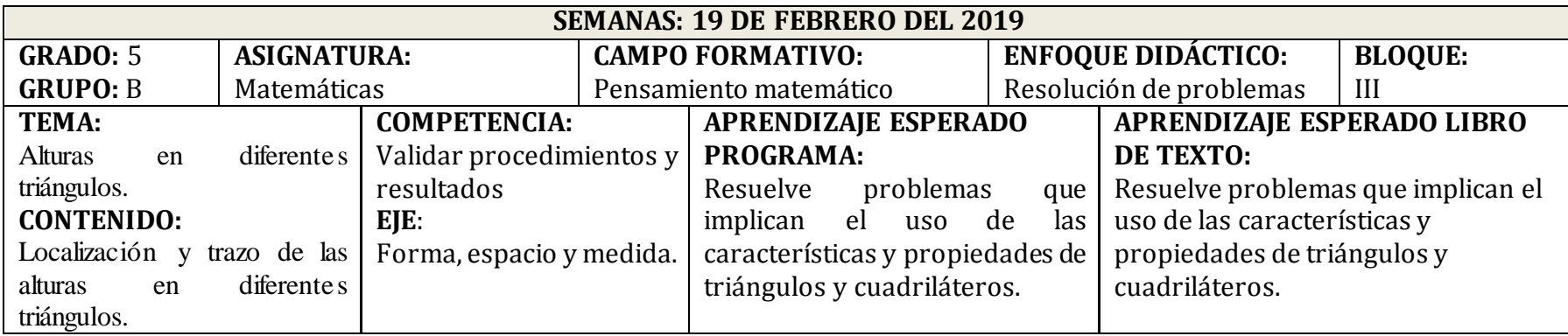

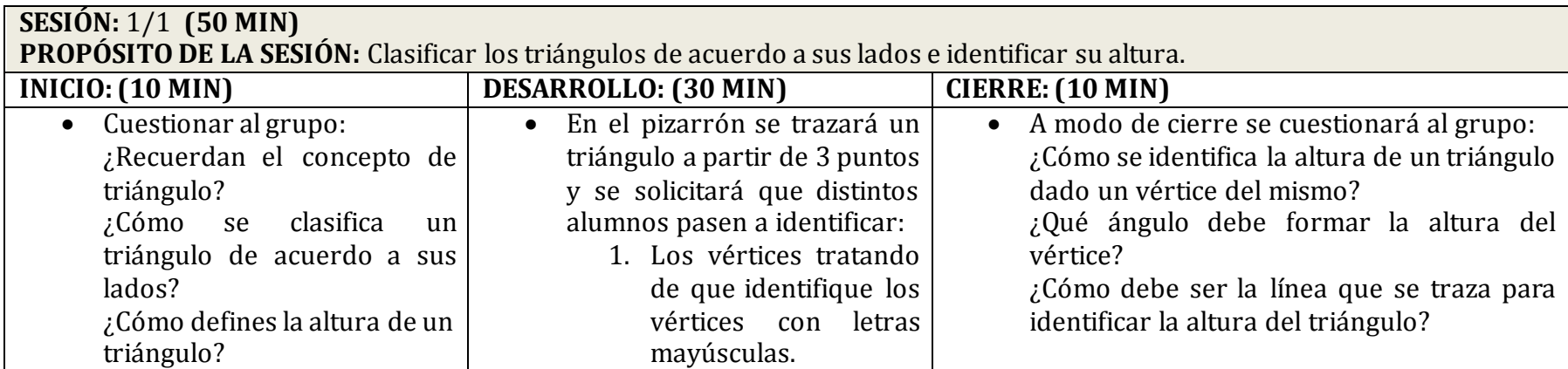

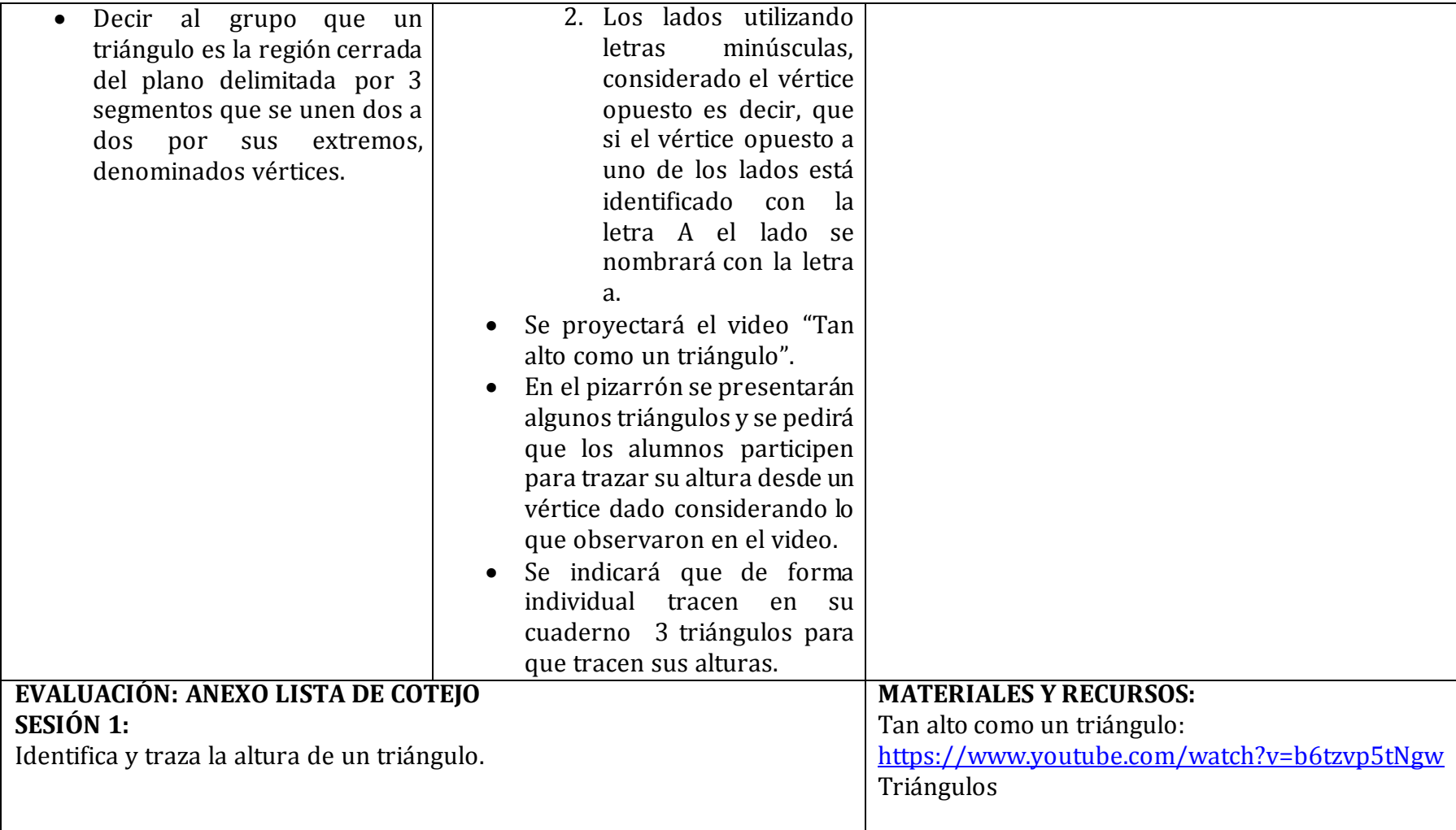

Fuente: Elaboración propia.

Anexo R. Lista de cotejo de los resultados obtenidos en la sesión 4. El video como recurso para trazar alturas en diferentes triángulos comparados con su primera aplicación (sesión 1) del bloque III.

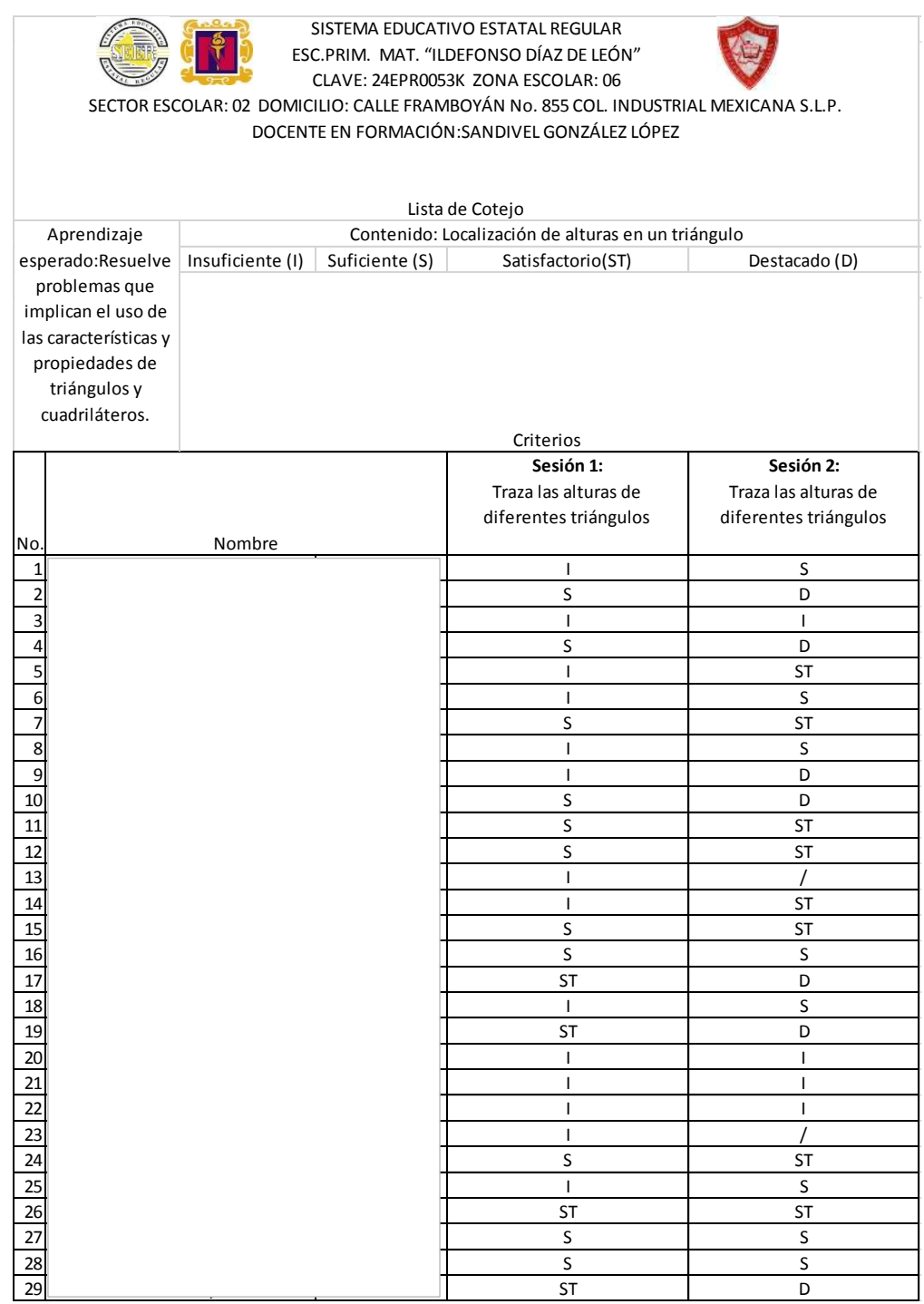

Fuente: Elaboración propia. Concentrado de evaluación Planeación Anexo Q.

Anexo S. Planeación correspondiente al bloque III sesión 5. Kahoot como recurso de evaluación de los aprendizajes en el contenido múltiplos y submúltiplos del metro cuadrado.

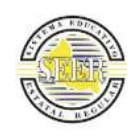

## **SISTEMA EDUCATIVO ESTATAL REGULAR ESC.PRIM. MAT. "ILDEFONSO DÍAZ DE LEÓN" CLAVE: 24EPR0053K ZONA ESCOLAR: 06 SECTOR ESCOLAR: 02 DOMICILIO: CALLE FRAMBOYÁN No. 855 COL. INDUSTRIAL MEXICANA S.L.P. DOCENTE EN FORMACIÓN: SANDIVEL GONZÁLEZ LÓPEZ**

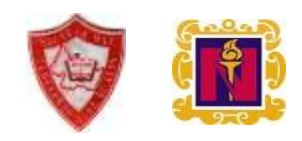

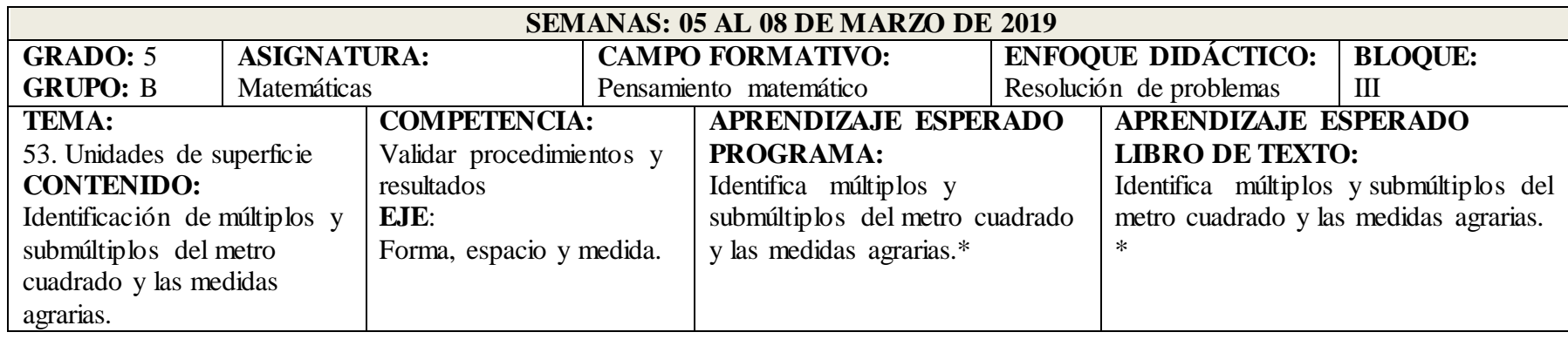

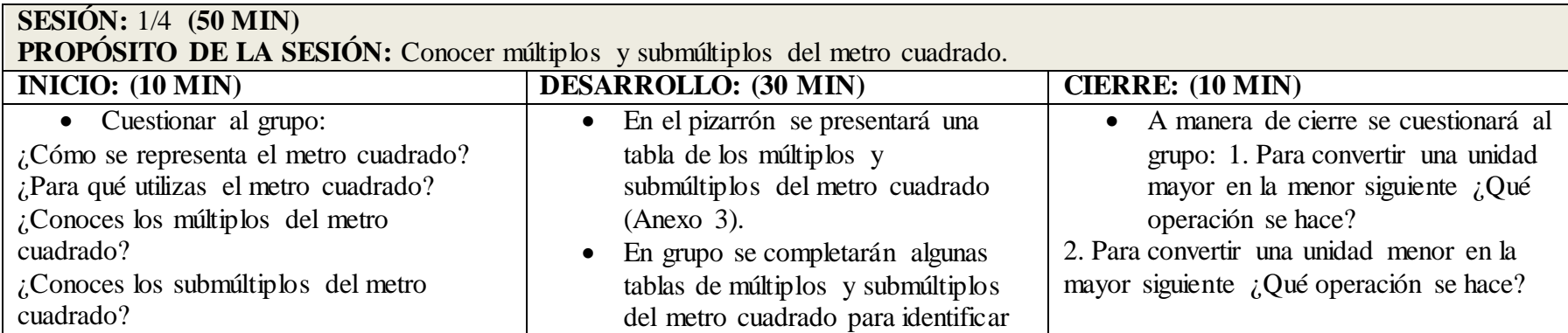

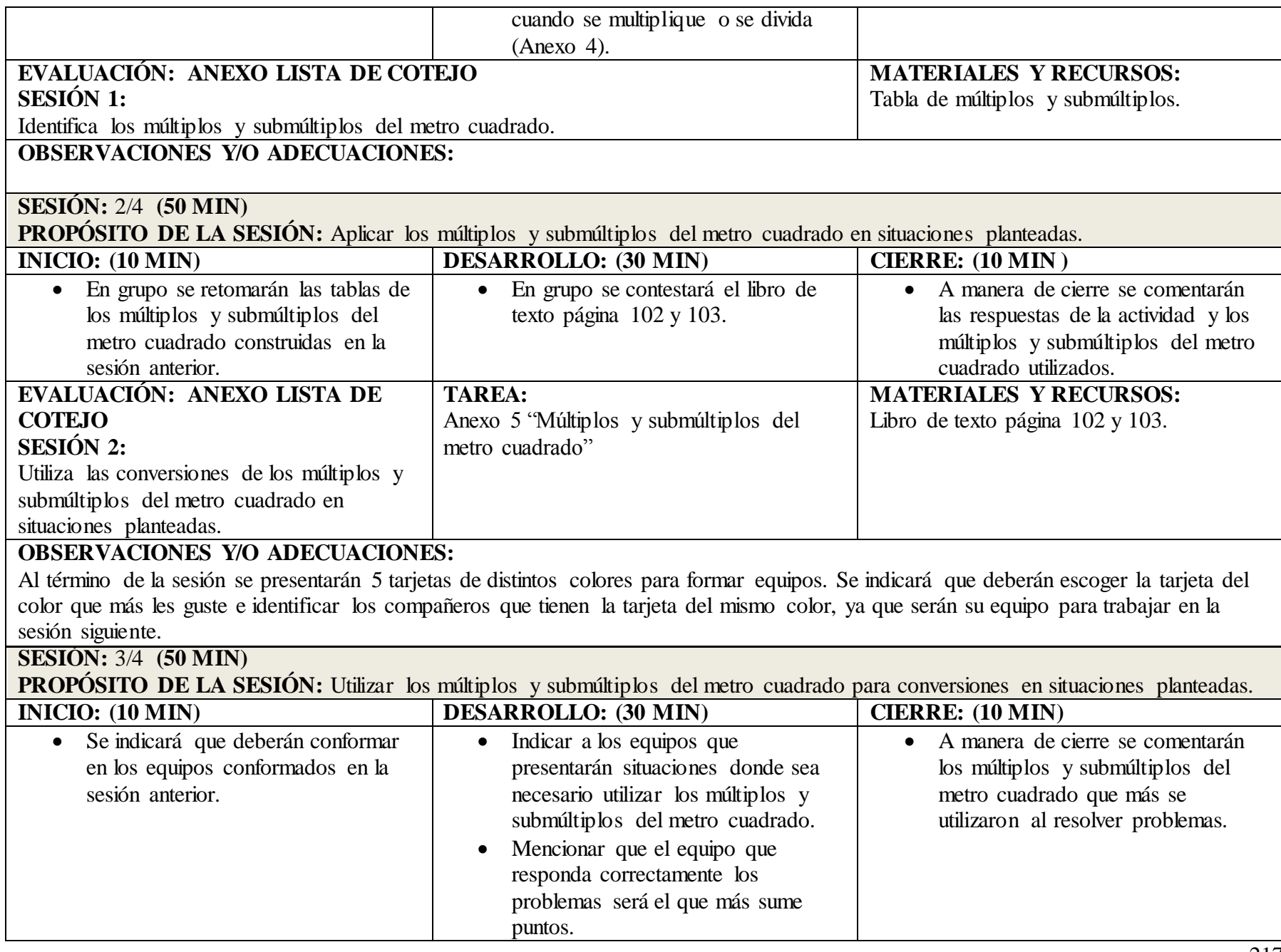

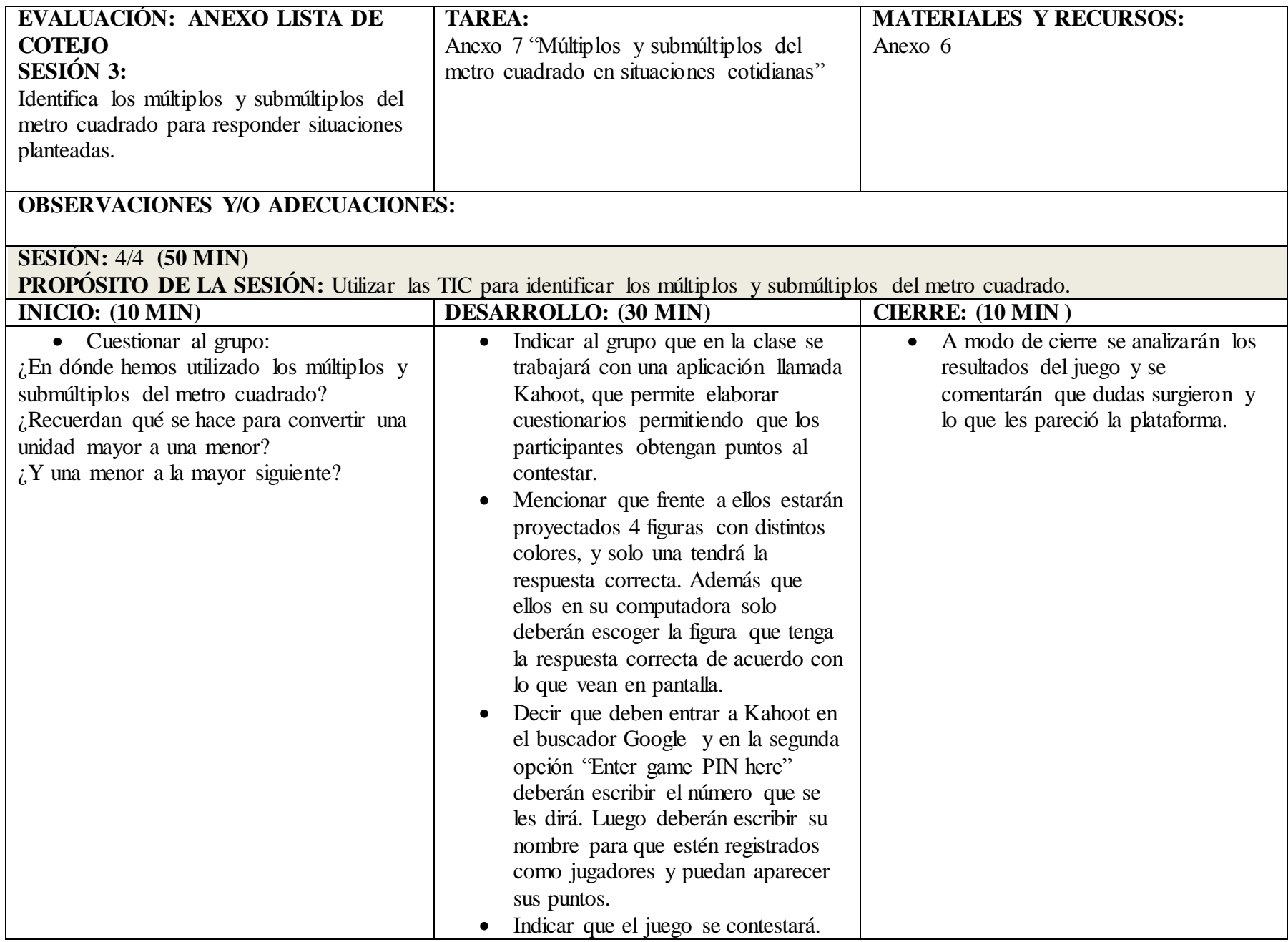

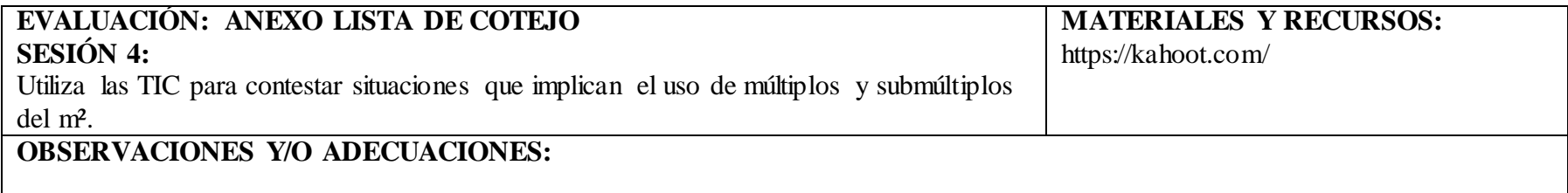

\*Aprendizaje esperado construido a partir del contenido.

Fuente: Elaboración propia.

Anexo T. Planeación correspondiente a la sesión 6 del bloque III. Quizizz como recurso de evaluación de los aprendizajes en el contenido medidas agrarias.

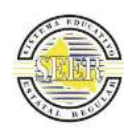

## **SISTEMA EDUCATIVO ESTATAL REGULAR ESC.PRIM. MAT. "ILDEFONSO DÍAZ DE LEÓN" CLAVE: 24EPR0053K ZONA ESCOLAR: 06 SECTOR ESCOLAR: 02 DOMICILIO: CALLE FRAMBOYÁN No. 855 COL. INDUSTRIAL MEXICANA S.L.P. DOCENTE EN FORMACIÓN: SANDIVEL GONZÁLEZ LÓPEZ**

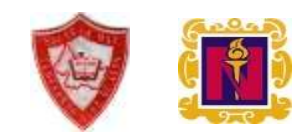

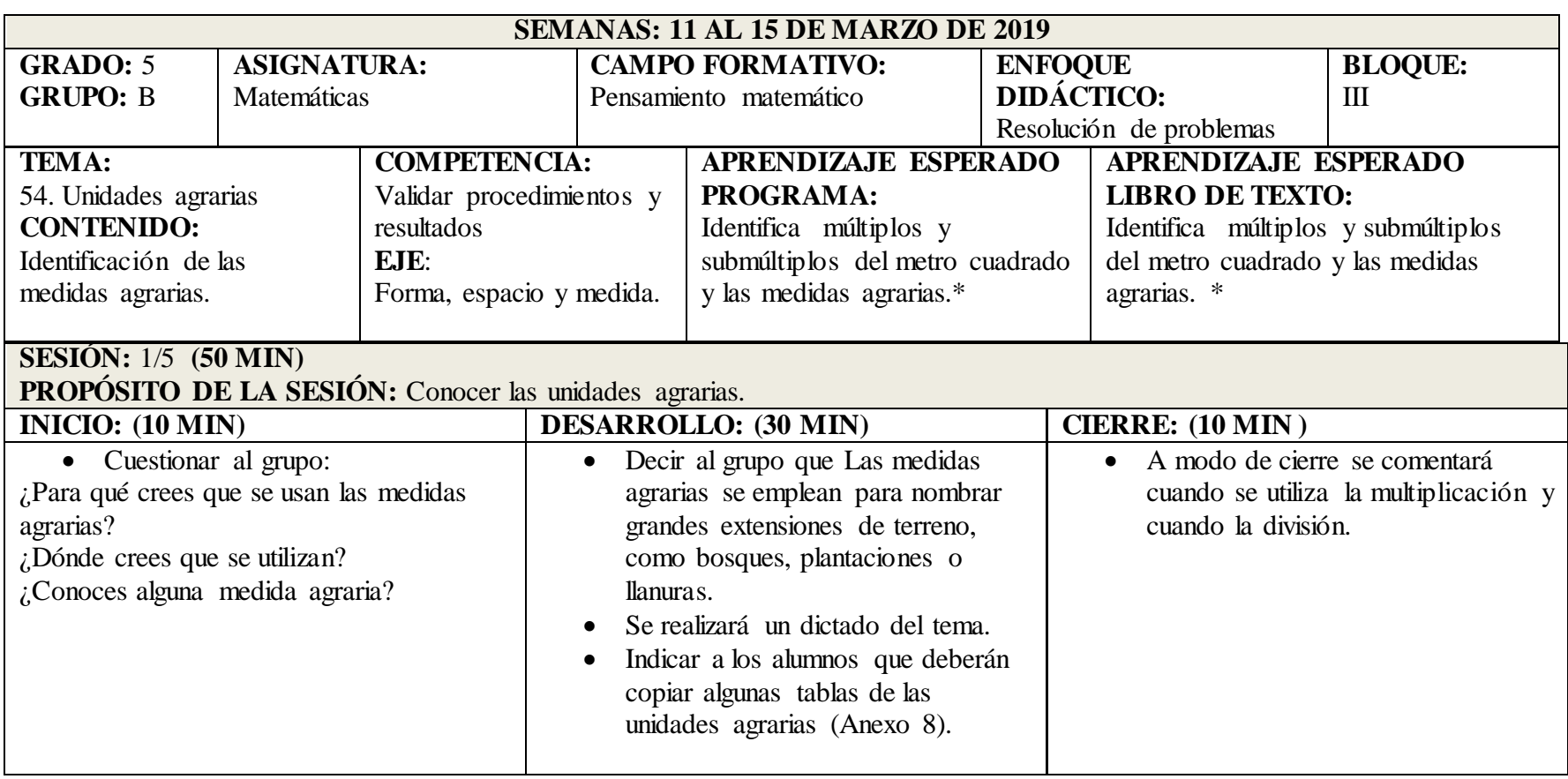

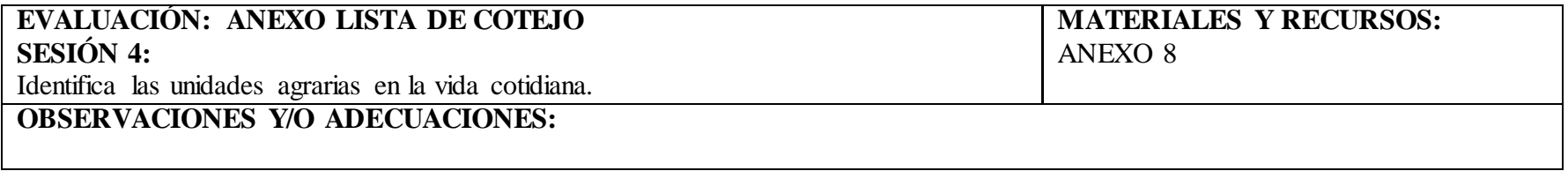

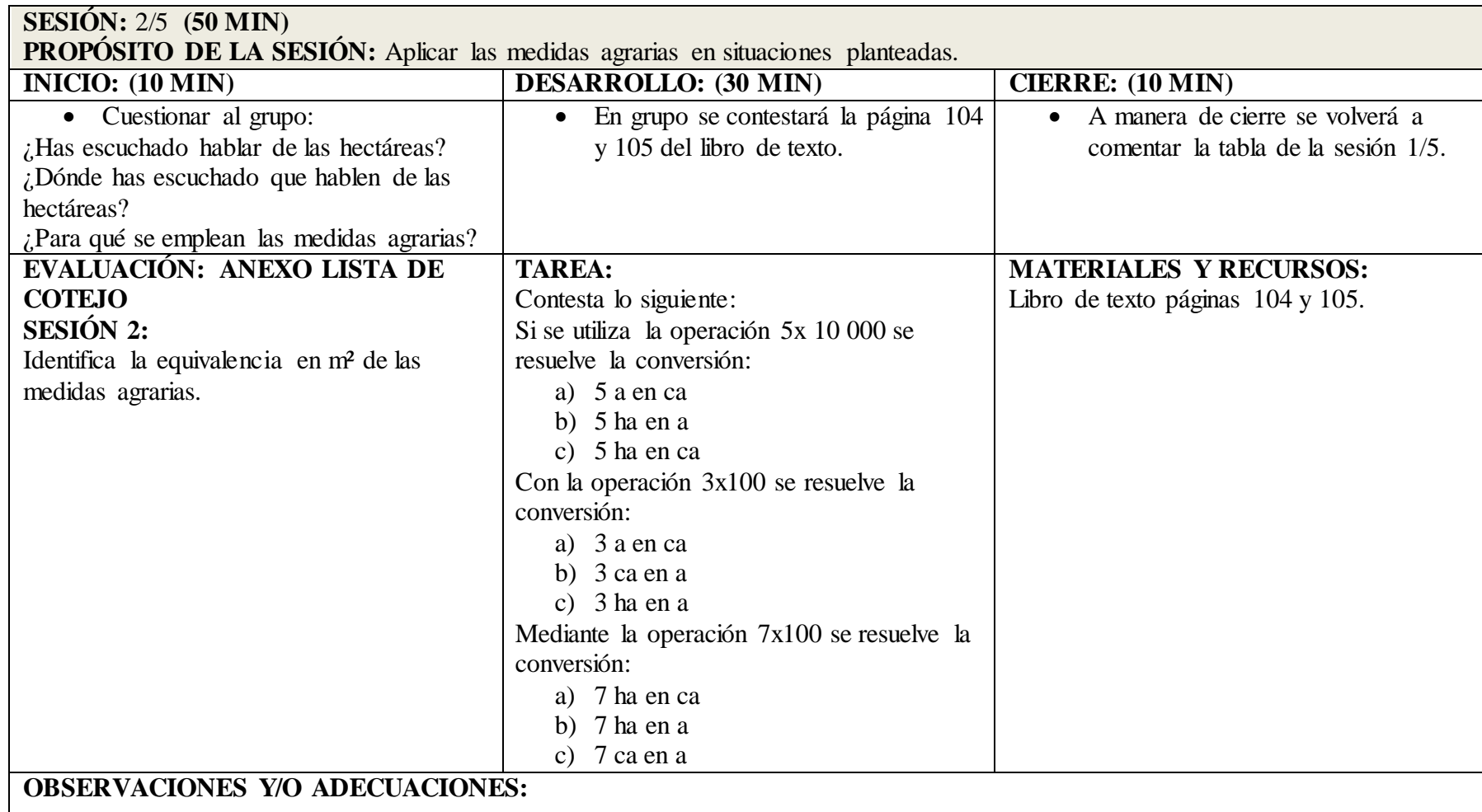

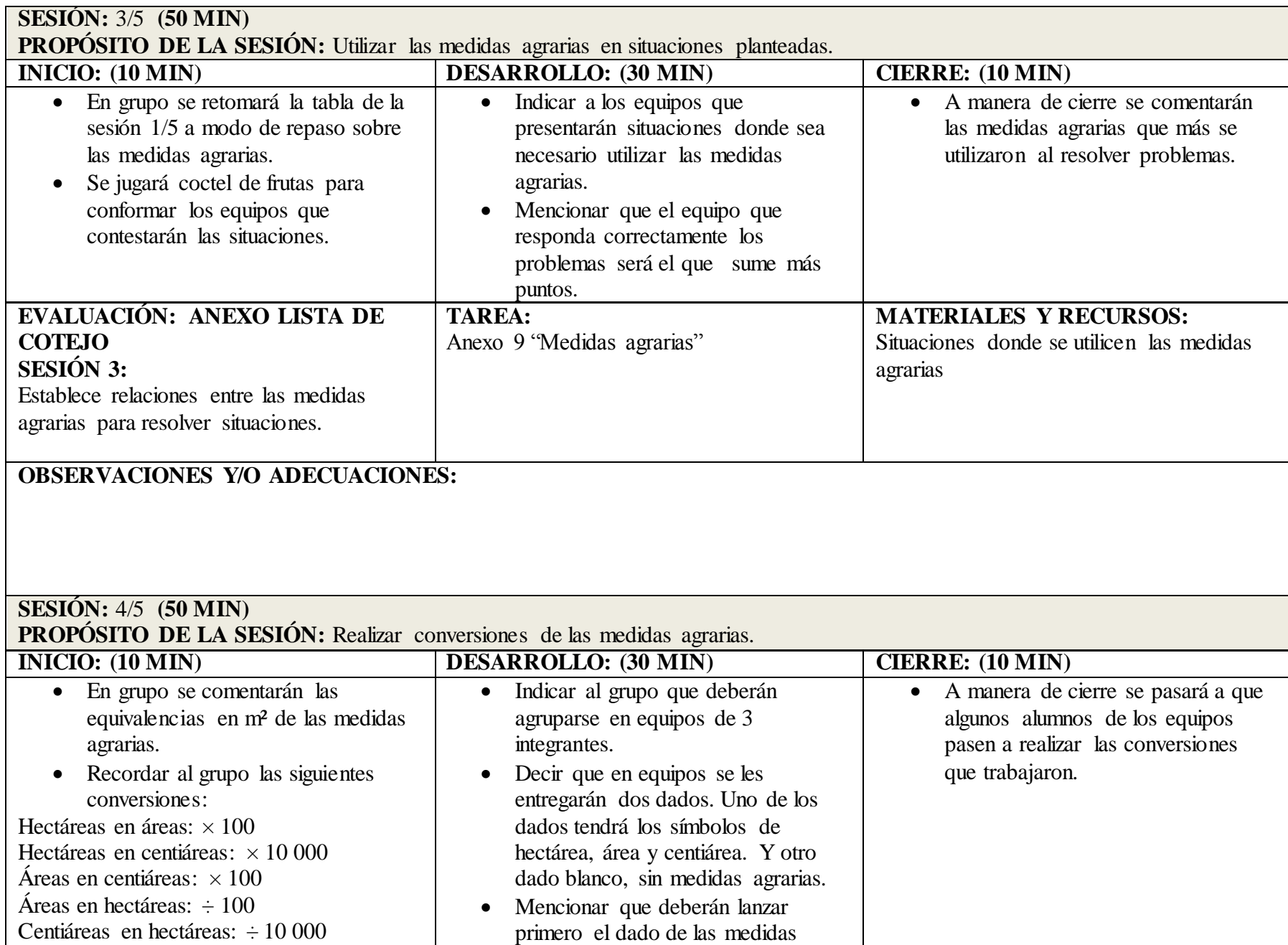

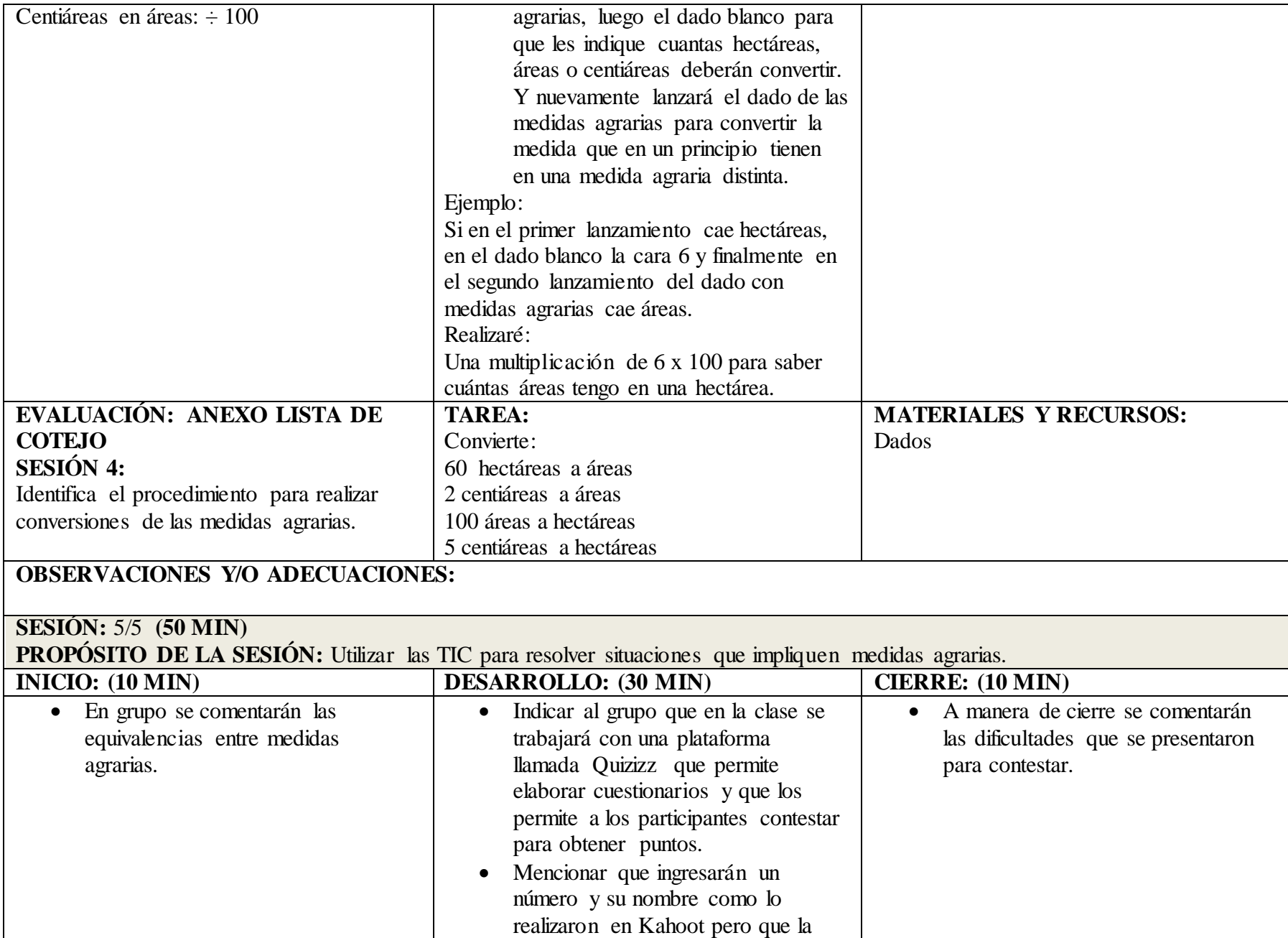

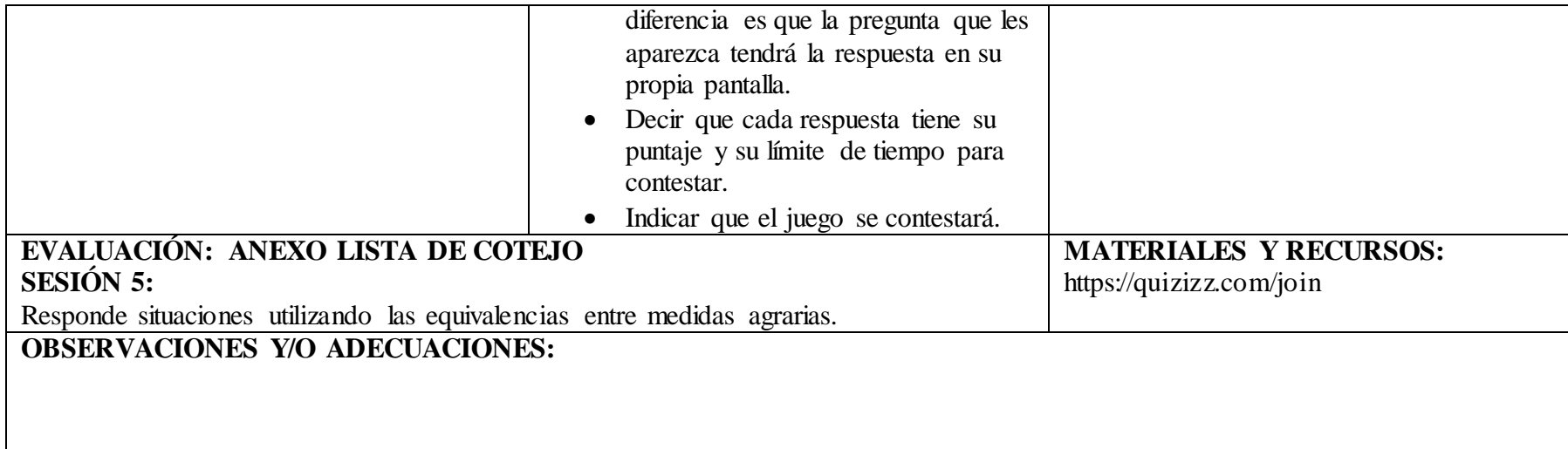

\*Aprendizaje esperado construido a partir del contenido. Fuente: Elaboración